# **Chapter 1: Understanding Linux Virtualization**

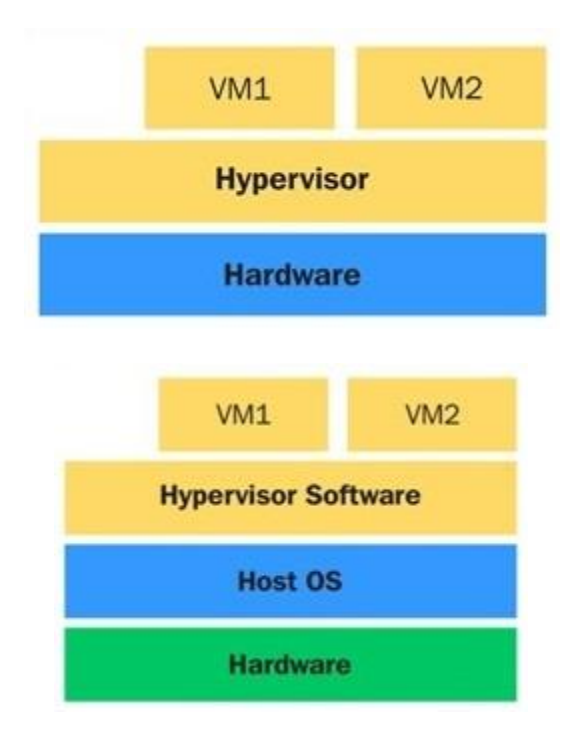

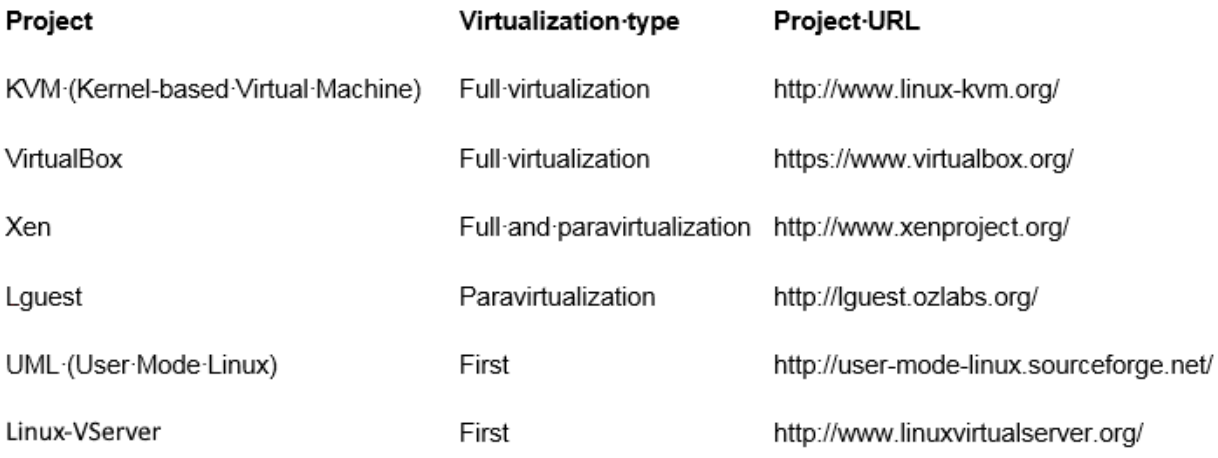

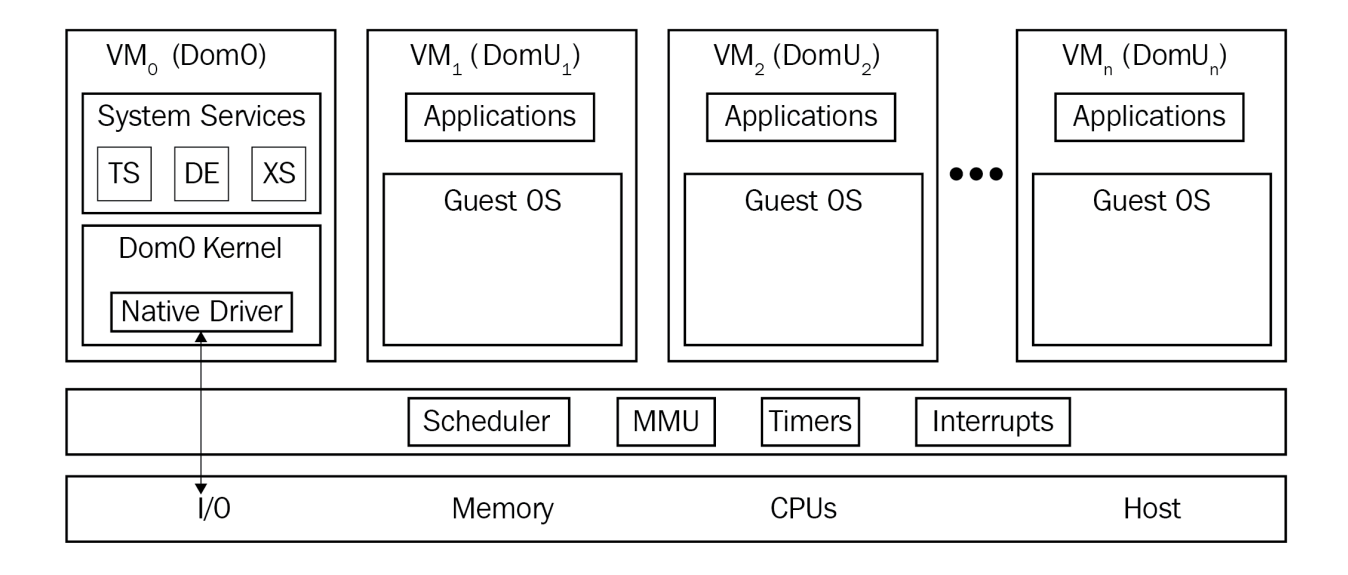

**Chapter 2: KVM as a Virtualization Solution**

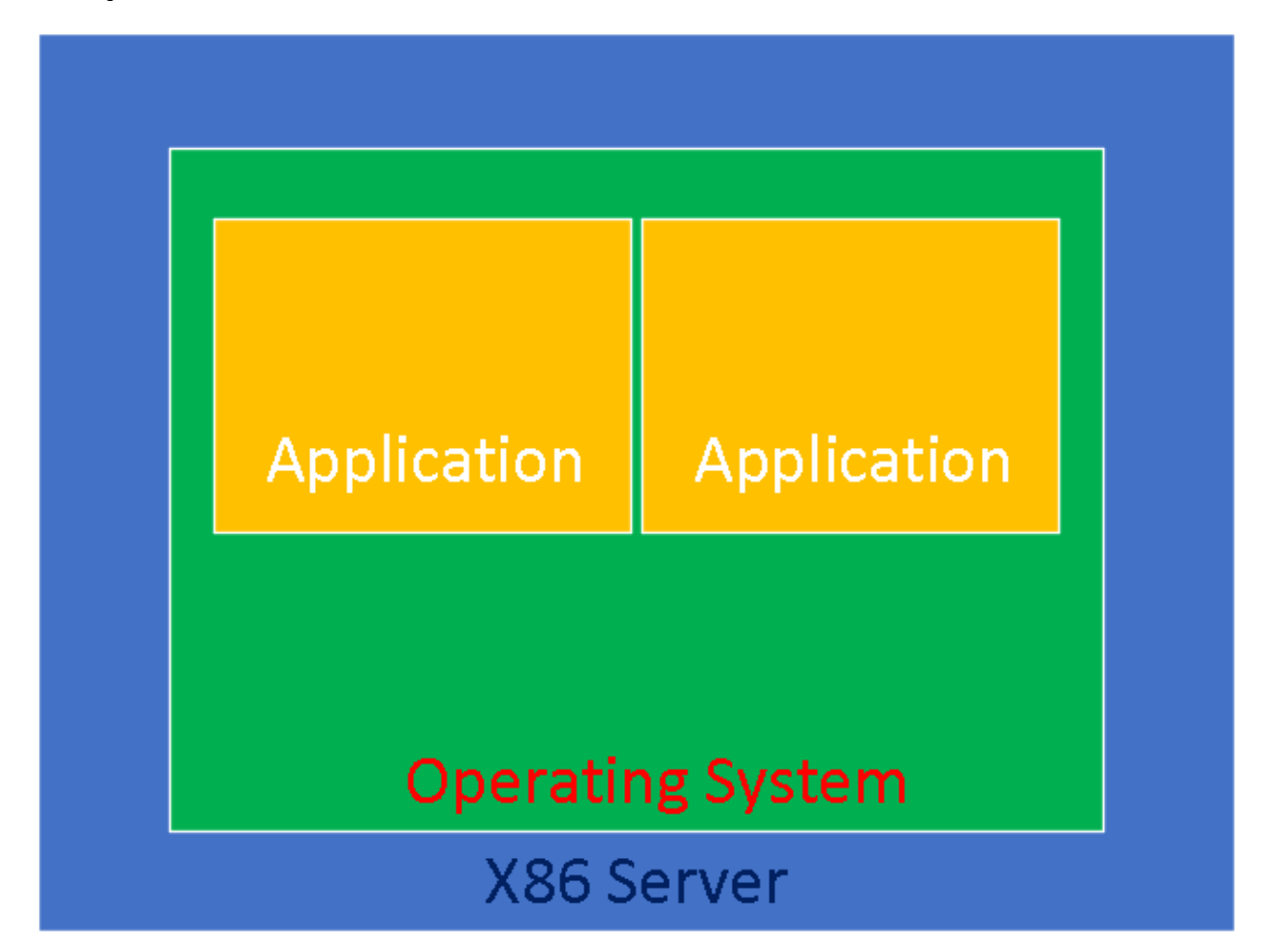

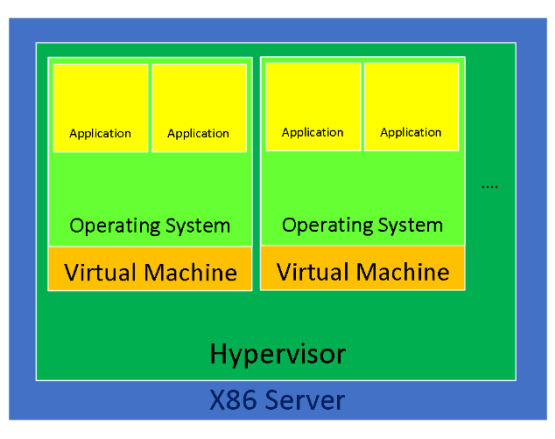

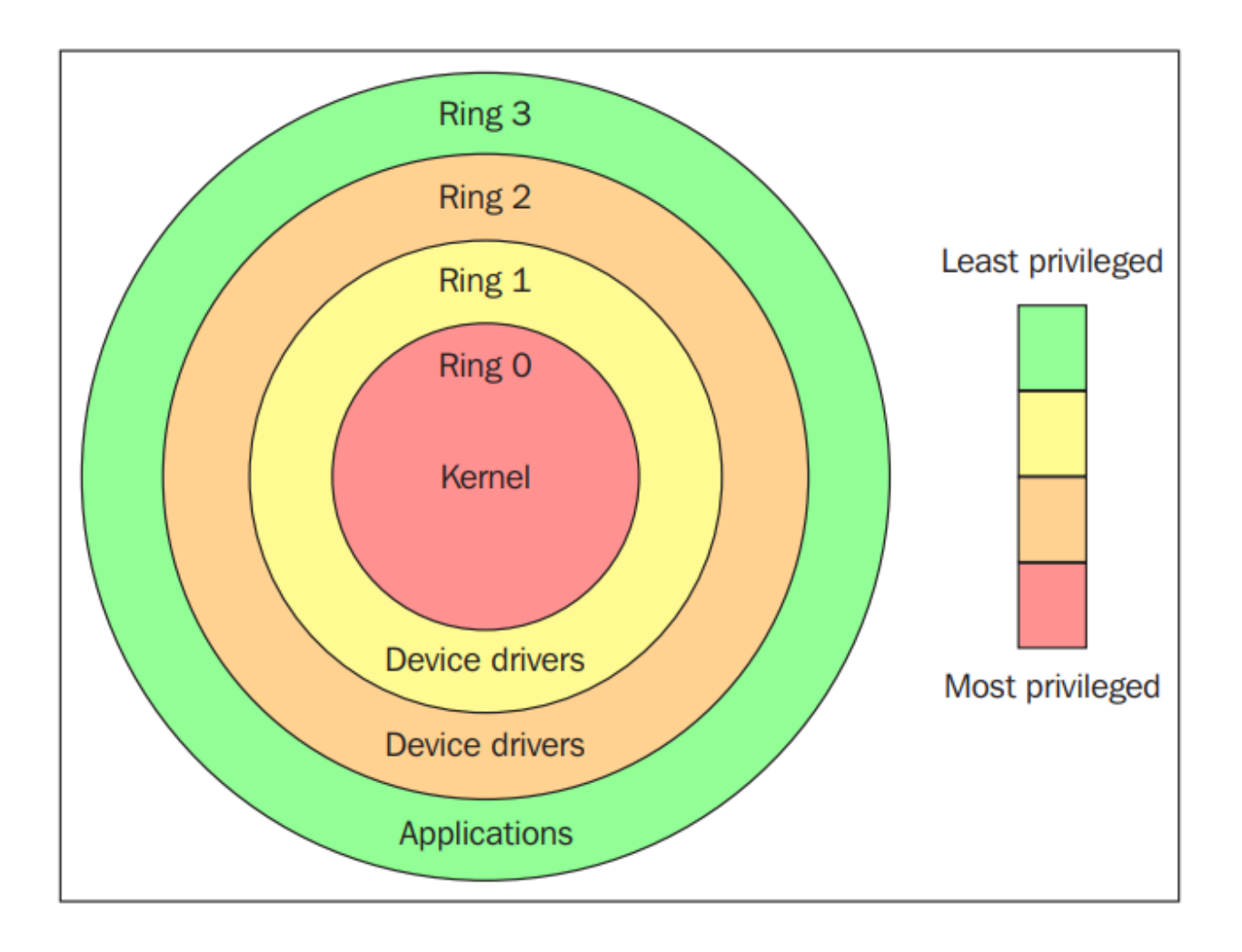

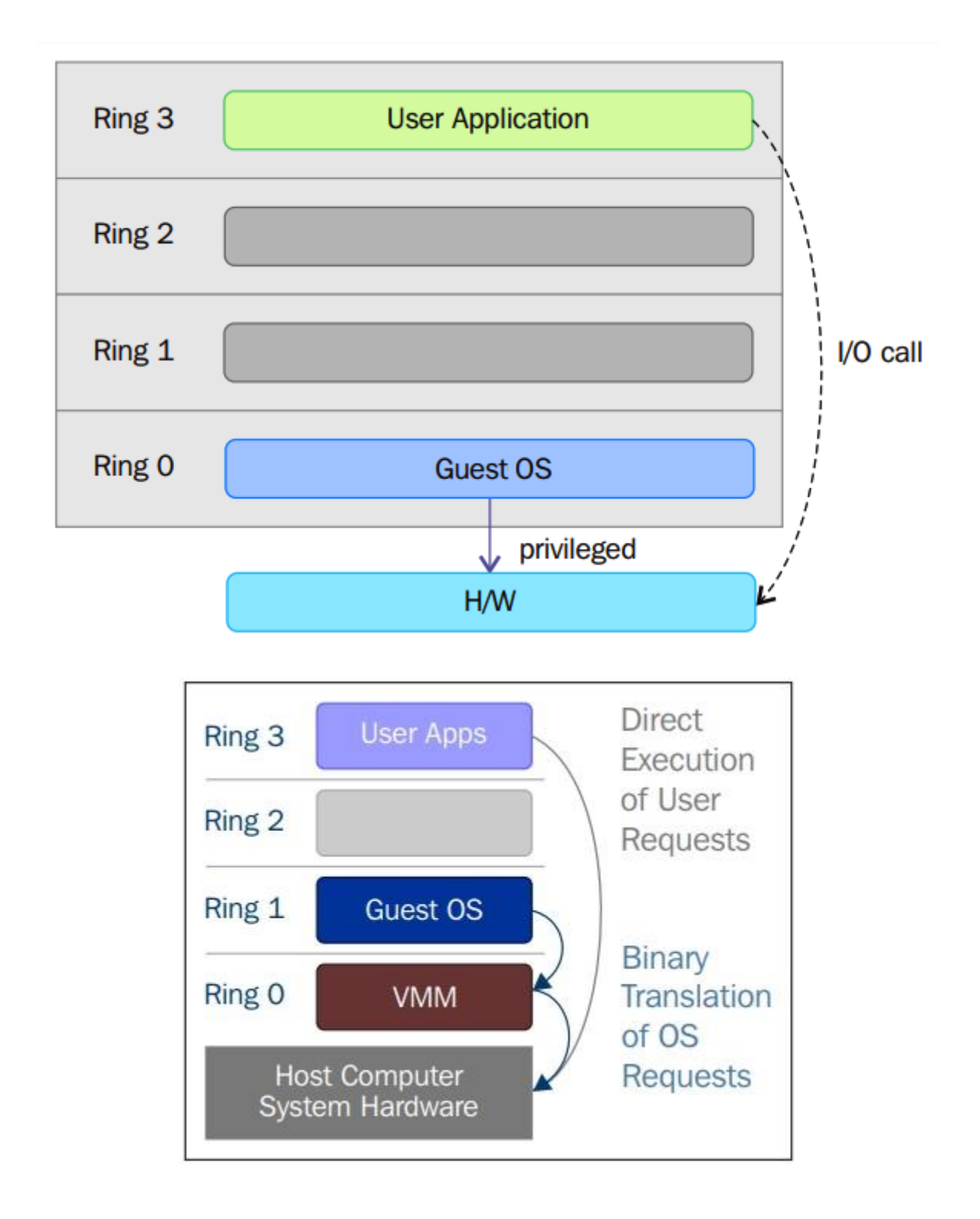

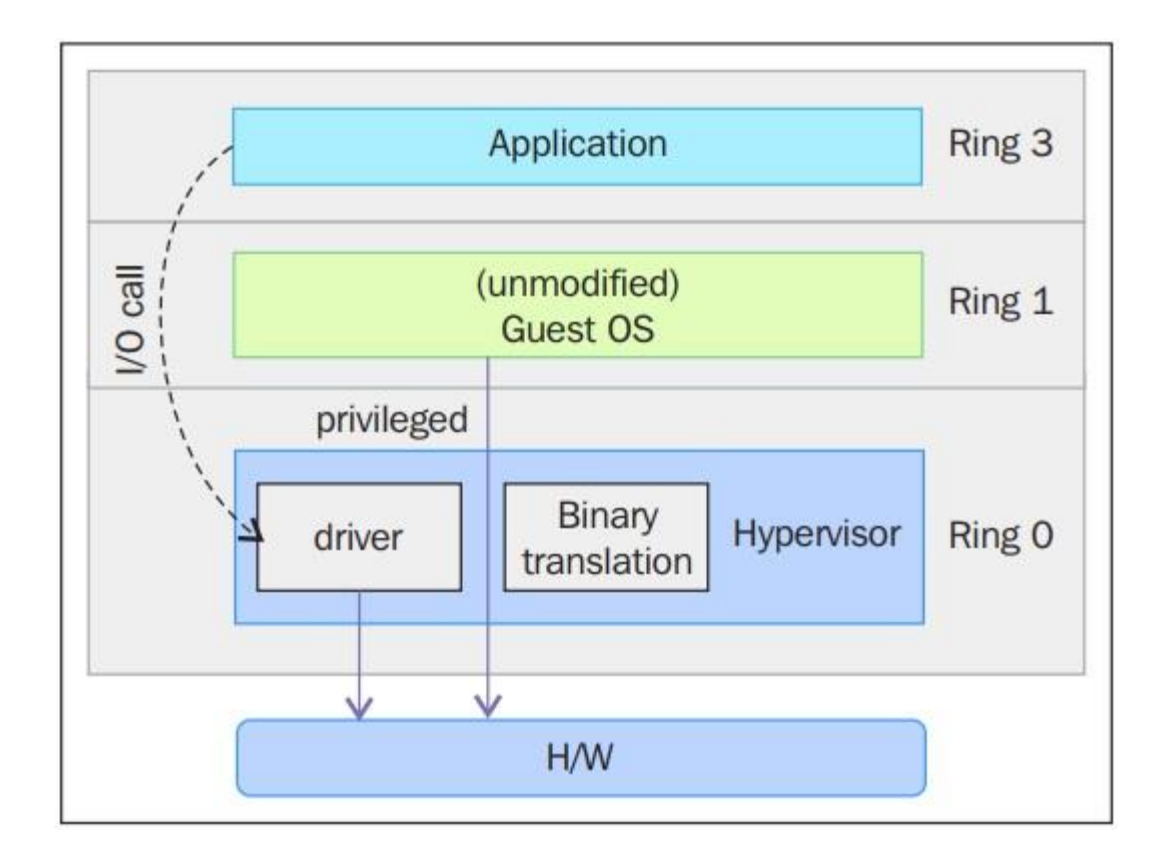

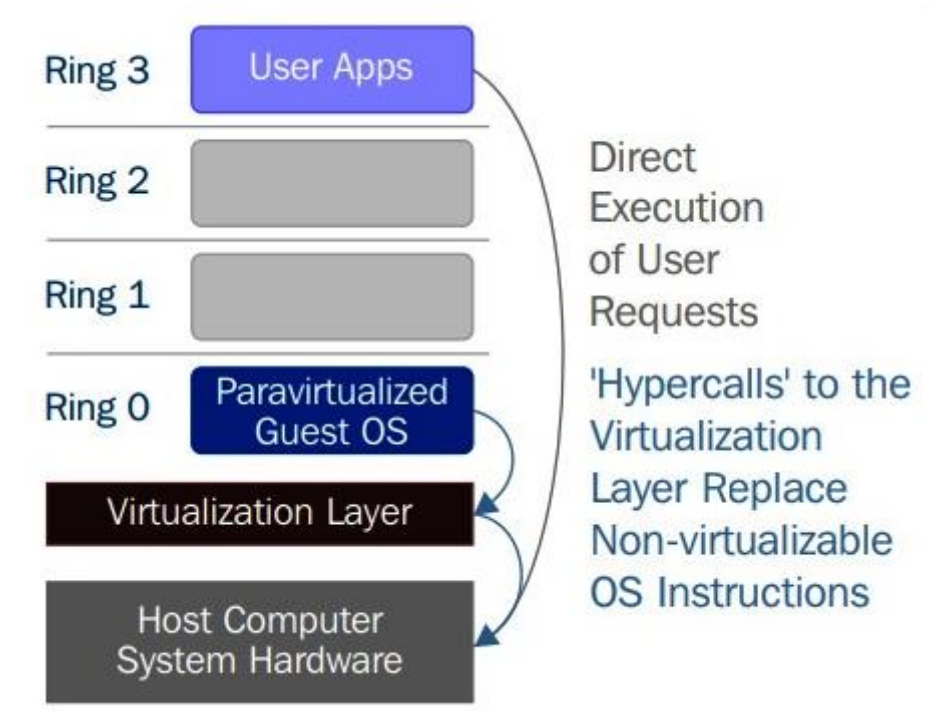

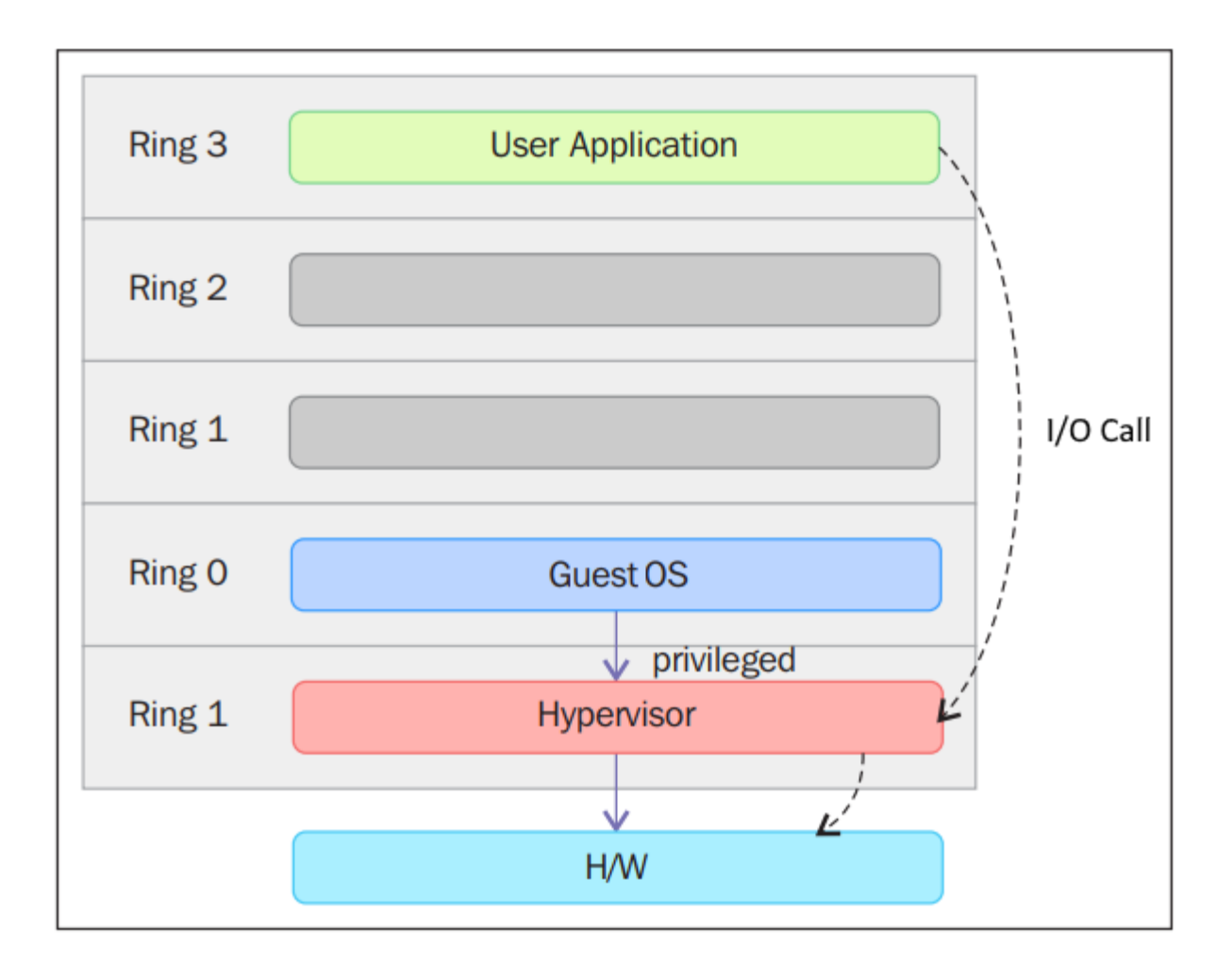

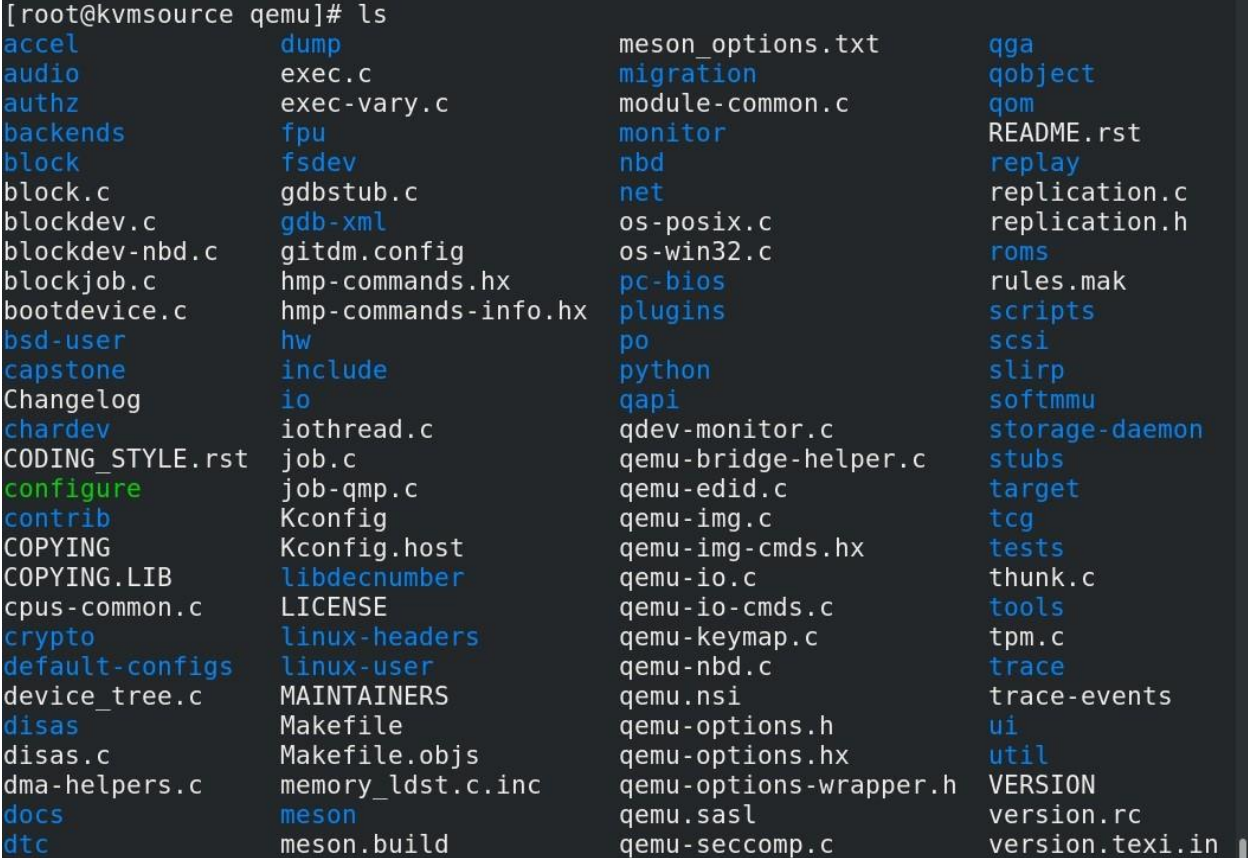

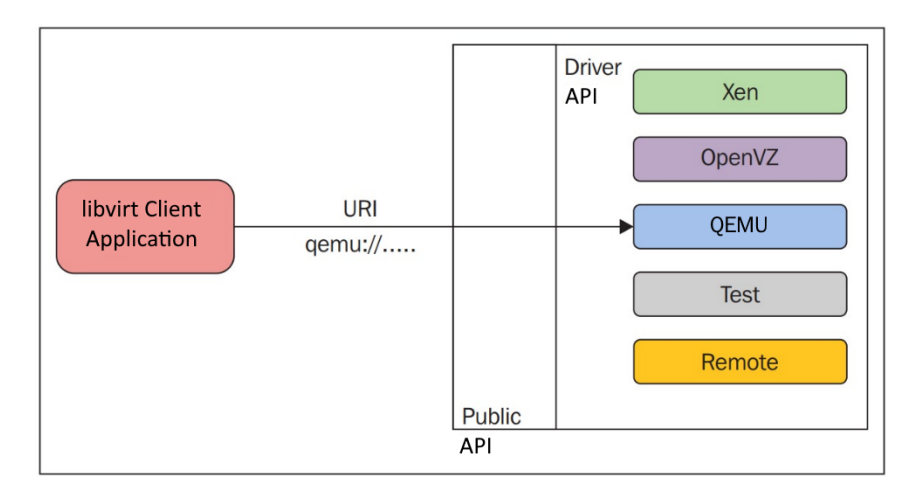

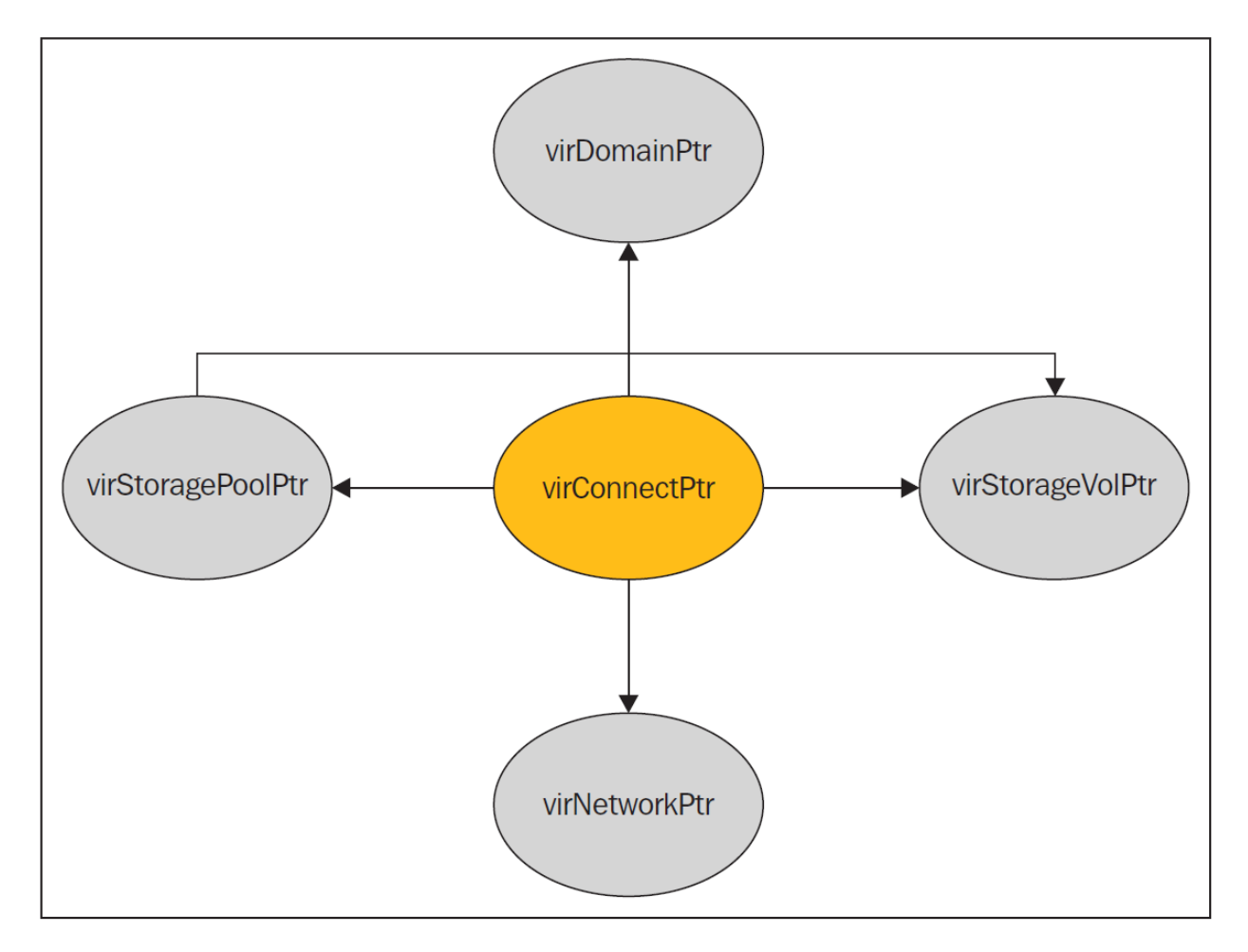

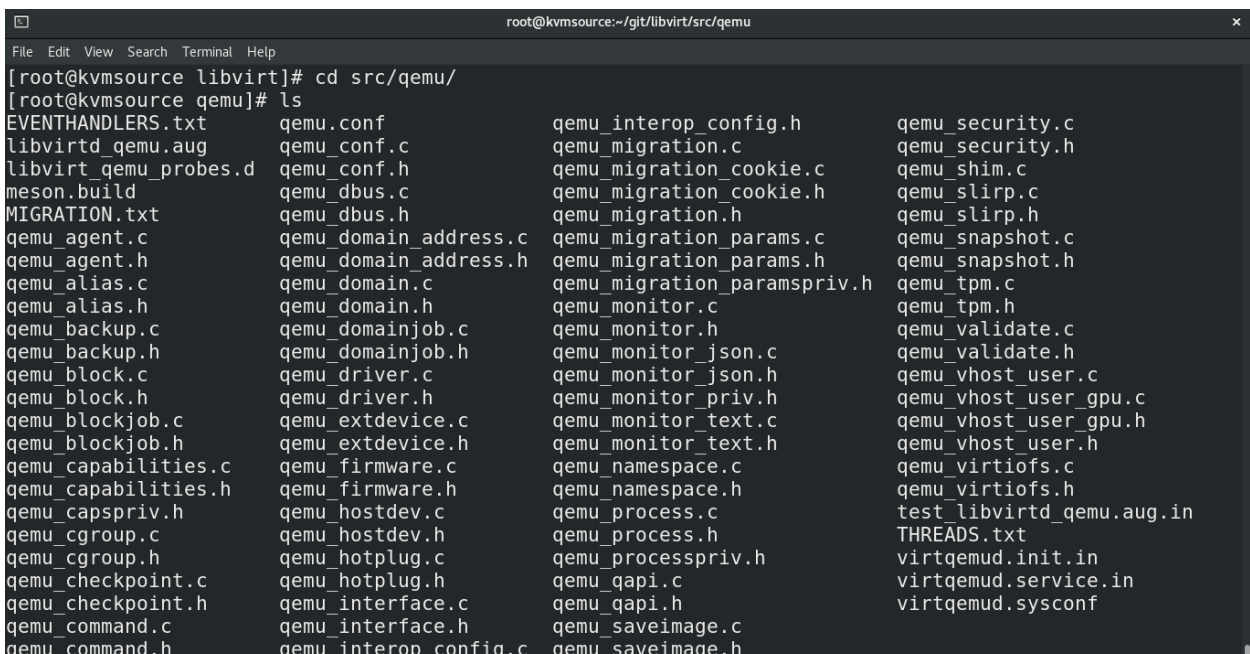

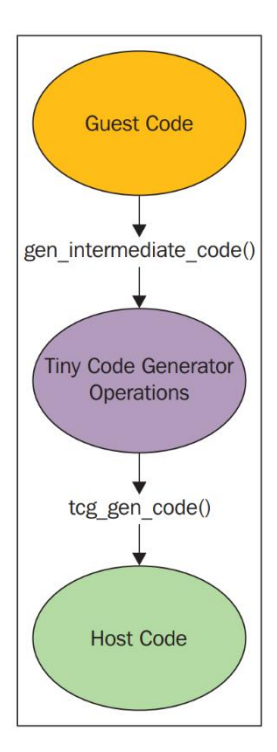

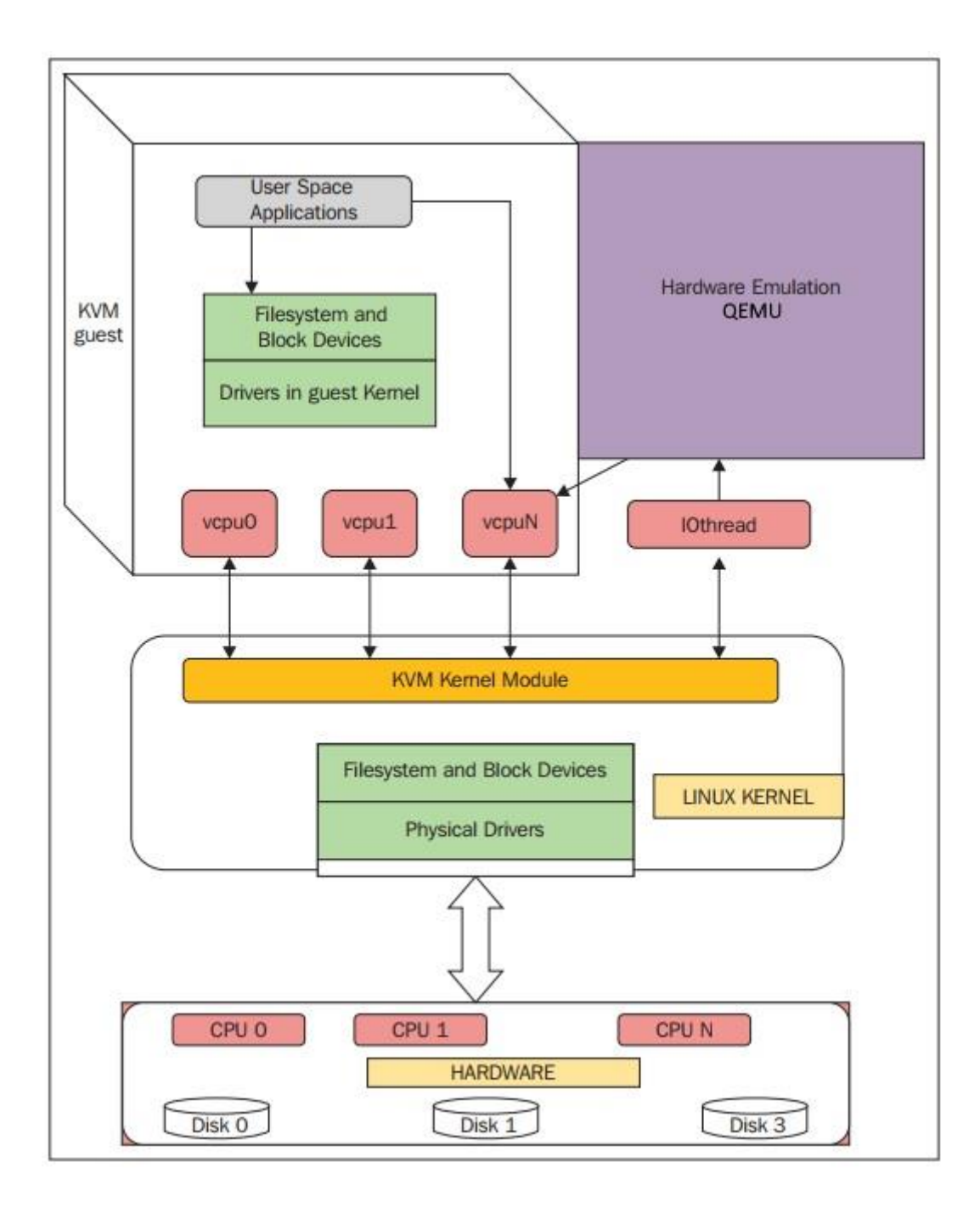

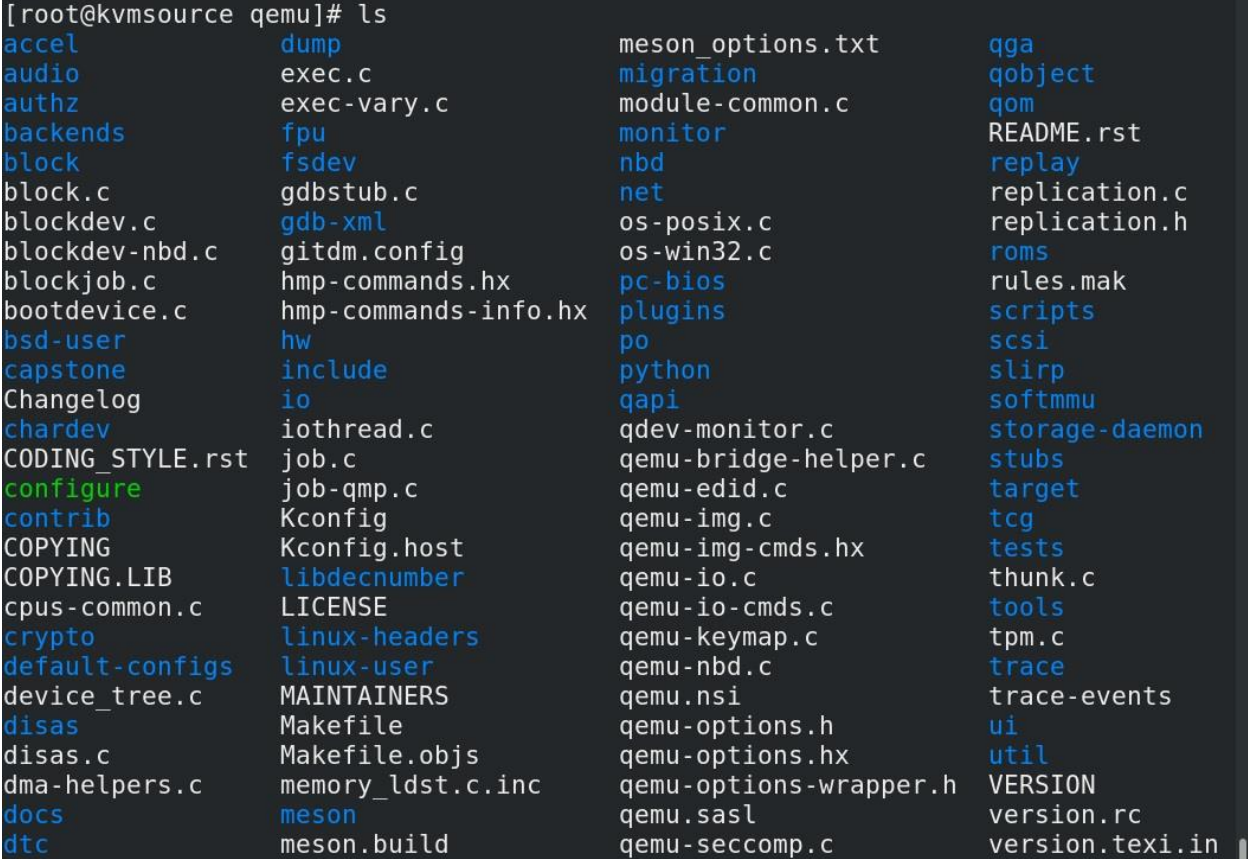

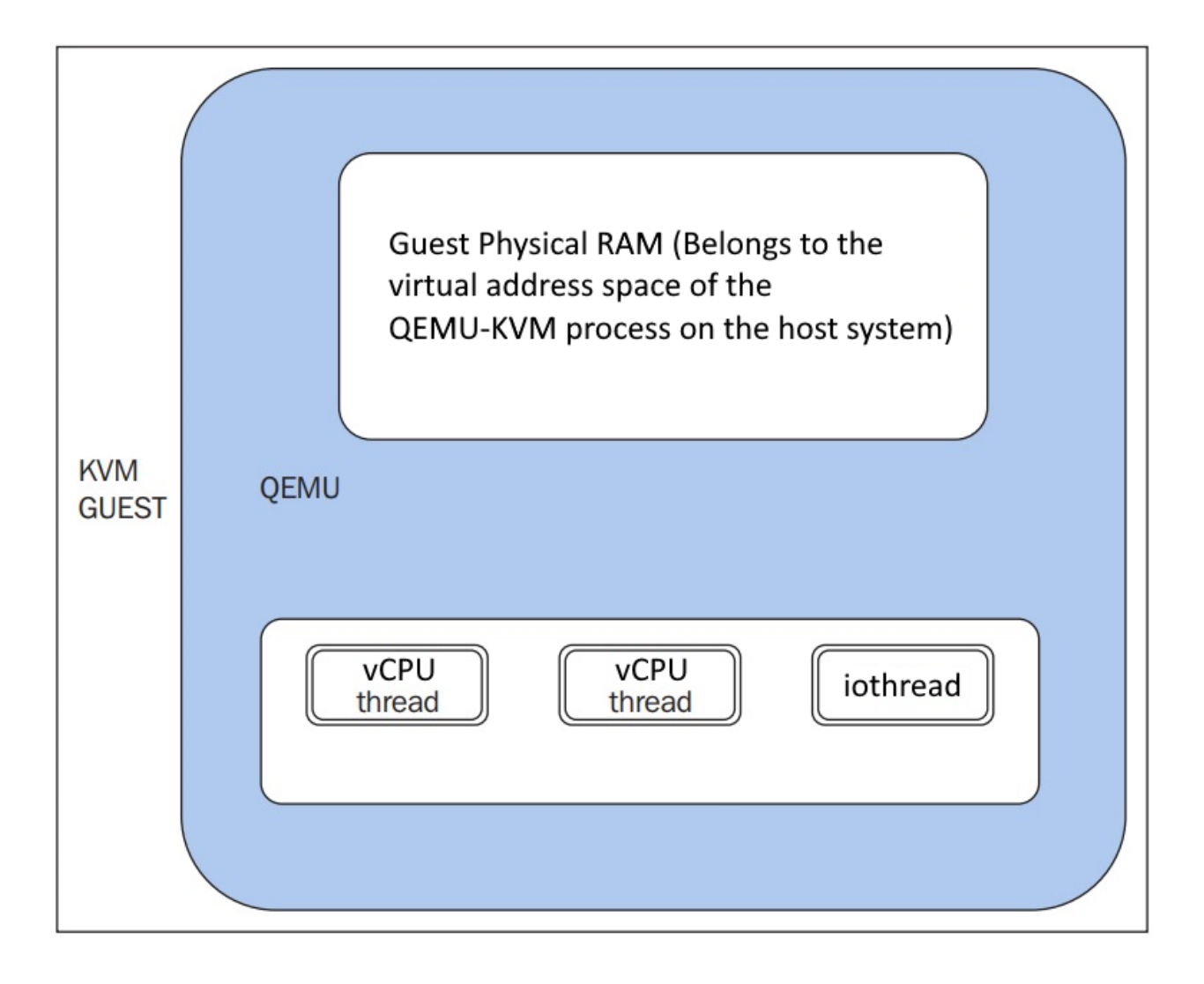

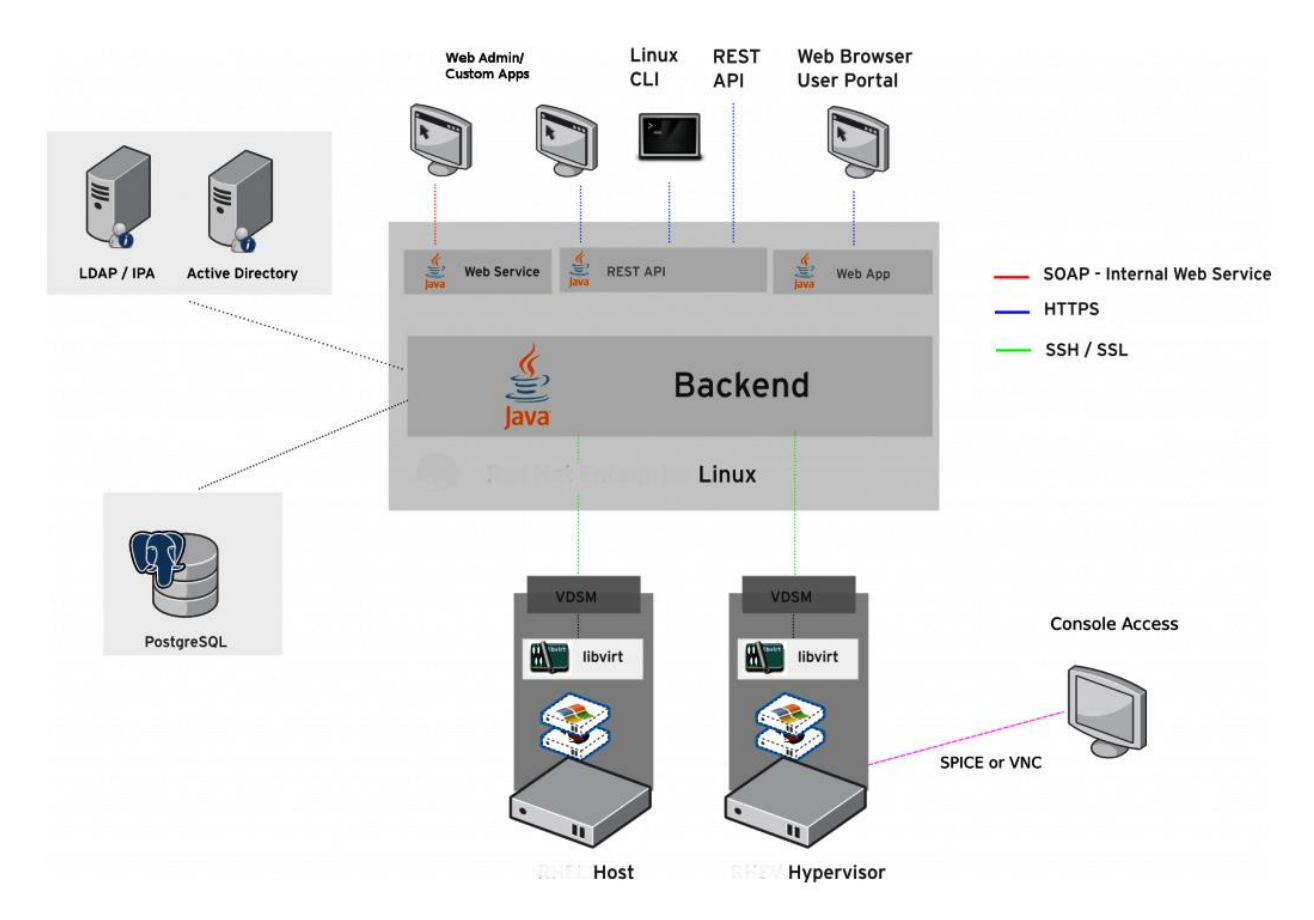

## **Chapter 3: Installing KVM Hypervisor, libvirt, and oVirt**

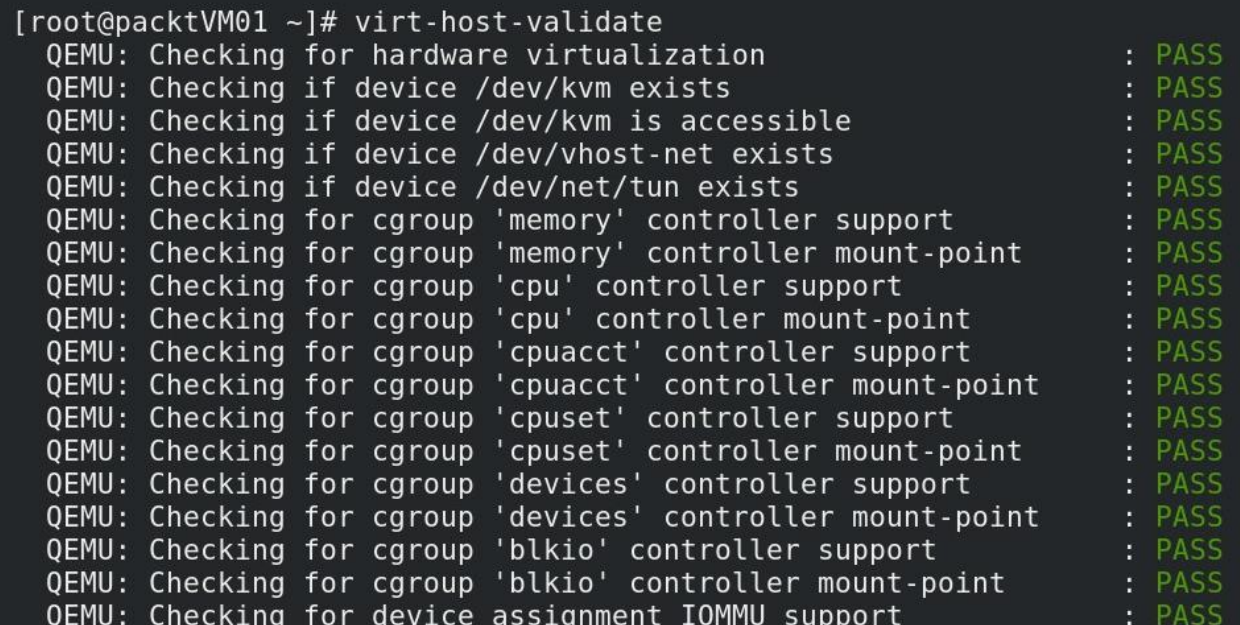

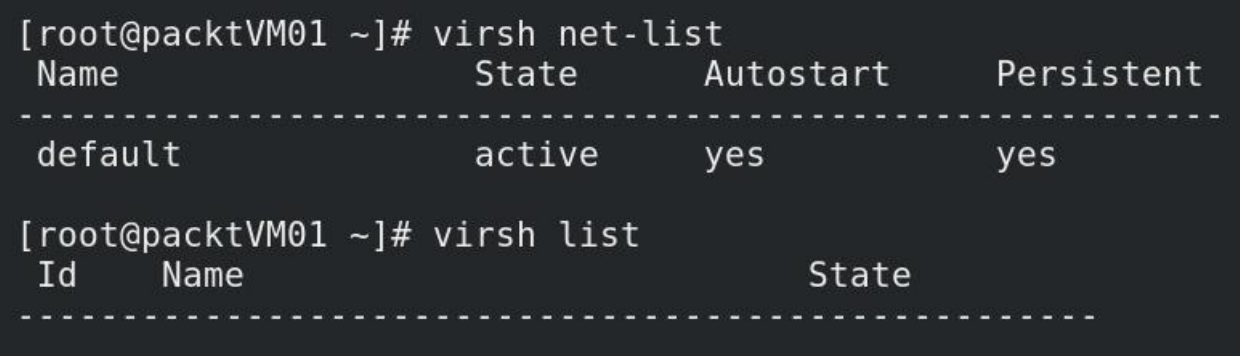

### [root@packtVM01 ~]#

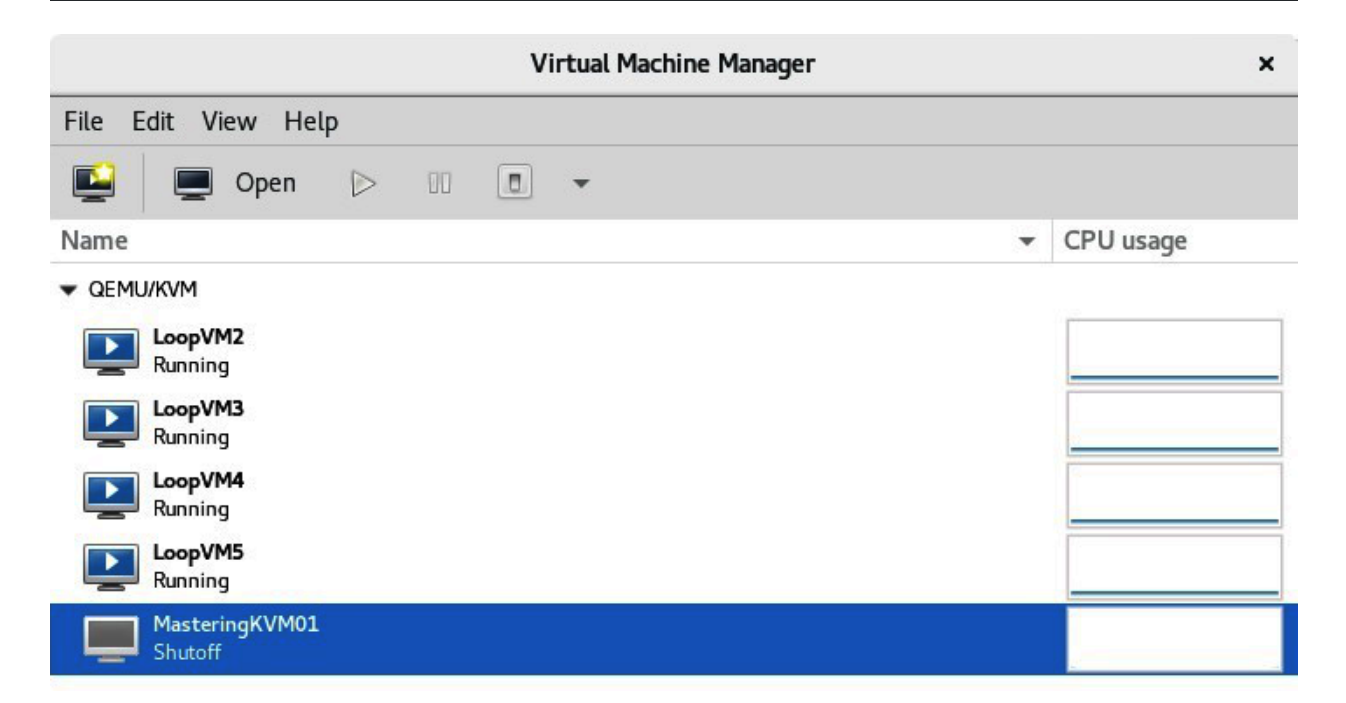

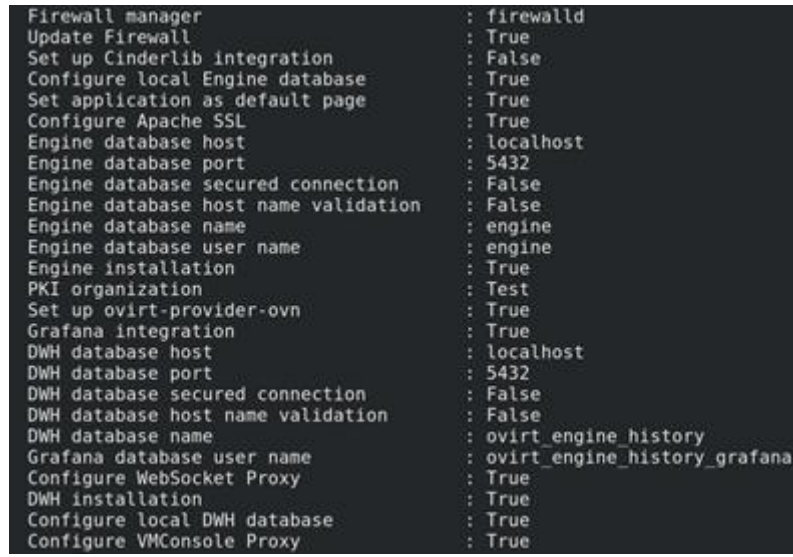

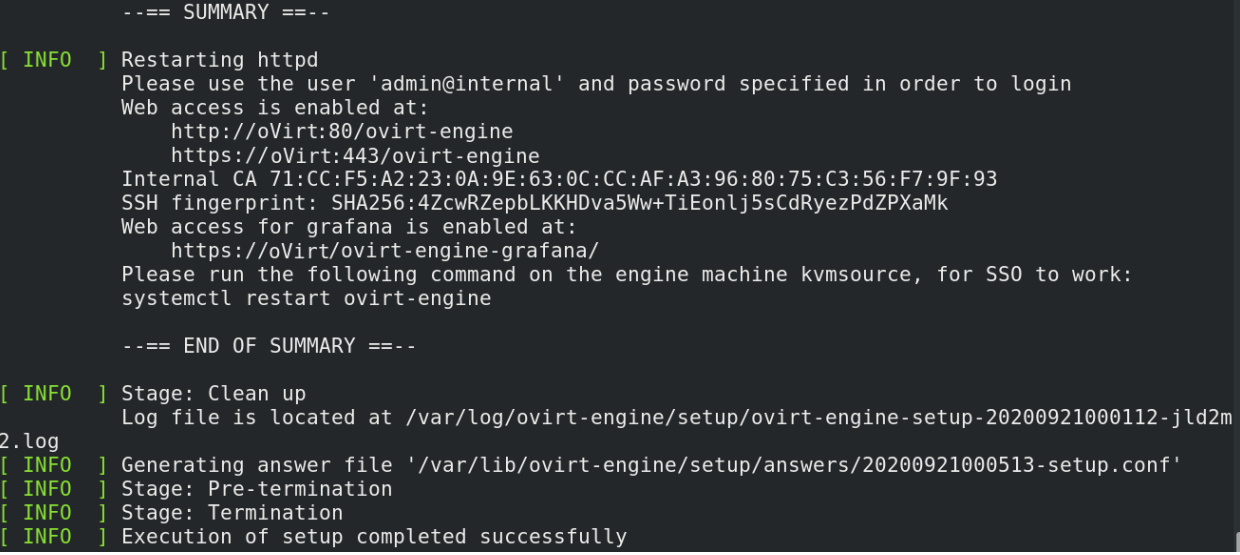

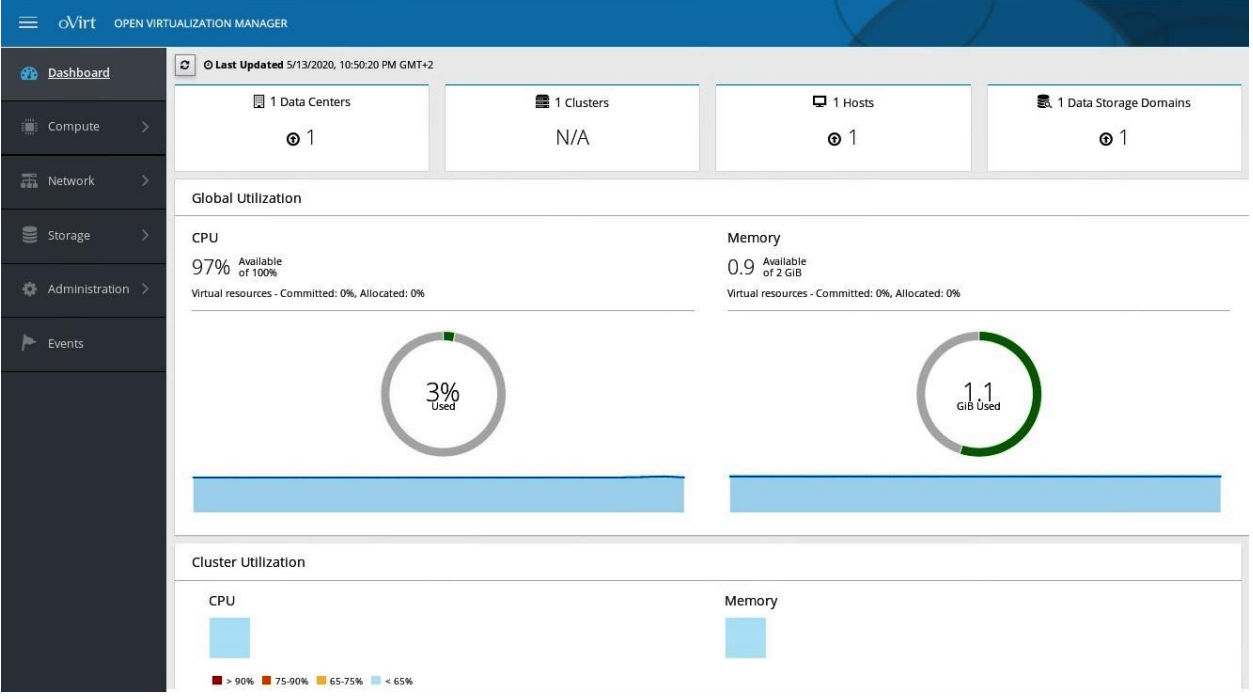

[root@packtVM01 ~]# virsh start MasteringKVM01 Domain MasteringKVM01 started

[root@packtVM01 ~]# virsh start MasteringKVM02 Domain MasteringKVM02 started

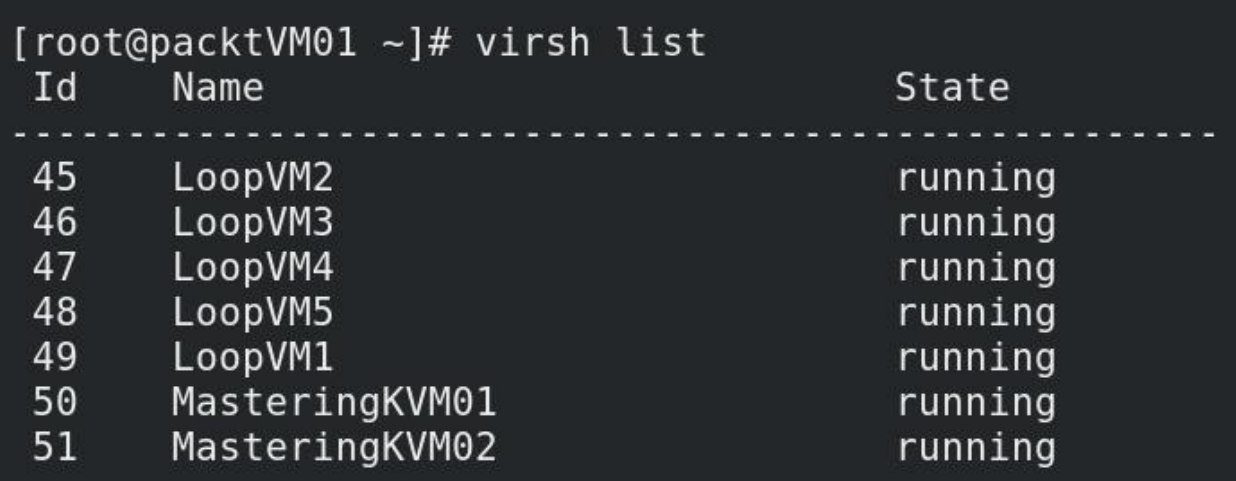

[root@packtVM01 ~]# virsh shutdown MasteringKVM01 Domain MasteringKVM01 is being shutdown

[root@packtVM01 ~]# virsh destroy MasteringKVM02 Domain MasteringKVM02 destroyed

[root@packtVM01 ~]# virsh destroy MasteringKVM02 Domain MasteringKVM02 destroyed

[root@packtVM01 ~]# virsh undefine MasteringKVM02 Domain MasteringKVM02 has been undefined

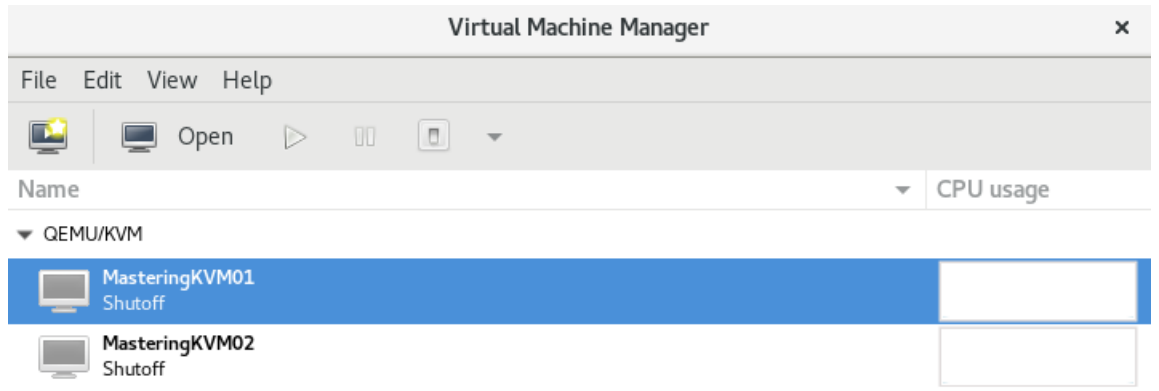

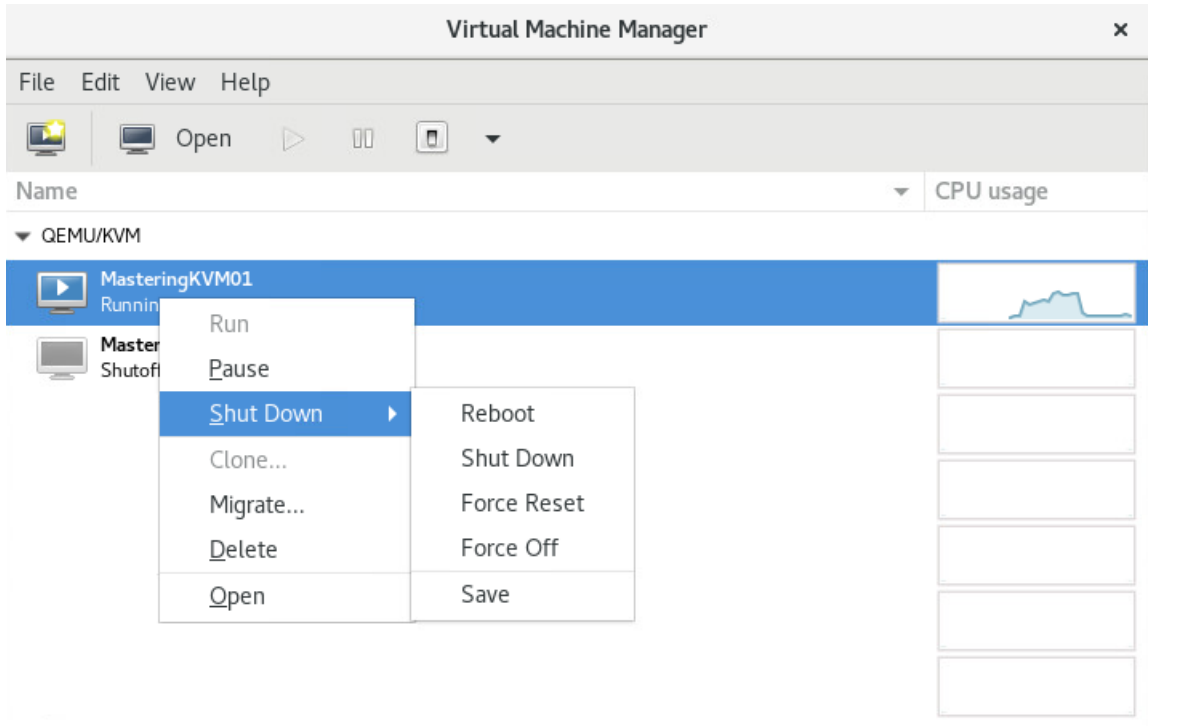

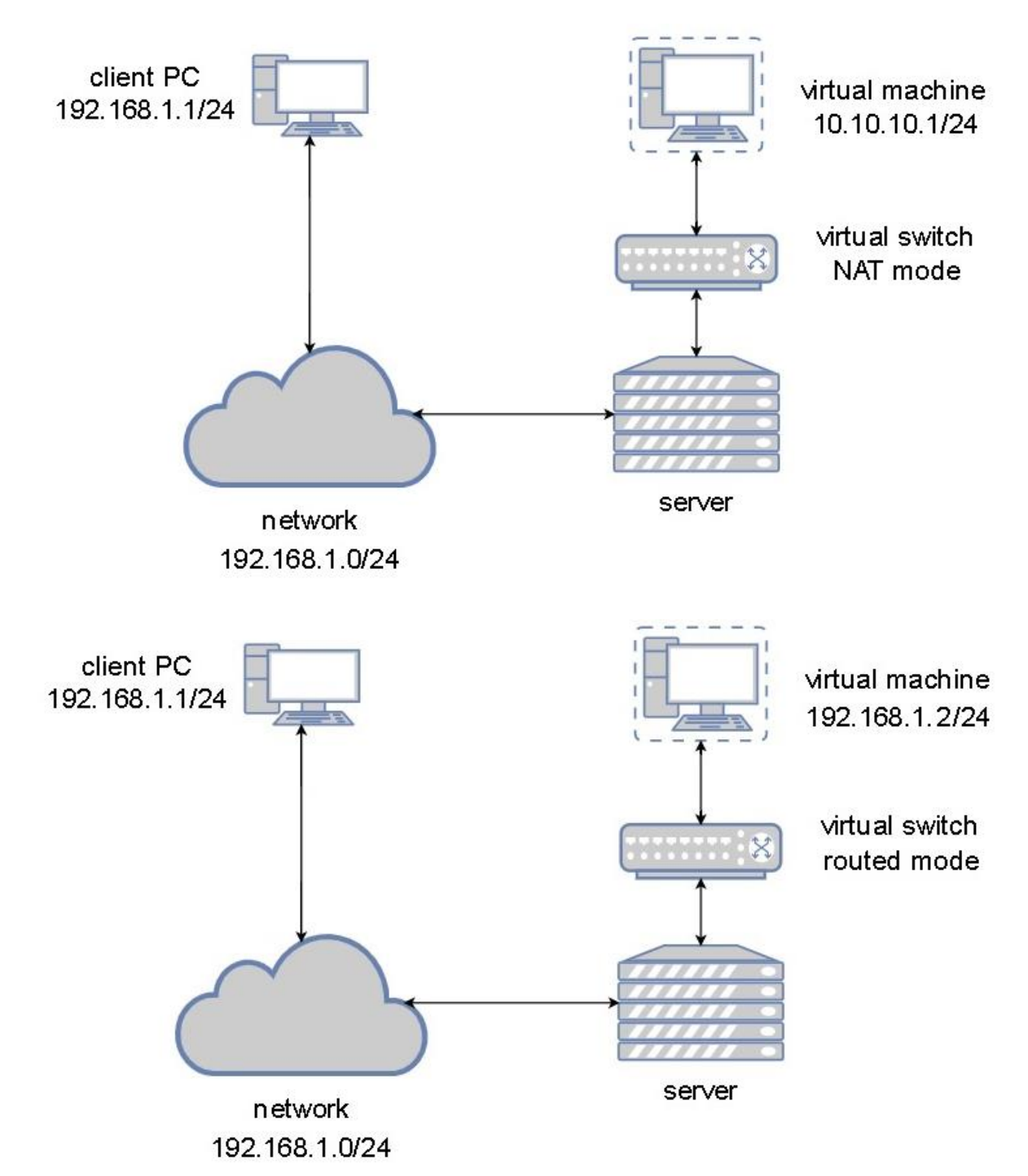

### **Chapter 4: Libvirt Networking**

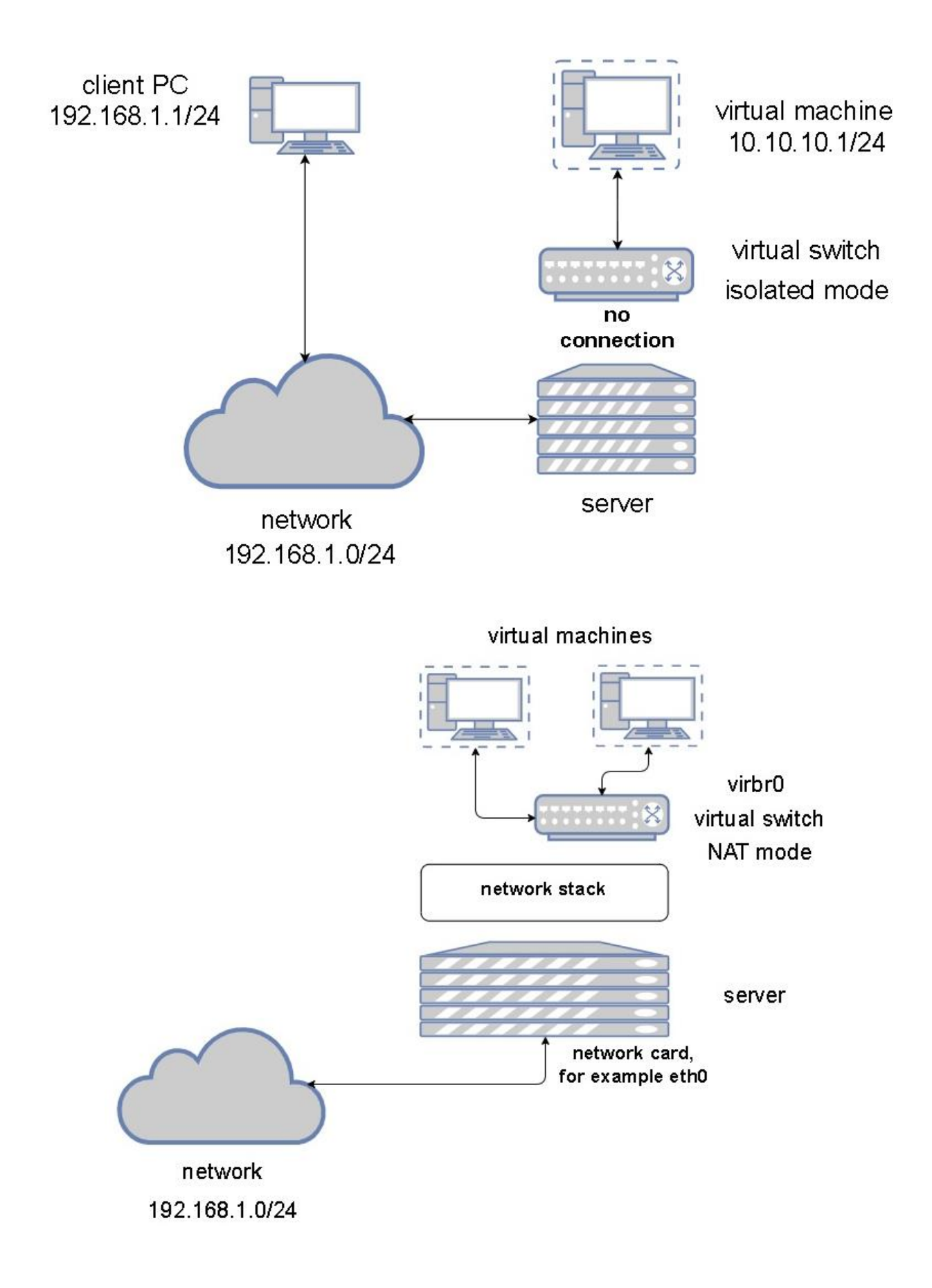

```
[root@packtVM01 ~]# virsh net-dumpxml default > default.xml
[root@packtVM01 - ]# cat default.xml<network>
  <name>default</name>
  <uuid>bb3fed90-ced1-45ce-ba3e-13c9ec64ff42</uuid>
  <forward mode='nat'>
    <sub>nat</sub></sub>
      <port start='1024' end='65535'/>
    \langlenat>
  </forward>
  \epsilonbridge name='virbr0' stp='on' delay='0'/>
  <mac address='52:54:00:35:55:2d'/>
  \langleip address='192.168.122.1' netmask='255.255.255.0'>
    <dhcp><range start='192.168.122.2' end='192.168.122.254'/>
    </dhcp>\langleip>
</network>
```
#### <network>

```
<name>packtnat</name>
  <uuid>1f9e3fa3-859b-4bab-9598-d01d32336156</uuid>
  <forward mode='nat'>
    <sub>nat</sub></sub>
       <port start='1024' end='65535'/>
    \langlenat>
  </forward>
  \epsilonbridge name='virbrl' stp='on' delay='0'/>
  \epsilonmac address='00:16:3e:27:21:c1'/>
  \sin address='192.168.123.1' netmask='255.255.255.0'>
    <dhcp>\epsilon range start='192.168.123.2' end='192.168.123.254'/>
    \langle dhcp\rangle\langleip>
</network>
```
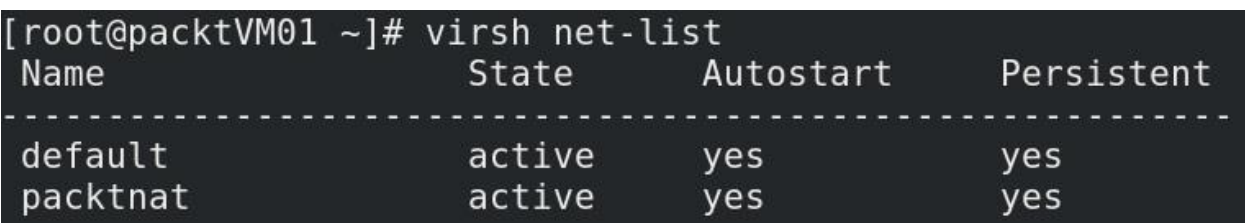

<network>

```
<name>packtro</name>
  <uuid>3cac2e7a-a3fd-4b25-8717-450e665b7103</uuid>
  <forward dev='ens224' mode='route'>
    \frac{1}{2} <interface dev='ens224'/>
  </forward>
  \left\langle \text{bridge name} = 'virbr2' step='on' delay='0'/>\frac{1}{5} address=152:54:00:fe:9f:ec'/\ge<domain name='packt'/>
  \sin address=192.168.2.1 netmask=1255.255.255.0 >
    <dhcp>\epsilon range start='192.168.2.100' end='192.168.2.105'/>
    </dhcp>
  \langleip>
</network>
```
#### <network>

```
<name>packtiso</name>
  <uuid>2b92b03d-acb4-4a23-b205-2095c6a27bd4</uuid>
  \text{bridge name} = 'virbr3' stp='on' delay='0'>\leqmac address='00:16:3e:0b:5d:85'/\geq</bridge>
  <domain name='packtiso'/>
  \sin address=192.168.3.1' netmask=1255.255.255.0'>
    <dhcp>\epsilonrange start='192.168.3.128' end='192.168.3.254'/>
    </dhcp>
  \langleip>
</network>
```
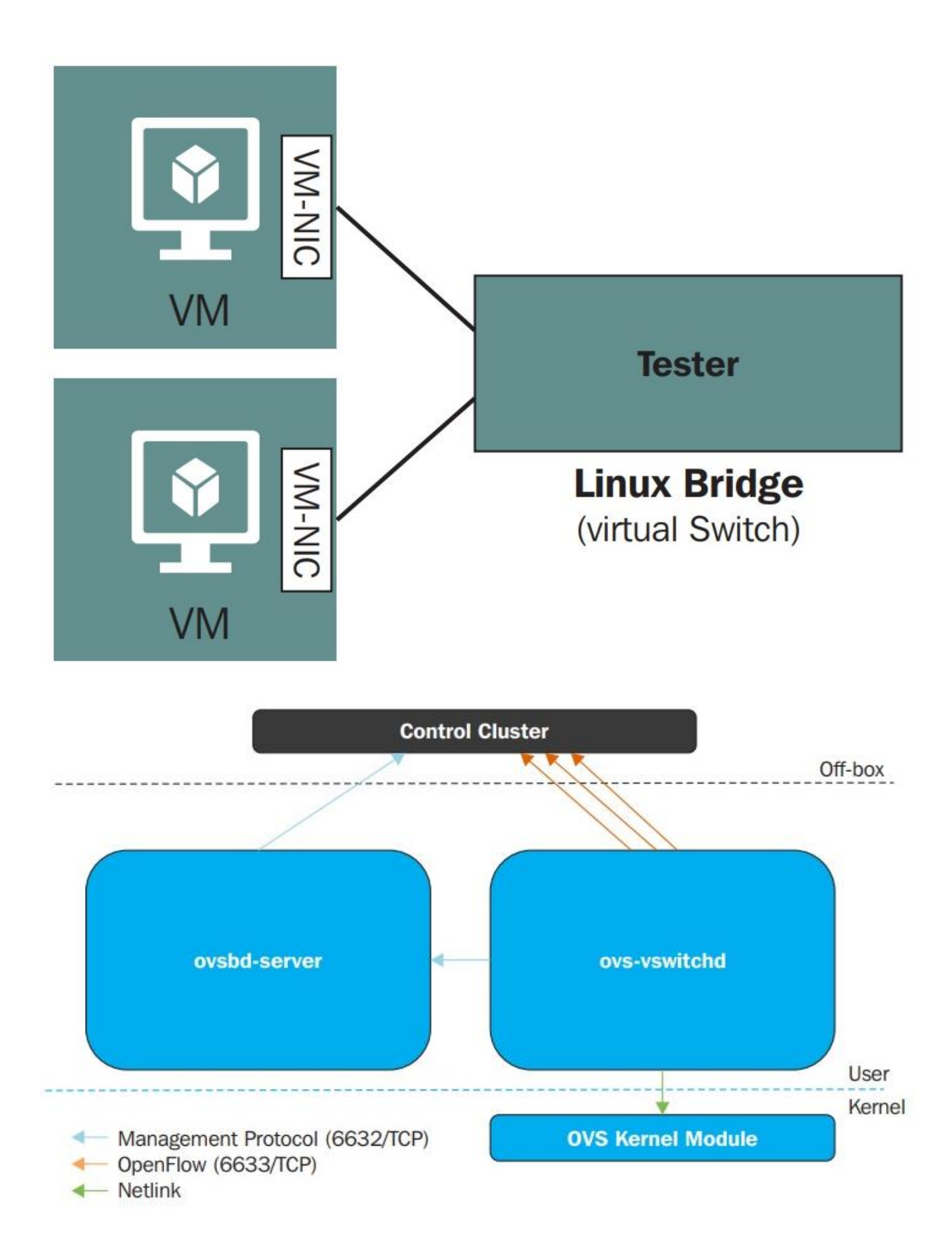

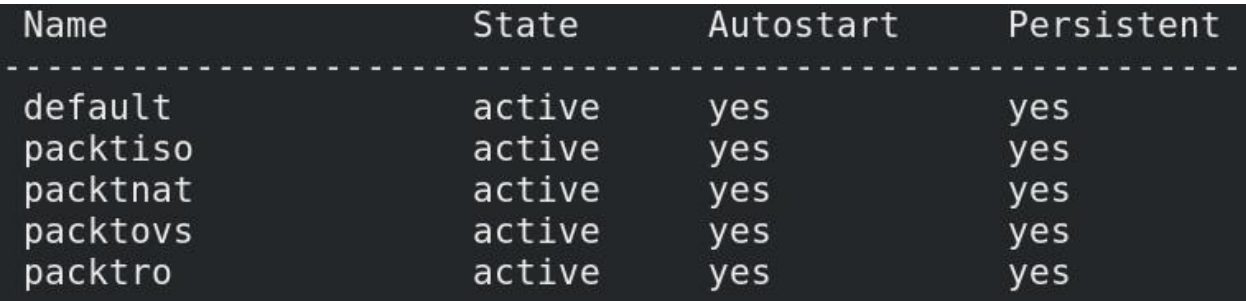

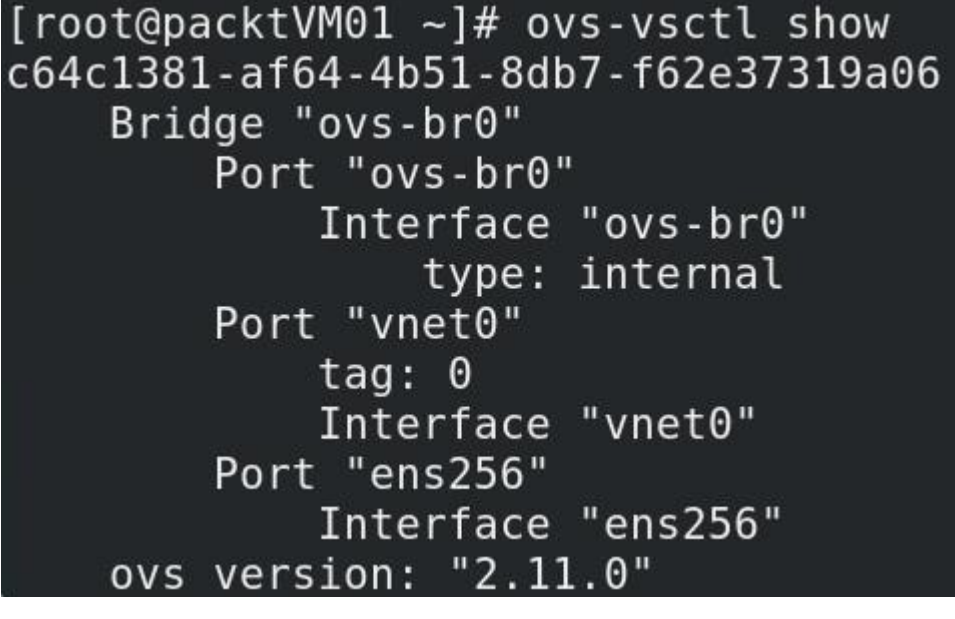

root@storage3:~# lspci -s 24:00 -vvv | grep -i Single<br>Capabilities: [160 v1] <mark>Single</mark> Root I/O Virtualization (SR-IOV)<br>Capabilities: [160 v1] Single Root I/O Virtualization (SR-IOV)

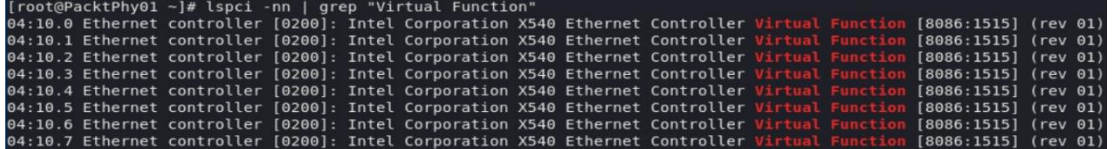

```
[root@PacktPhy01 ~]# virsh nodedev-dumpxml pci_0000_04_10_0
<device>
  <name>pci 0000 04 10 0</name>
  <path>/sys/devices/pci0000:00/0000:00:03.0/0000:04:10.0</path>
  <parent>pci 0000 00 03 0</parent>
  <driver>
    <name>ixgbevf</name>
  </driver>
  <capability type='pci'>
    <domain>0</domain>
    <bus>4</bus>
    <slot>16</slot>
    <function>0</function>
    <product id='0x1515'>X540 Ethernet Controller Virtual Function</product>
    <vendor id='0x8086'>Intel Corporation</vendor>
    <capability type='phys_function'>
      <address domain='0x0000' bus='0x04' slot='0x00' function='0x0'/>
    </capability>
    <iommuGroup number='60'>
      <address domain='0x0000' bus='0x04' slot='0x10' function='0x0'/>
    </iommuGroup>
    \leqnuma node='0'/>
    <pci-express>
      <link validity='cap' port='0' speed='5' width='8'/>
      <link validity='sta' width='0'/>
    </pci-express>
  </capability>
</device>
```
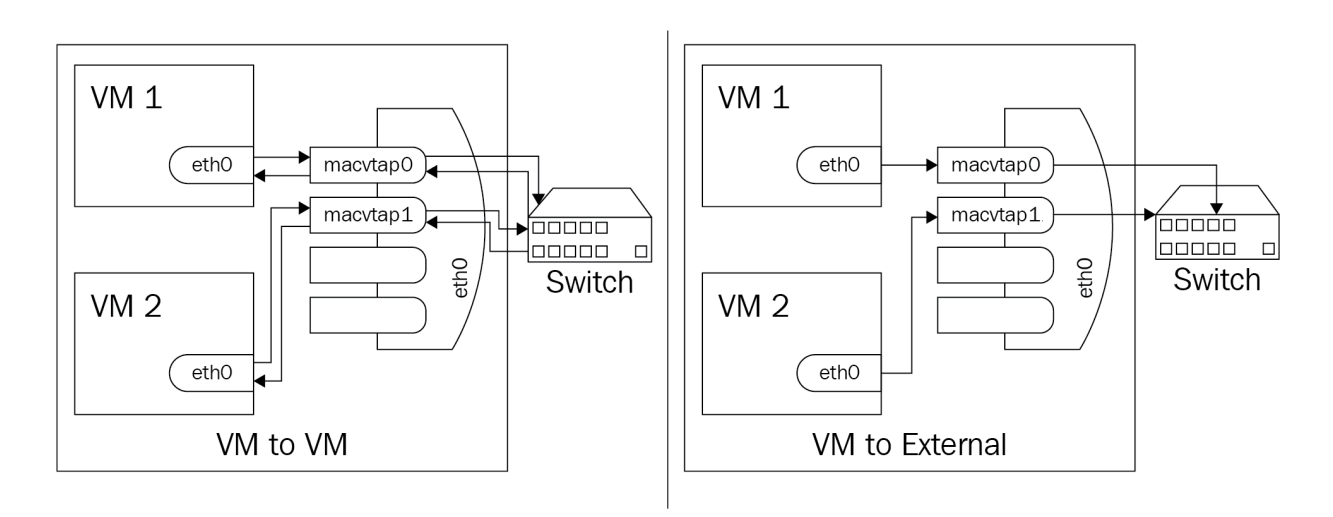

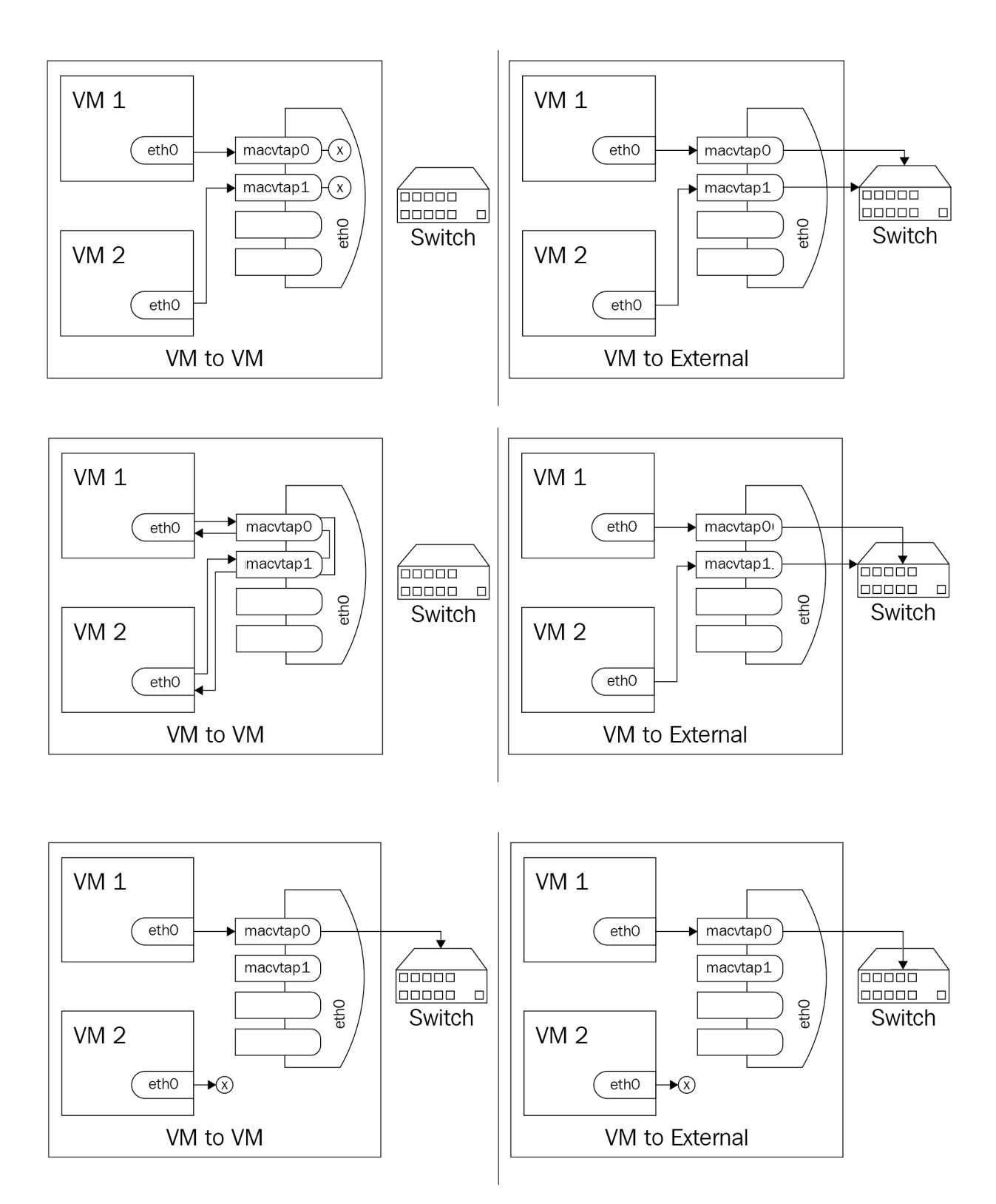

# **Chapter 5: Libvirt Storage**

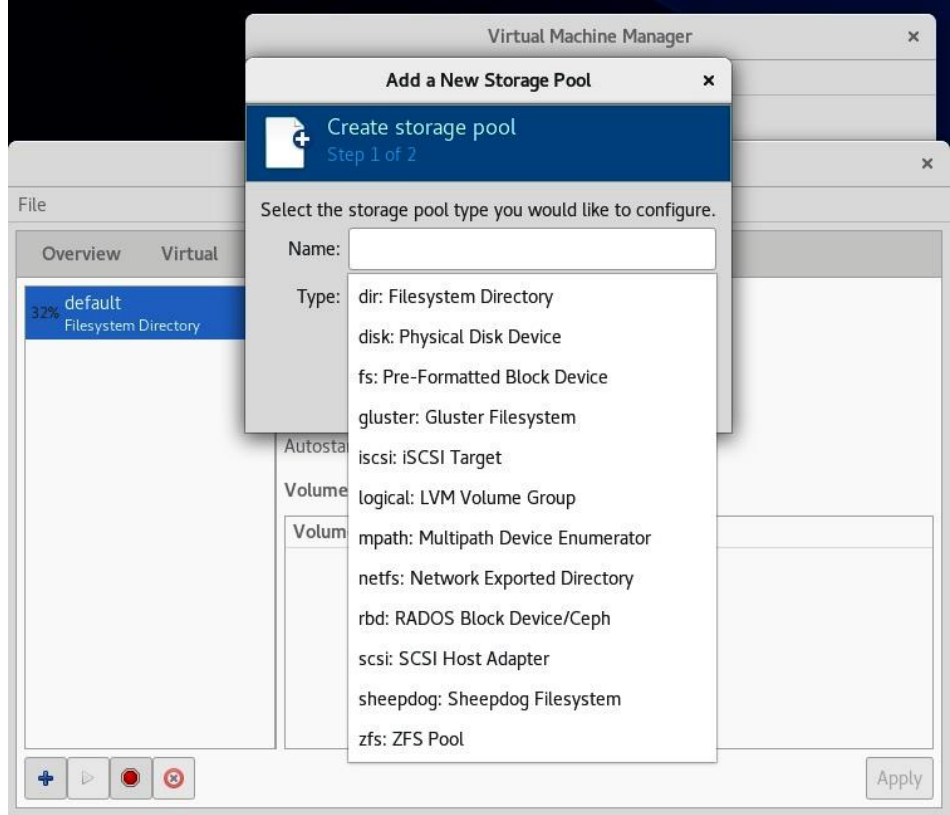

```
<pool type='netfs'>
  <name>NFSpool1</name>
  <source>
    <host name='192.168.159.144'/><dir path='/mnt/packtStratisXFS01'/>
    <format type='auto'/>
  </source<target>
    <path>/var/lib/libvirt/images/NFSpooll</path>
    <permissions>
      <mode>0755</mode>
      <owner>0</owner>
      <group>0</group>
      <label>system_u:object_r:nfs_t:s0</label>
    </permissions>
  </target>
</pool>
```
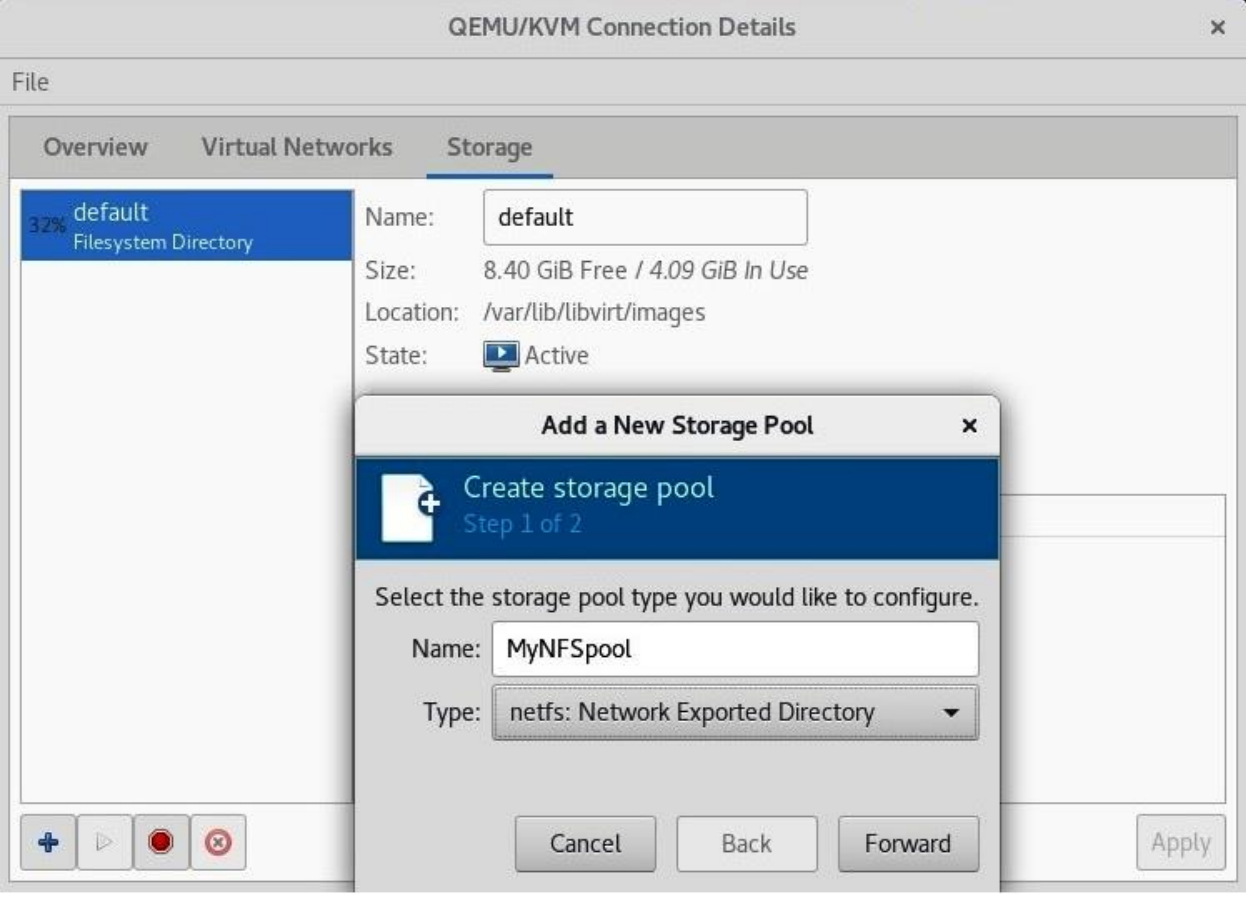

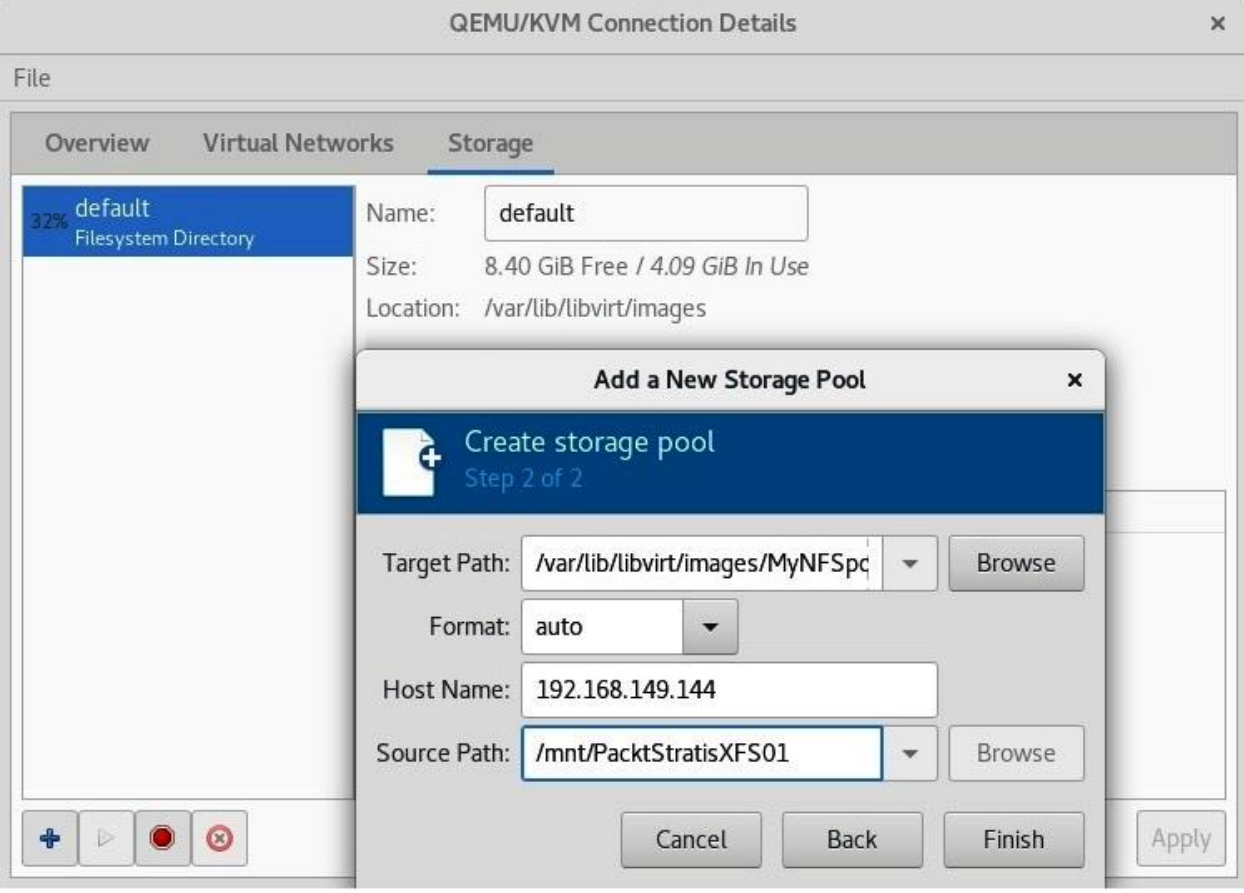

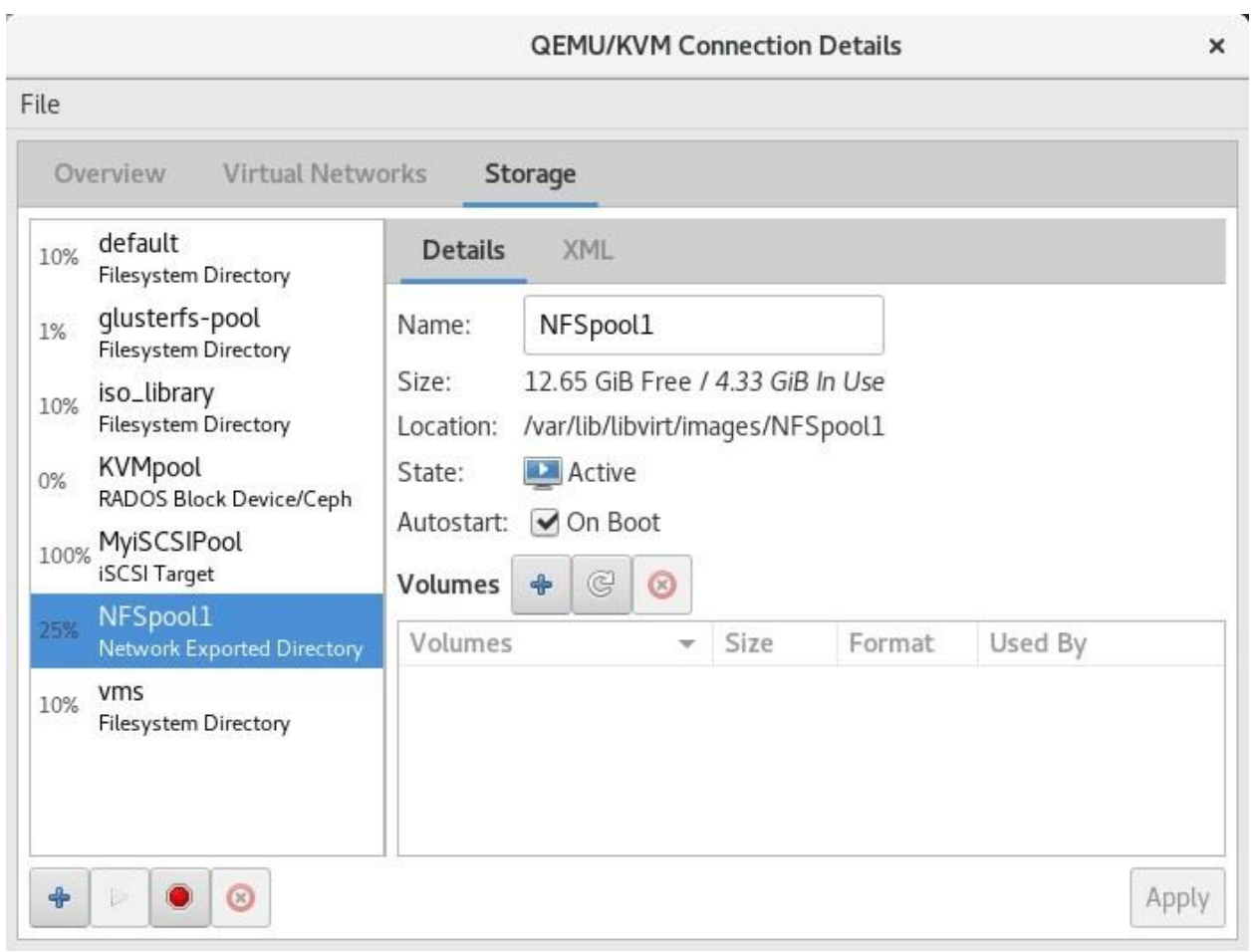

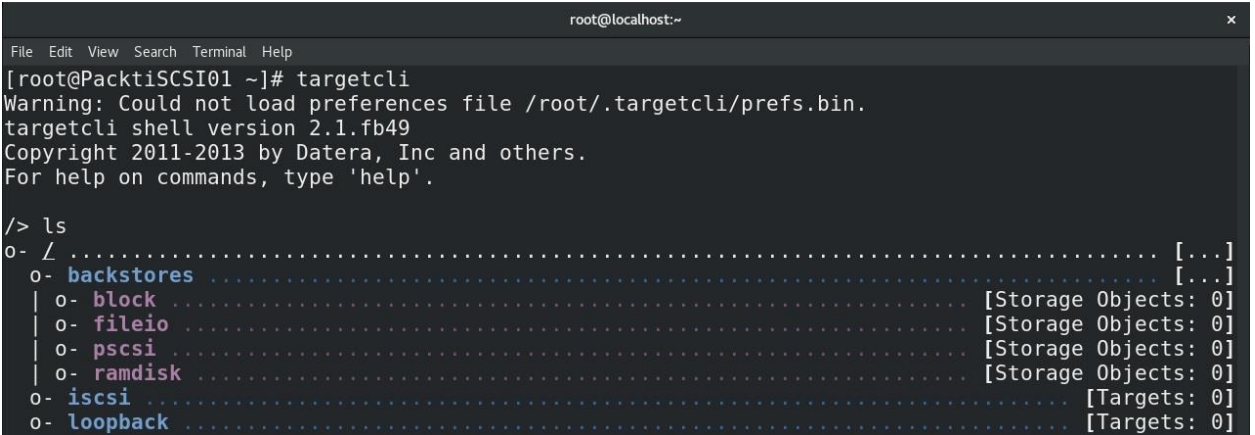

root@localhost:~ File Edit View Search Terminal Help [root@PacktiSCSI01 ~]# fdisk /dev/sdb Welcome to fdisk (util-linux 2.32.1). Changes will remain in memory only, until you decide to write them. Be careful before using the write command. Command (m for help): n Partition type primary (0 primary, 0 extended, 4 free) p  $e$ extended (container for logical partitions) Select (default  $p$ ):  $p$ Partition number (1-4, default 1): 1 First sector (2048-41943039, default 2048): Last sector, +sectors or +size{K,M,G,T,P} (2048-41943039, default 41943039): Created a new partition 1 of type 'Linux' and of size 20 GiB. Command (m for help): w The partition table has been altered. Calling ioctl() to re-read partition table. Syncing disks.

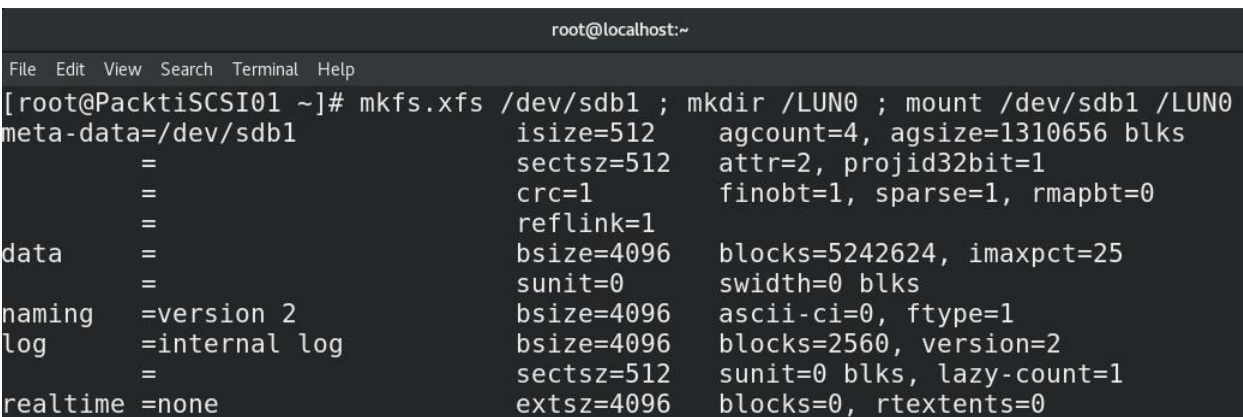

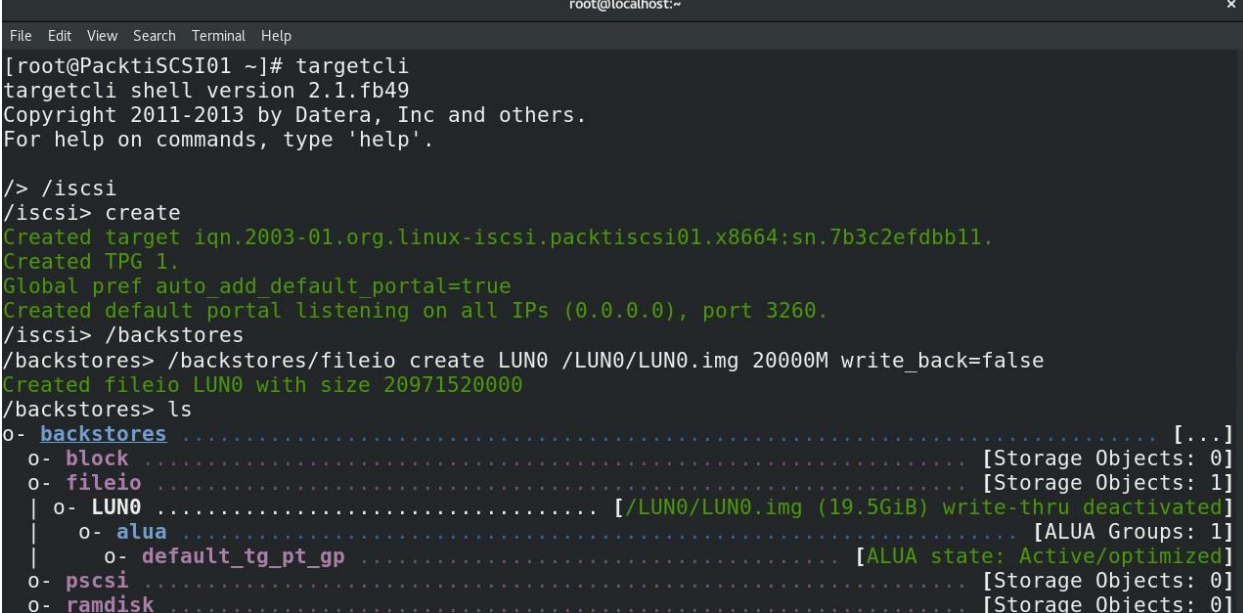

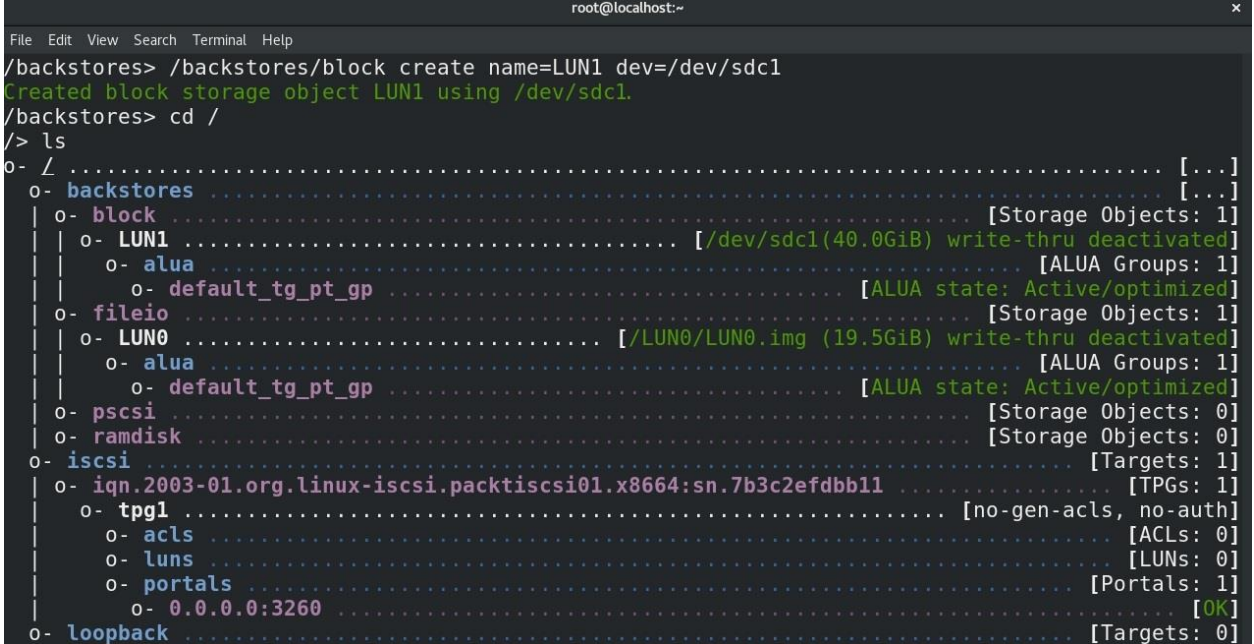

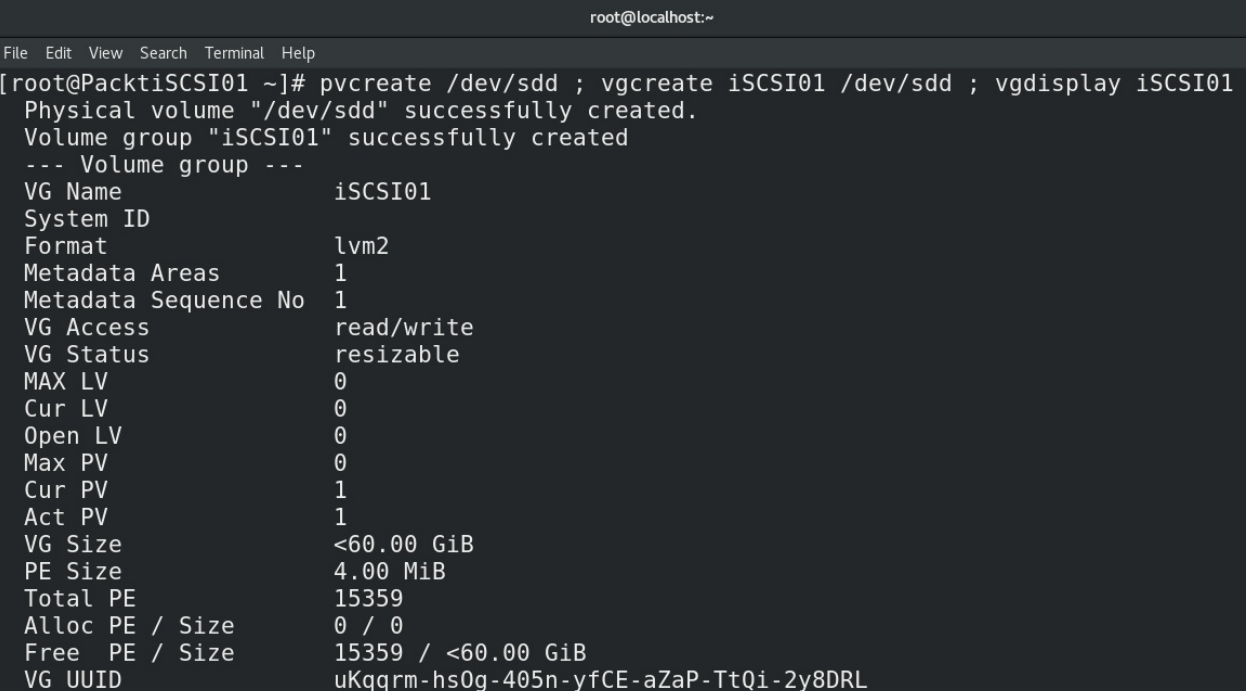

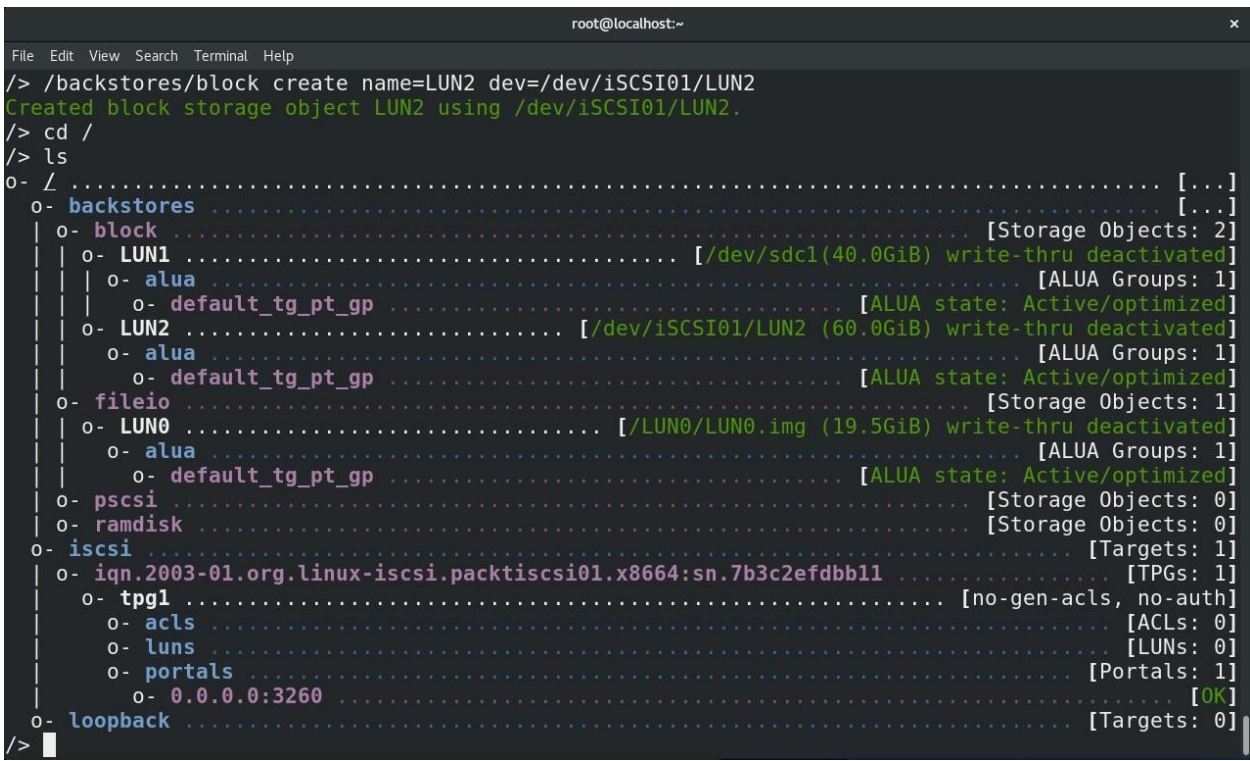

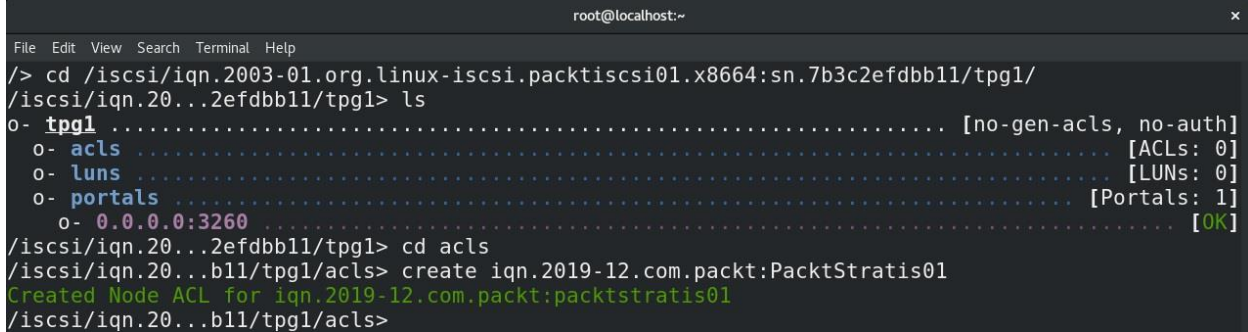

/iscsi/iqn.20...bll/tpgl/acls> cd ../luns /iscsi/iqn.20...b11/tpg1/luns> create /backstores/fileio/LUN0 Created LUN 0. Created LUN 0->0 mapping in node ACL ign.2019-12.com.packt:packtstratis01 /iscsi/iqn.20...bll/tpgl/luns> create /backstores/block/LUN1 Created LUN 1. Created LUN 1->1 mapping in node ACL iqn.2019-12.com.packt:packtstratis01 /iscsi/iqn.20...bll/tpgl/luns> create /backstores/block/LUN2 Created LUN 2. Created LUN 2->2 mapping in node ACL ign.2019-12.com.packt:packtstratis01

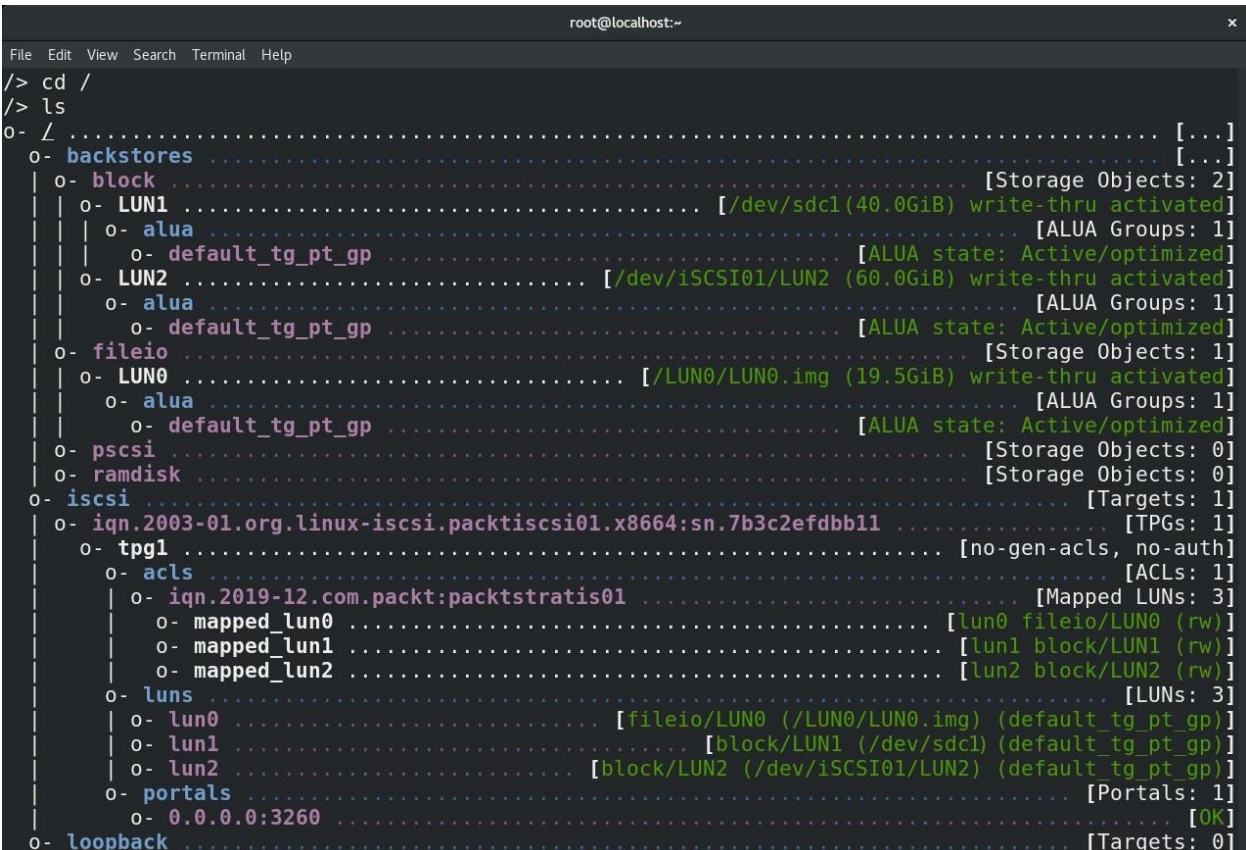

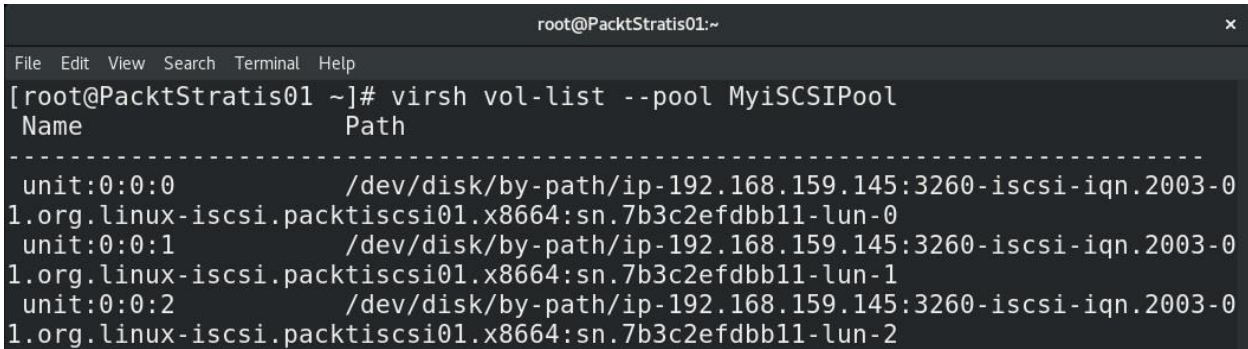

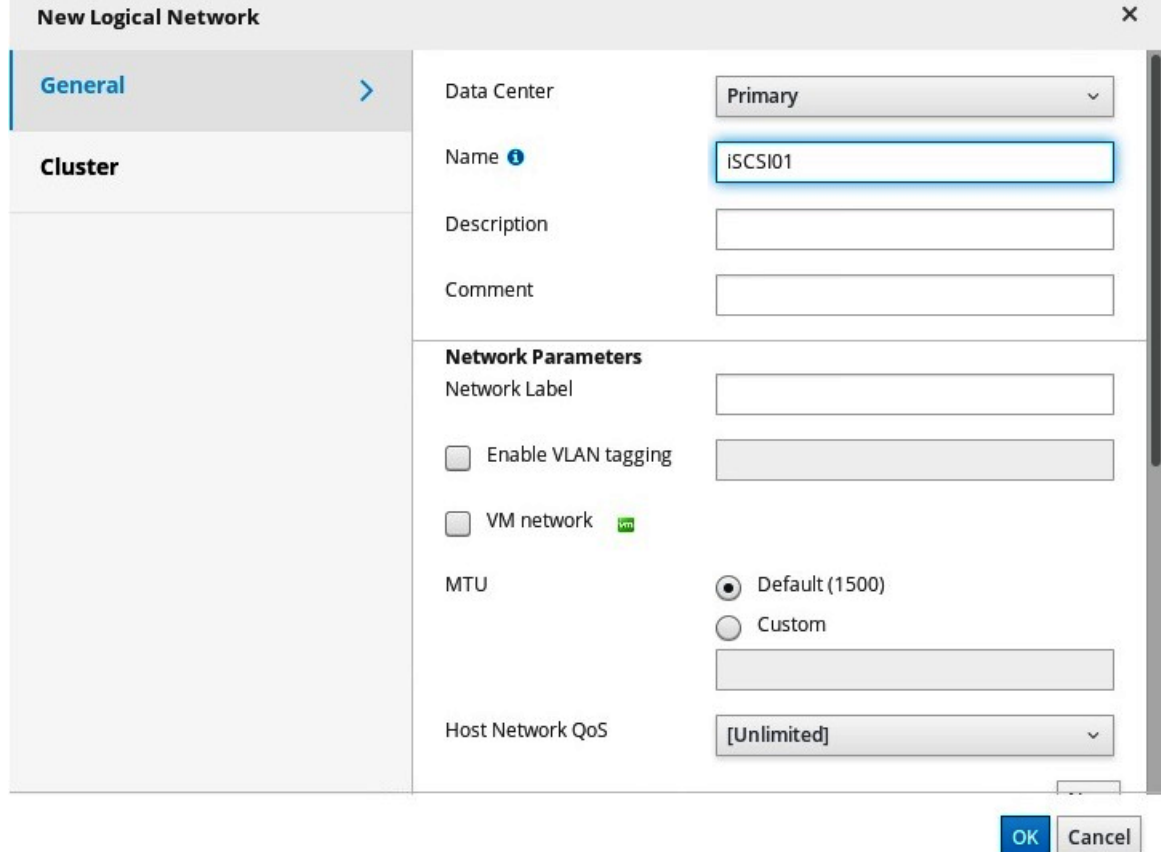
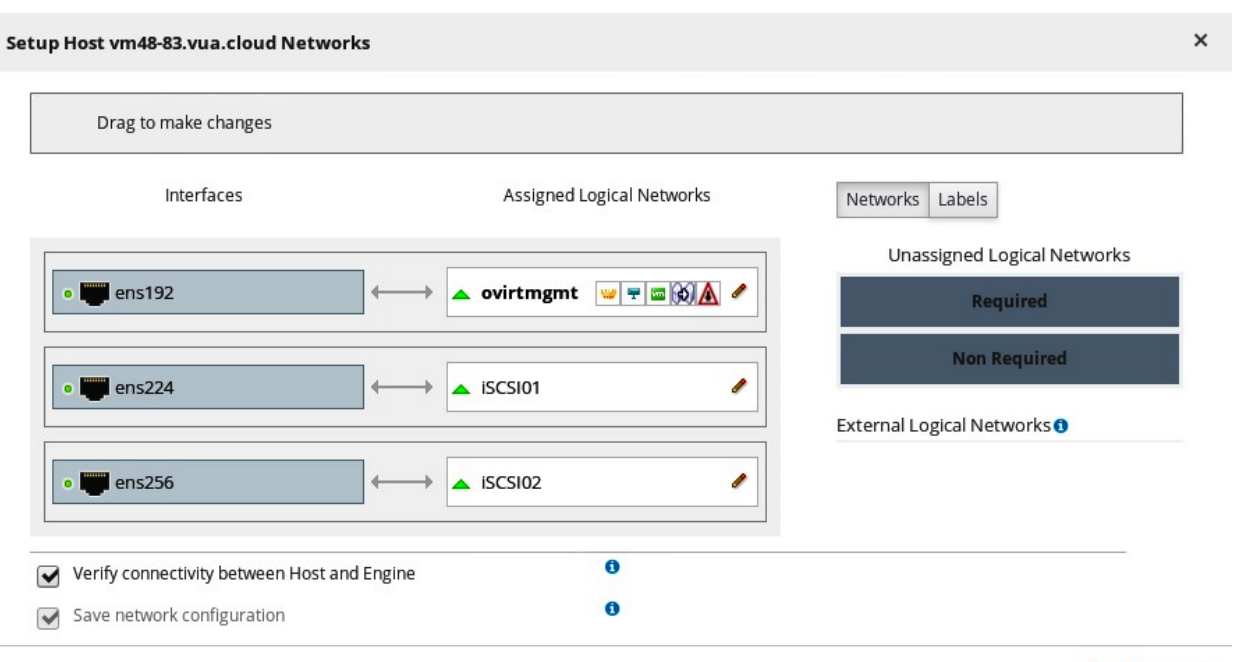

 $\overline{\phantom{0}}$ 

 $\sim$ 

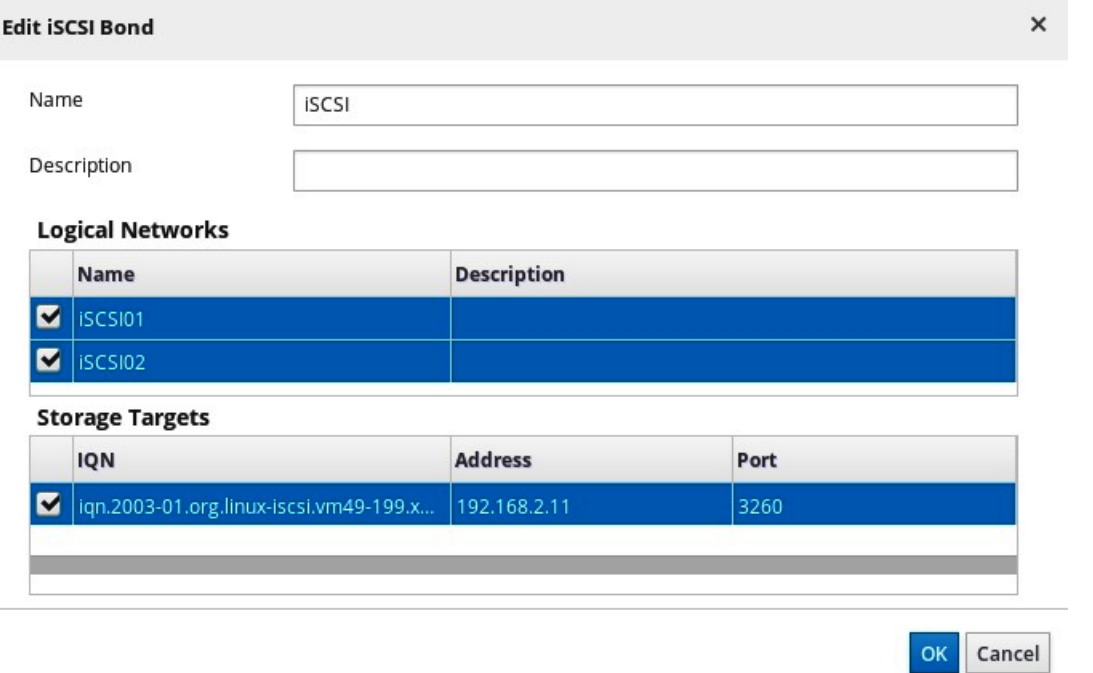

OK Cancel

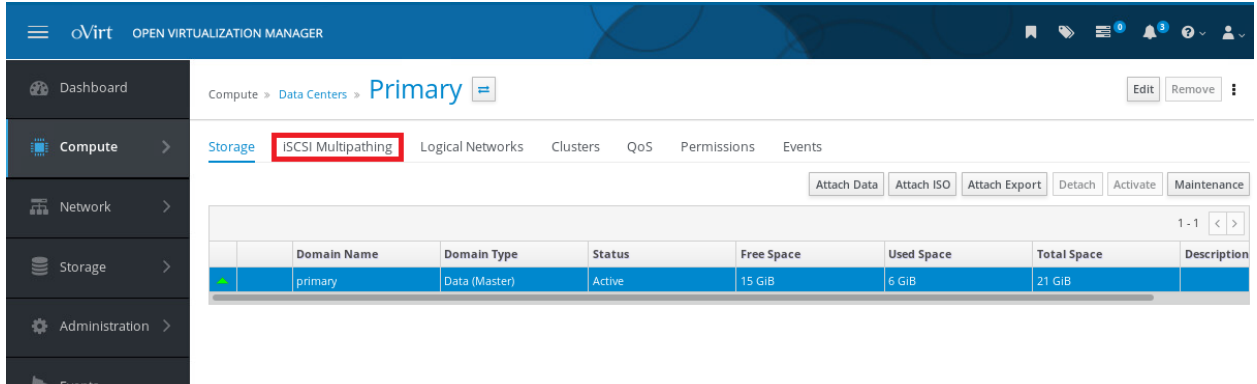

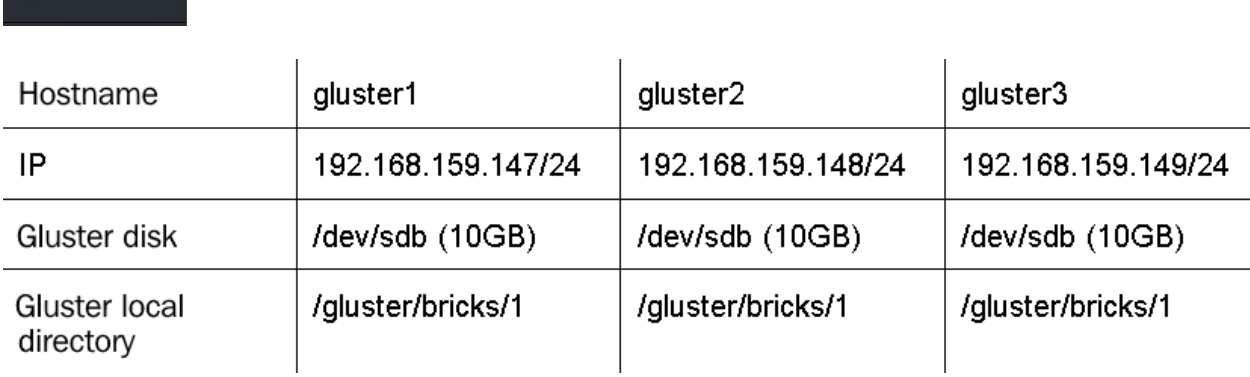

 $\mathbf{r}$  cyclics

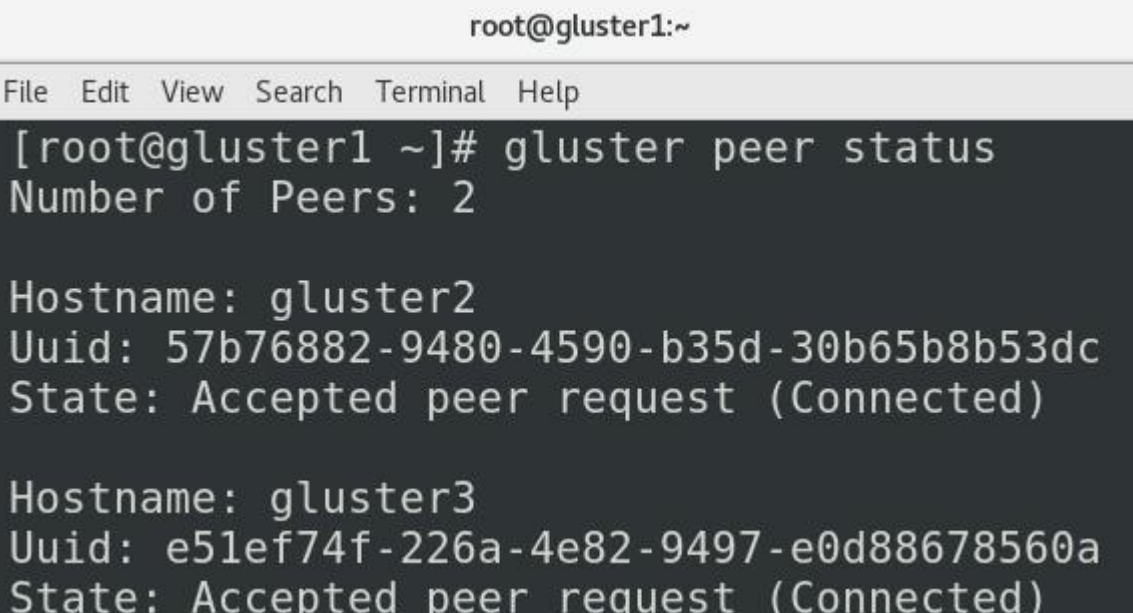

```
root@PacktStratis01:/var/lib/libvirt/images/GlusterFS
File Edit View Search Terminal Help
[root@PacktStratis01 GlusterFS]# ping gluster1
PING gluster1 (192.168.159.147) 56(84) bytes of data.
From PacktStratis01 (192.168.159.143) icmp seq=1 Destination Host Unreachable
From PacktStratis01 (192.168.159.143) icmp_seq=2 Destination Host Unreachable
From PacktStratis01 (192.168.159.143) icmp seq=3 Destination Host Unreachable
\mathcal{C}--- gluster1 ping statistics ---
3 packets transmitted, 0 received, +3 errors, 100% packet loss, time 75ms
pipe 3
[root@PacktStratis01 GlusterFS]# cat FailoverFile
This is my file content!
```
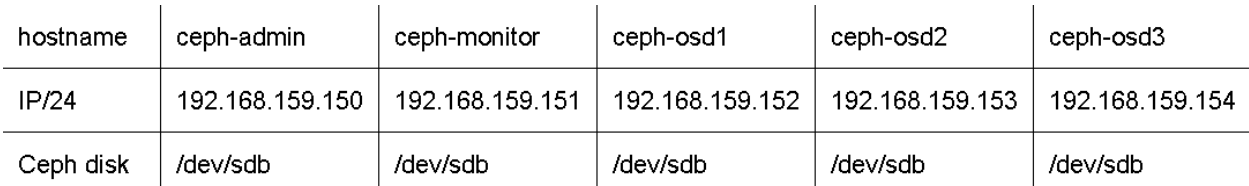

```
root@qluster1:~
File Edit View Search Terminal Help
[root@ceph-admin ~]# ssh-kevgen
Generating public/private rsa key pair.
Enter file in which to save the key (/root/.ssh/id rsa):
Enter passphrase (empty for no passphrase):
Enter same passphrase again:
Your identification has been saved in /root/.ssh/id rsa.
Your public key has been saved in /root/.ssh/id rsa.pub.
The key fingerprint is:
SHA256:pLaJdR+PXYxFHSAr4P1mtSUZjB0uy0cMMCDDkFne/Ro root@ceph-admin
The key's randomart image is:
+--- [RSA 2048]----+
  .*+ . .+ 0+000.0.1 + 0 = 0.0000.
    : 0. + 0. + .0. * + ++ESo.*..o+ + +, == ,
     0.00.0
```
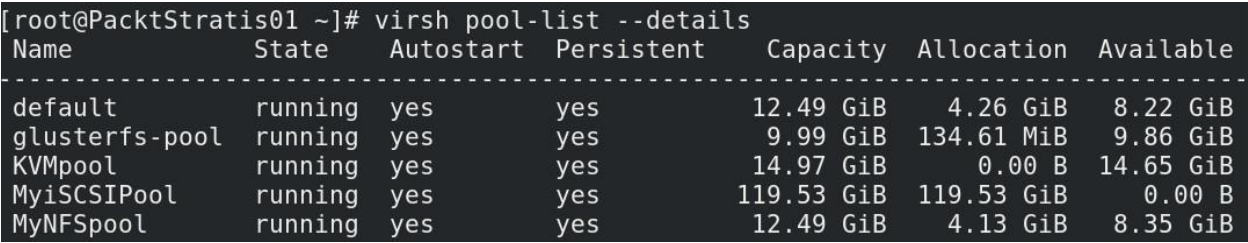

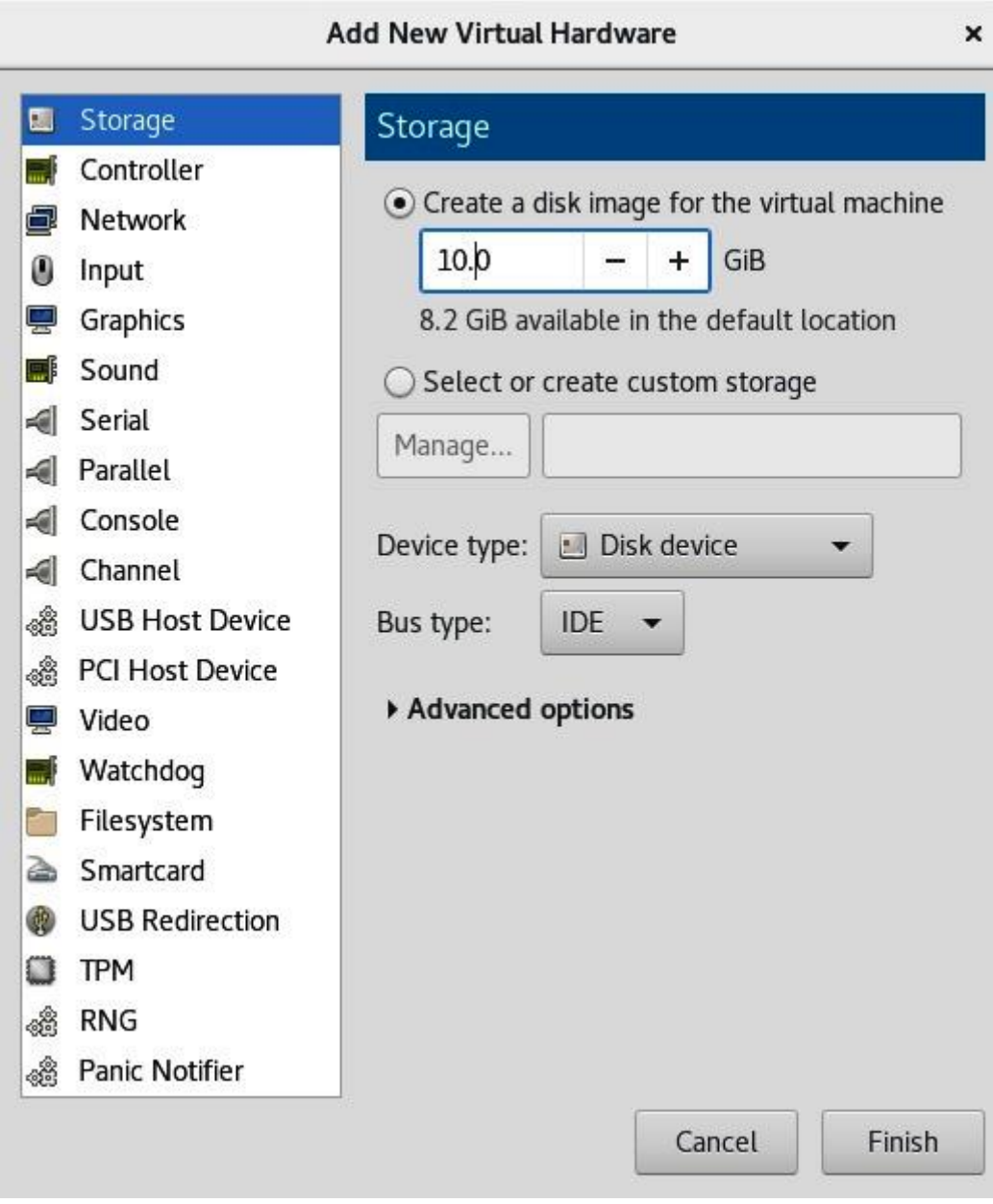

Ì

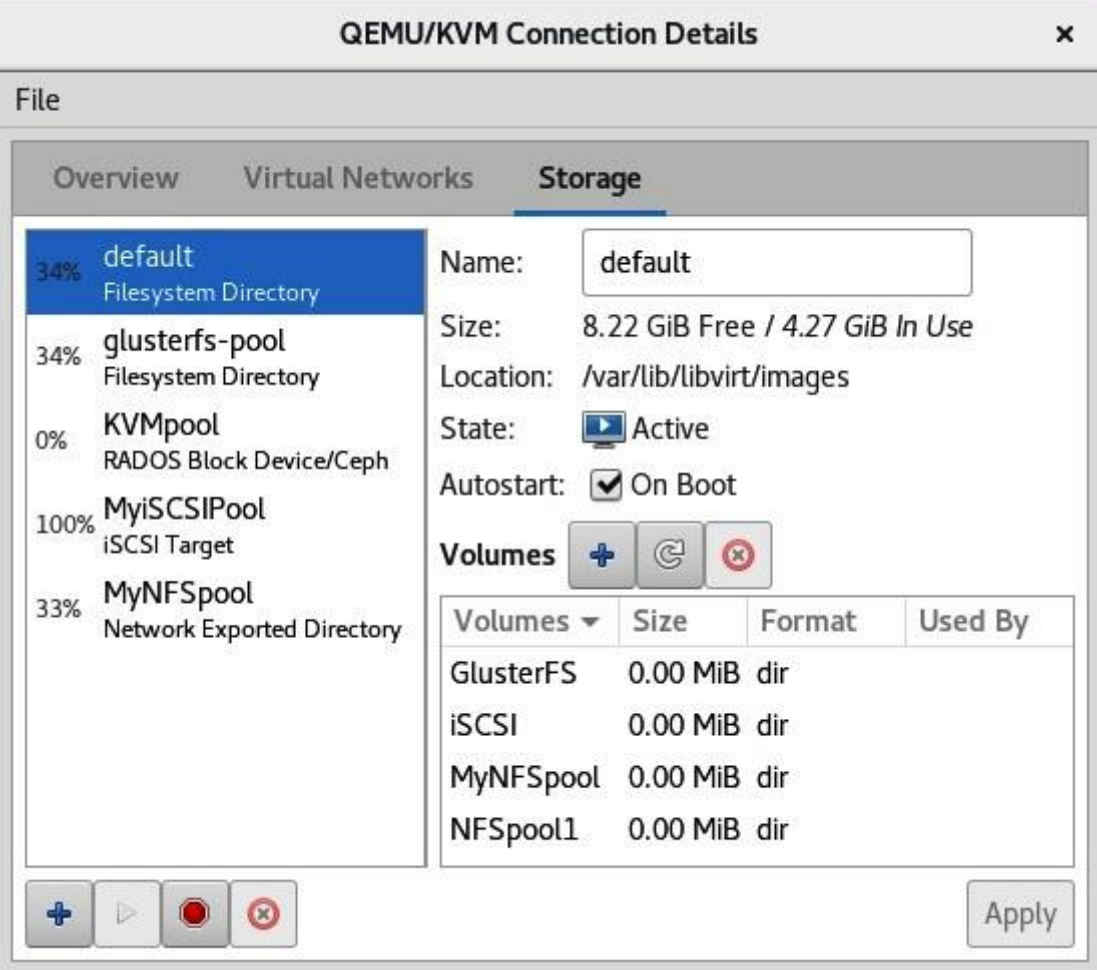

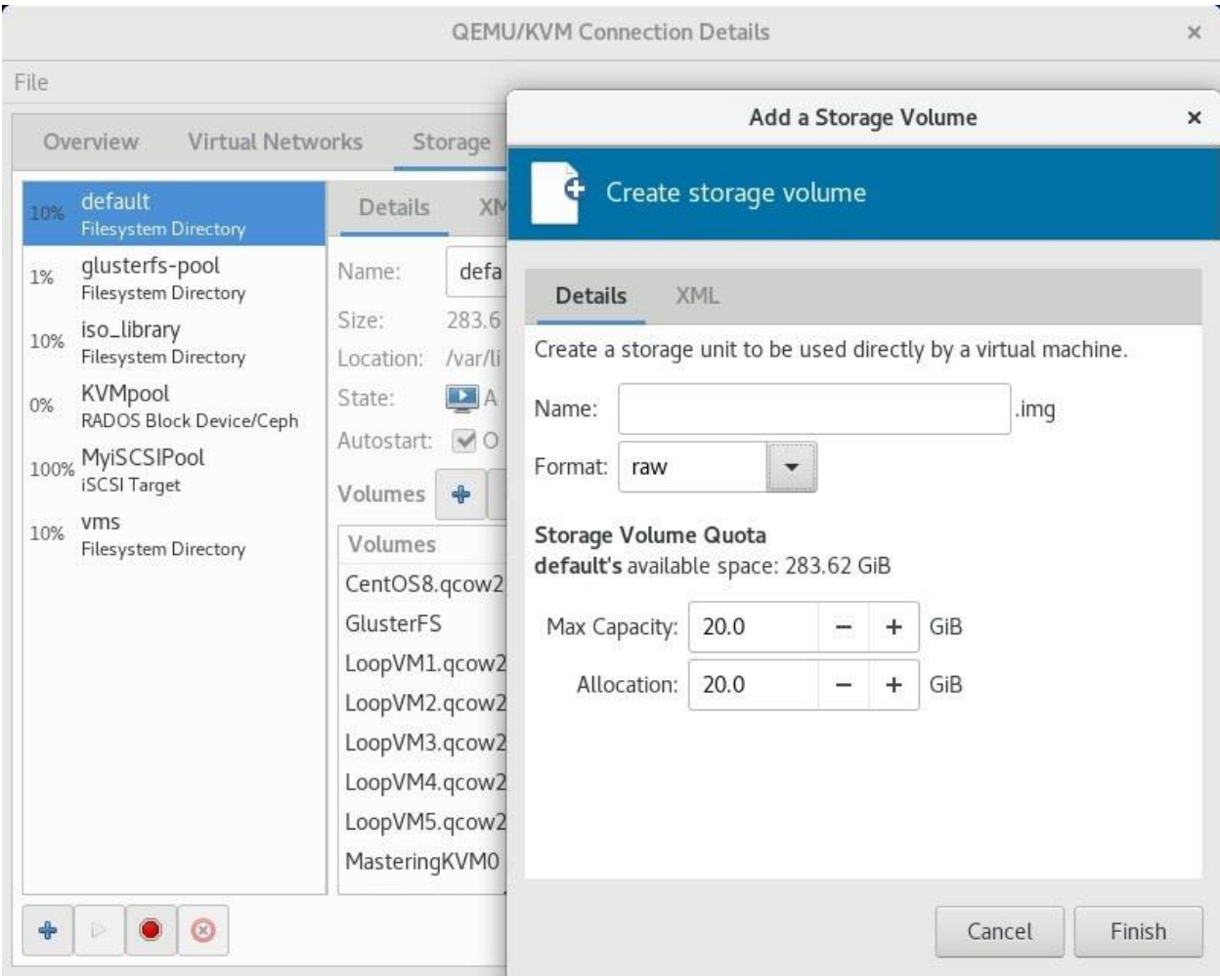

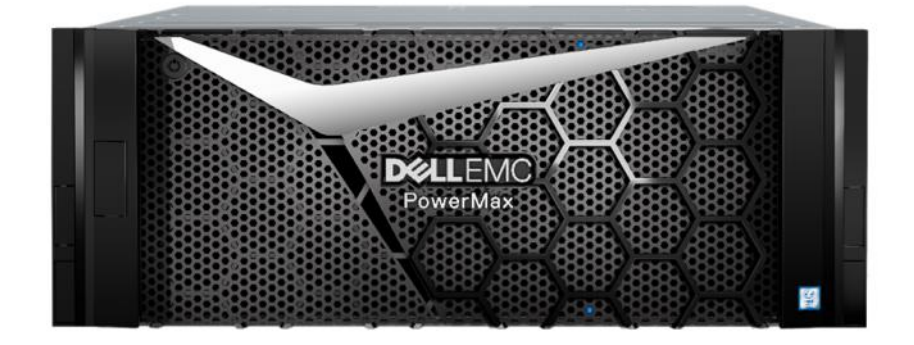

## **Chapter 6: Virtual Display Devices and Protocols**

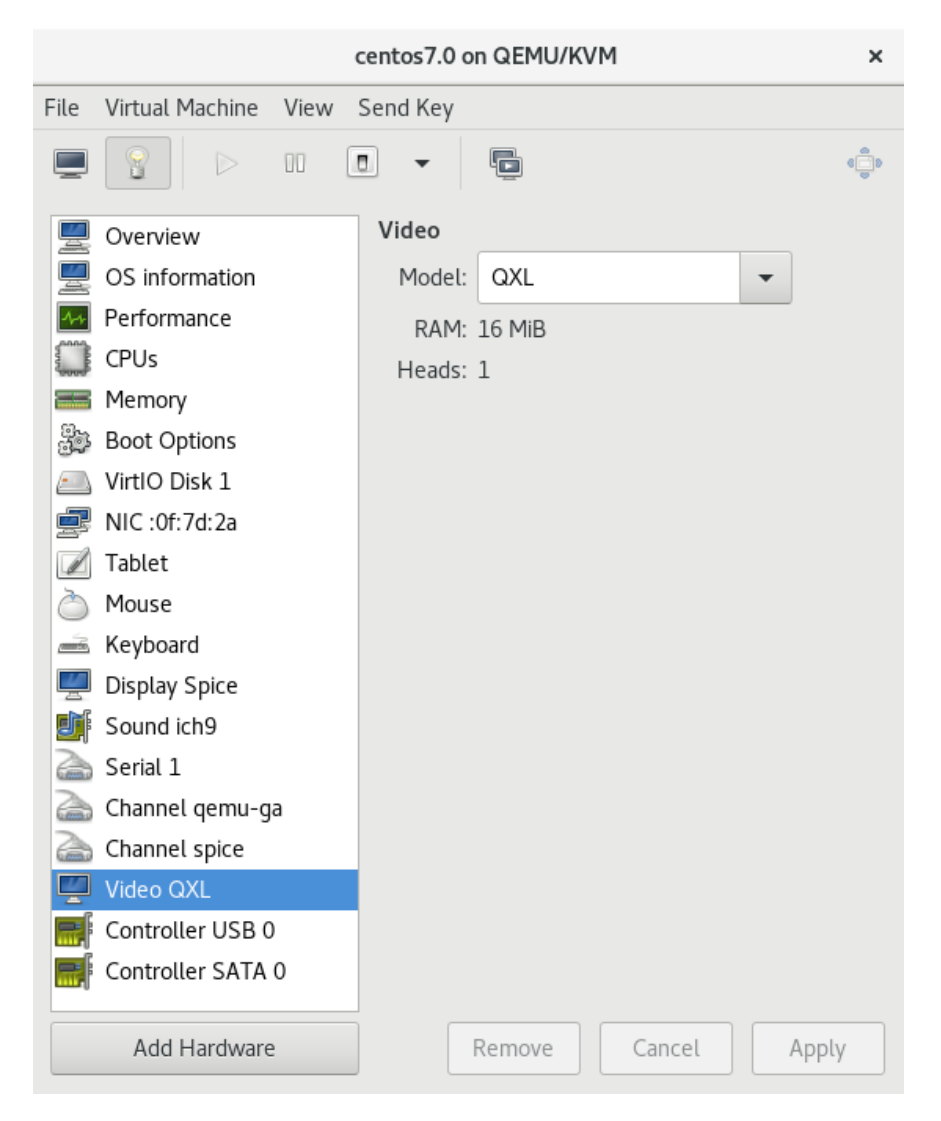

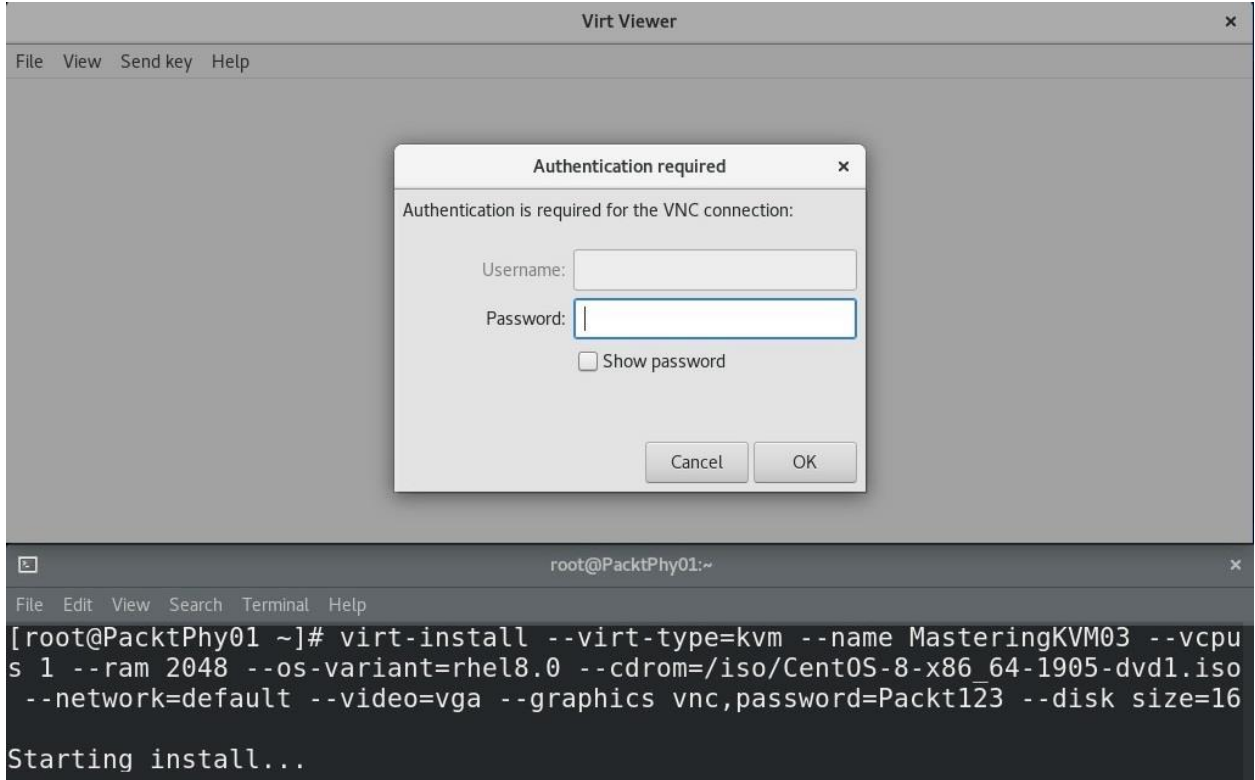

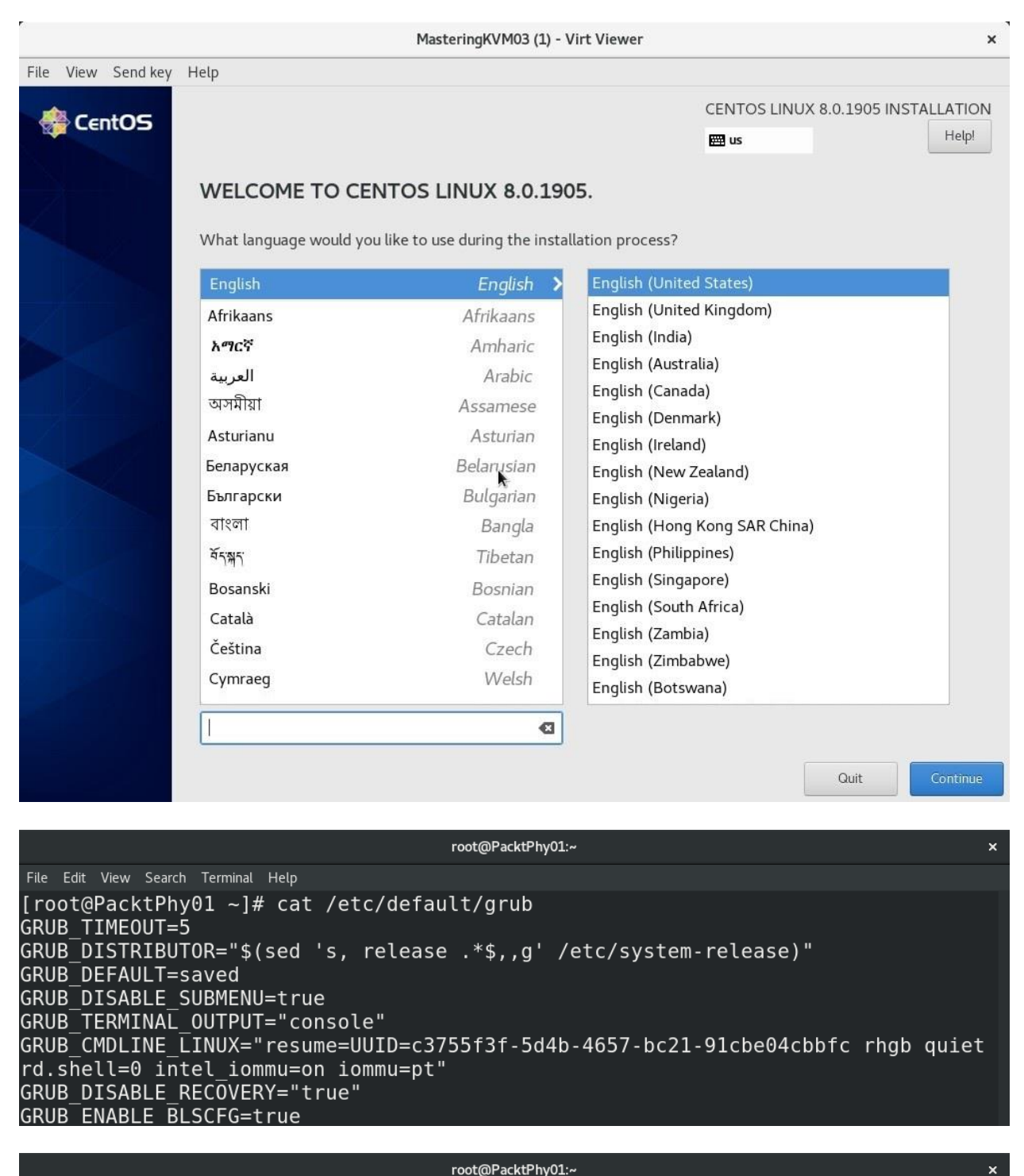

File Edit View Search Terminal Help [root@PacktPhy01 ~]# lspci -Dnn | grep -i vga 0000:04:00.0 VGA compatible controller [0300]: NVIDIA Corporation GK107 [GeForce GT 740] [10de:0fc8] (rev al) 0000:05:00.0 VGA compatible controller [0300]: NVIDIA Corporation GF106GL [Quadr o 2000] [10de:0dd8] (rev al)

root@PacktPhy01:~ File Edit View Search Terminal Help [root@PacktPhy01 ~]# cat /etc/default/grub GRUB TIMEOUT=5 GRUB DISTRIBUTOR="\$(sed 's, release .\*\$,,g' /etc/system-release)" GRUB DEFAULT=saved GRUB DISABLE SUBMENU=true GRUB TERMINAL OUTPUT="console" GRUB CMDLINE LINUX="resume=UUID=c3755f3f-5d4b-4657-bc21-91cbe04cbbfc rhgb quiet rd.shell=0 intel iommu=on iommu=pt pci-stub.ids=10de:0dd8" GRUB DISABLE RECOVERY="true" GRUB ENABLE BLSCFG=true

root@PacktPhy01:~ File Edit View Search Terminal Help [root@PacktPhy01 ~]# virsh nodedev-dumpxml pci 0000 05 00 0 <device>  $<$ name>pci 0000 05 00 0</name> <path>/sys/devices/pci0000:00/0000:00:02.0/0000:05:00.0</path> <parent>pci 0000 00 02 0</parent> <driver> <name>pci-stub</name> </driver> <capability type='pci'> <domain>0</domain> <bus>5</bus> <slot>0</slot> <function>0</function> <product id='0x0dd8'>GF106GL [Quadro 2000]</product> <vendor id='0x10de'>NVIDIA Corporation</vendor> <iommuGroup number='18'> <address domain='0x0000' bus='0x05' slot='0x00' function='0x1'/> <address domain='0x0000' bus='0x05' slot='0x00' function='0x0'/> </iommuGroup>  $\leq$ numa node='0'/>  $<$ pci-express> <link validity='cap' port='0' speed='2.5' width='16'/><br><link validity='sta' speed='2.5' width='16'/> </pci-express> </capability>

root@PacktPhy01:~

File Edit View Search Terminal Help

</device>

 $[root@PacktPhy@1 ~ -]$ # virsh nodedev-detach pci 0000 05 00 1 Device pci 0000 05 00 1 detached

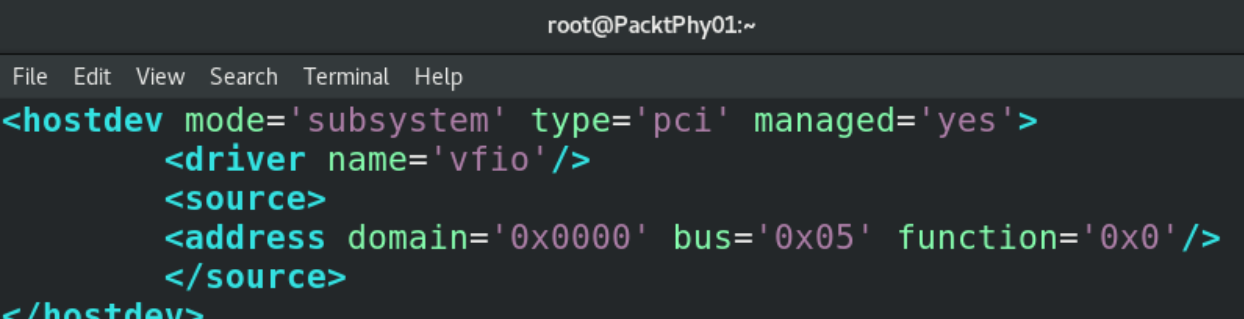

root@PacktPhy01:~

File Edit View Search Terminal Help

[root@PacktPhy01 ~]# virsh attach-device --domain MasteringKVM03 passthrough.xml --persistent Device attached successfully

root@MasteringKVM03:~  $\pmb{\times}$ File Edit View Search Terminal Help [root@MasteringKVM03 ~]# lspci | grep -i vga 00:01.0 VGA compatible controller: Red Hat, Inc. QXL paravirtual graphic card (r ev 04) 08:00.0 VGA compatible controller: NVIDIA Corporation GK104GL [GRID K2] (rev a1) [ $root@MasteringKVM03 - ]$ #

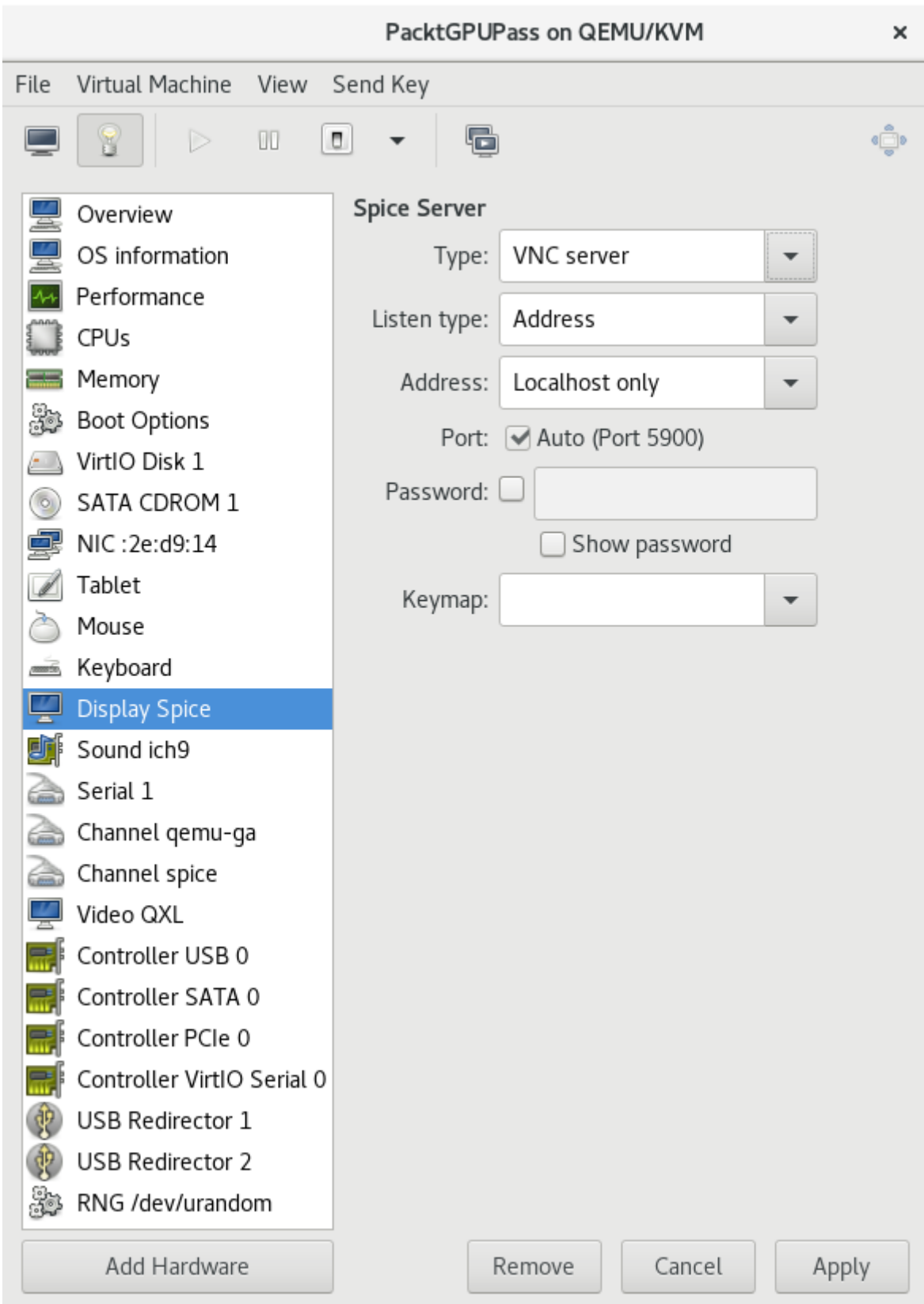

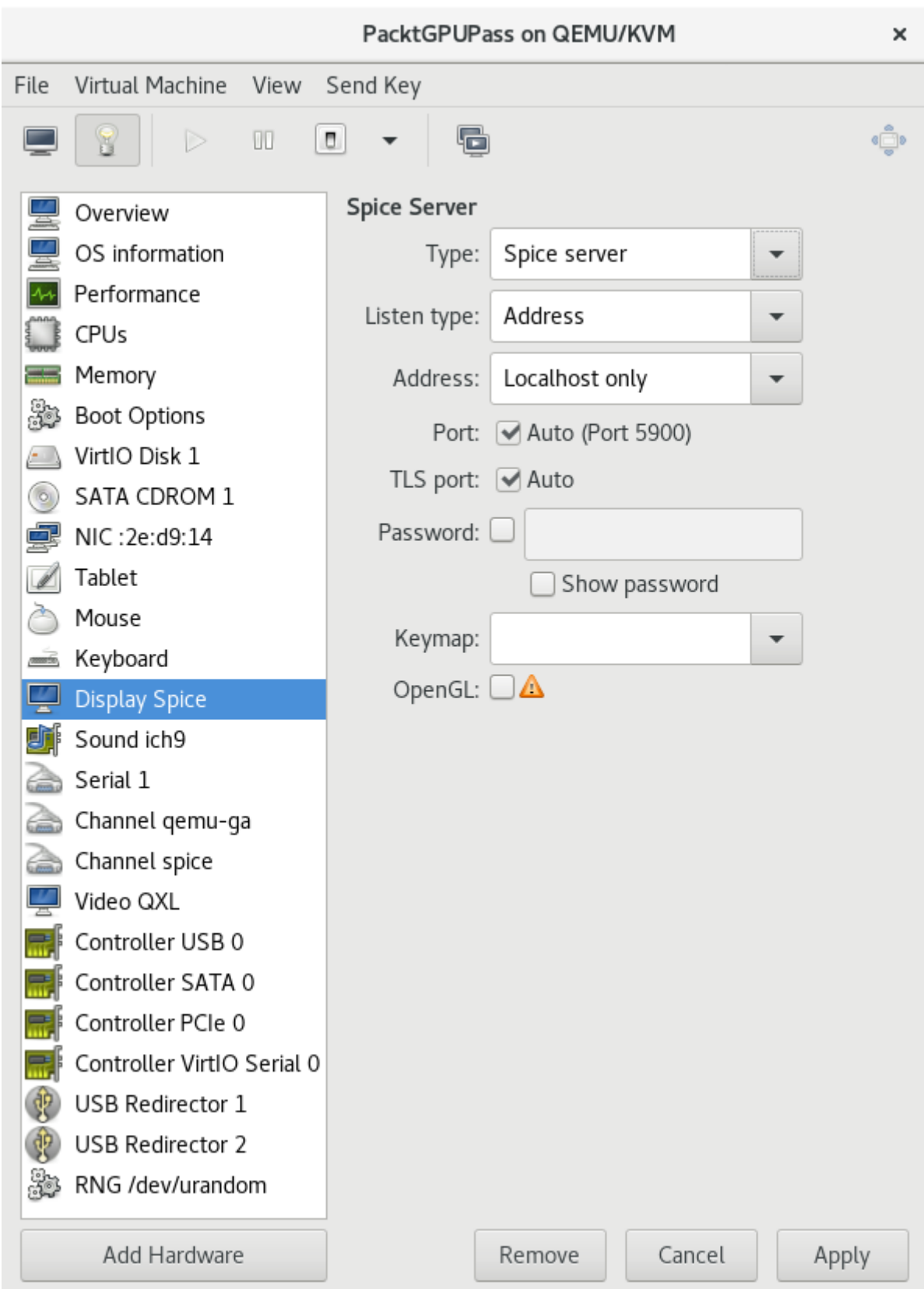

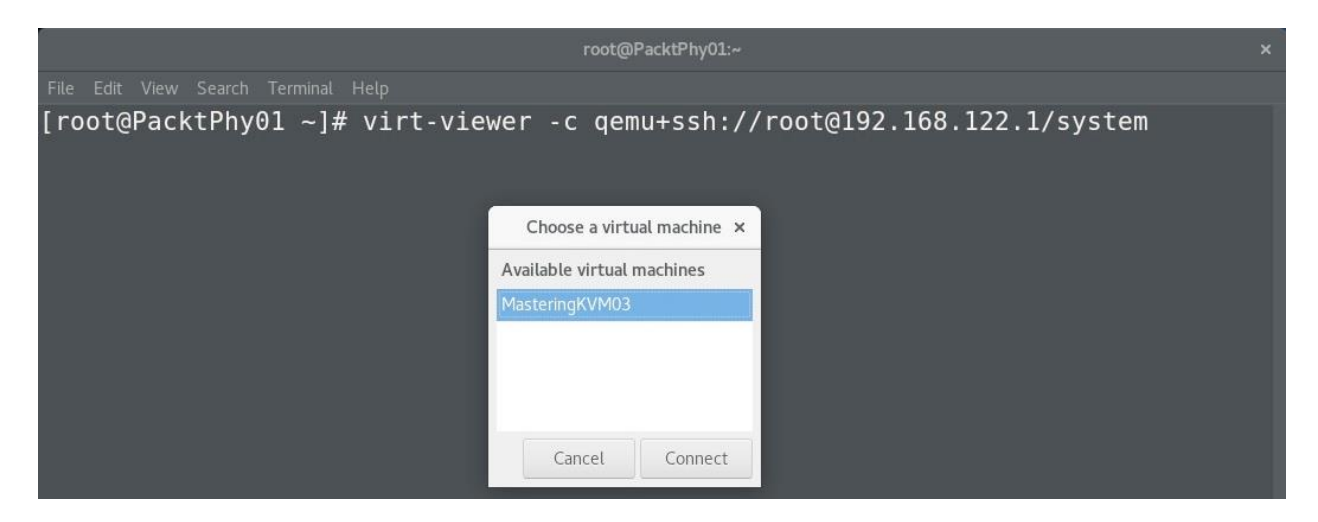

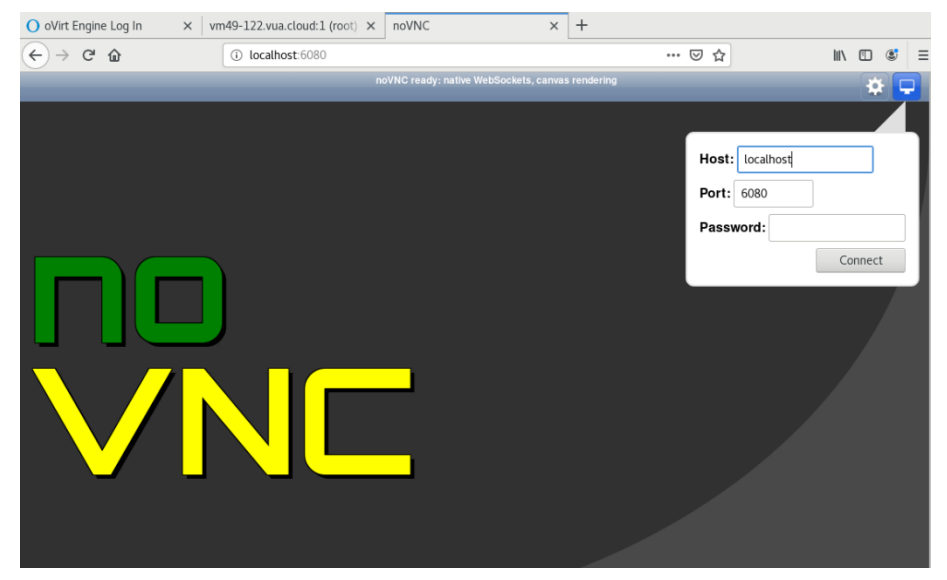

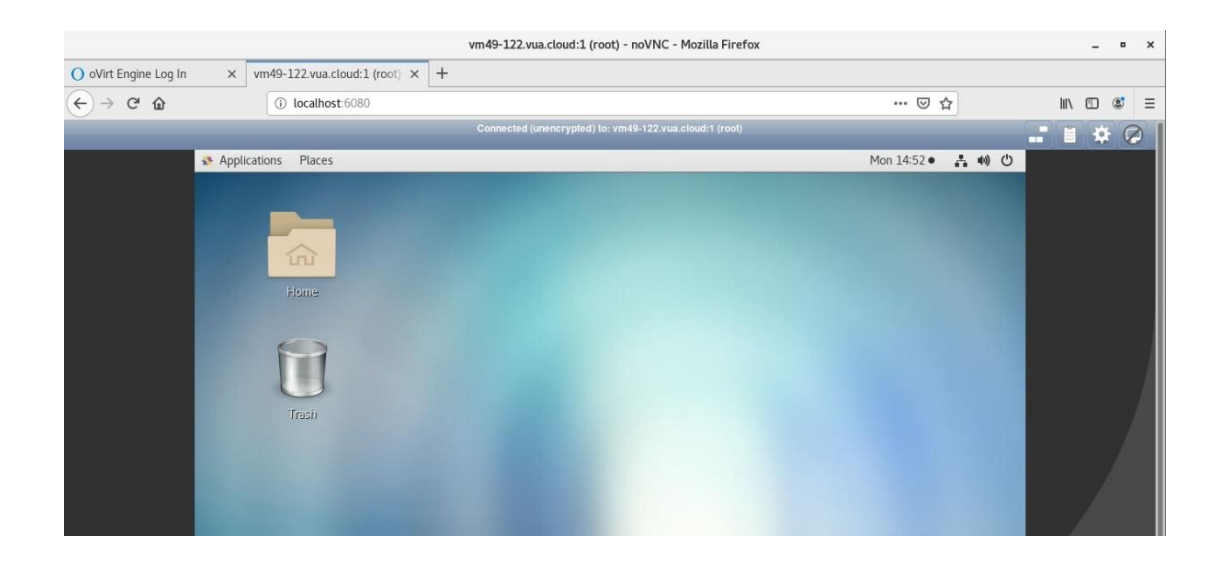

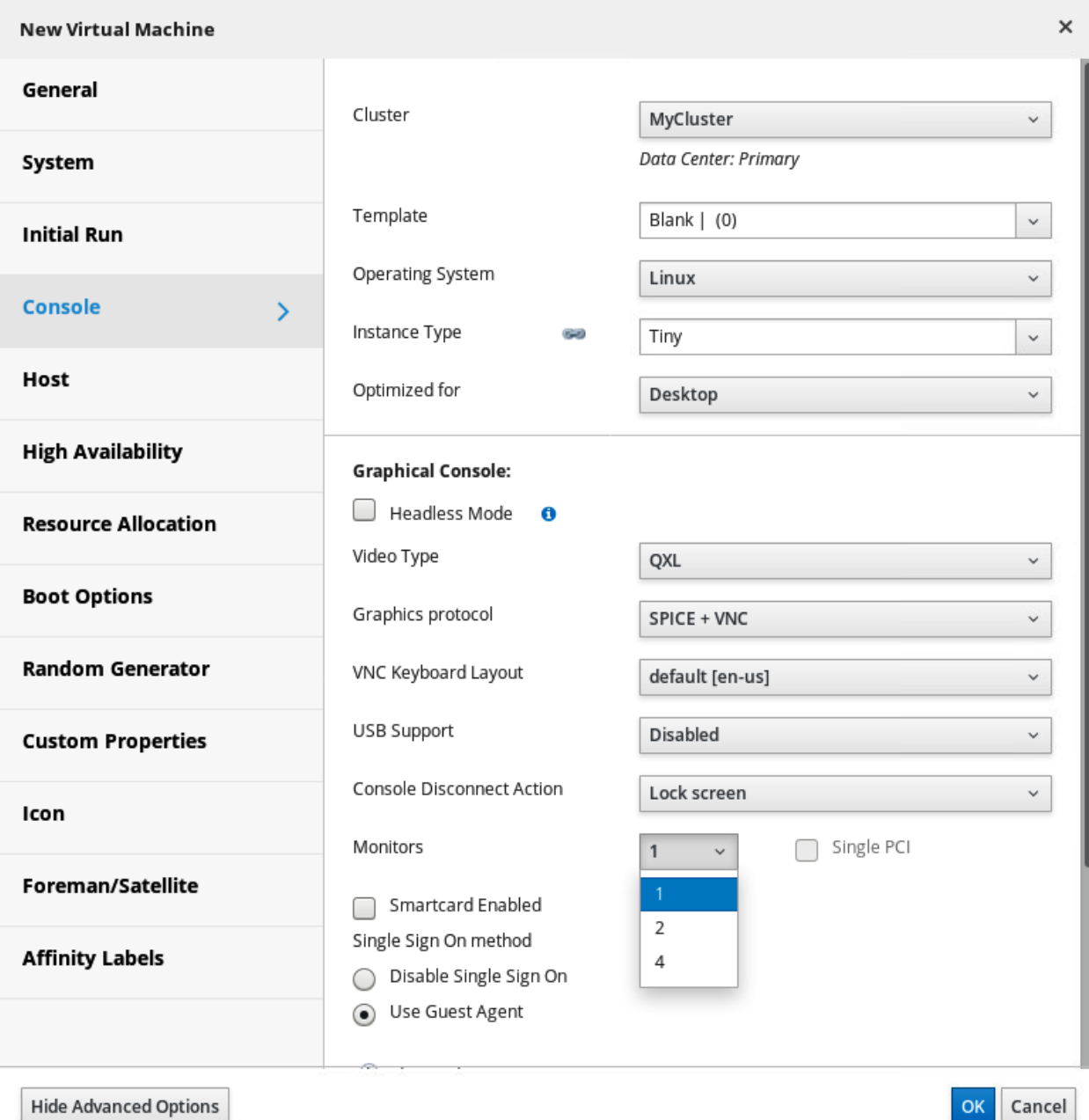

## **Chapter 7: Virtual Machines: Installation, Confi guration, and Life Cycle Management**

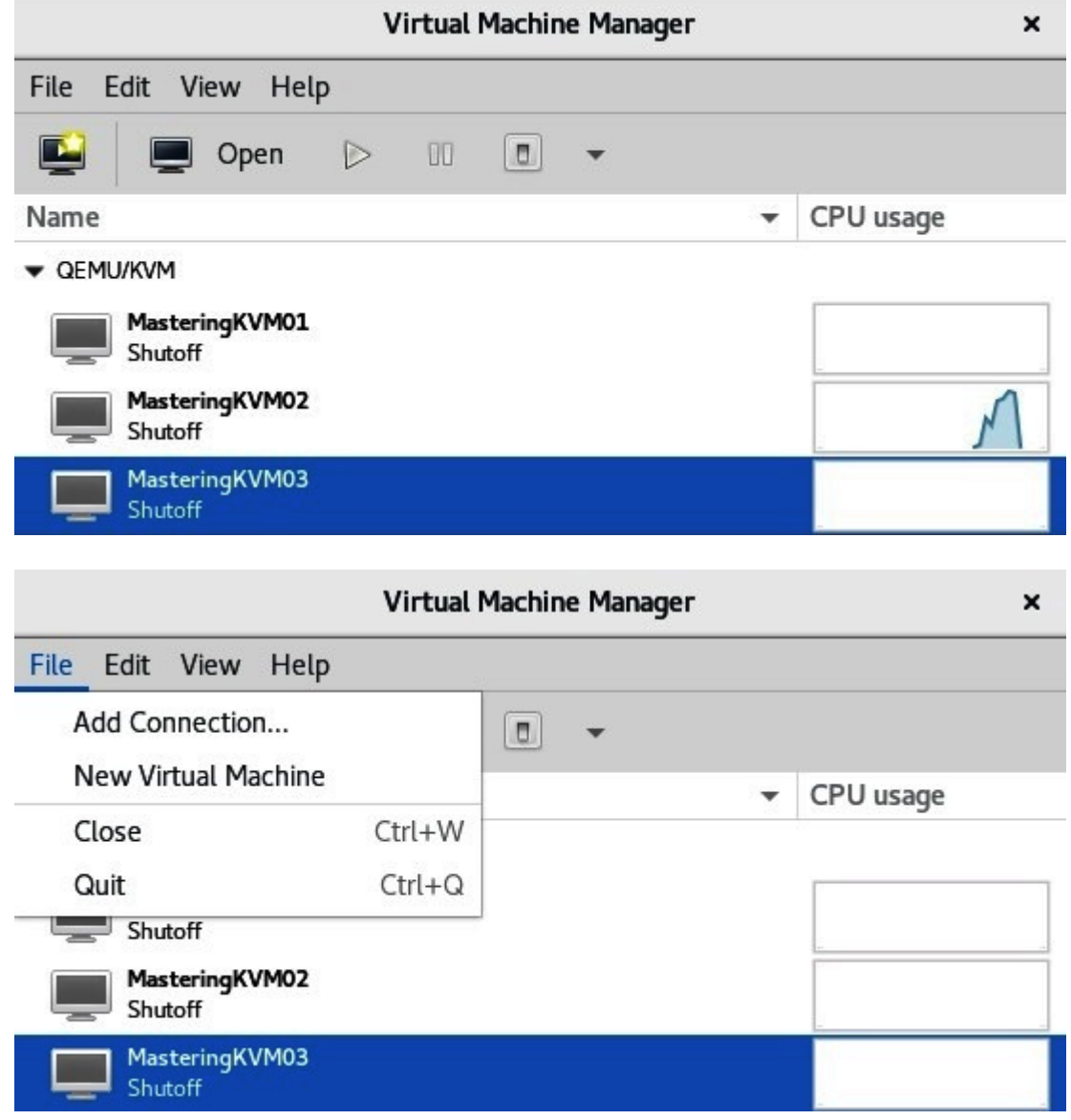

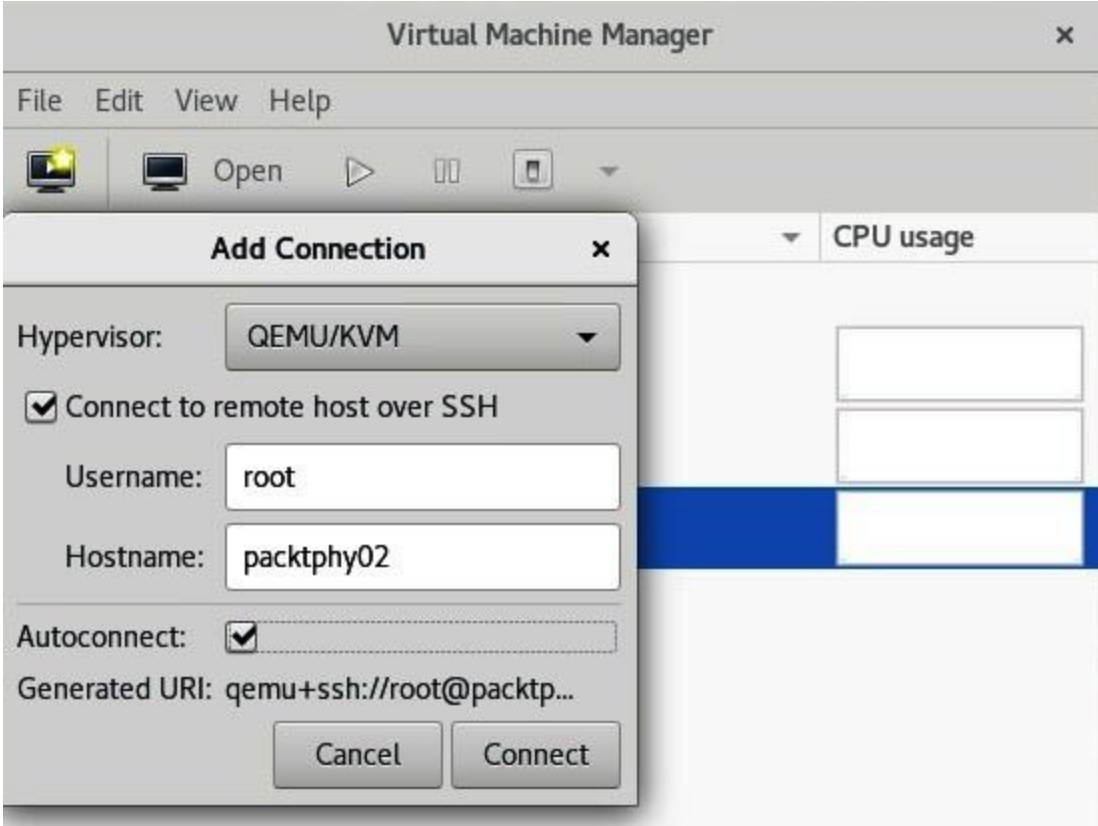

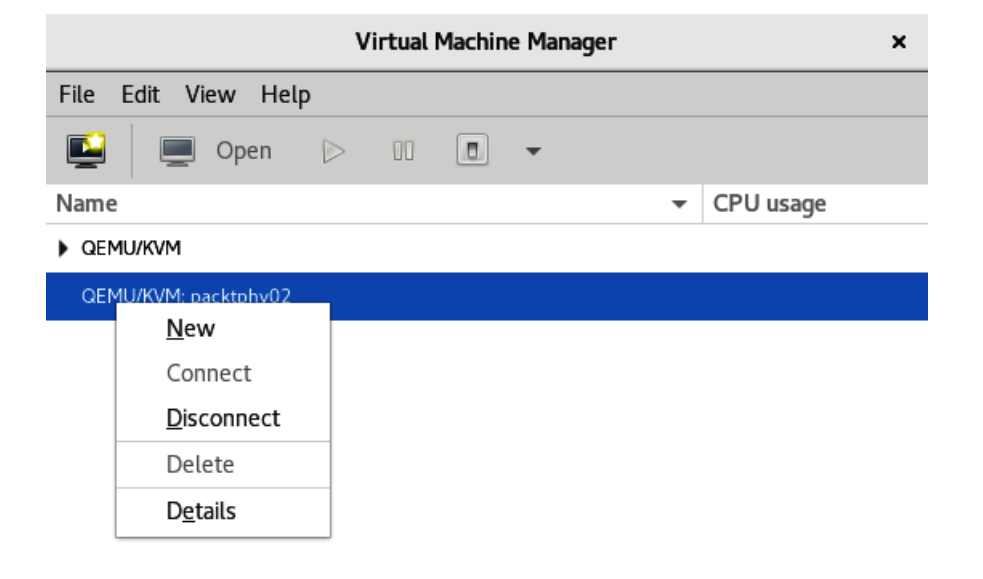

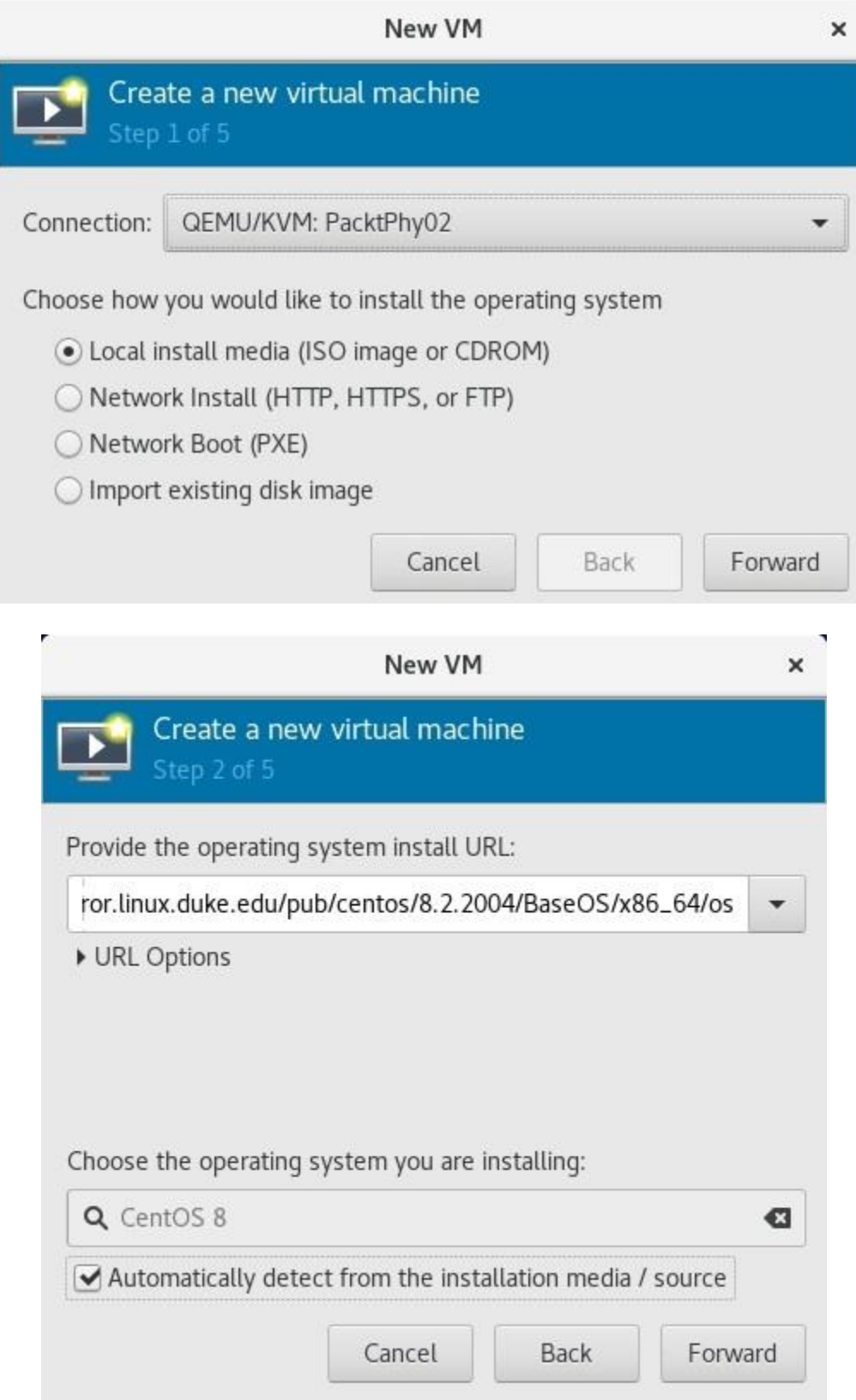

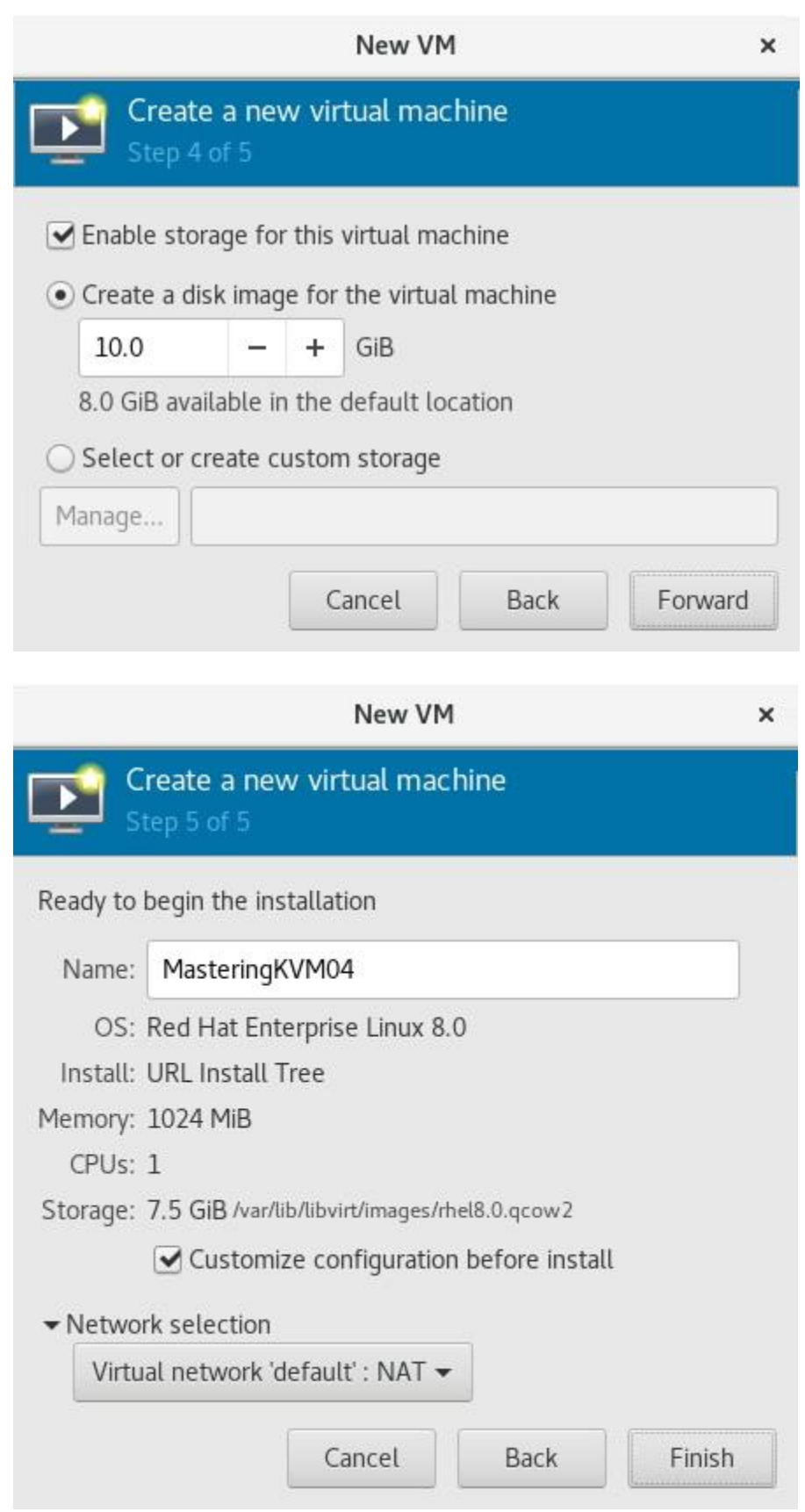

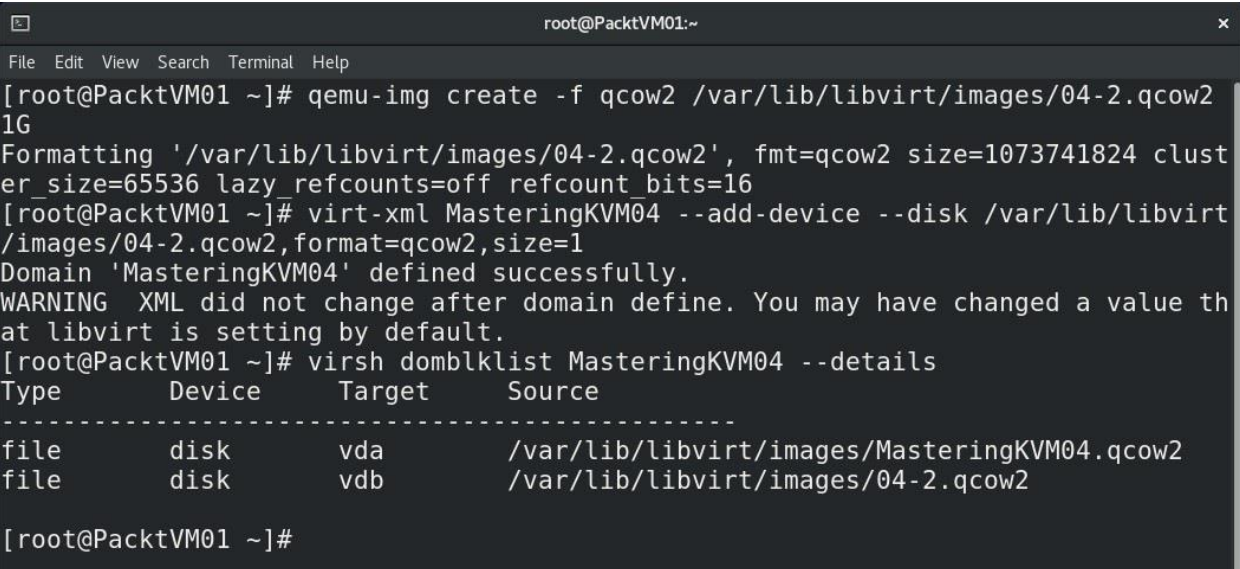

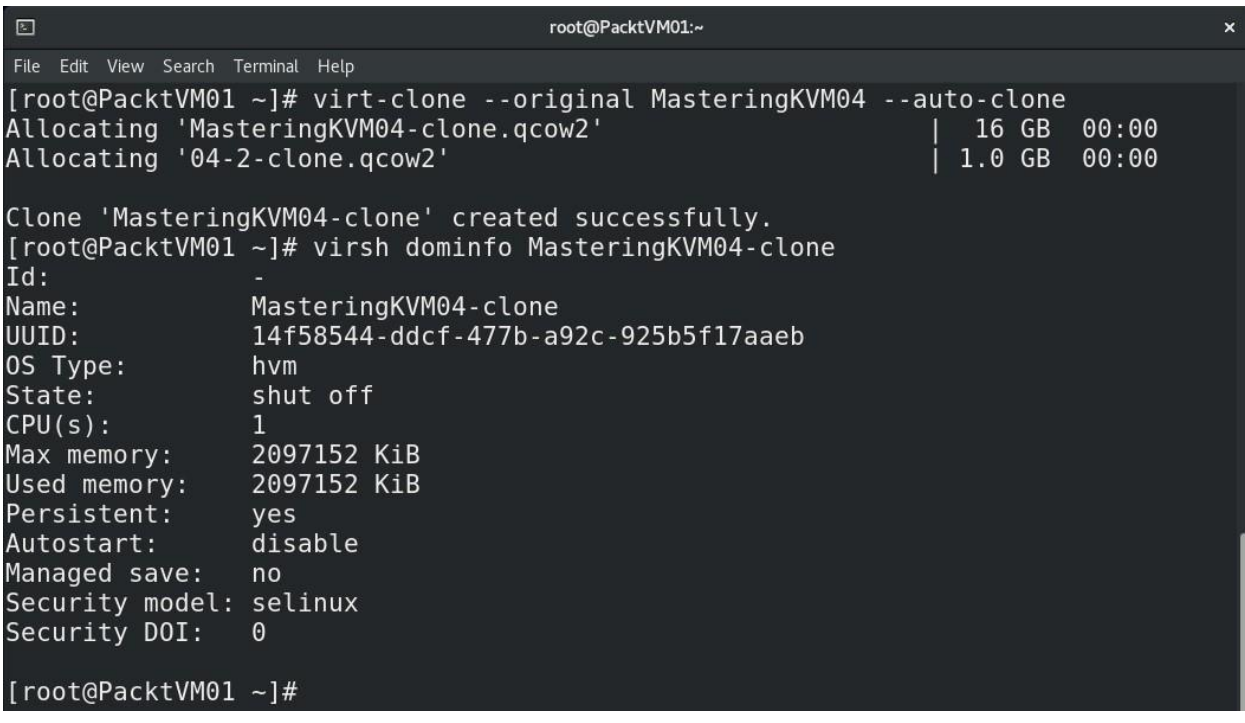

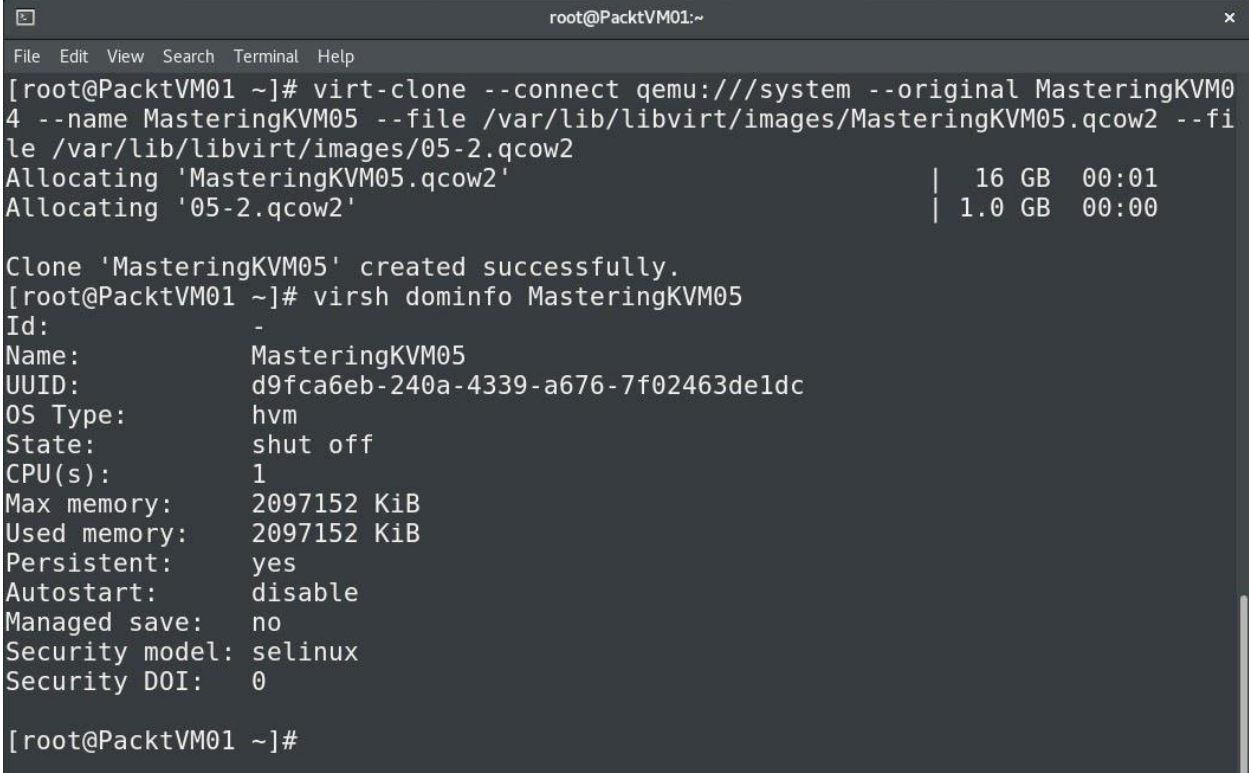

root@PacktVM01:/var/lib/libvirt/images  $\hfill \square$ File Edit View Search Terminal Help Free Edit View Scalin Tenning Trap<br>|root@PacktVM01 images]# ls -al \*.vmdk<br>|rw-r--r--. 1 root root 327680 Aug 14 23:56 MasteringKVM06-s001.vmdk<br>|root@PacktVM01 images]# qemu-img convert -f vmdk -0 qcow2 MasteringKVM06.vmdk asteringKVM06.qcow2 [root@PacktVM01 images]#

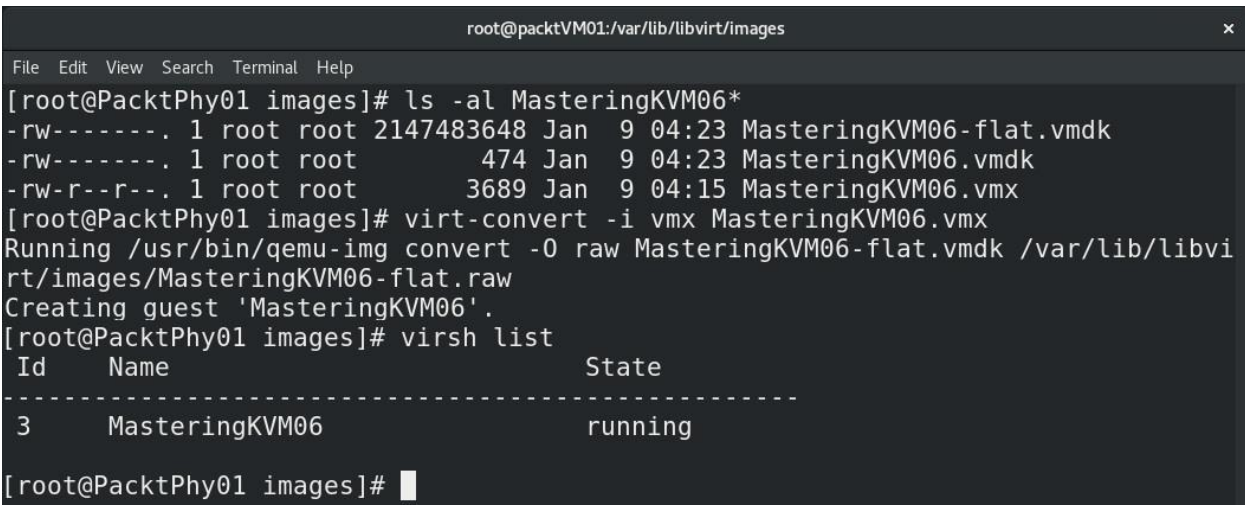

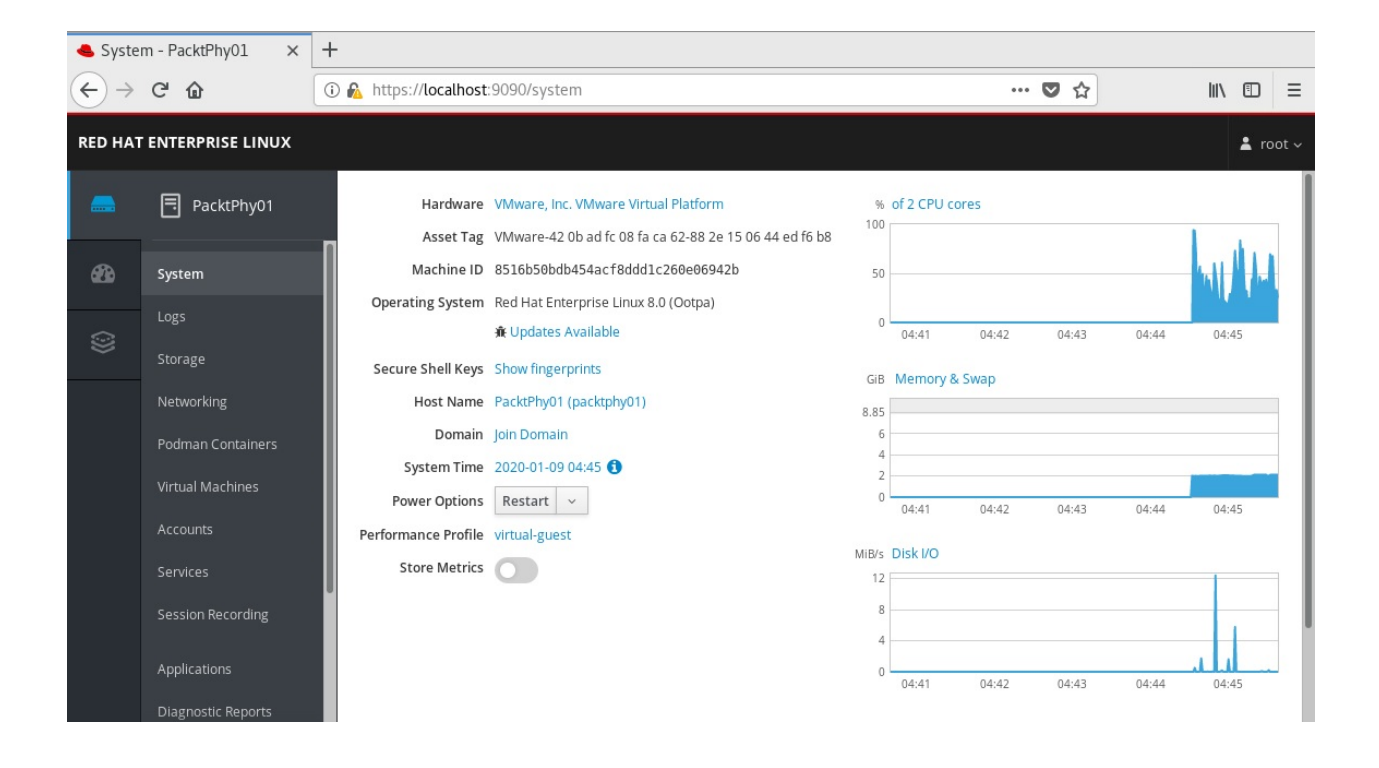

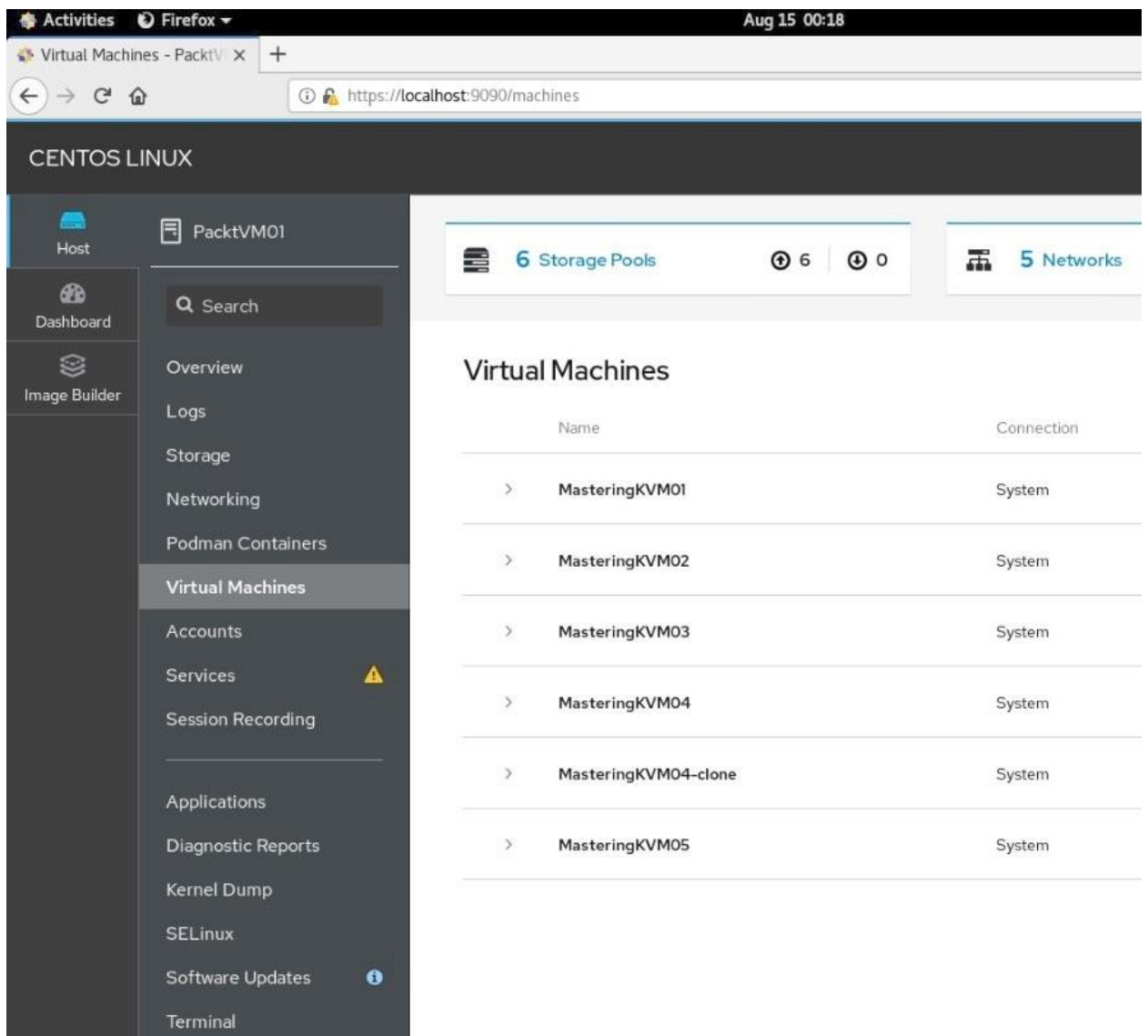

## **Create New Virtual Machine**

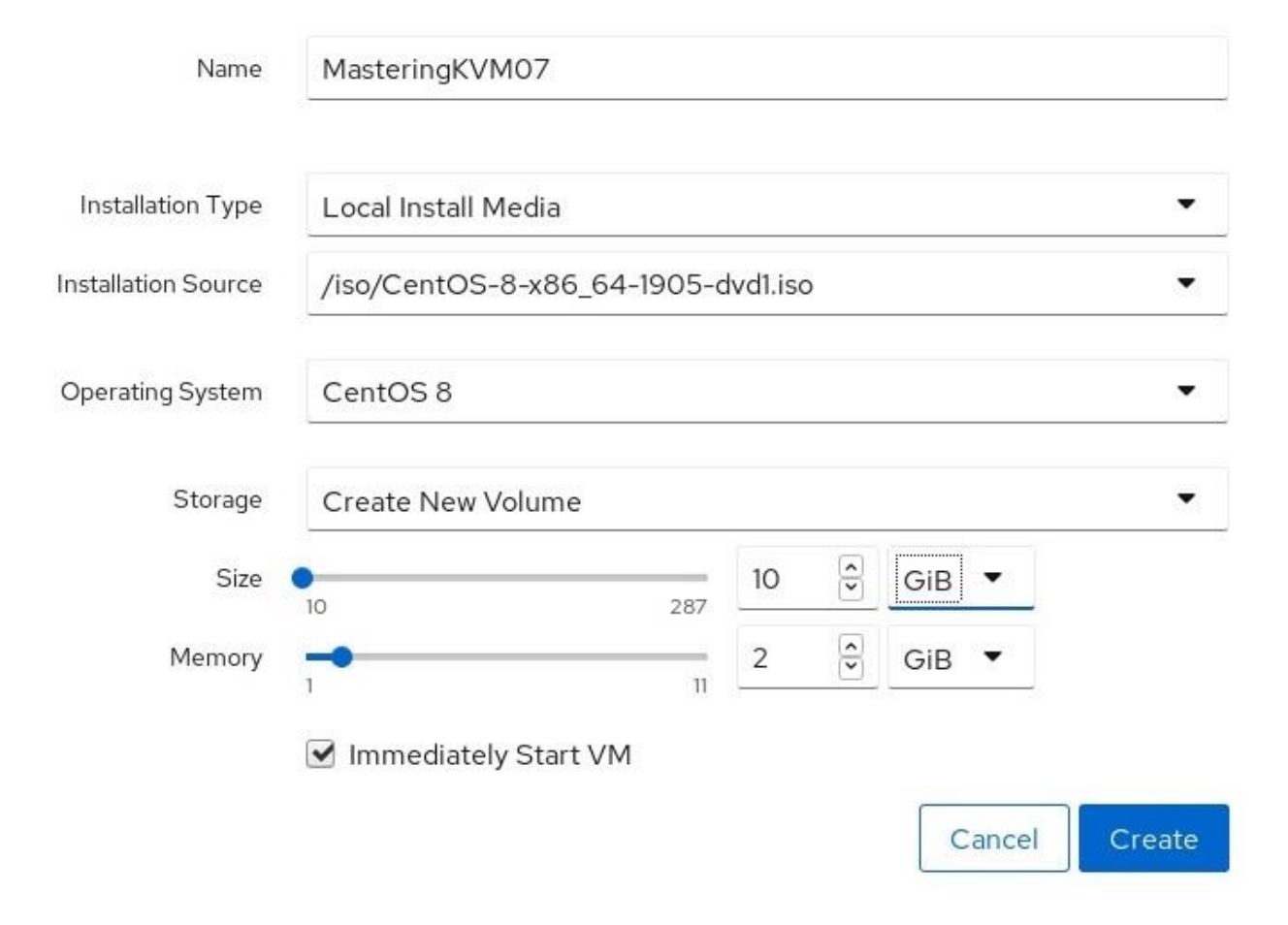

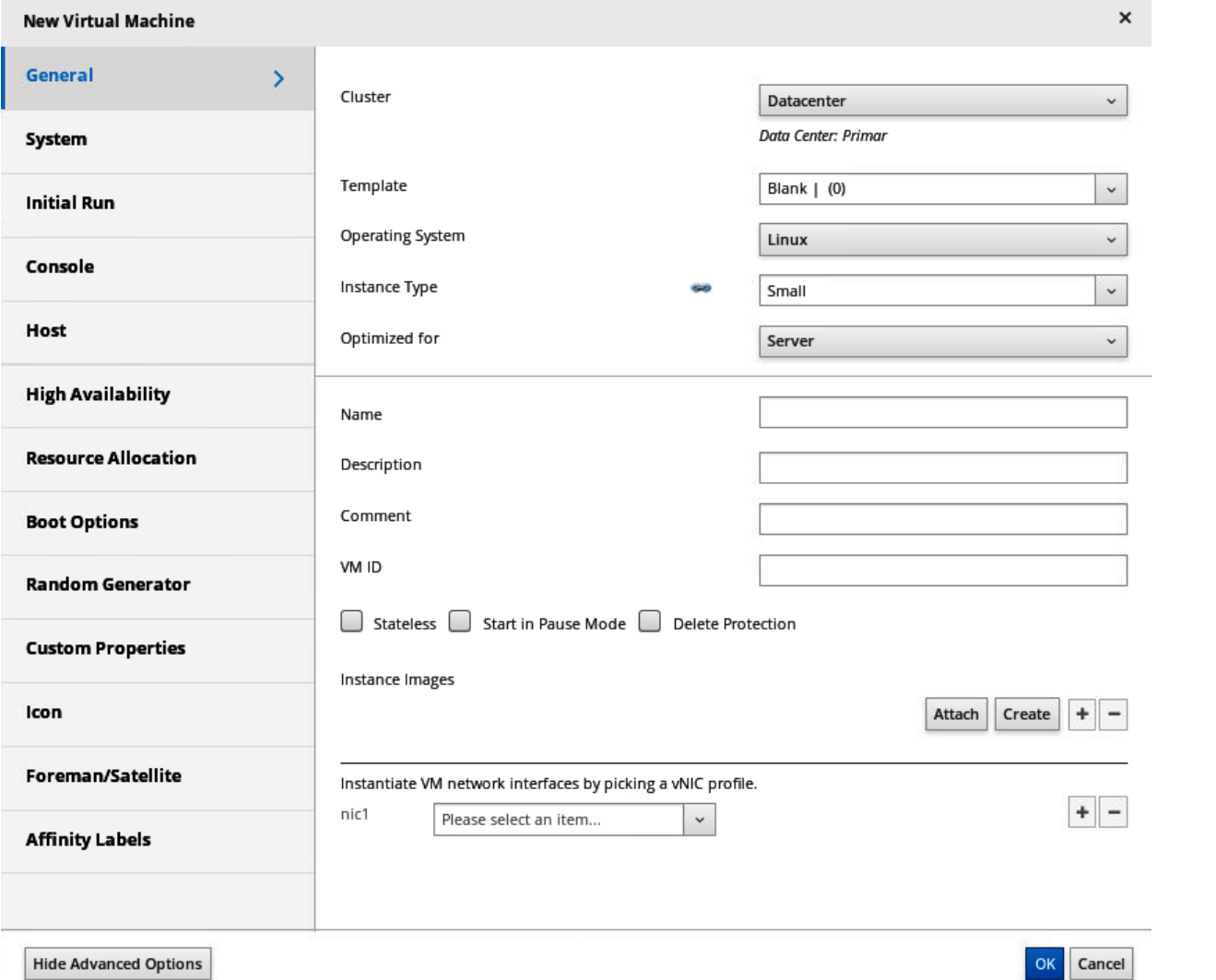

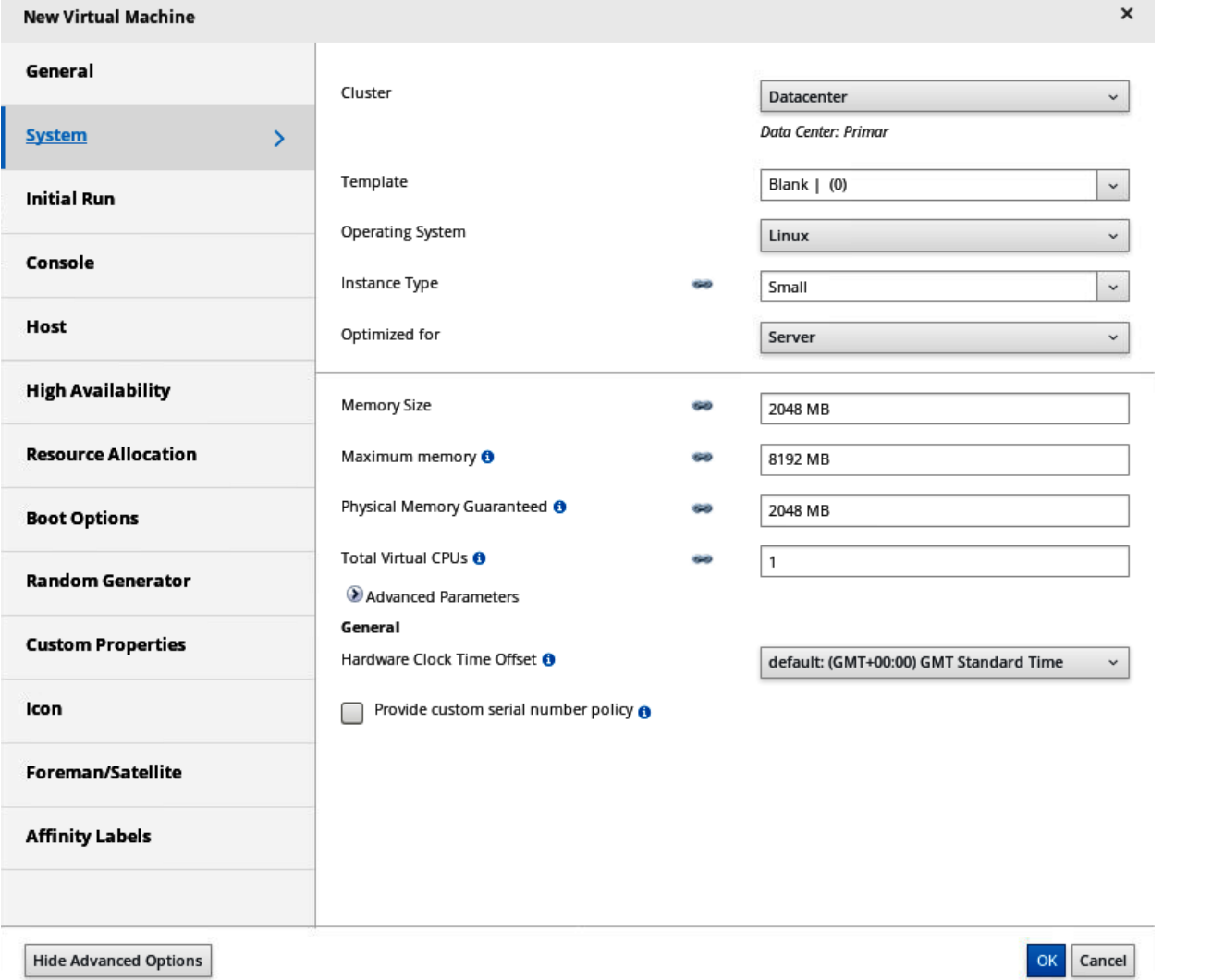

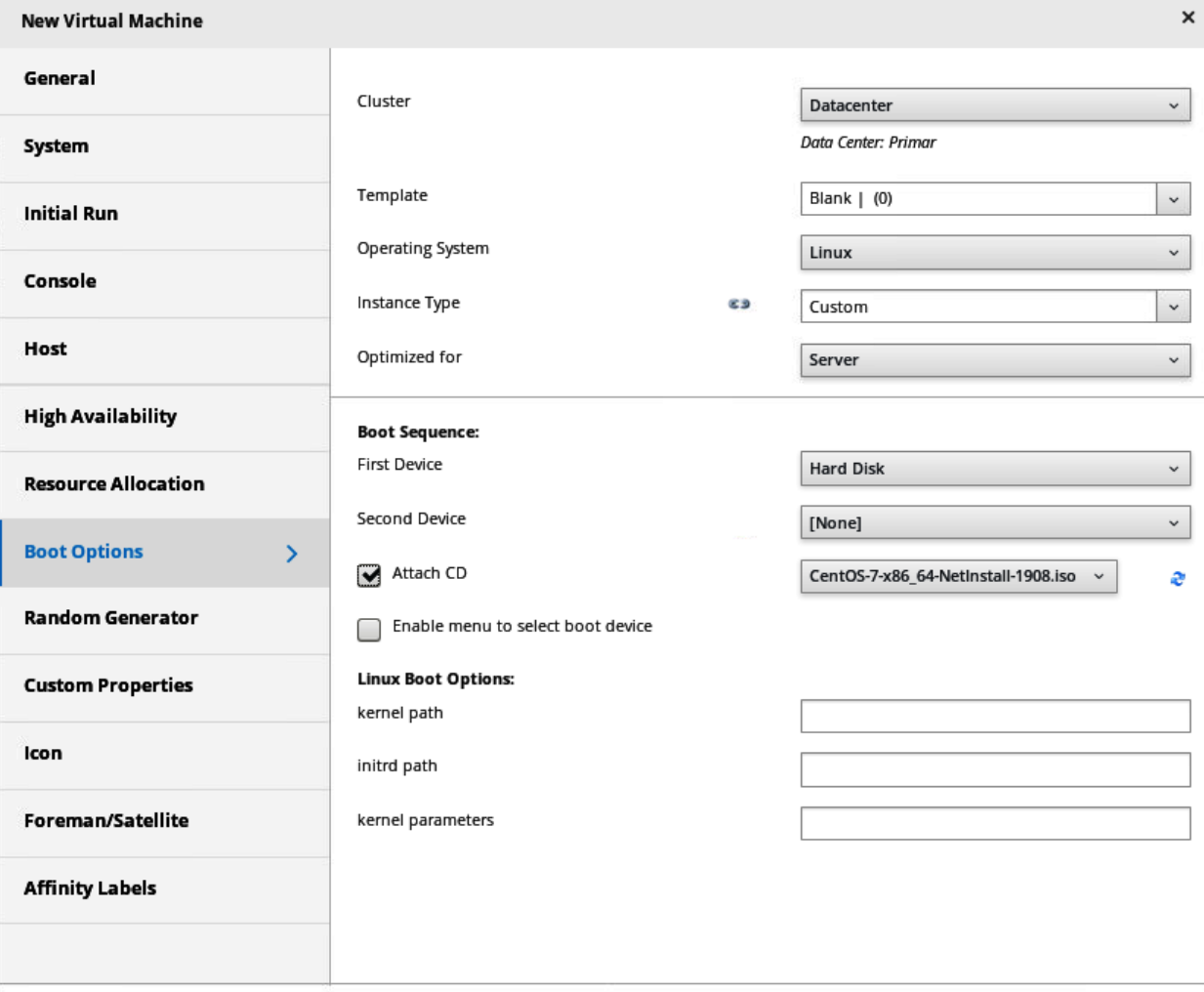

**Hide Advanced Options** 

OK Cancel

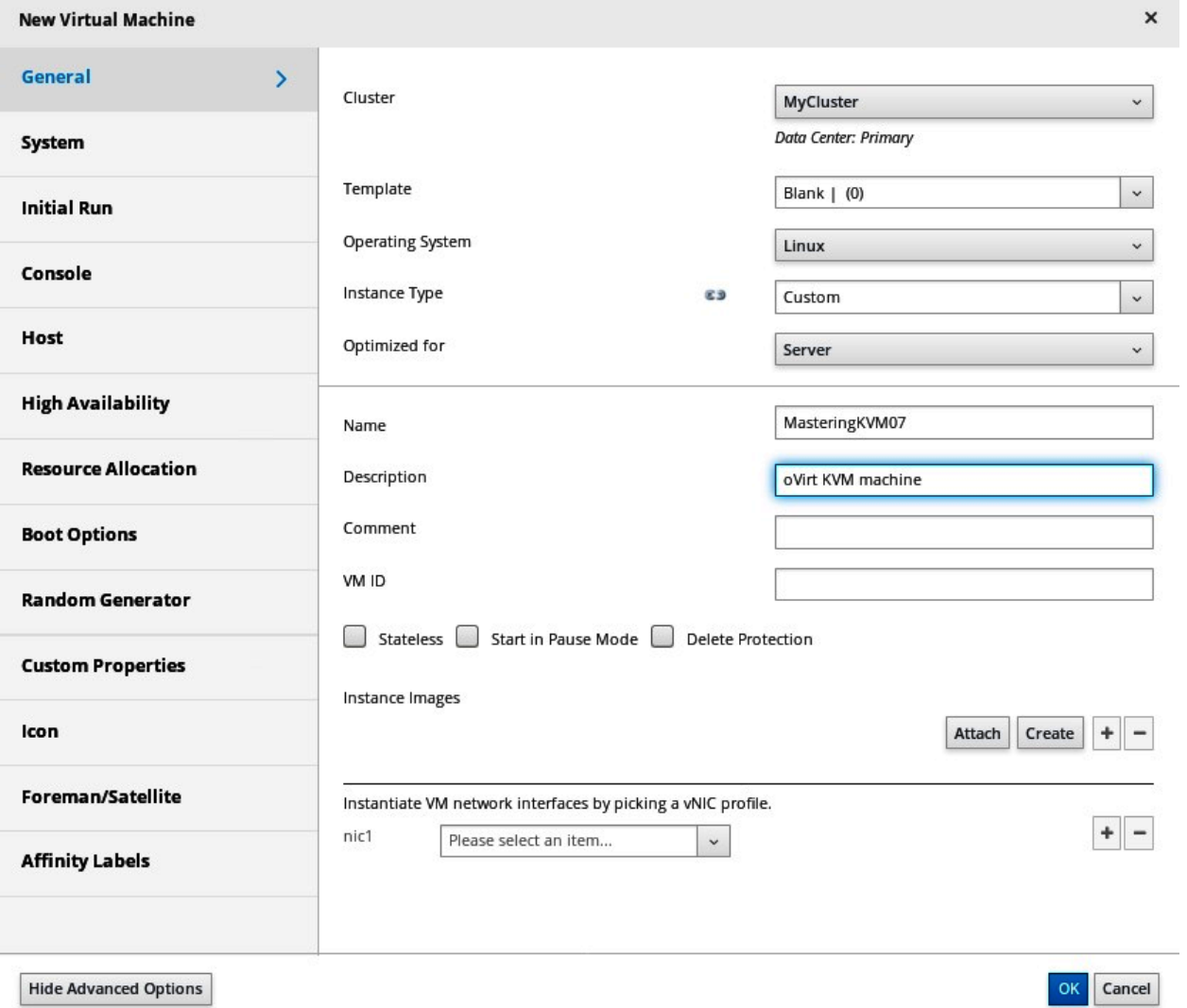

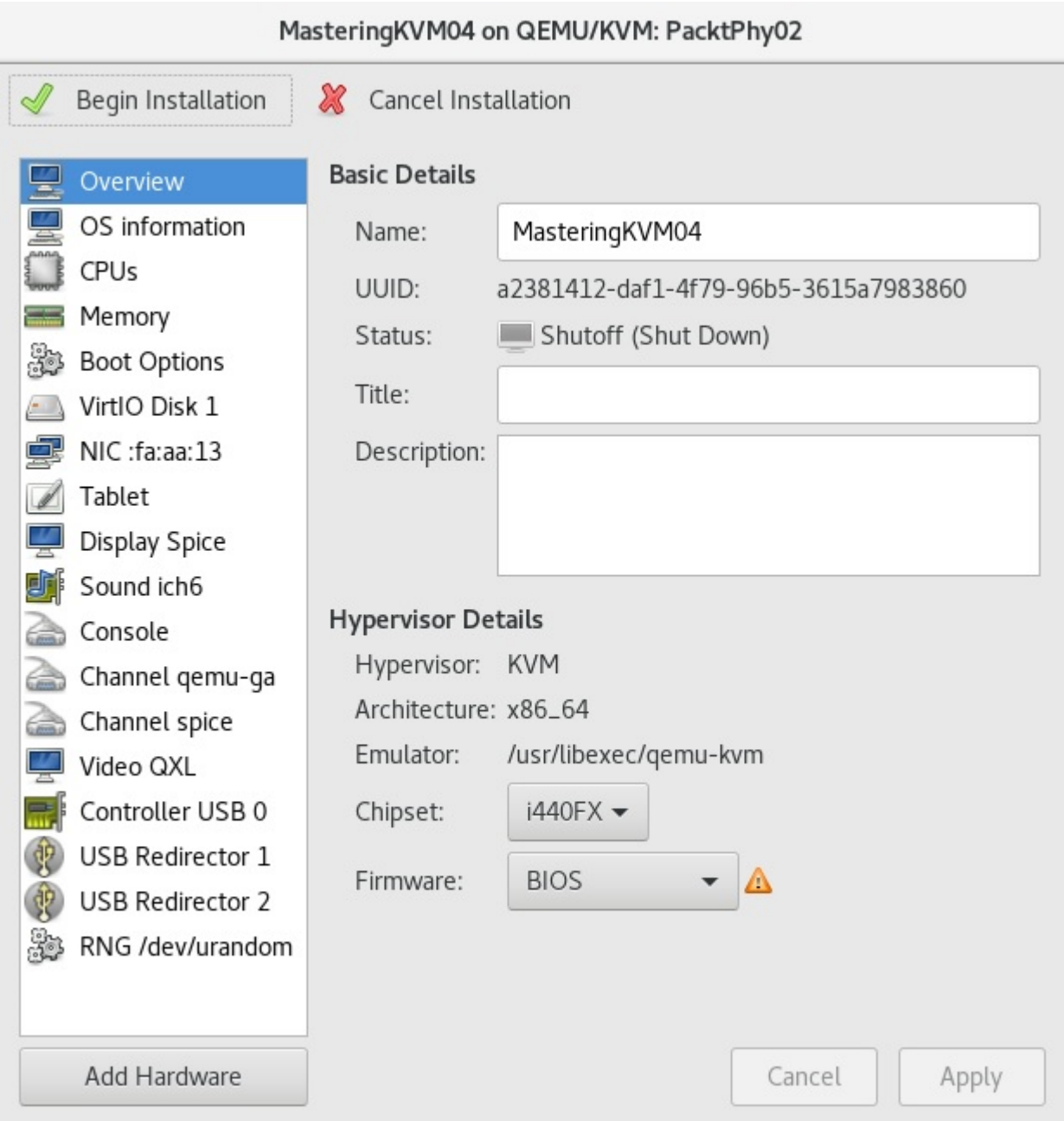

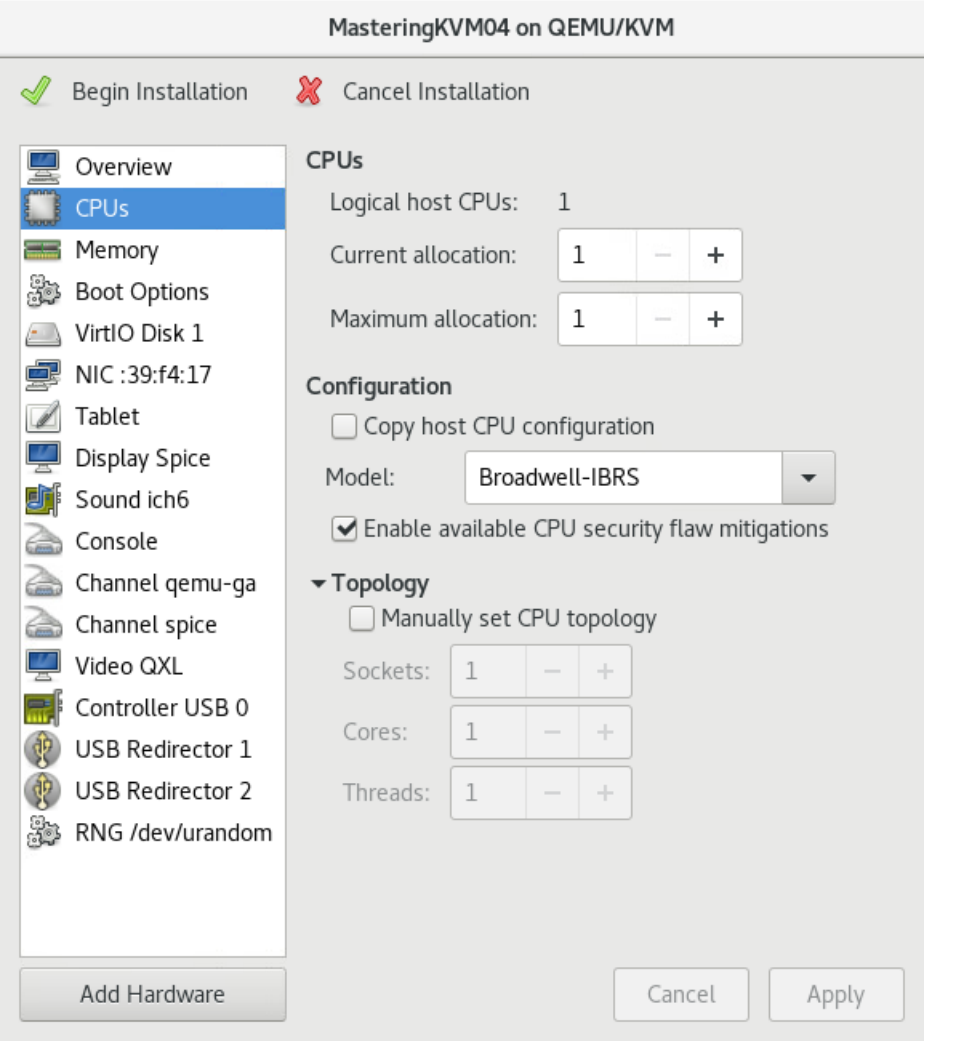

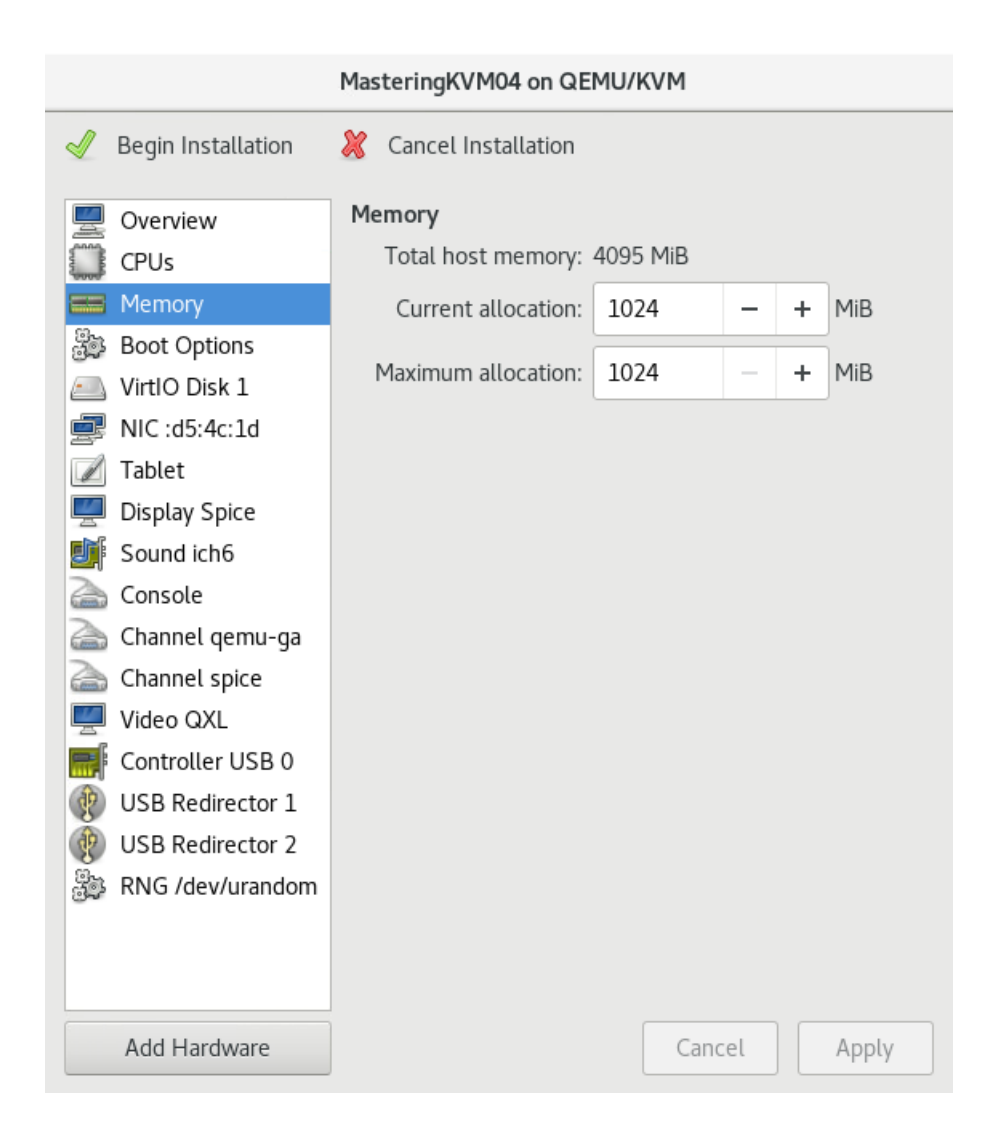

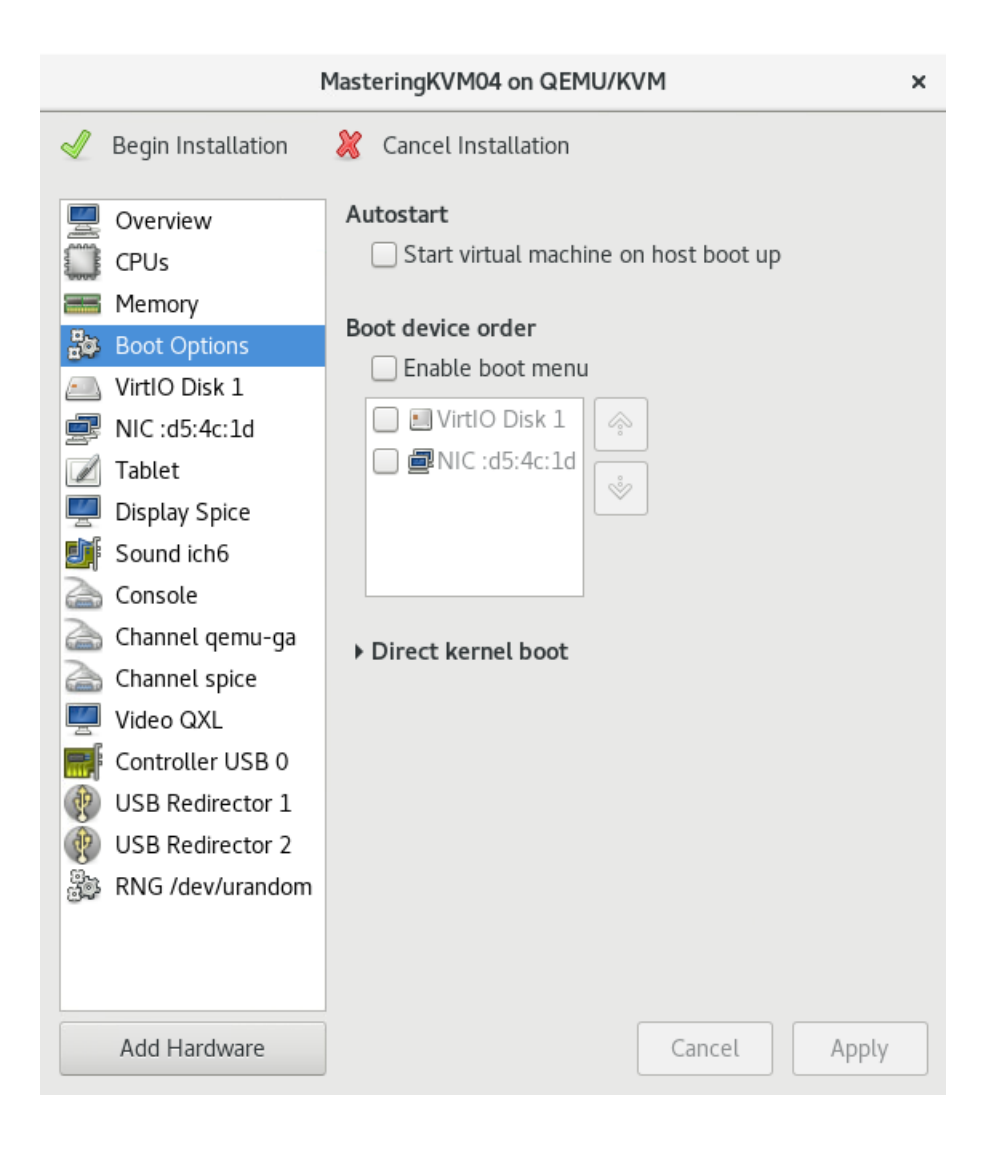

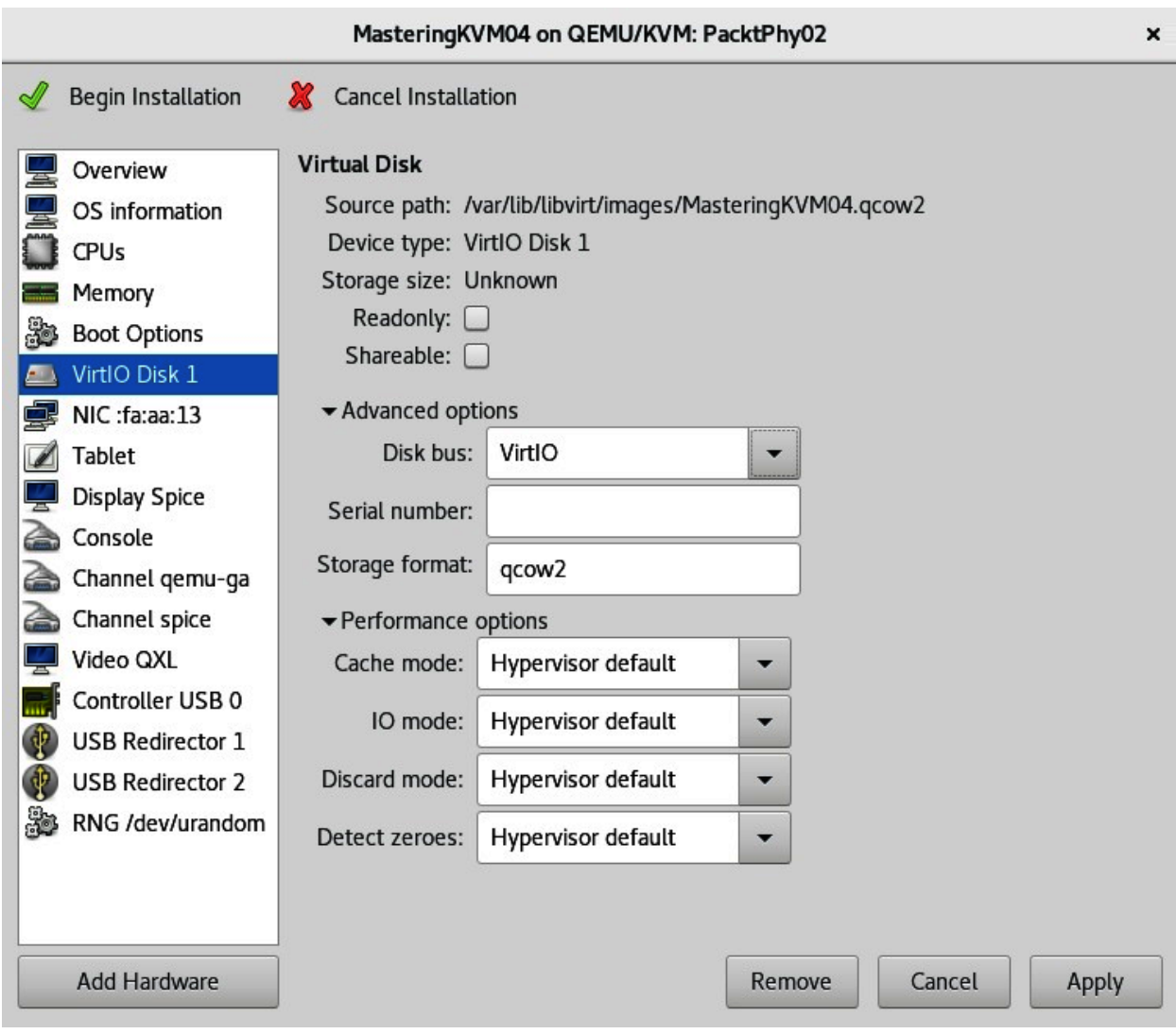

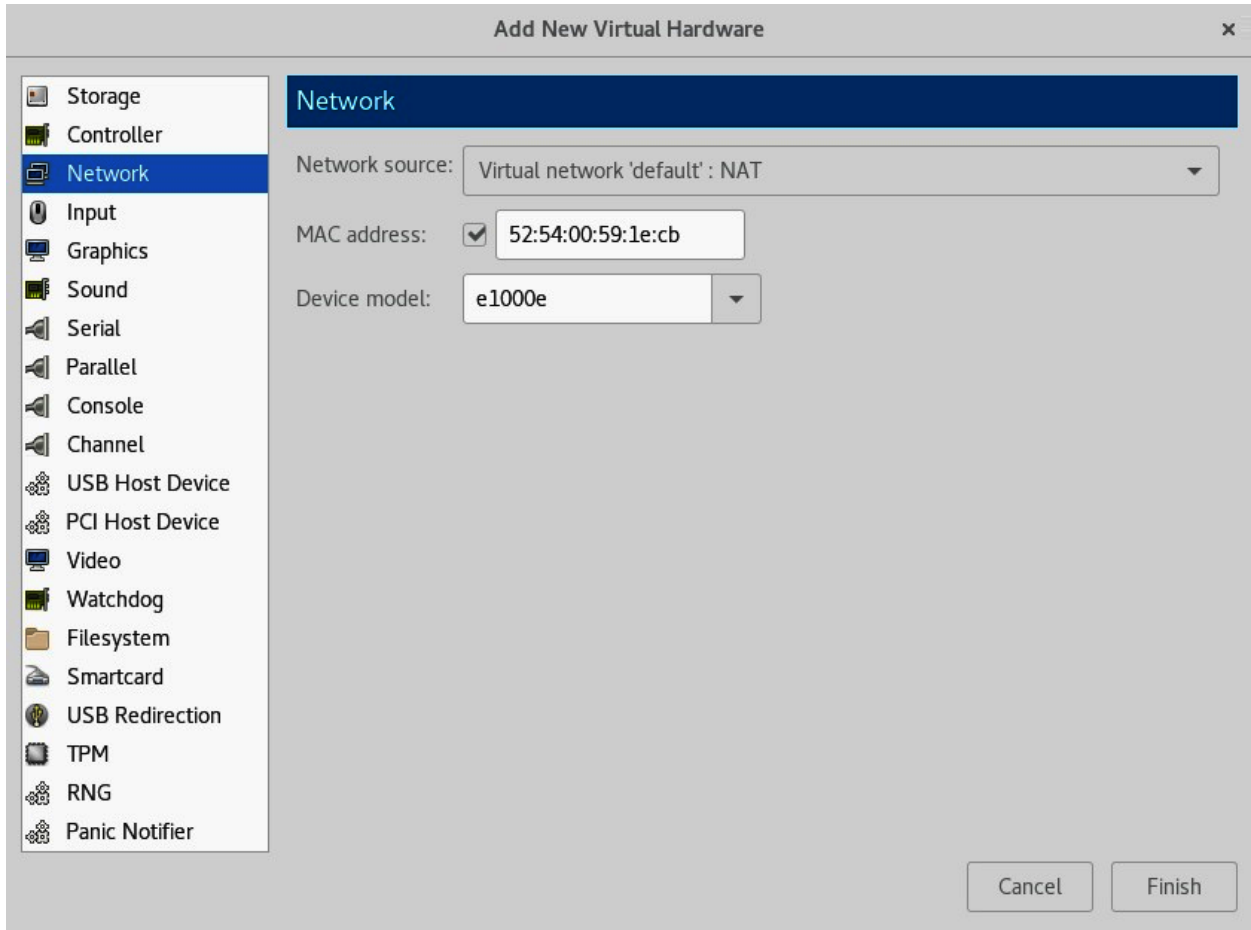

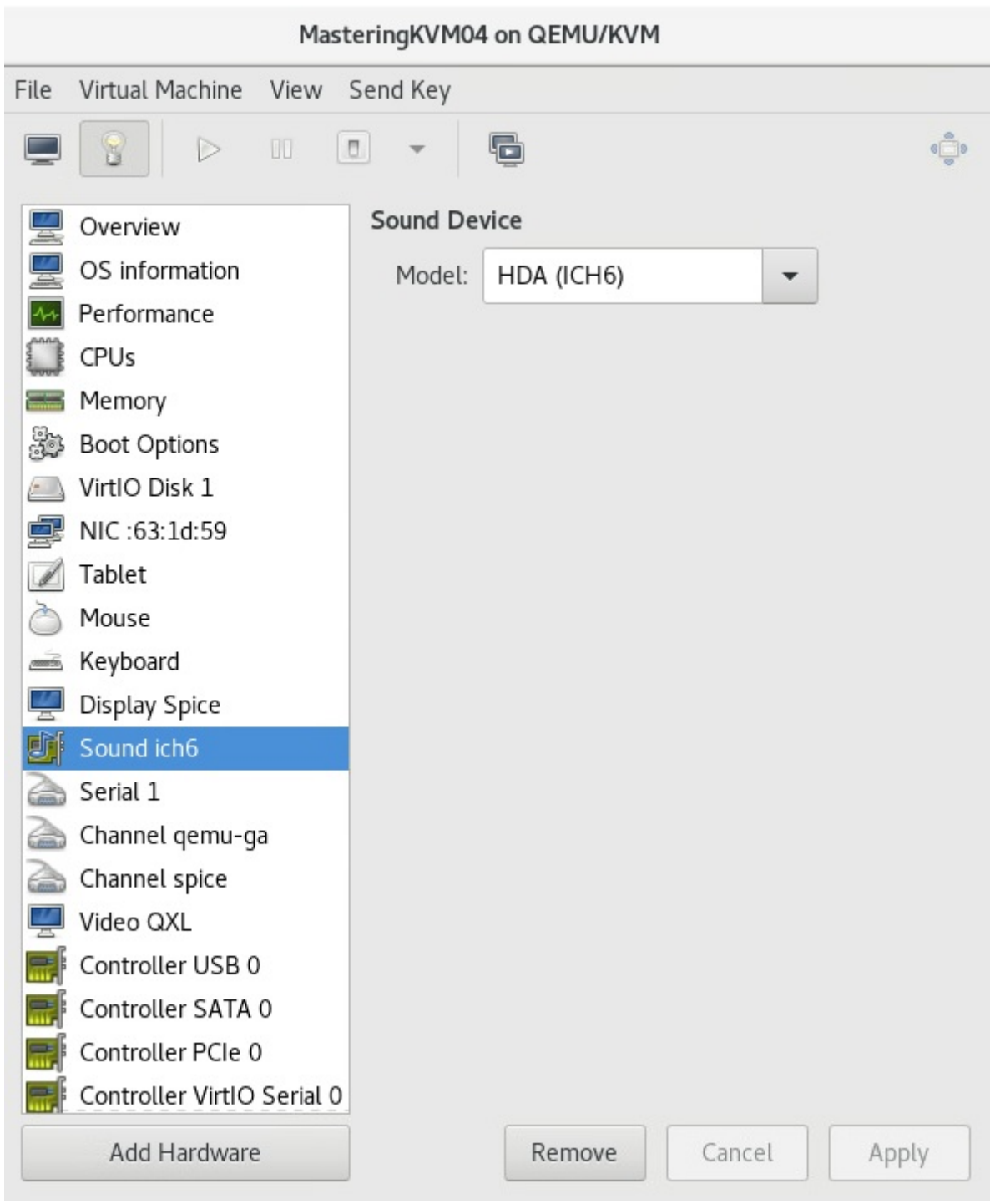
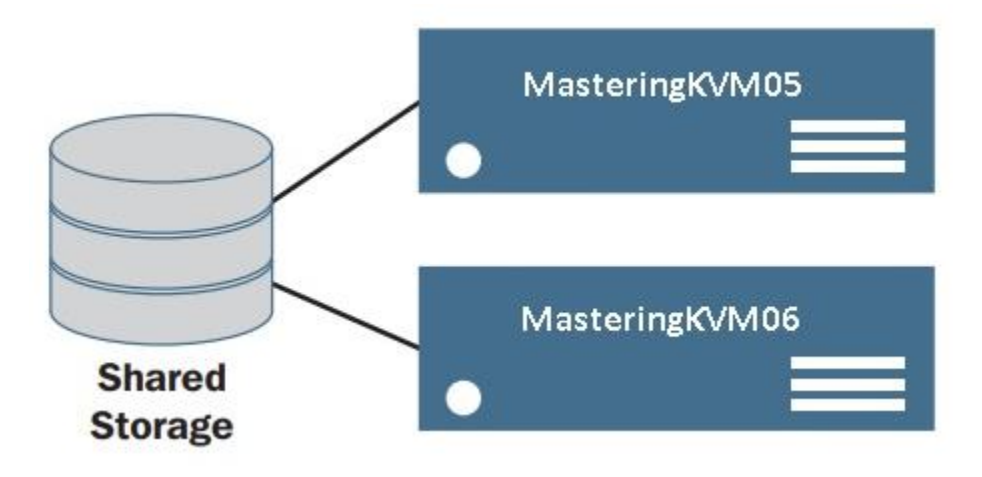

## **Chapter 8: Creating and Modifying VM Disks, Templates, and Snapshots**

Administrator: Command Prompt

C:\Program Files\VMware\VMware OVF Tool>ovftool V2V.ovf c:\ova\v2v.ova Opening OVF source: V2V.ovf The manifest validates Opening OVA target: c:\ova\v2v.ova Writing OVA package: c:\ova\v2v.ova Transfer Completed Completed successfully

C:\Program Files\VMware\VMware OVF Tool>

root@PacktPhy01:~ File Edit View Search Terminal Help [root@PacktPhy01 ~]# [ $root@PacktPhy@1$  ~]#  $\frac{1}{2}$ root@PacktPhy01 ~]# openssl passwd -6 packt123 \$6\$47VuZ4kCorHsYB/p\$zSfssIBZqdjnz0Xp.qEKivr6lbF1BkoHN0.3J6wWJhH104WEp9nazN.ZMcZs AQsH837ZZ.yAHR4vyhlamWi050  $[root@PacktPhy01 - ]$ #

root@PacktPhy01:~ [root@PacktPhy01 test]# export LIBGUESTFS BACKEND=direct [root@PacktPhy01 test]# questfish --rw -a P2Vtest.gcow2 Welcome to guestfish, the guest filesystem shell for editing virtual machine filesystems and disk images. Type: 'help' for help on commands 'man' to read the manual 'quit' to quit the shell ><fs> run ><fs> list-filesystems /dev/sdal: xfs /dev/centos/root: xfs /dev/centos/swap: swap ><fs> mount /dev/centos/root / ><fs> vi /etc/shadow ><fs> exit

[root@PacktPhy01 test]#

 $\boxed{5}$ root@PacktPhy01:~/test  $\overline{\mathbf{x}}$ File Edit View Search Terminal Help [root@PacktPhy01 test]# virt-customize -a /root/test/P2Vtest.qcow2 --run-command 'rm /etc/ssh/ssh\_host\_\*'  $0.0$ ] Examining the guest ... 6.4] Setting a random seed 6.5] Running: rm /etc/ssh/ssh host \* 6.6] Finishing off [root@PacktPhy01 test]#

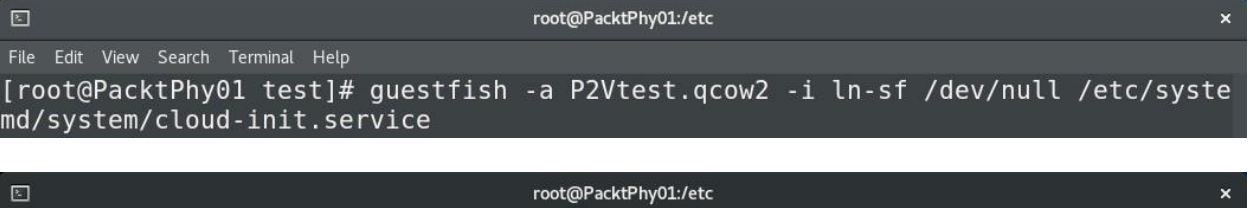

File Edit View Search Terminal Help [root@PacktPhy01 etc]# virt-copy-in -a /root/test/P2Vtest.qcow2 resolv.conf /etc [root@PacktPhy01 etc]#

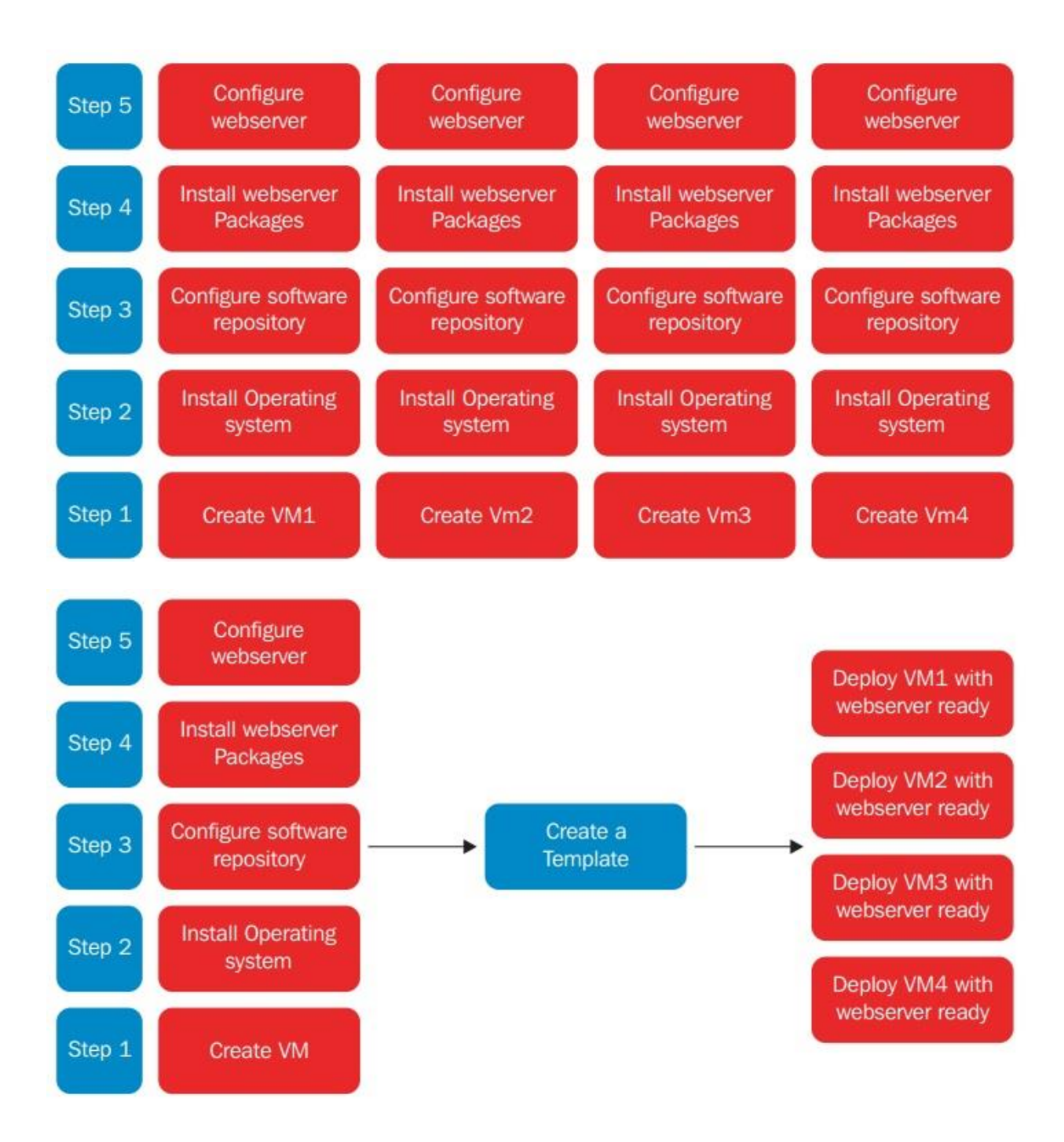

root@LAMP:~ 回 File Edit View Search Terminal Help  $[root@LAMP - ]#$  $[root@LAMP ~1#$ [ $root@LAMP - ]#$ [root@LAMP ~]# mysql secure installation NOTE: RUNNING ALL PARTS OF THIS SCRIPT IS RECOMMENDED FOR ALL MariaDB SERVERS IN PRODUCTION USE! PLEASE READ EACH STEP CAREFULLY! In order to log into MariaDB to secure it, we'll need the current password for the root user. If you've just installed MariaDB, and you haven't set the root password yet, the password will be blank, so you should just press enter here. Enter current password for root (enter for none): OK, successfully used password, moving on... Setting the root password ensures that nobody can log into the MariaDB root user without the proper authorisation. Set root password? [Y/n] y New password: Re-enter new password:

回 root@LAMP:~ File Edit View Search Terminal Help Remove anonymous users? [Y/n] y ... Success! Normally, root should only be allowed to connect from 'localhost'. This ensures that someone cannot guess at the root password from the network. Disallow root login remotely? [Y/n] y ... Success! By default, MariaDB comes with a database named 'test' that anyone can access. This is also intended only for testing, and should be removed before moving into a production environment. Remove test database and access to it? [Y/n] y - Dropping test database... ... Success! - Removing privileges on test database... ... Success! Reloading the privilege tables will ensure that all changes made so far will take effect immediately. Reload privilege tables now? [Y/n] y ... Success!

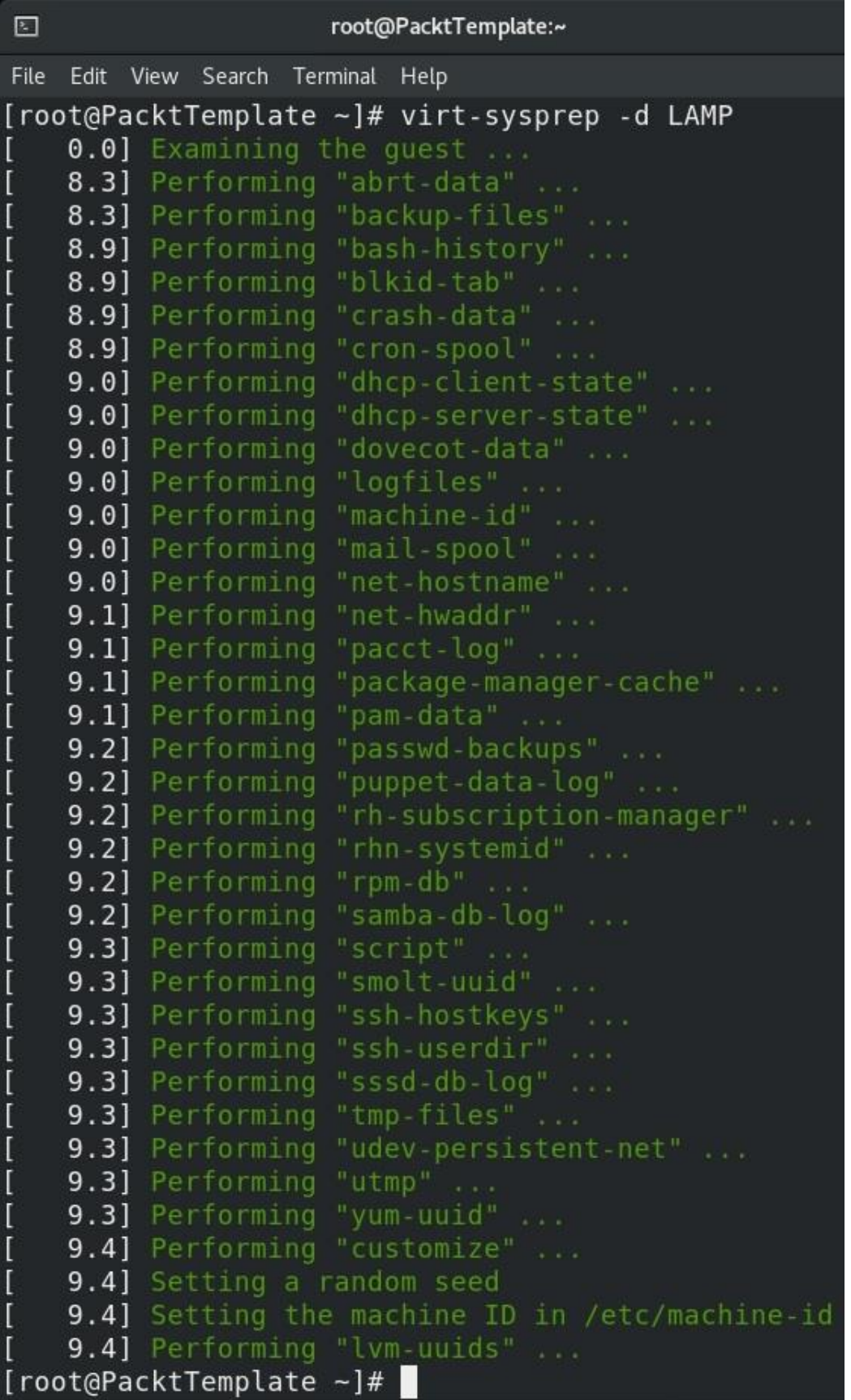

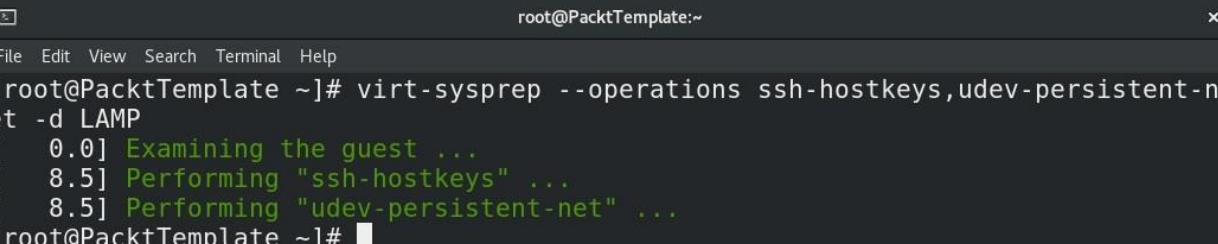

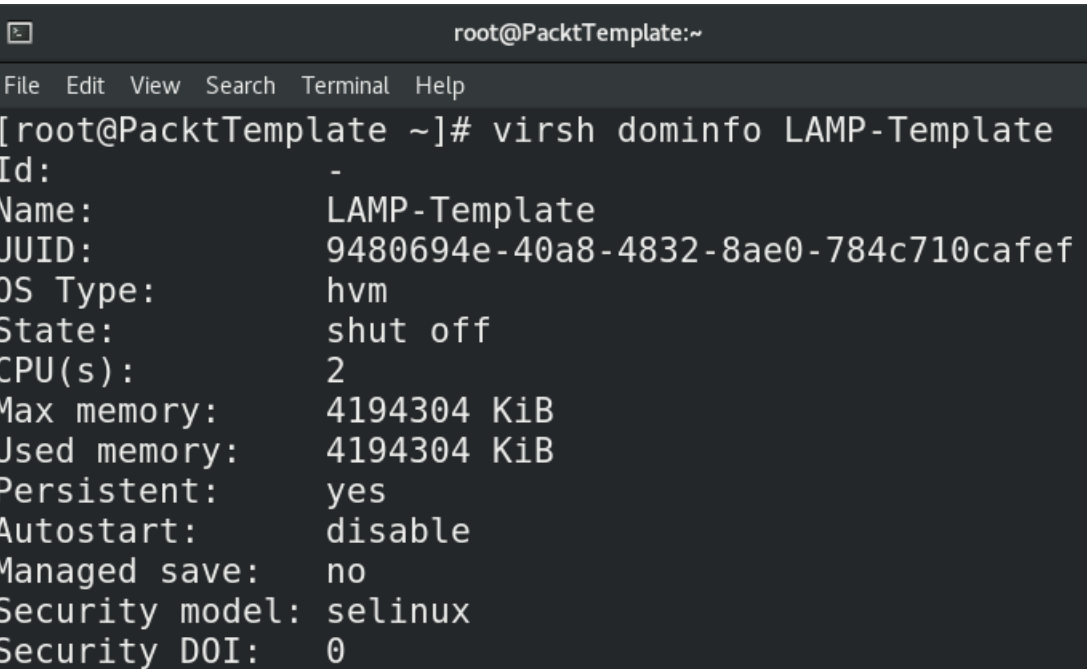

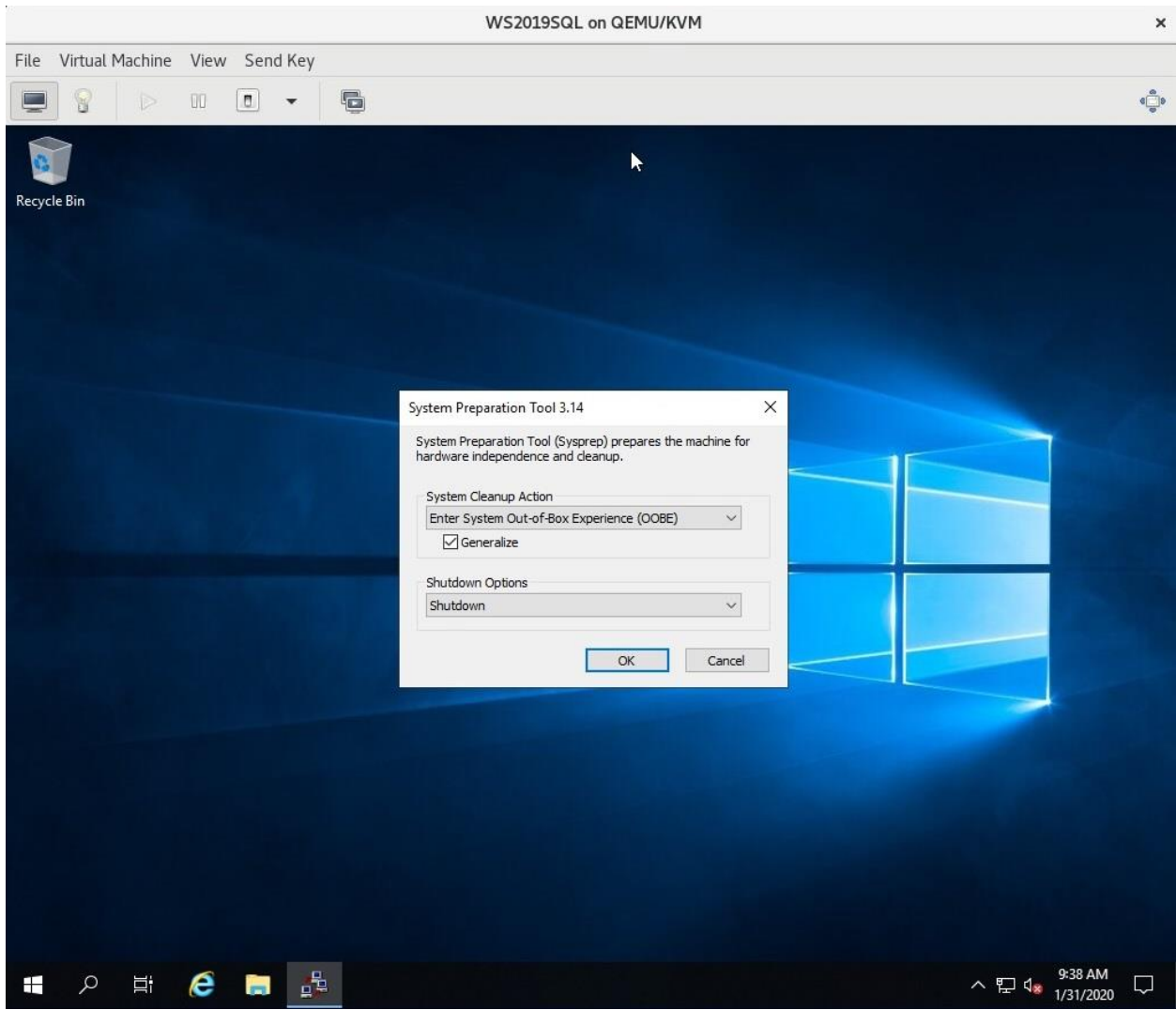

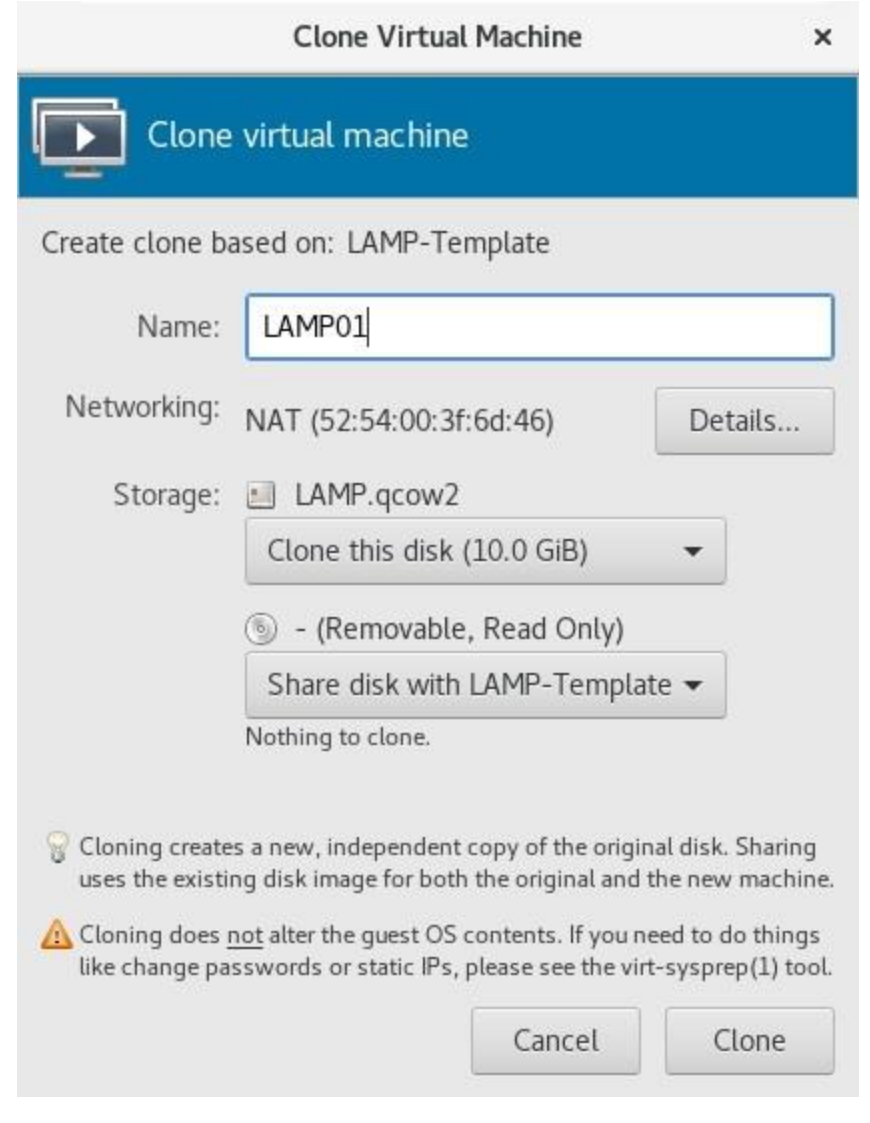

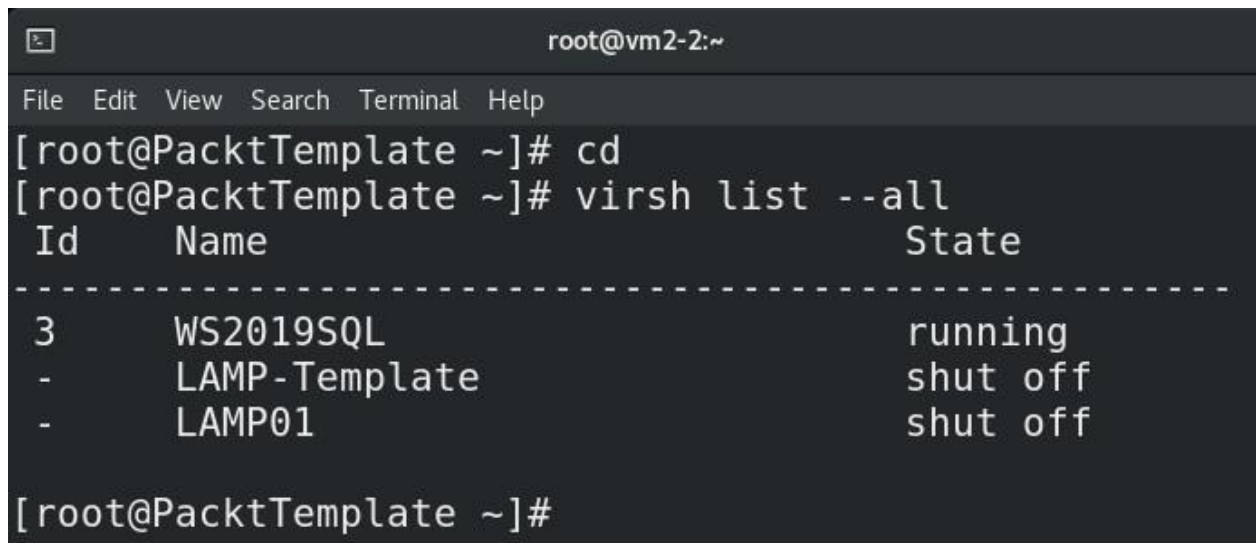

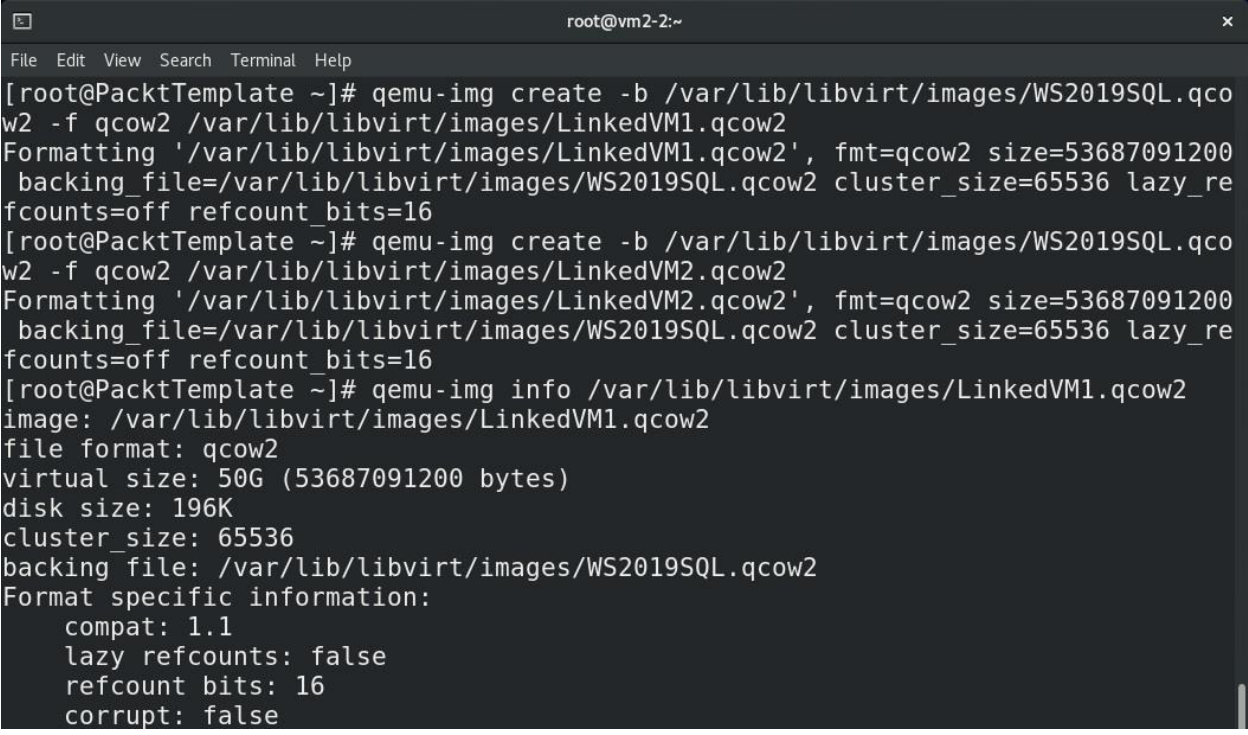

root@vm2-2:~  $\mathbb{Z}$ File Edit View Search Terminal Help [root@PacktTemplate ~]# uuidgen -r 948666b3-8b89-4f15-9e0b-e4592270b283 [root@PacktTemplate ~]# uuidgen -r 60292b3f-53fc-43f3-8802-f02971a46d7c

root@vm2-2:~

File Edit View Search Terminal Help

 $\boxed{2}$ 

[root@PacktTemplate ~]# head -n3 SQL1.xml SQL2.xml  $==$ > SOL1.xml <== <domain type='kvm'> <name>SQL1</name> <uuid>948666b3-8b89-4f15-9e0b-e4592270b283</uuid>  $==$ > SOL2.xml <== <domain type='kvm'> <name>SQL2</name>

<uuid>60292b3f-53fc-43f3-8802-f02971a46d7c</uuid>

 $\boxed{5}$ 

root@vm2-2:~

File Edit View Search Terminal Help

SQL1.xml: SQL2.xml:

[root@PacktTemplate ~]# grep LinkedVM SQL1.xml SQL2.xml <source file='/var/lib/libvirt/images/LinkedVM1.qcow2'/><br><source file='/var/lib/libvirt/images/LinkedVM2.qcow2'/>

日

root@vm2-2:~

File Edit View Search Terminal Help

[root@PacktTemplate  $\sim$ ]# virsh create SQL1.xml Domain SQL1 created from SQL1.xml

[root@PacktTemplate ~]# virsh create SQL2.xml Domain SQL2 created from SQL2.xml

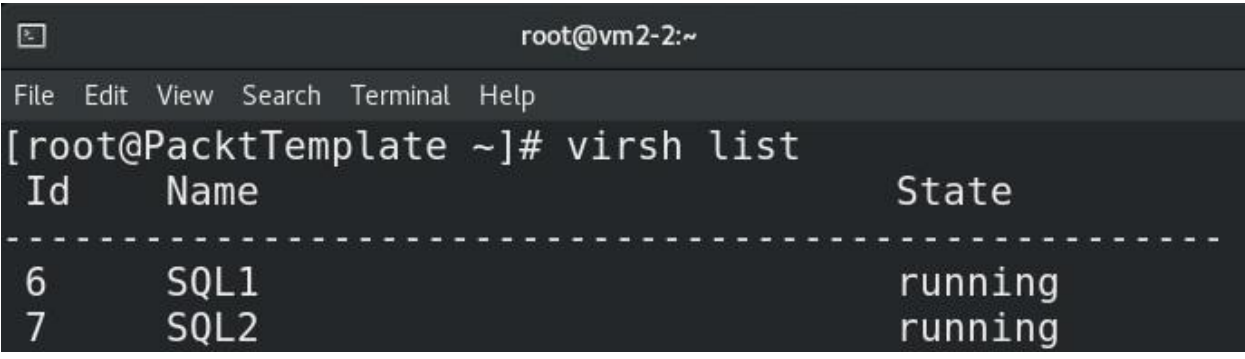

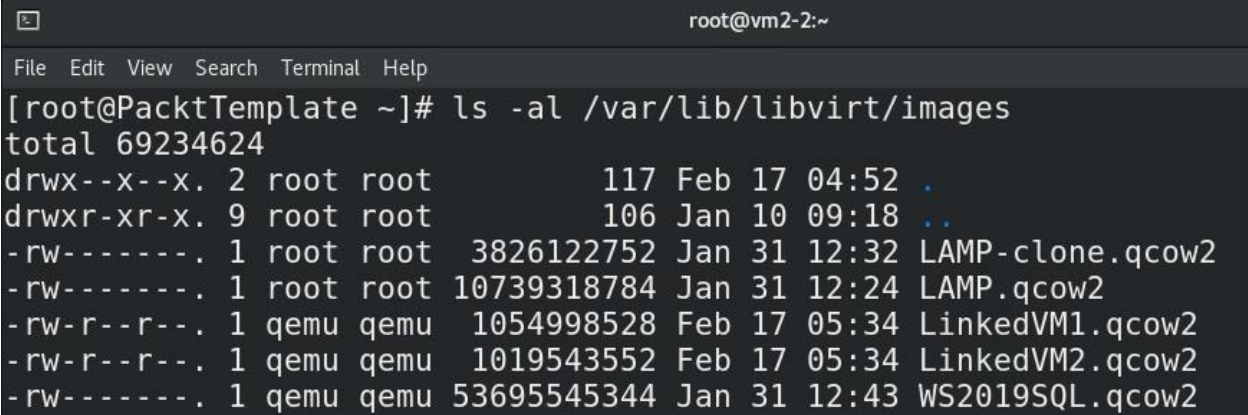

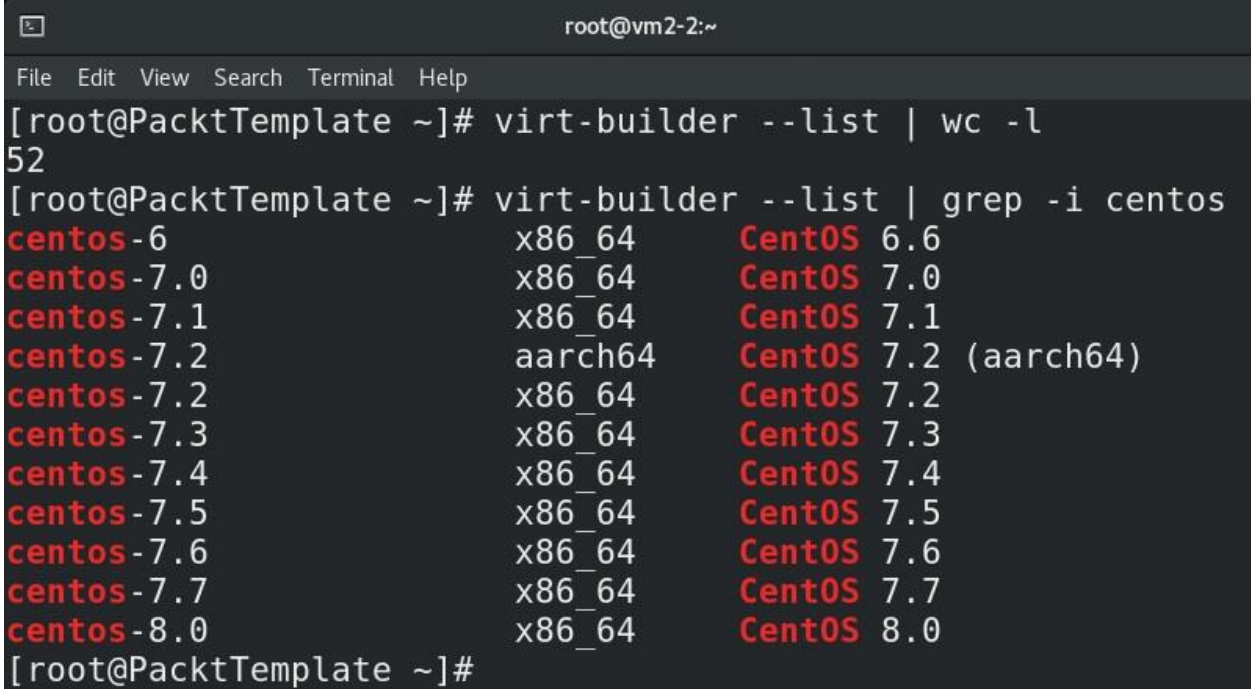

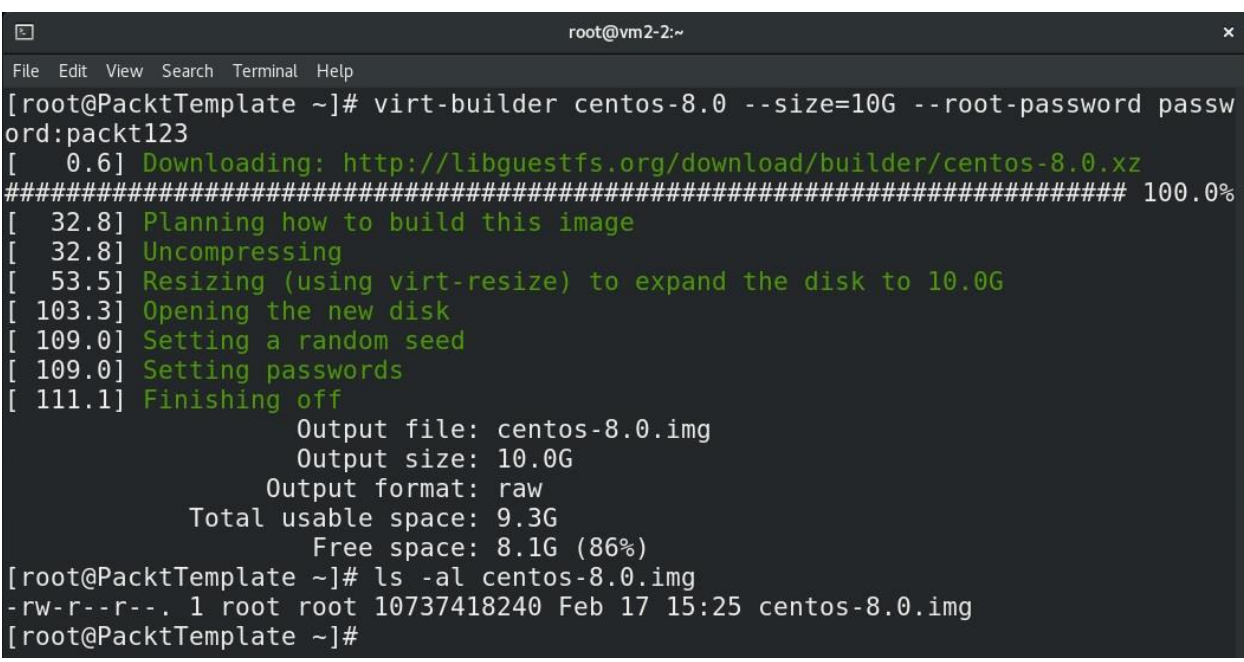

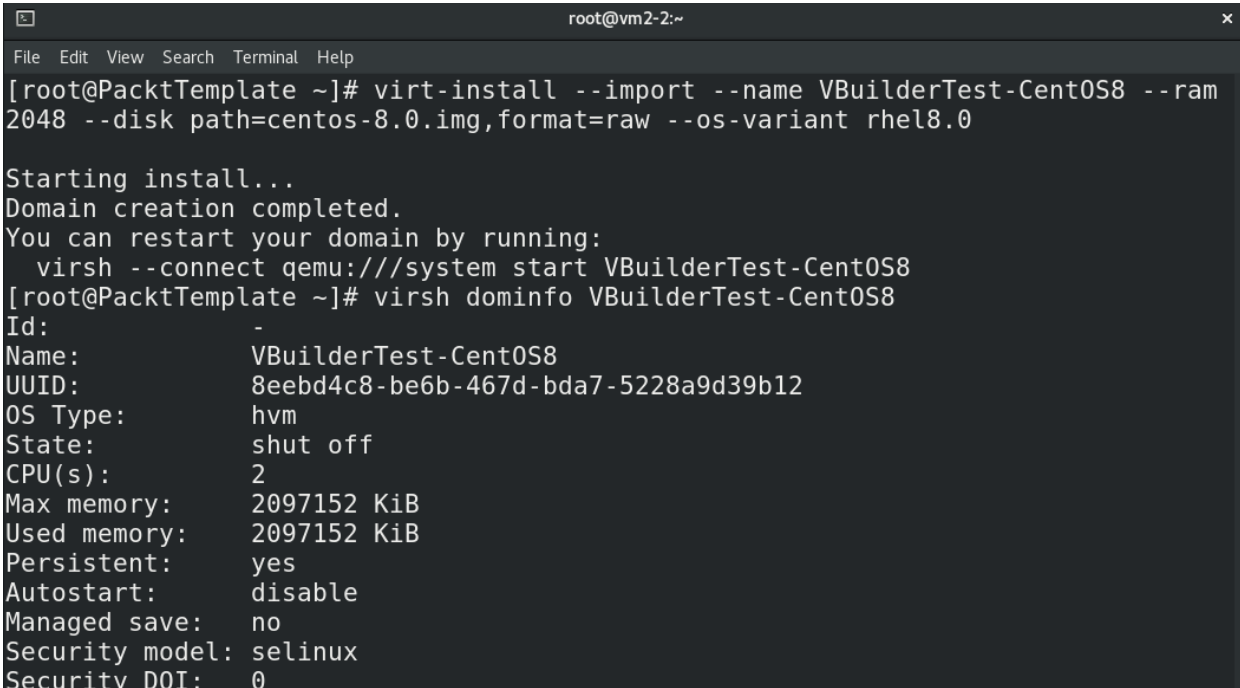

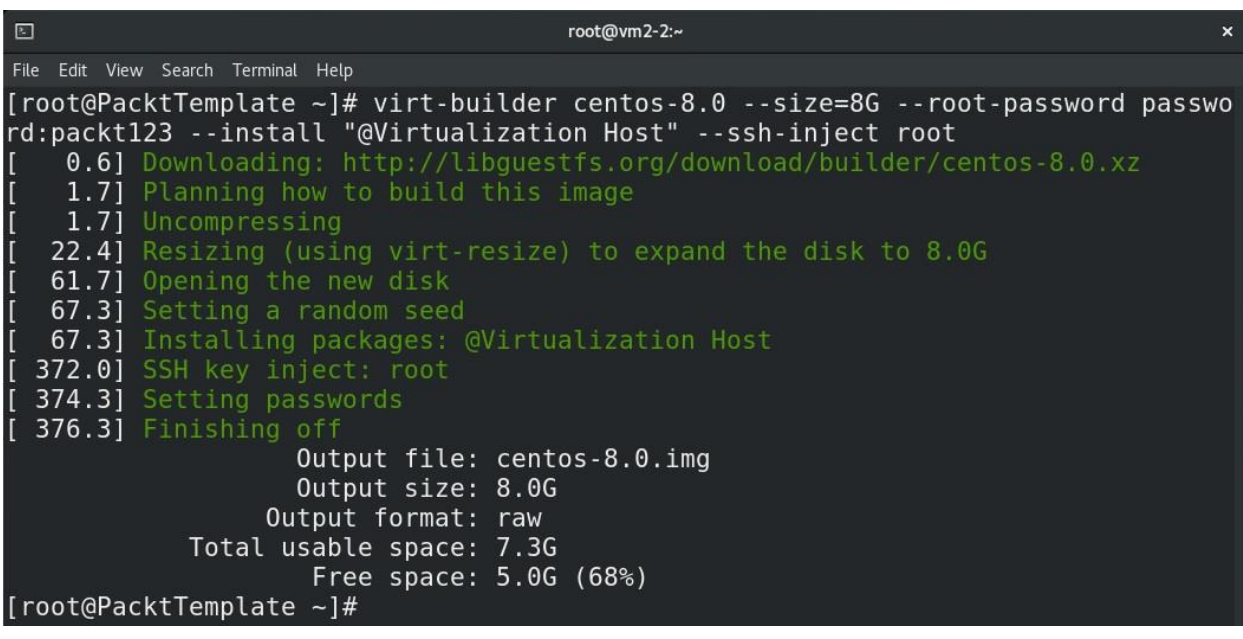

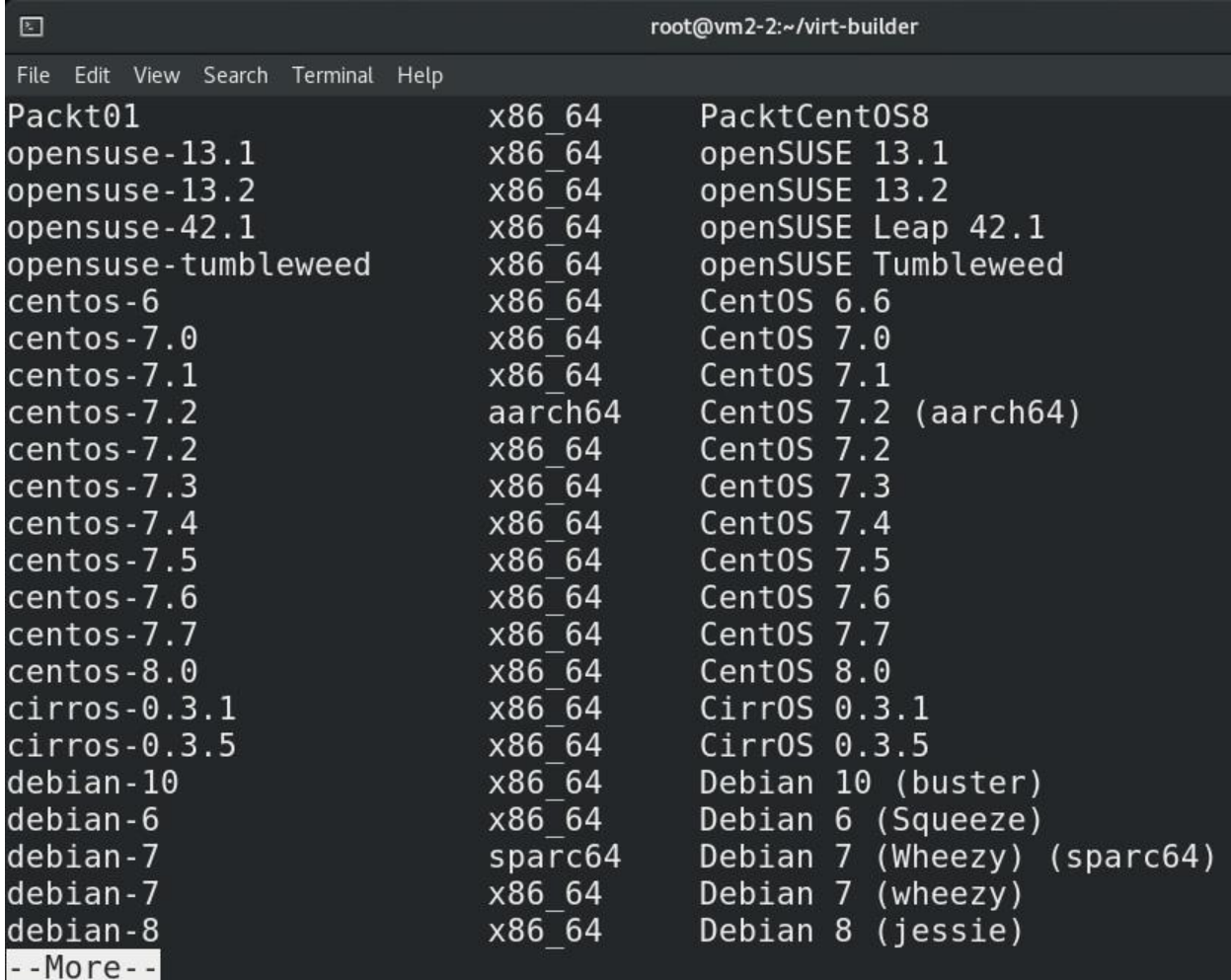

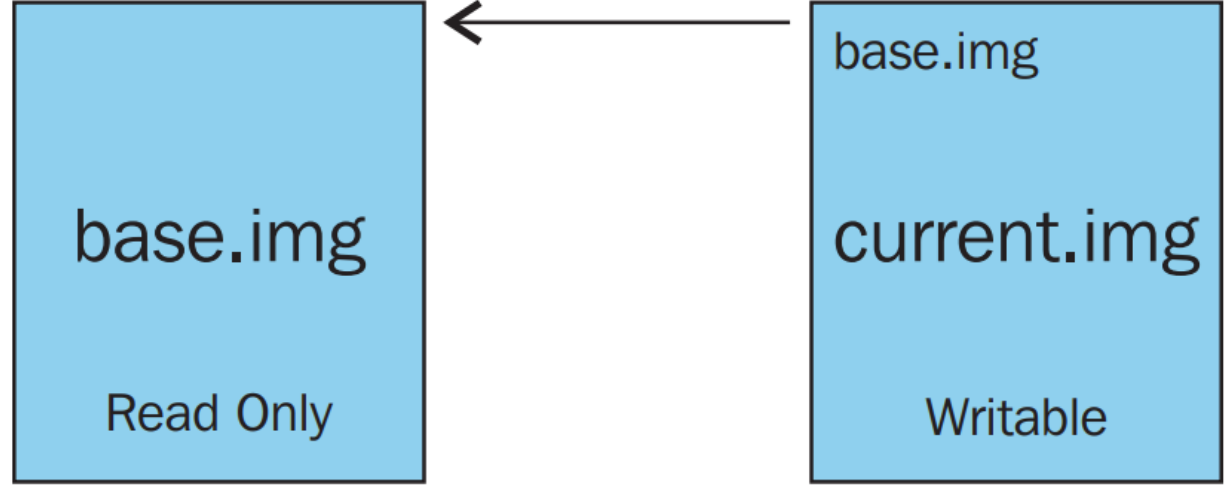

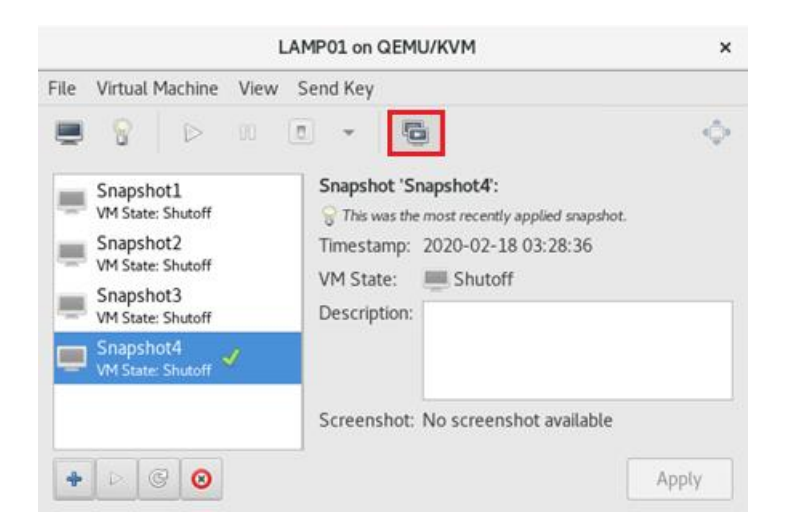

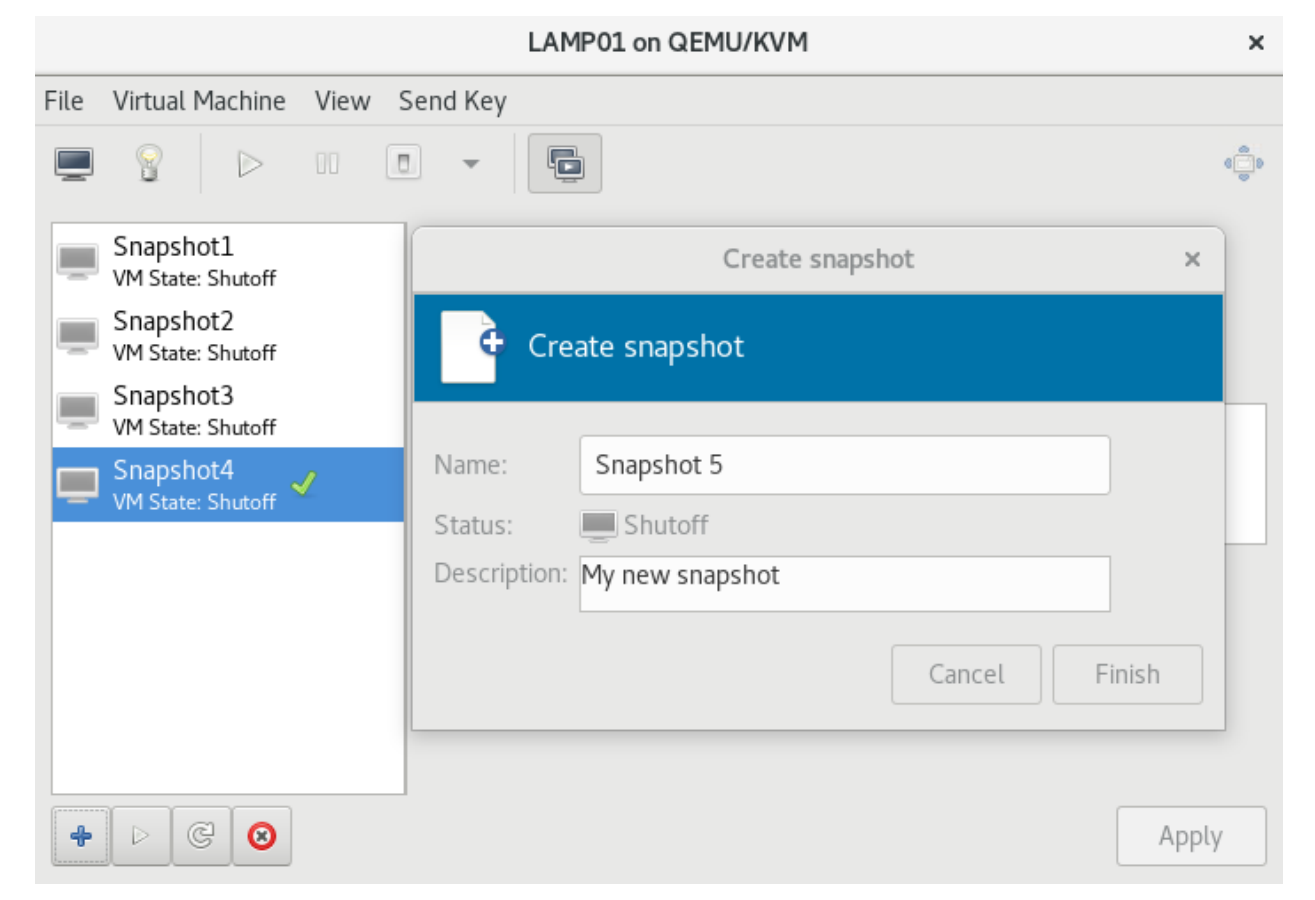

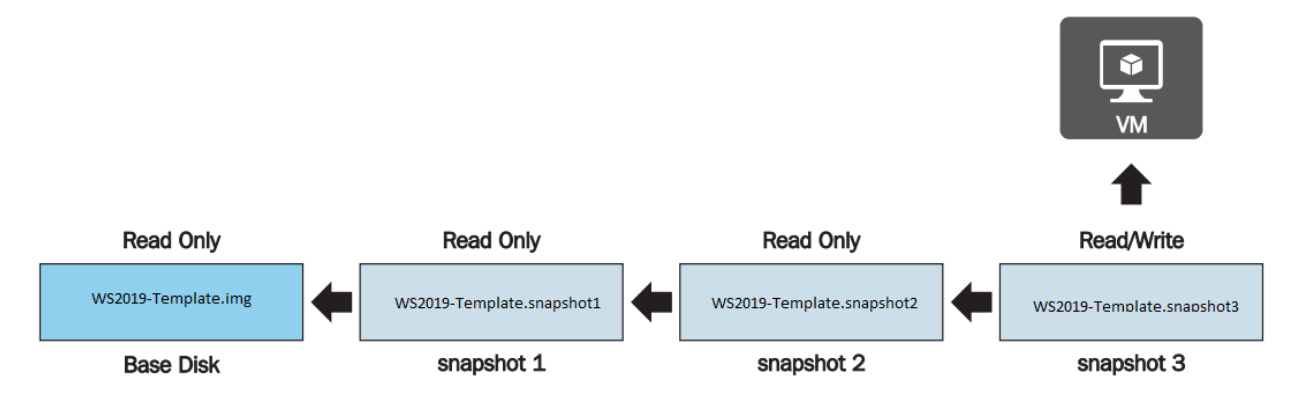

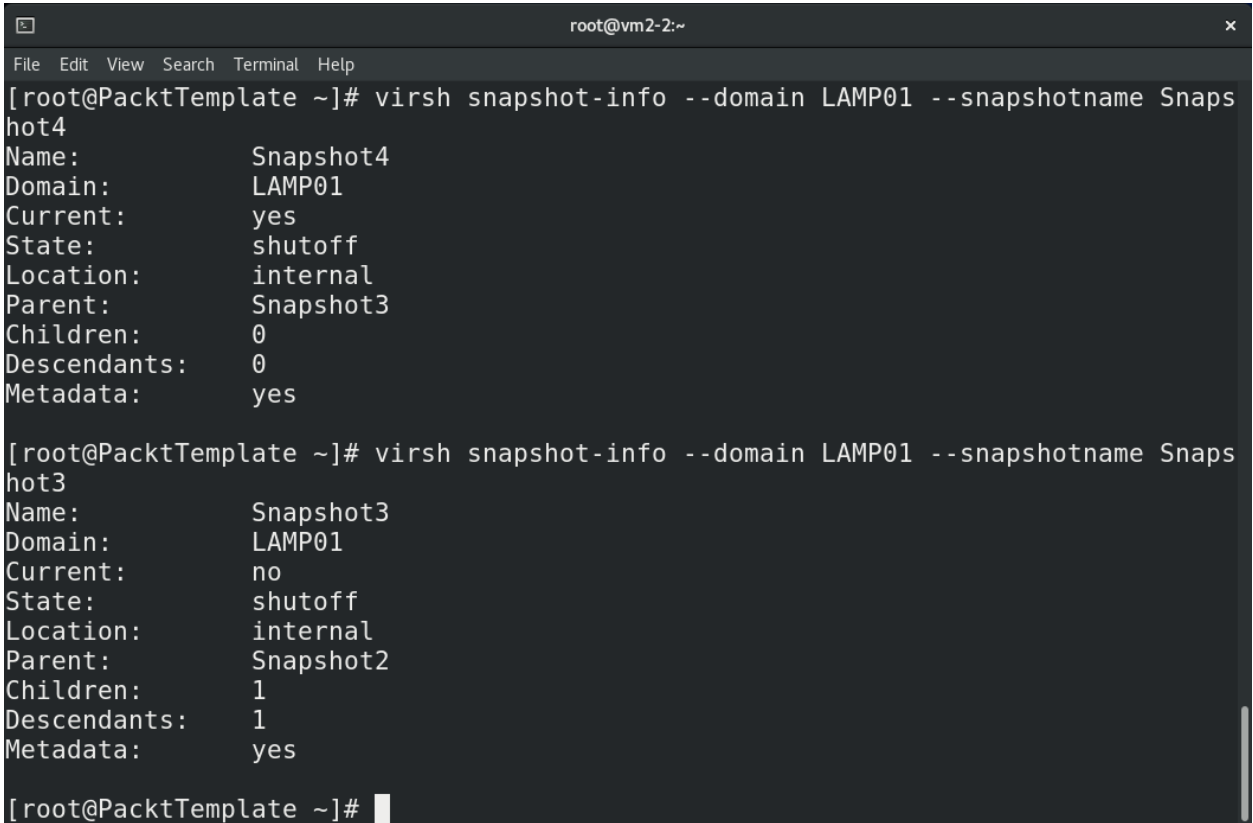

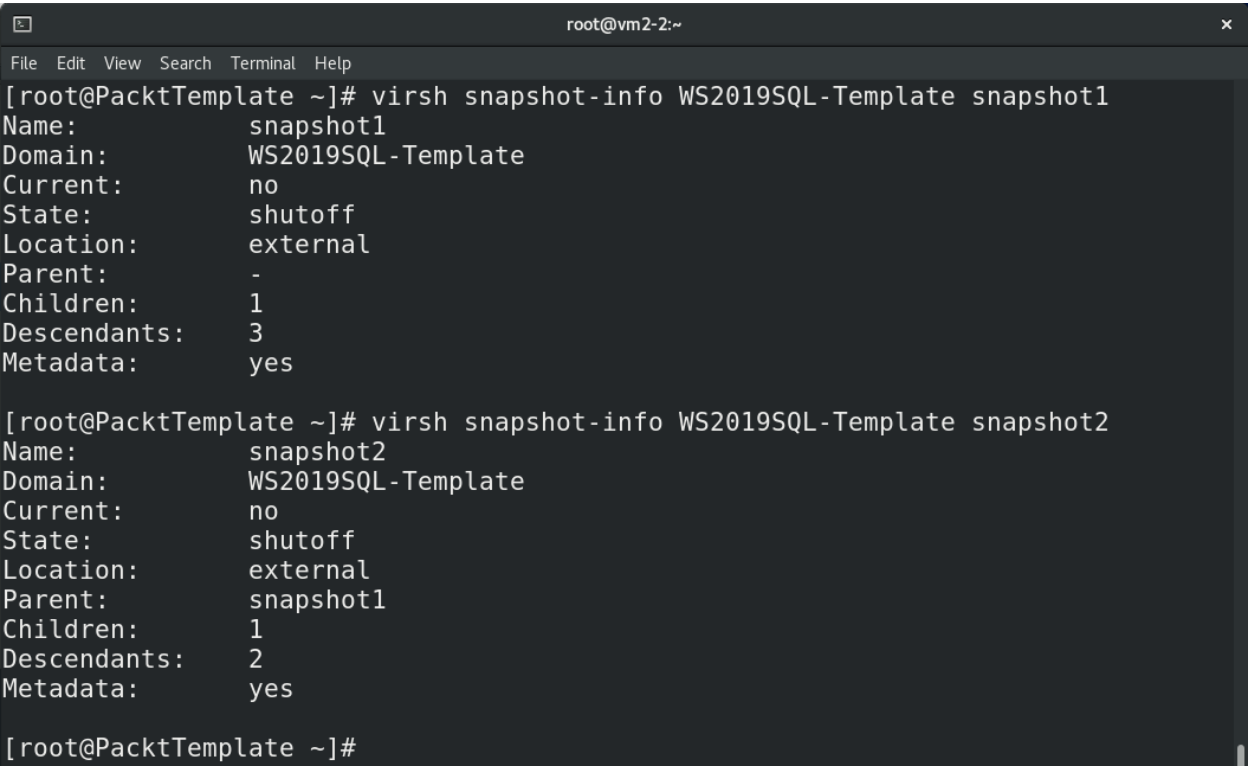

## **Chapter 9: Customizing a Virtual Machine with cloud-init**

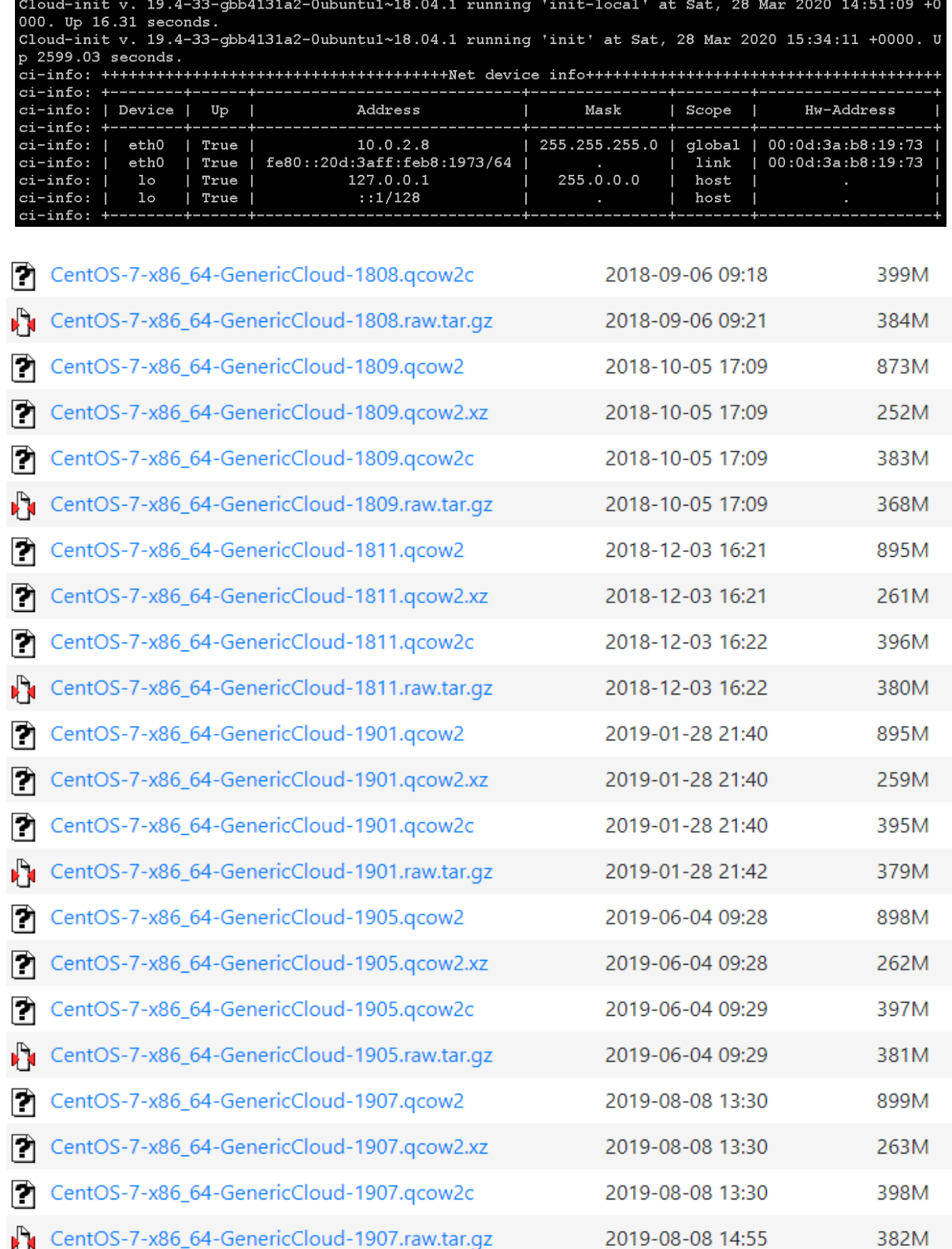

[root@localhost testimages]# ls bionic-server-cloudimg-amd64.img CentOS-7-x86 64-GenericCloud-1809.qcow2 [root@localhost testimages]# qemu-img info CentOS-7-x86 64-GenericCloud-1809.qcow2 image: CentOS-7-x86\_64-GenericCloud-1809.gcow2 file format: gcow2 virtual size: 8.0G (8589934592 bytes) disk size: 679M cluster size: 65536 Format specific information: compat: 0.10 [root@localhost testimages]# qemu-i qemu-img qemu-io [root@localhost testimages]# gemu-img info bionic-server-cloudimg-amd64.img image: bionic-server-cloudimg-amd64.img file format: gcow2 virtual size: 2.2G (2361393152 bytes) disk size: 329M cluster\_size: 65536 Format specific information:  $\texttt{compact: } \theta.10$ [root@localhost testimages]#

```
[root@localhost testimages]# ls -al
total 1031984
drwxr-xr-x. 2 root root
                              93 Jan 12 16:06
dr-xr-x---. 6 root root
                              242 Jan 12 16:05
-rw-r--r--. 1 root root 344981504 Jan 7 18:29 bionic-server-cloudimg-amd64.img
-rw-r--r--. 1 root root 711770112 Jan 12 01:27 CentOS-7-x86 64-GenericCloud-1809.qcow2
[root@localhost testimages]#
```
[root@localhost testimages]# qemu-img resize bionic-server-cloudimg-amd64.img 10G Image resized. [root@localhost testimages]# gemu-img resize CentOS-7-x86 64-GenericCloud-1809.gcow2 10G Image resized. [root@localhost testimages]# qemu-img info CentOS-7-x86 64-GenericCloud-1809.qcow2 image: CentOS-7-x86 64-GenericCloud-1809.gcow2 file format: qcow2 virtual size: 10G (10737418240 bytes) disk size: 679M cluster\_size: 65536 Format specific information: compat: 0.10 [root@localhost testimages]# qemu-img info bionic-server-cloudimg-amd64.img image: bionic-server-cloudimg-amd64.img file format: qcow2 virtual size: 10G (10737418240 bytes) disk size: 329M cluster\_size: 65536 Format specific information: compat: 0.10 [root@localhost testimages]#

```
[root@localhost testimages]# ls -al
total 1032052
drwxr-xr-x. 2 root root
                              93 Jan 12 16:06
dr-xr-x---. 6 root root
                             242 Jan 12 16:05
-rw-r--r--. 1 root root 344982016 Jan 12 16:13 bionic-server-cloudimg-amd64.img
-rw-r--r--. 1 root root 914948608 Jan 12 16:13 CentOS-7-x86 64-GenericCloud-1809.qcow2
[root@localhost testimages]#
```
[root@localhost testimages]# mv \* /var/lib/libvirt/images/ [root@localhost testimages]# cd /var/lib/libvirt/images/ [root@localhost images]# ls -alh total 1008M drwx--x--x. 2 root root 93 Jan 12 16:15 drwxr-xr-x. 10 root root 117 Jan 12 01:18 .. -rw-r--r--. 1 root root 330M Jan 12 16:13 bionic-server-cloudimg-amd64.img<br>-rw-r--r--. 1 root root 873M Jan 12 16:13 CentOS-7-x86\_64-GenericCloud-1809.qcow2 [root@localhost images]#

[root@localhost images]# qemu-img create -f qcow2 -o backing file=/var/lib/libvi rt/images/Cent0S-7-x86 64-GenericCloud-1809.qcow2 deploy-1/centos1.qcow2 Formatting 'deploy-1/centos1.qcow2', fmt=qcow2 size=8589934592 backing\_file='/va r/lib/libvirt/images/Cent0S-7-x86 64-GenericCloud-1809.qcow2' encryption=off clu ster size=65536 lazy refcounts=off  $\sqrt{[100T(0.00)]}$  [rootolocalhost images]# cd deploy-1/ [root@localhost deploy-1]# ls -alh total 196K drwxr-xr-x. 2 root root 27 Jun 21 20:48. 69 Jun 21 20:47 .. drwx--x--x. 3 root root -rw-r--r--. 1 root root 193K Jun 21 20:48 centos1.gcow2

local-hostname: deploy-1

meta-data (END)

```
[root@localhost \sim]# ssh-keygen
Generating public/private rsa key pair.
Enter file in which to save the key (/root/.ssh/id rsa):
Enter passphrase (empty for no passphrase):
Enter same passphrase again:
Your identification has been saved in /root/.ssh/id rsa.
Your public key has been saved in /root/.ssh/id rsa.pub.
The key fingerprint is:
SHA256:iNGTi2P1qCnKhl9dVZy5hDhdukBbax81VZN2Soc3Etq root@localhost
The key's randomart image is:
+---[RSA 2048]----+
         , 0, +=+++=. 0000 == E0 === 0. = ..00+0= * + 0...= + S \dots\mathbf{r} = \mathbf{r}\cdot \cdot + \cdotloo o
|00.+- - - - [SHA256] - - - - - +
[root@localhost -]# ls -al .ssh
total 20
drwx------. 2 root root 80 Jun 22 16:52.
dr-xr-x---. 20 root root 4096 Jun 21 20:41 ..
-rw-------. 1 root root 1374 Apr 17 01:22 authorized keys
rw-------. 1 root root 1679 Jun 22 16:52 id rsa
-rw-r--r--. 1 root root 396 Jun 22 16:52 id rsa.pub
-rw-r--r--. 1 root root 366 Apr 27 11:23 known hosts
```
[root@localhost deploy-1]# genisoimage -output deploy-1-cidata.iso -volid cidata -joliet -rock user-data meta-data I: -input-charset not specified, using utf-8 (detected in locale settings) Total translation table size: 0 Total rockridge attributes bytes: 331 Total directory bytes: 0 Path table size(bytes): 10 Max brk space used 0 183 extents written (0 MB) [root@localhost deploy-1]#

> [root@localhost deploy-1]# ls -al total 38908 drwxr-xr-x. 2 root root 88 Jan 12 17:42 . drwx--x--x. 5 root root 141 Jan 12 21:36 .. -rw-r--r--. 1 qemu qemu 39518208 Jan 12 23:37 centos1.qcow2 -rw-r--r--. 1 qemu qemu 374784 Jan 12 18:51 deploy-1-cidata.iso -rw-r--r--. 1 root root 26 Jan 12 16:27 meta-data 629 Jan 12 17:42 user-data -rw-r--r--. 1 root root

[root@localhost deploy-1]# virt-install --connect qemu:///system --virt-type kv --name deploy-1 --ram 2048 --vcpus=1 --os-type linux --os-variant generic --dis k path=/var/lib/libvirt/images/deploy-1/centos1.qcow2,format=qcow2 --disk /var/l ib/libvirt/images/deploy-1/deploy-1-cidata.iso,device=cdrom --import --network n etwork=default --noautoconsole Starting install... Domain creation completed. [root@localhost deploy-1]# virsh domifaddr deploy-1 Address Name MAC address Protocol . . . . . . . . . . . . . . . . 52:54:00:55:93:9e vnet0 inv4 192.168.122.2/24 [root@localhost deploy-1]# ssh cloud@192.168.122.120 ć [root@localhost deploy-1]# ssh cloud@192.168.122.2 The authenticity of host '192.168.122.2 (192.168.122.2)' can't be established. ECDSA key fingerprint is SHA256:WRucACtXNTbAlvwfuynPEgqo6FjJoLas6bLKymPJrEQ. ECDSA key fingerprint is MD5:44:b5:04:e8:87:ad:24:19:01:a3:e9:8d:a7:0e:42:34. Are you sure you want to continue connecting (yes/no)? yes<br>Warning: Permanently added '192.168.122.2' (ECDSA) to the list of known hosts.  $[cloud@deptho$ -1~]\$

2020-01-12 19:32:56,960 - util.py[DEBUG]: Reading them where it is 164.1 running 'init-local' at Sun, 12 Jan 2020 19:3<br>2:56 +0000. Up 12.65 seconds.<br>2020-01-12 19:32:56,960 - main.py[DEBUG]: No kernel command line url foun ocloud'><br>2020-01-12 19:32:57,012 - \_\_init\_\_.py[DEBUG]: Update datasource metadata and network config due to events: New instance first boot<br>2020-01-12 19:32:57,012 - \_\_init\_\_.py[DEBUG]: Update datasource metadata and netwo 2020-01-12 19:32:57,016 - util.py[DEBUG]: Running command ['running-in-container'] with allowed return codes [0] (shell=False, capture=1<br>2020-01-12 19:32:57,010 - util.py[DEBUG]: Running command ['running-in-container'] wi

[root@localhost deploy-1]# cd . [root@tocalhost\_images]# mkdir\_deploy-2<br>[root@tocalhost\_images]# cd\_deploy-2 [root@localhost deploy-2]# cp ../deploy-1/user-data .<br>[root@localhost deploy-2]# cp ../deploy-1/meta-data .<br>[root@localhost deploy-2]# vi meta-data [root@localhost deploy-2]# genisoimage -output deploy-2-cidata.iso -volid cidata -joliet -rock user-data meta-data<br>I: -input-charset not specified, using utf-8 (detected in locale settings)<br>Total translation table size: 0 Total rockridge attributes bytes: 331 Total directory bytes: 0<br>Path table size(bytes): 10 Max brk space used 0 183 extents written (0 MB)

[root@localhost deploy-2]# qemu-img create -f qcow2 -o backing file= /var/lib/libvirt/images/bionic-server-cloudimg-amd64.img bionic.gcow2 Formatting 'bionic.qcow2', fmt=qcow2 size=10737418240 backing file=' /var/lib/libvirt/images/bionic-server-cloudimg-amd64.img' encryption =off cluster\_size=65536 lazy\_refcounts=off [root@localhost deploy-2]# qemu-img resize bionic.qcow2 10G Image resized.

[root@localhost deploy-2]# virt-install --connect qemu:///system --virt-type kvm --name de ploy-2 -- ram 2048 -- vcpus 1 -- os-type linux -- os-variant generic -- disk path=/var/lib/libv irt/images/deploy-2/bionic.qcow2,format=qcow2 --disk path=/var/lib/libvirt/images/deploy-2 /deploy-2-cidata.iso, device=cdrom --import --network network=default --noautoconsole Starting install... Domain creation completed.

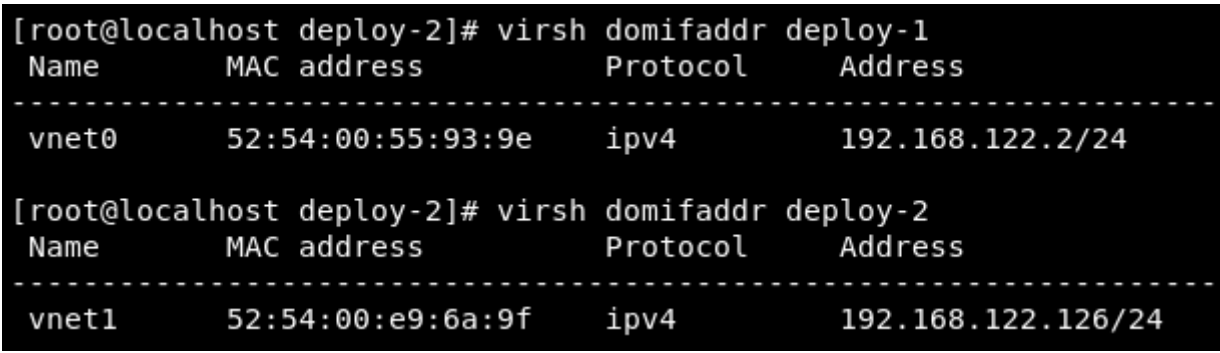

[root@localhost deploy-2]# ssh cloud@192.168.122.126 The authenticity of host '192.168.122.126 (192.168.122.126)' can't be established. ECDSA key fingerprint is SHA256:4wD2aNIGUhKYIS8ByndSkH36hEe8xIhfb4Z/lLEyqTE. ECDSA key fingerprint is MD5:a6:61:06:ac:f3:34:0d:0a:91:df:9c:8f:d7:54:d7:e3. Are you sure you want to continue connecting (yes/no)? yes Warning: Permanently added '192.168.122.126' (ECDSA) to the list of known hosts. Welcome to Ubuntu 18.04.3 LTS (GNU/Linux 4.15.0-74-generic x86\_64) \* Documentation: https://help.ubuntu.com \* Management: https://landscape.canonical.com \* Support: https://ubuntu.com/advantage System information as of Sun Jan 12 19:33:37 UTC 2020 System load: 0.68 Processes: 85 Usage of  $/$ : 10.1% of 9.52GB Users logged in:  $\Theta$ Memory usage: 5% IP address for ens3: 192.168.122.126 Swap usage: 0% 0 packages can be updated. 0 updates are security updates. The programs included with the Ubuntu system are free software; the exact distribution terms for each program are described in the individual files in /usr/share/doc/\*/copyright. Ubuntu comes with ABSOLUTELY NO WARRANTY, to the extent permitted by applicable law. To run a command as administrator (user "root"), use "sudo <command>". See "man sudo\_root" for details.

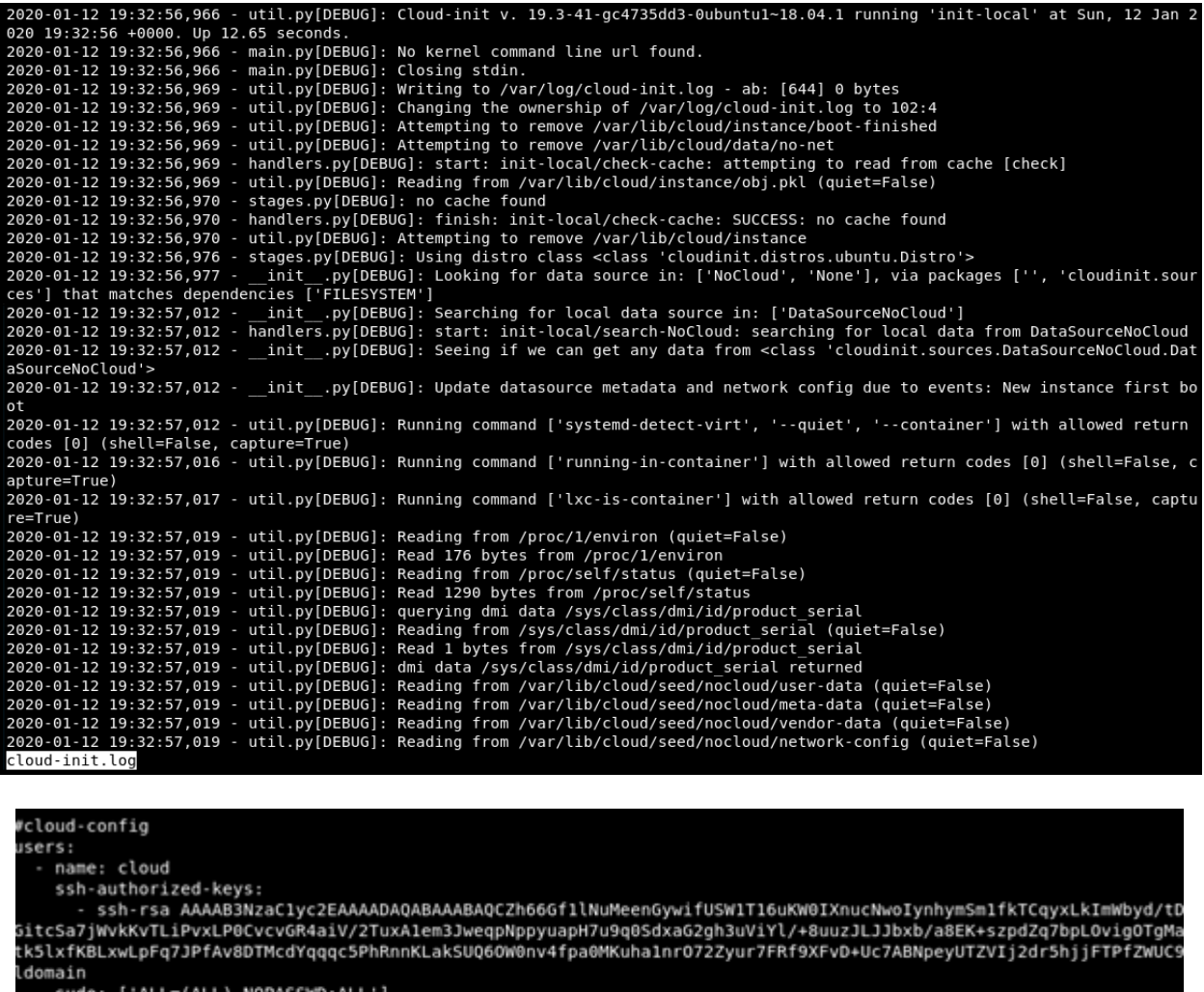

sudo: ['ALL=(ALL) NOPASSWD:ALL']<br>groups: sudo<br>shell: /bin/bash

packages:<br>httpd -

runcmd:<br>- echo "AllowUsers cloud" >> /etc/ssh/sshd\_config<br>- restart ssh

[root@localhost deploy-3]# qemu-img create -f qcow2 -o backing-file=/var/lib/libvirt/image s/Cent0S-7-x86 64-GenericCloud-1809.gcow2 centos2.gcow2 Formatting 'centos2.qcow2' fmt=qcow2 size=8589934592 backing file='/var/lib/libvirt/images /Cent0S-7-x86 64-GenericCloud-1809.qcow2' encryption=off cluster size=65535 lazy refcounts  $=$ off [root@localhost  $\sim$ ]# qemu-img resize centos2.qcow2 10G Image resized. [root@localhost ~]# virt-install --connect gemu:///system --virt-type kvm --name deploy-3 --ram 2048 --vcpus=1 --os-type linux --os-variant generic --disk path=/var/lib/libvirt/ima ges/deploy-3/centos2.gcow2,format=gcow2 --disk /var/lib/libvirt/images/deploy-3/deploy-3-c idata.iso,device=cdrom --import --network network=default --noautoconsole Starting install...

Domain creation completed.

. httpd.service - The Apache HTTP Server Loaded: loaded (/usr/lib/systemd/system/httpd.service; disabled; vendor preset: disabled) Active: inactive (dead) Docs: man:httpd(8) man:apachectl(8) [root@deploy-1 cloud-init]# ls -al total 4 drwxr-xr-x. 2 root root 140 Jan 12 16:43. drwxr-xr-x. 23 root root 740 Jan 12 16:43 .

-rw-r--r--. 1 root root 0 Jan 12 16:43 enabled -rw-r--r--. 1 root root 8 Jan 12 16:43 .instance-id -rw-r--r--. 1 root root 0 Jan 12 16:43 network-config-ready<br>lrwxrwxrwx. 1 root root 36 Jan 12 16:43 result.json -> ../../var/lib/cloud/data/result.json<br>lrwxrwxrwx. 1 root root 36 Jan 12 16:43 status.json -> ../../var/lib/c [root@deploy-1 cloud-init]#

> $[cloud@deptho$  -1 ~]\$ cloud-init -v cloud-init 0.7.9  $[cloud@deploy-1 ~-]$ \$

cloud@deploy-2:~\$ cloud-init -v /usr/bin/cloud-init 19.3-41-gc4735dd3-0ubuntu1~18.04.1  $cloud@depthoy-2:-$$ 

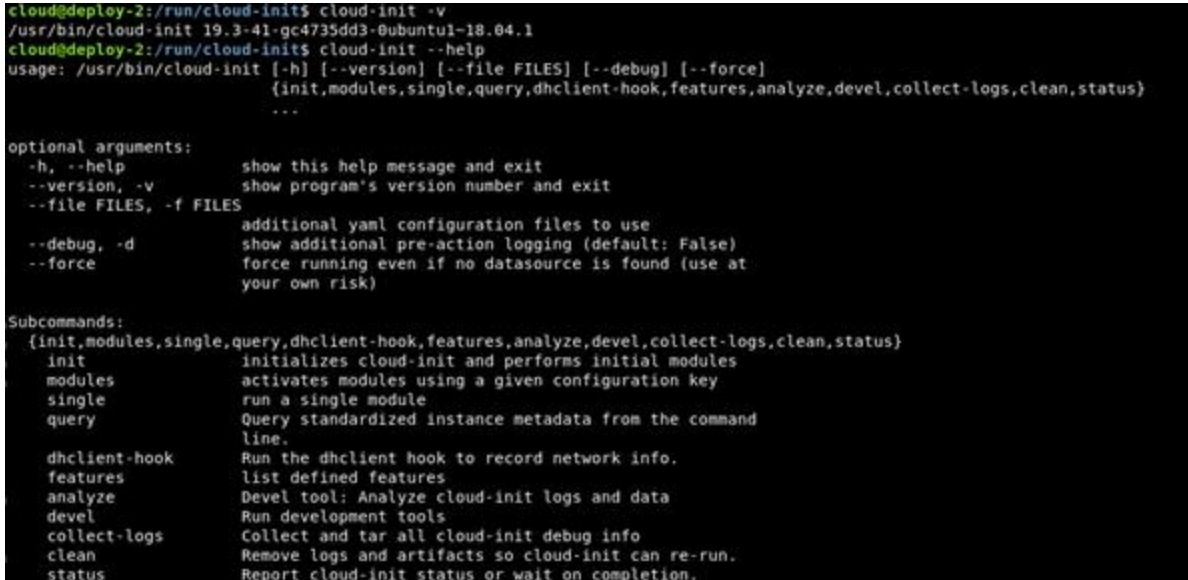

```
[cloud@deploy-1 ~]$ cloud-init -v
cloud-init 0.7.9
[cloud@deploy-1 ~]$ cloud-init --help
usage: cloud-init [-h] [--version] [--file FILES] [--debug] [--force]
                  {init, modules, query, single, dhclient-hook} ...
positional arguments:
  {init, modules, query, single, dhclient-hook}
                        initializes cloud-init and performs initial modules
    init
                        activates modules using a given configuration key
    modules
    query
                        query information stored in cloud-init
                        run a single module
    single
    dhclient-hook
                        run the dhclient hookto record network info
optional arguments:
  -h, --help
                        show this help message and exit
  --version, -v
                        show program's version number and exit
  --file FILES, -f FILES
                        additional yaml configuration files to use
  --debug, -d
                        show additional pre-action logging (default: False)
                        force running even if no datasource is found (use at
  --force
                        your own risk)
```
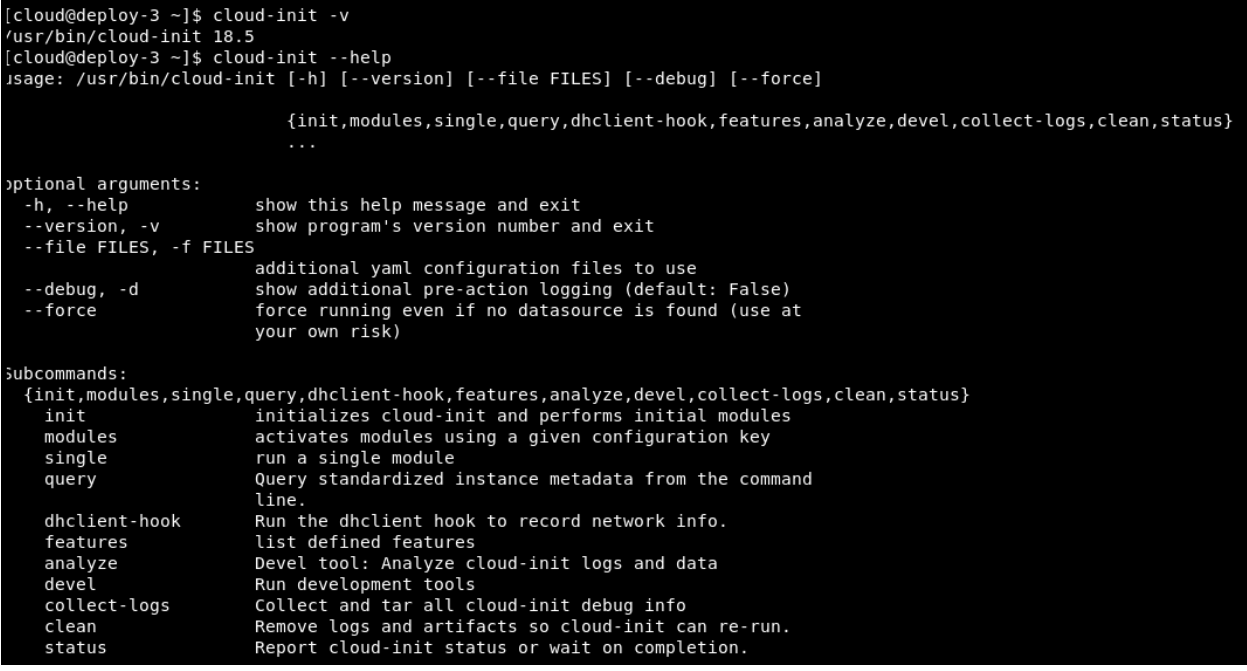

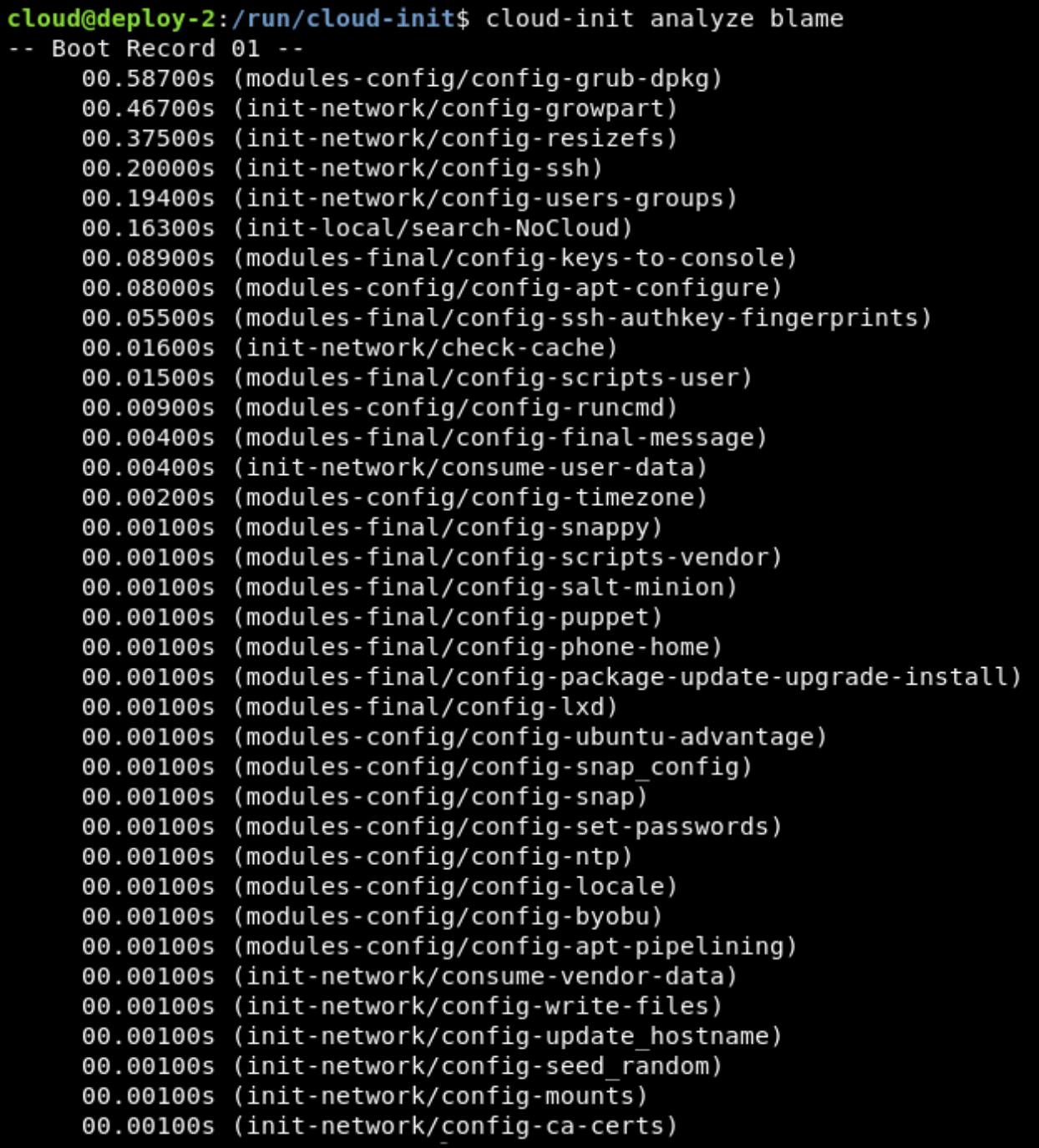

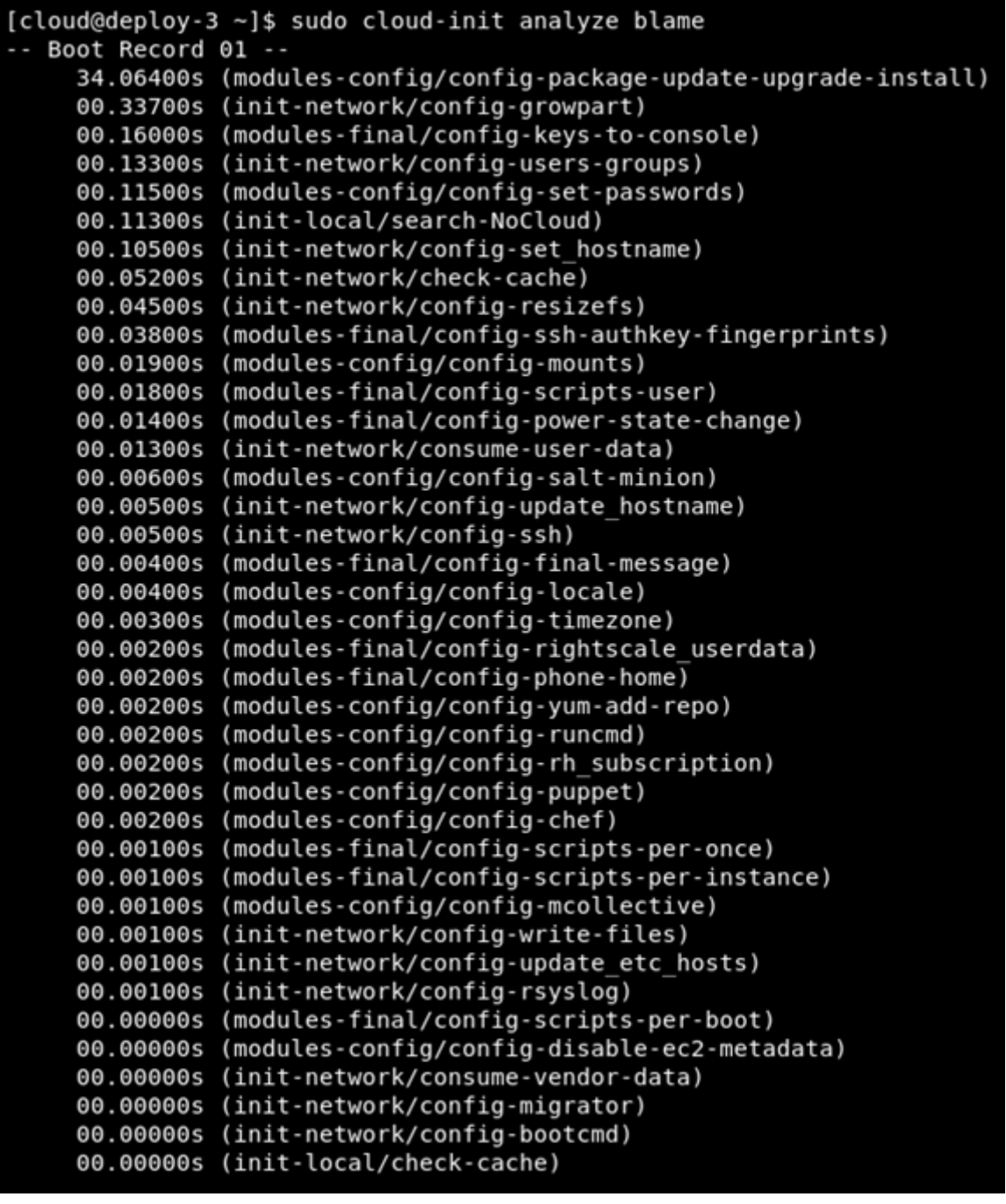

cloud@deploy-2:/run/cloud-init\$ cloud-init analyze boot -- Most Recent Boot Record --Kernel Started at: 2020-01-12 19:32:45.305890 Kernel ended boot at: 2020-01-12 19:32:52.213325 Kernel time to boot (seconds): 6.907434940338135 Cloud-init activated by systemd at: 2020-01-12 19:32:56.283861<br>Time between Kernel end boot and Cloud-init activation (seconds): 4.070536136627197<br>Cloud-init start: 2020-01-12 19:32:56.966000 successful

```
cloud@deploy-2:/var/log$ cloud-init query --all
 {<br>"_beta_keys": [<br>"subplatform"
   ouped:""<br>|,<br>"availability_zone": null,<br>"base64_encoded_keys": [],<br>"cloud_name": "unknown",
"Cloud name": "unknown",<br>"ds": {<br>"doc": "EXPERIMENTAL: The structure and format of content scoped under the 'ds' key may change in subsequent releases of clou<br>" doc": "EXPERIMENTAL: The structure and format of content scop
}<br>},<br>"instance_id": "nocloud",<br>"local_hostname": "deploy-2",<br>"public_ssh_keys": [],<br>"region": null,<br>"sensitive_keys": [],<br>"sensitive_keys": [],<br>"sensitive_keys": [],<br>"sensitive_keys": [],<br>"sensitive_keys": ["beta_keys": ["
    "supptatiorm"<br>
l"<br>
"availability_zone": null,<br>"cloud_name": "unknown",<br>"instance_id": "nocloud",<br>"local_hostname": "deploy-2",<br>"platform": "nocloud",<br>"public_ssh_keys": [],<br>"subplatform": "config-disk (/dev/sr0)"<br>"subplatf
   },<br>"vendordata": "<redacted for non-root user> file:/var/lib/cloud/instance/vendor-data.txt"
```
## **Chapter 10: Automated Windows Guest Deployment and Customization**

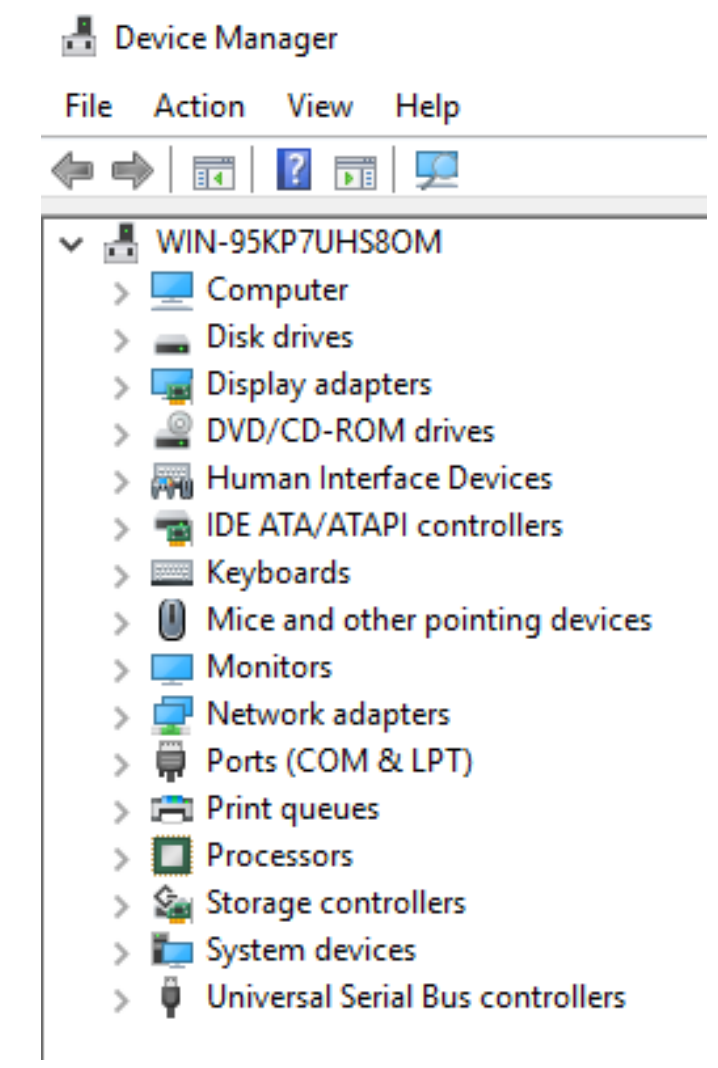

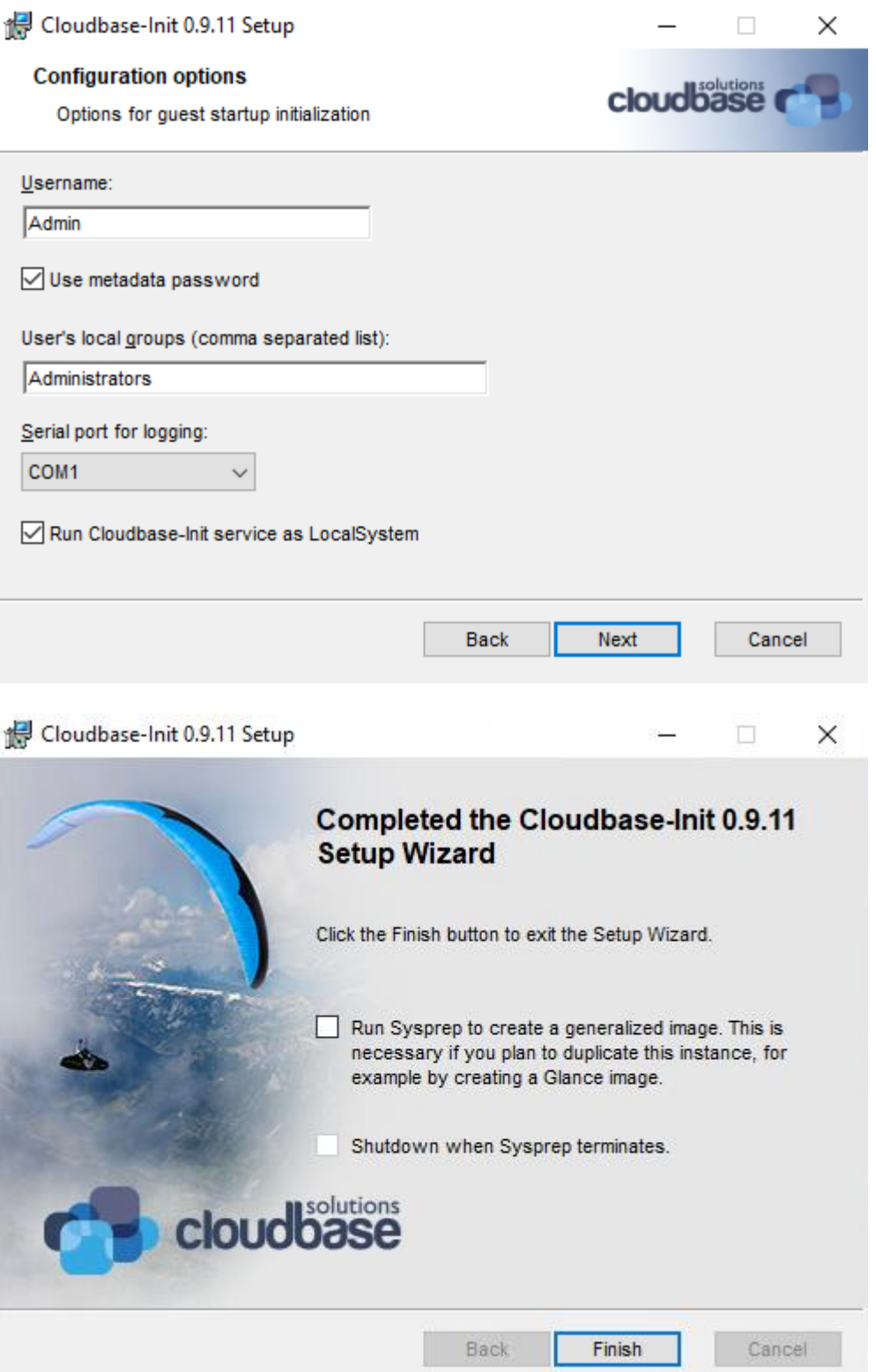

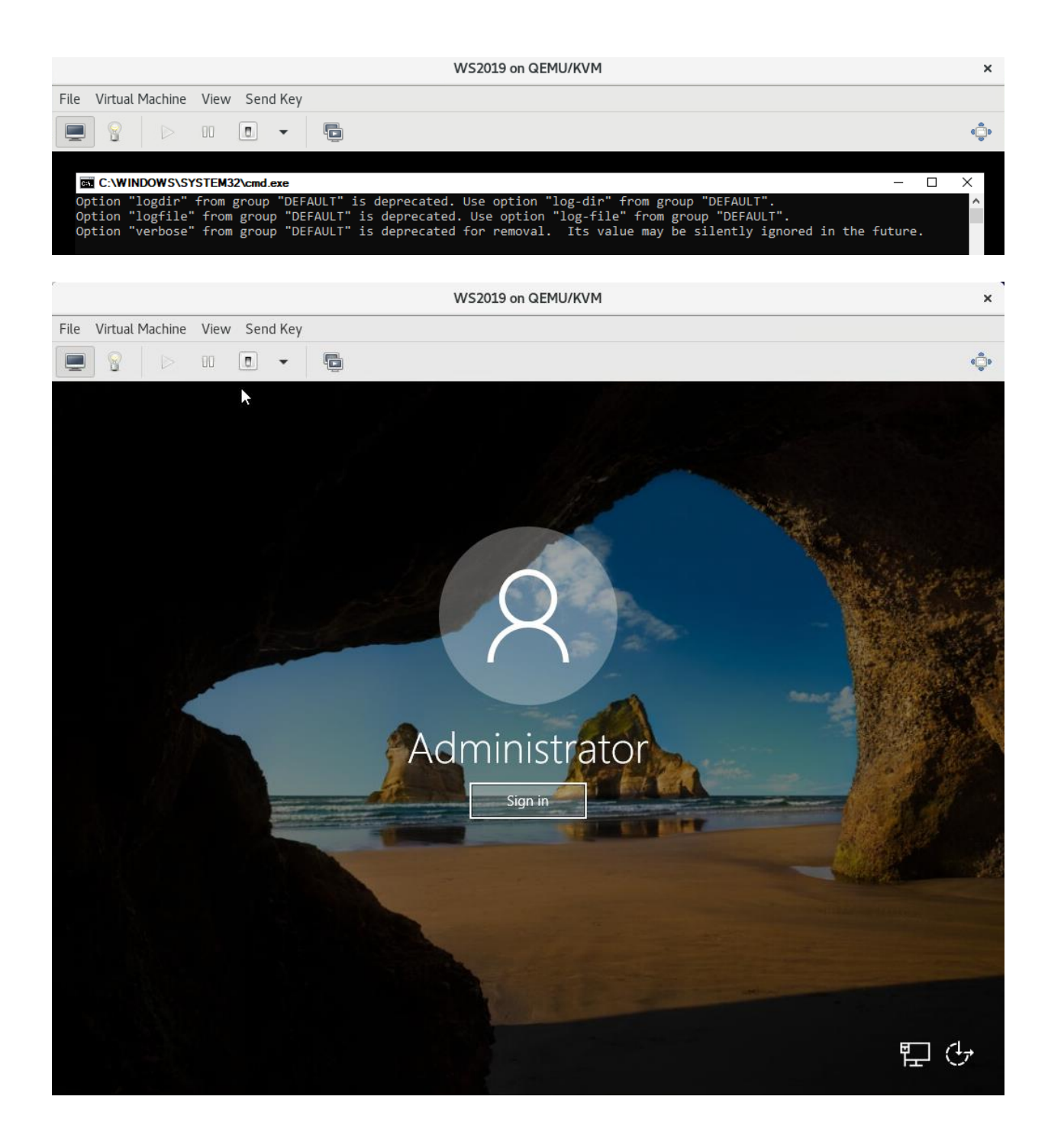

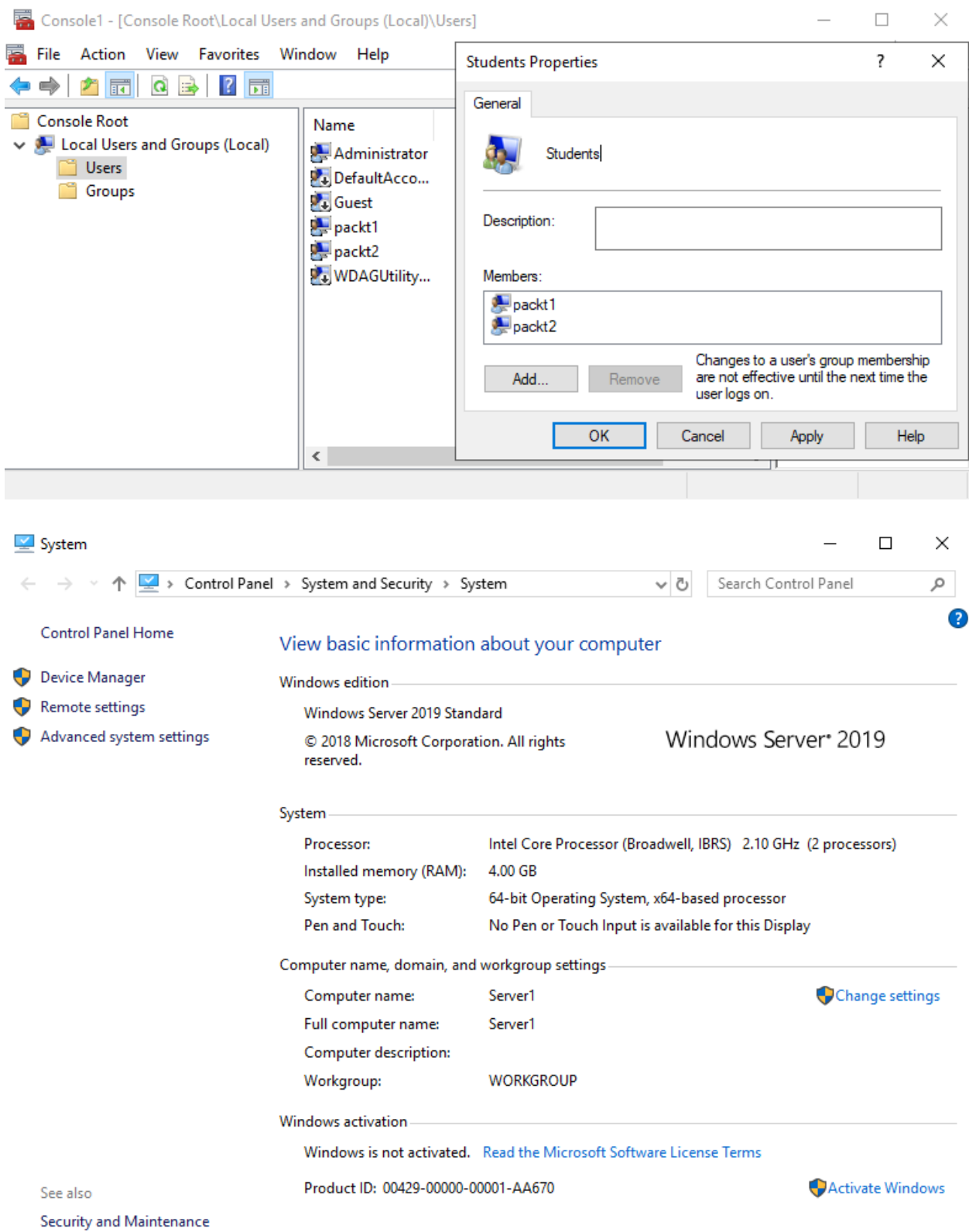
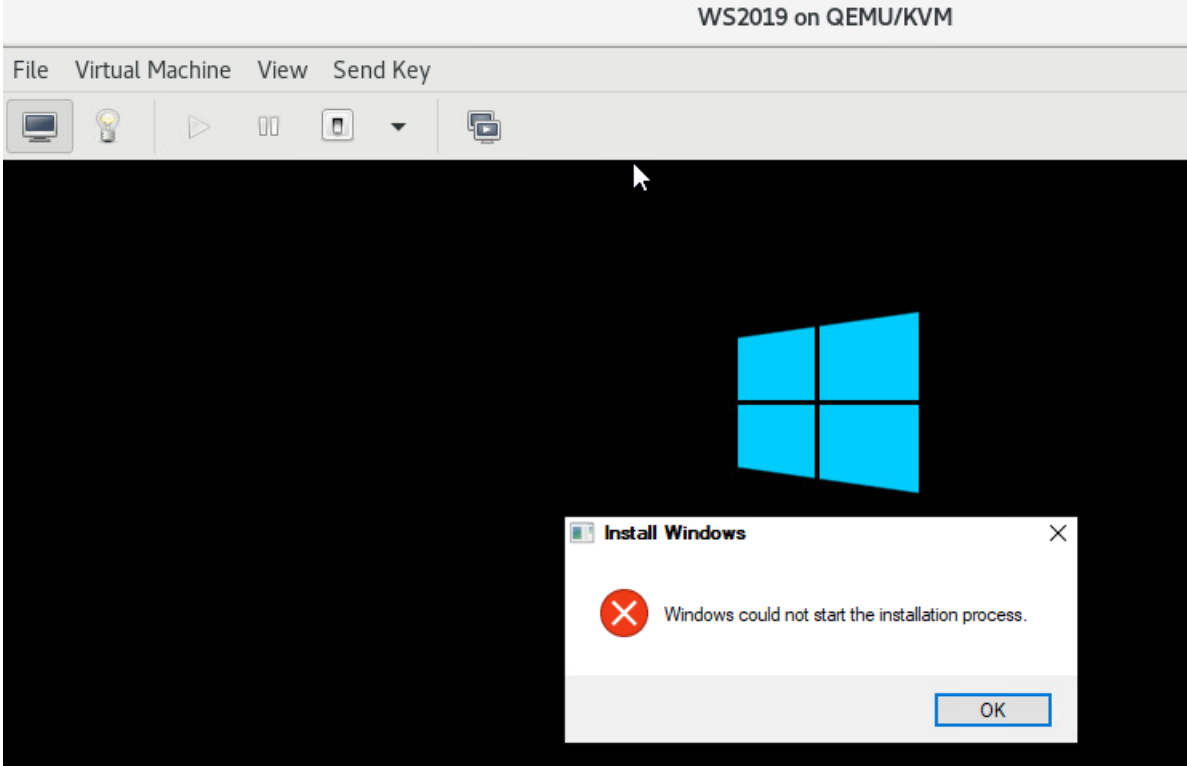

## **Chapter 11: Ansible and Scripting for Orchestration and Automation**

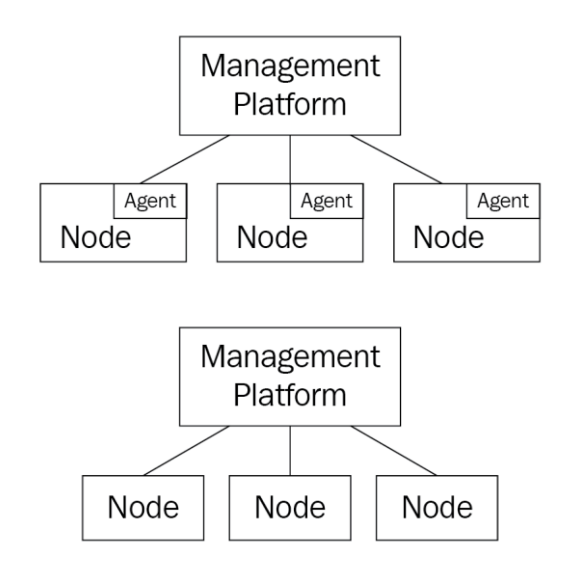

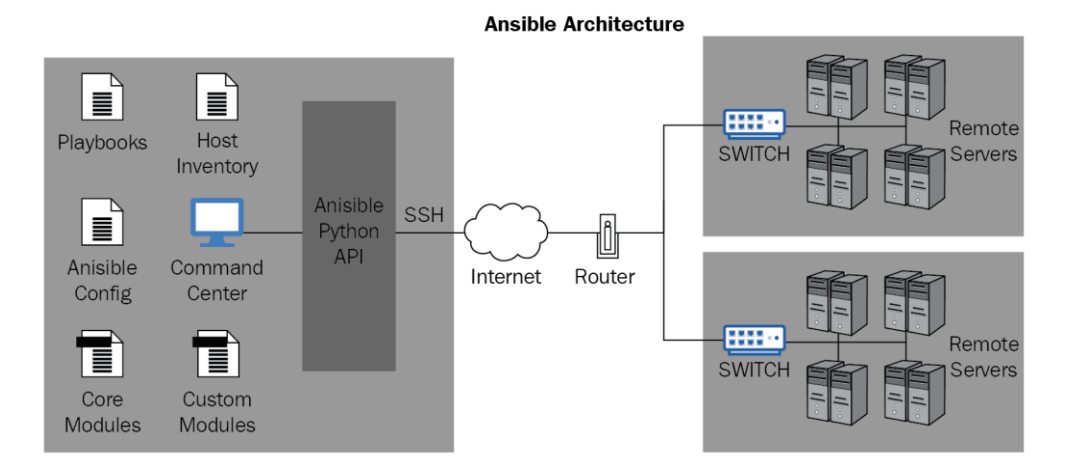

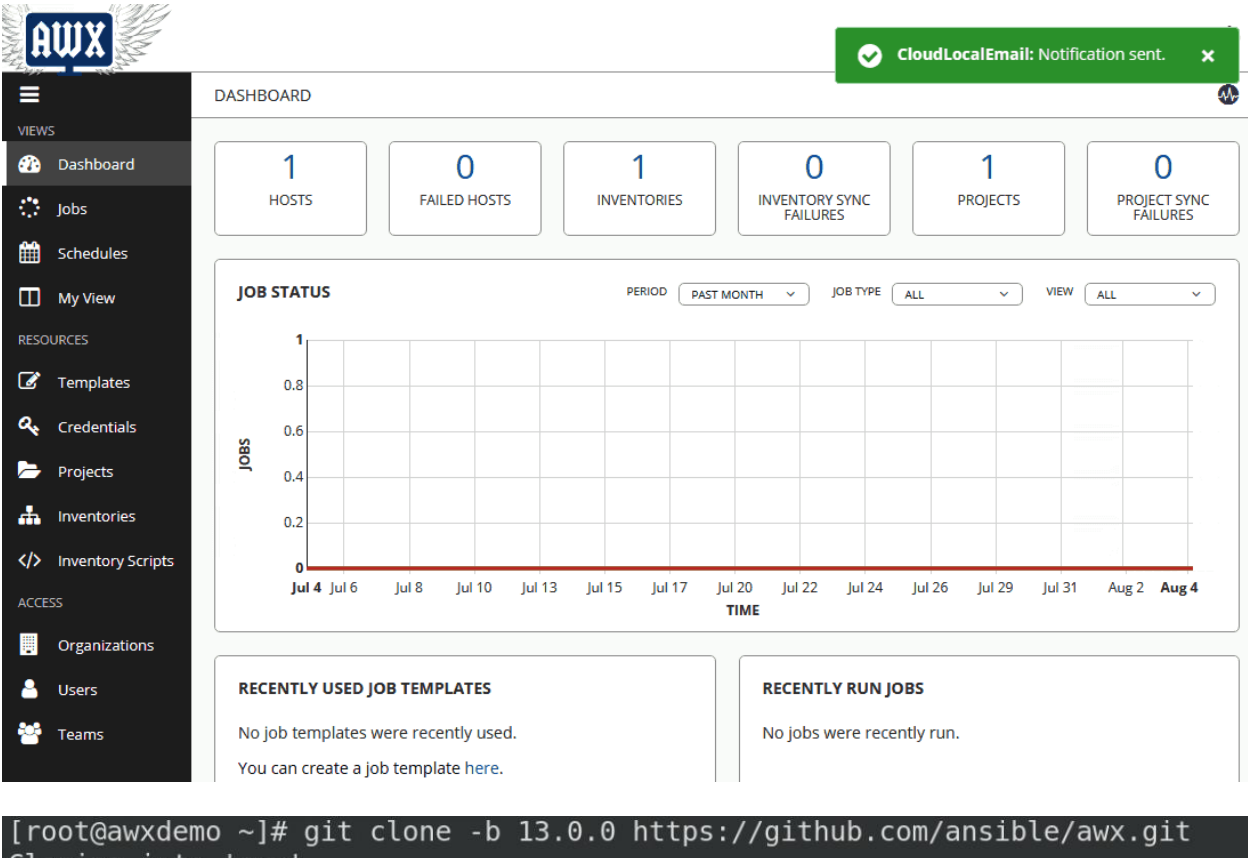

Cloning into 'awx'... remote: Enumerating objects: 1, done. remote: Counting objects: 100% (1/1), done. remote: Total 246524 (delta 0), reused 0 (delta 0), pack-reused 246523 Receiving objects: 100% (246524/246524), 228.71 MiB | 4.23 MiB/s, done. Resolving deltas: 100% (190421/190421), done. Note: checking out '69589821ce2fd49c8db8b60bf34ff6b4b0df683a'.

You are in 'detached HEAD' state. You can look around, make experimental changes and commit them, and you can discard any commits you make in this state without impacting any branches by performing another checkout.

If you want to create a new branch to retain commits you create, you may do so (now or later) by using -b with the checkout command again. Example:

git checkout -b <new-branch-name>

 $[root@awx$ demo ~]# [root@awxdemo ~]# dnf config-manager --add-repo=https://download.docker.com/linu x/centos/docker-ce.repo Adding repo from: https://download.docker.com/linux/centos/docker-ce.repo

Installed: containerd.io-1.2.0-3.el7.x86 64 docker-ce-3:18.09.1-3.el7.x86 64 libcgroup-0.41-19.el8.x86 64 docker-ce-cli-1:19.03.12-3.el7.x86 64 Skipped: docker-ce-3:19.03.12-3.el7.x86 64 Complete! [root@awxdemo ~]# systemctl start docker [root@awxdemo ~]# systemctl enable docker Created symlink /etc/systemd/system/multi-user.target.wants/docker.service → /us r/lib/systemd/system/docker.service.  $[root@awxdemo ~]$ # docker --version<br>Docker version 19.03.12, build 48a66213fe [root@awxdemo  $\sim$ ]# dnf install python Last metadata expiration check: 0:14:53 ago on Wed 15 Jul 2020 05:07:09 PM EDT. No match for argument: python There are following alternatives for "python": python2, python36, python38 Error: Unable to find a match: python [root@awxdemo ~]# dnf install python38

 $[root@awx$ demo ~]# dnf install make Last metadata expiration check: 0:17:07 ago on Wed 15 Jul 2020 05:07:09 PM EDT. Dependencies resolved.

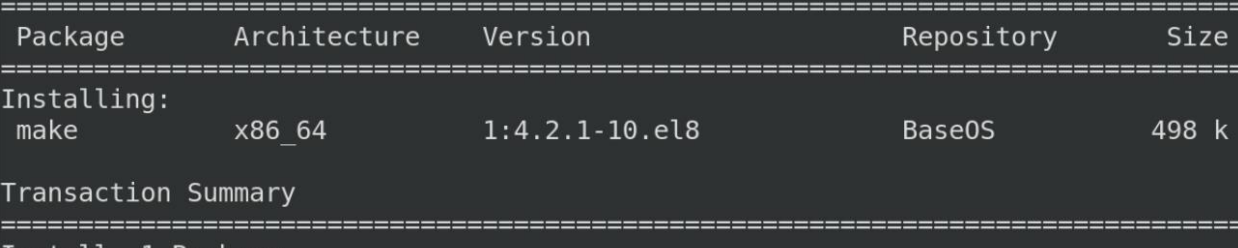

Install 1 Package

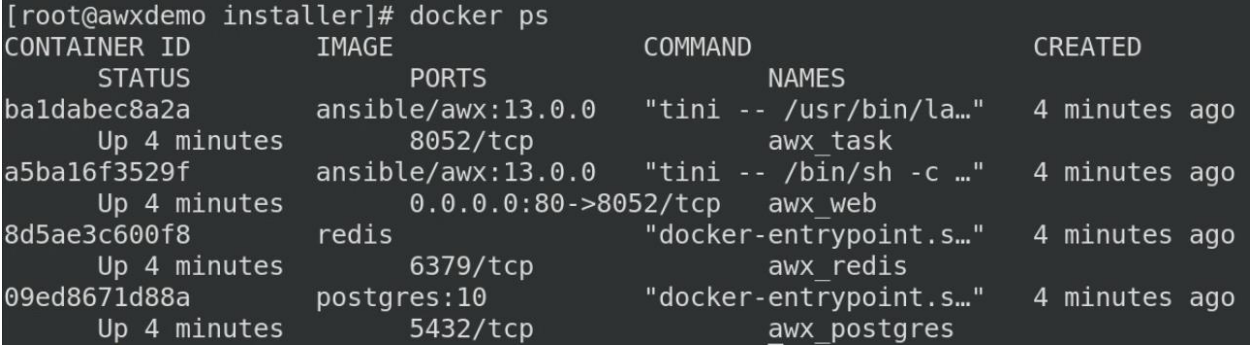

```
[root@awxdemo installer]# docker logs -f awx task
Using /etc/ansible/ansible.cfg as config file
127.0.0.1 | SUCCESS => {
    "ansible facts": {
        "discovered interpreter python": "/usr/libexec/platform-python"
    \},
    "changed": false,
                                                    \blacktriangleright"elapsed": 0,
    "match groupdict": \{\},
    "match groups": [],
    "path": nui,
    "port": 5432,
    "search regex": null,
    "state": "started"
Using /etc/ansible/ansible.cfg as config file
127.0.0.1 | SUCCESS => {
    "ansible facts": \{"discovered_interpreter_python": "/usr/libexec/platform-python"
    \},
```
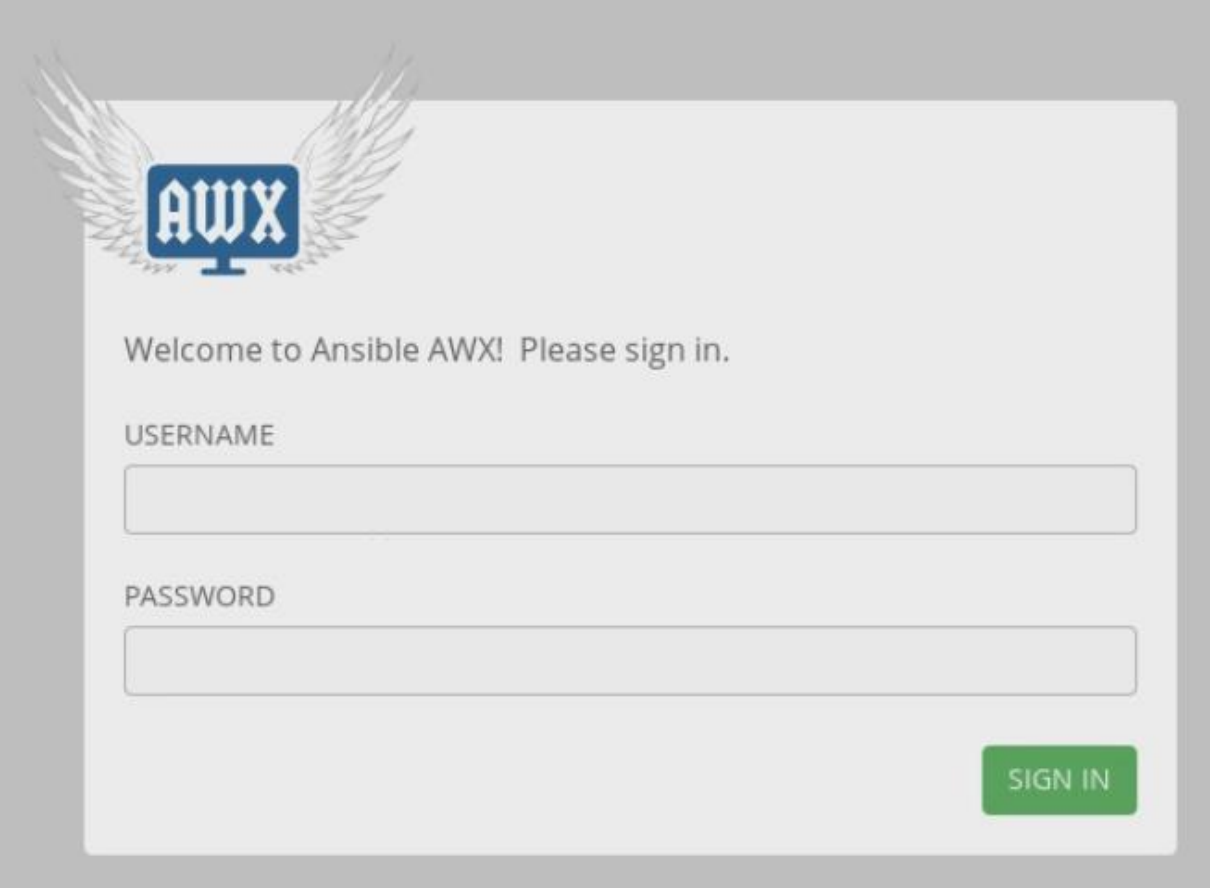

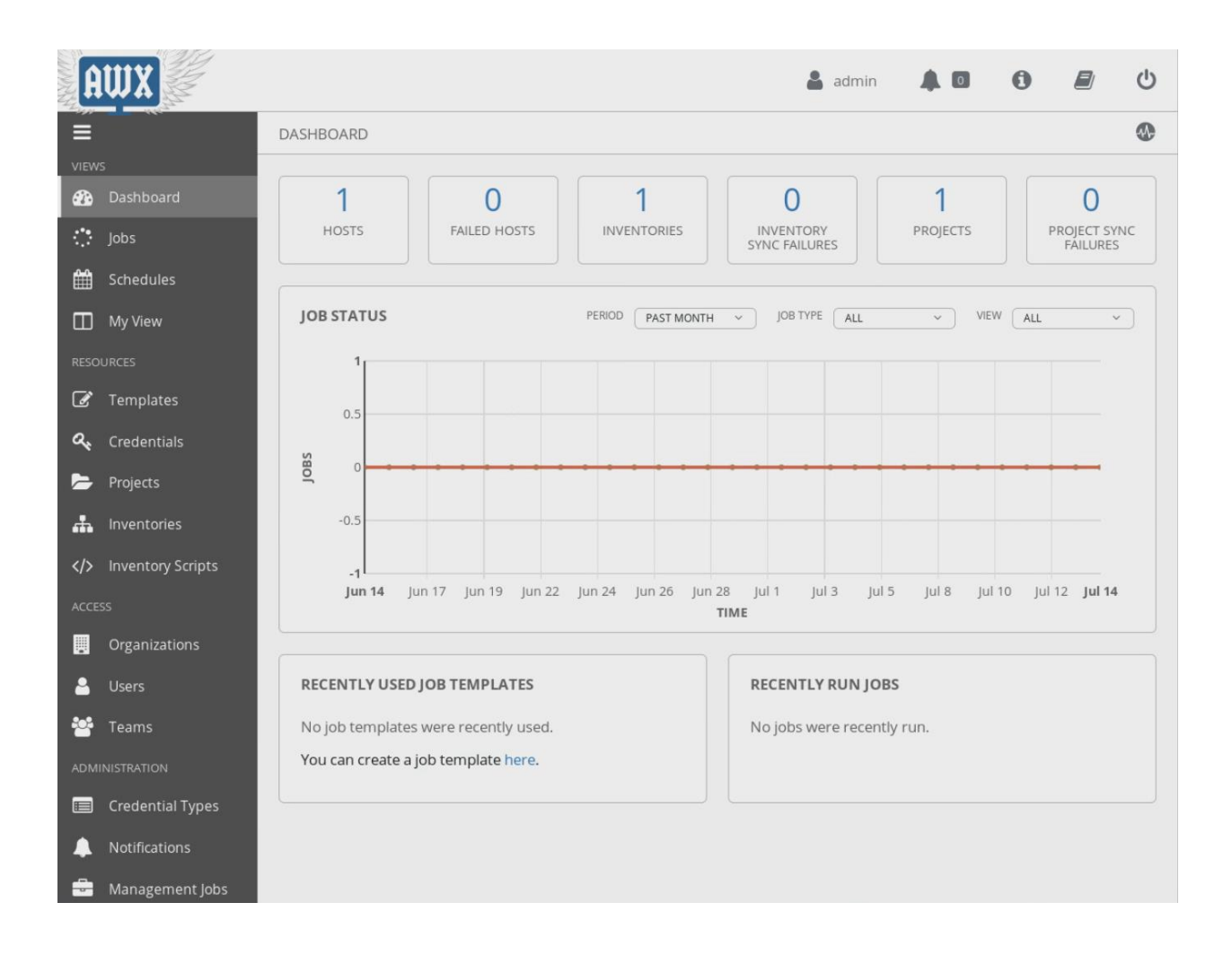

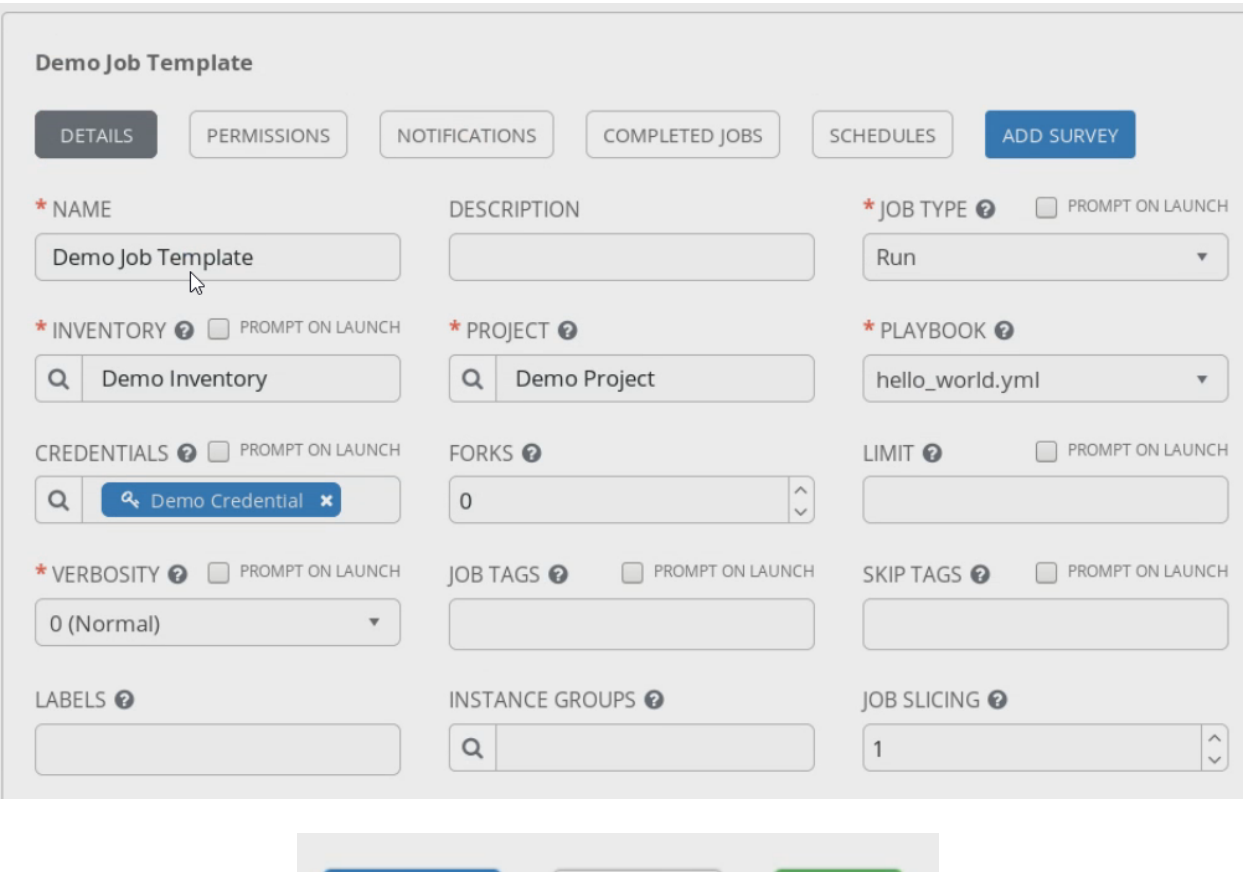

CANCEL

SAVE

 $\begin{array}{c} \text{LAUNCH} \end{array}$ 

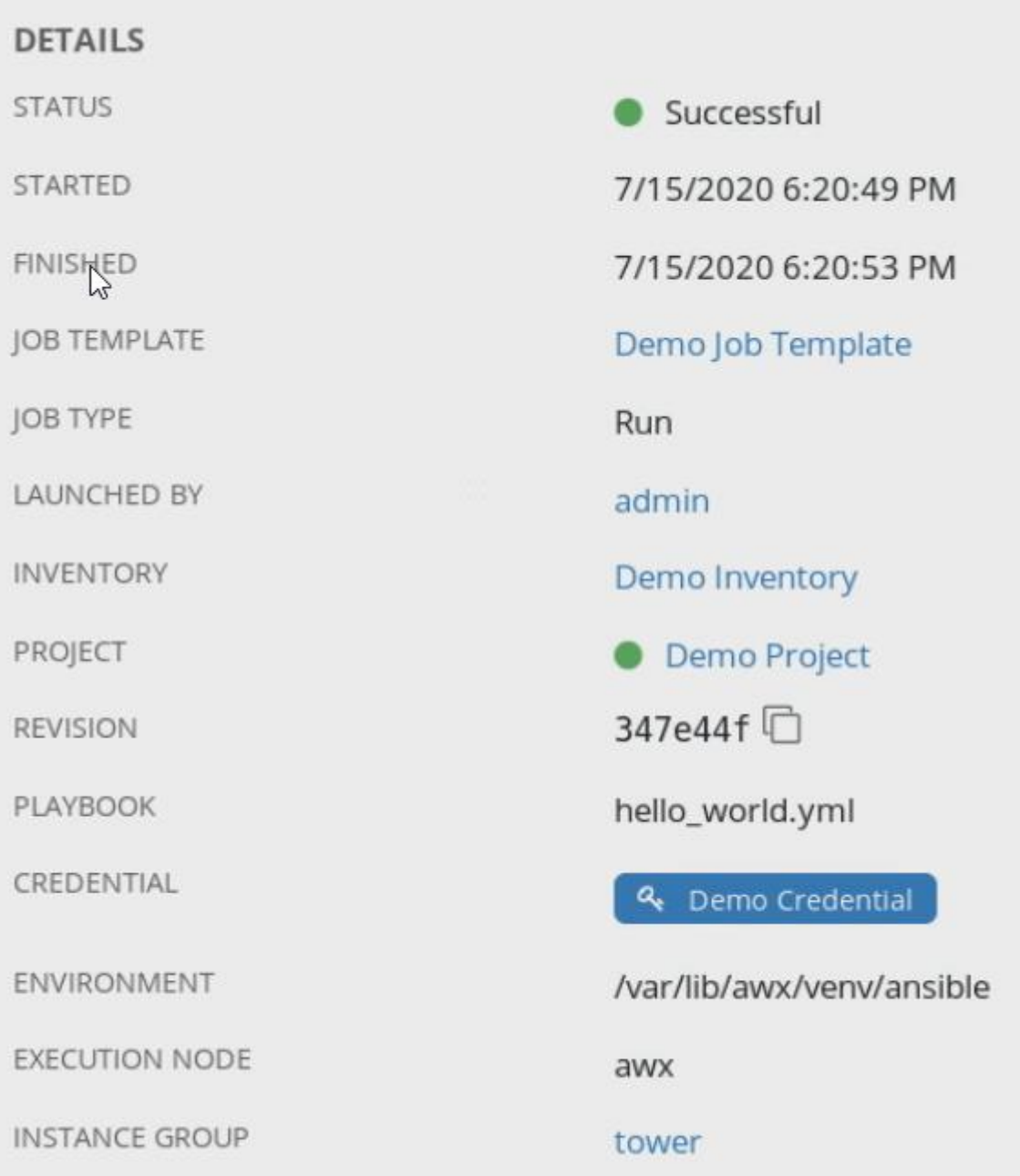

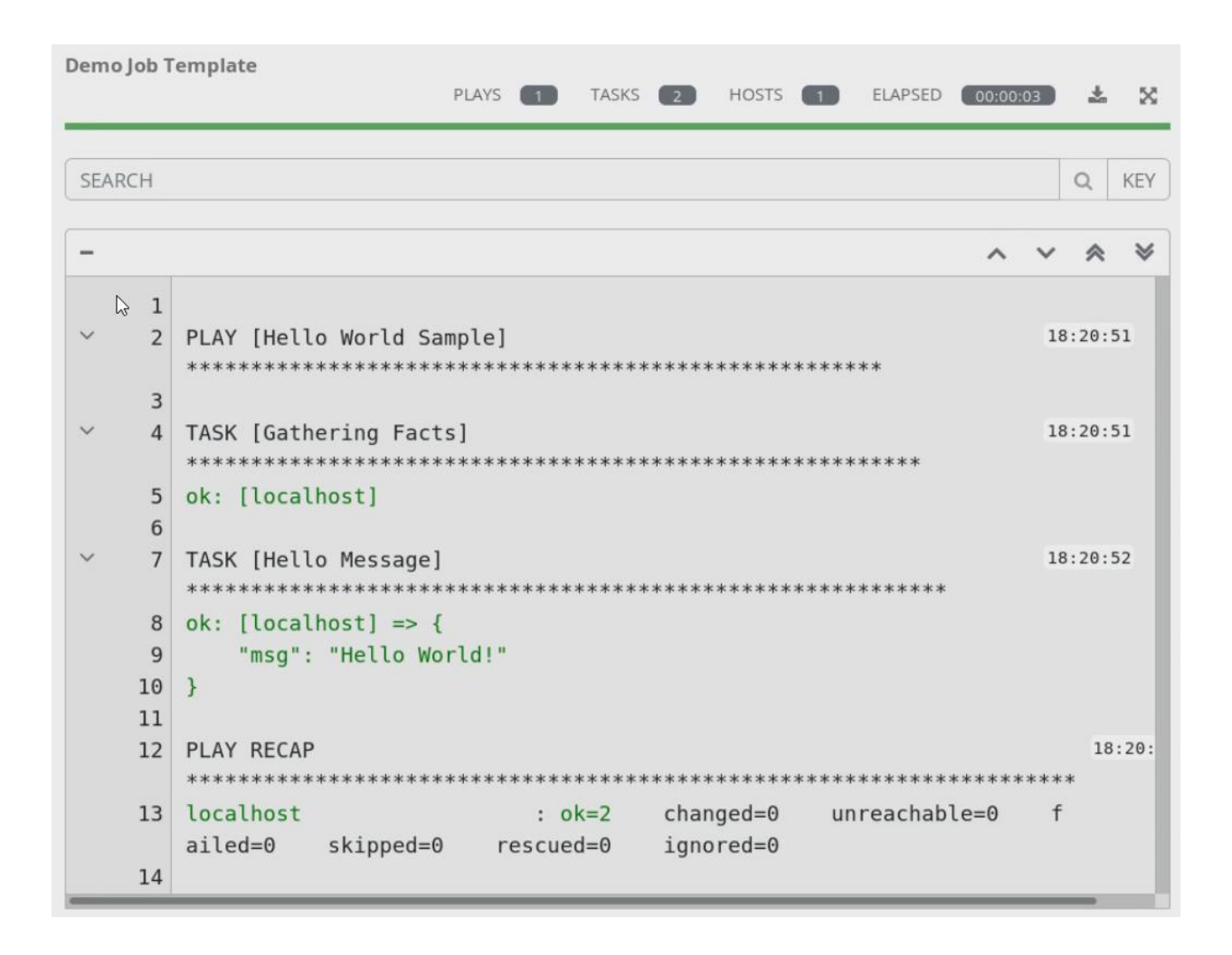

```
[root@vm0-101 ~]# ansible all -m ping
10.0.0.1 | SUCCESS => {
    "ansible facts": {
        "discovered interpreter python": "/usr/bin/python"
    },
    "changed": false,
    "ping": "pong"
\mathbf{r}10.0.0.4 | SUCCESS => {
    "ansible facts": {
        "discovered interpreter python": "/usr/bin/python"
    },
    "changed": false,
    "ping": "pong"
\mathbf{R}10.0.0.2 | SUCCESS => {
    "ansible facts": {
        "discovered interpreter python": "/usr/bin/python"
    },
    "changed": false,
    "ping": "pong"
ł
10.0.0.3 | SUCCESS => {
    "ansible facts": {
        "discovered_interpreter_python": "/usr/bin/python"
    },
    "changed": false,
    "ping": "pong"
\mathbf{r}
```

```
[root@vm0-101 ~]# ansible all -m shell -a "hostname"
10.0.0.3 | CHANGED | rc=0 >>
vm0-104.vua.cloud
10.0.0.1 | CHANGED | rc=0 >>
vm0-101.vua.cloud
10.0.0.4 | CHANGED | rc=0 >>
vm0-103.vua.cloud
10.0.0.2 | CHANGED | rc=0 >>
vm0-102.vua.cloud
```

```
[root@vm0-101 ~]# ansible all -m yum -a "name=lighttpd state=absent"
10.0.0.2 | SUCCESS => {
    "ansible facts": {
        "discovered interpreter python": "/usr/bin/python"
   },
    "changed": false,
    "msg": "",
    "rc": 0,"results": [
        "lighttpd is not installed"
    T
ł
10.0.0.3 | SUCCESS => {
    "ansible facts": {
        "discovered interpreter python": "/usr/bin/python"
    },
    "changed": false,
    "msg": "",
    "rc": \theta,
    "results": [
        "lighttpd is not installed"
    1
}
10.0.0.4 | SUCCESS => {
    "ansible facts": {
        "discovered interpreter_python": "/usr/bin/python"
    },
    "changed": false,
    "msg": "",
    "rc": \theta,
    "results": [
       "lighttpd is not installed"
    1
}
```

```
[root@vm0-101 ~]# ansible all -m yum -a "name=lighttpd state=present"
10.0.0.4 | CHANGED => {<br>"ansible facts": {
        "discovered interpreter python": "/usr/bin/python"
    "changed": true,
   "changes":
       "installed": [
           "lighttpd"
       \mathbf{I}},<br>"msg": "",<br>"rc": 0,
   "results":"Loaded plugins: fastestmirror, langpacks\nLoading mirror speeds from cached hostfile\n * base: centos.lonyai
com\n * epel: mirror.nif.hu\n * extras: centos.niroan.huvapedia: centos.lonyai.com\nResolving Dependencies\n-<br>> Running transaction check\n---> Package lighttpd.x86_64 0:1.4.54-1.el7 will be installed\n--> Processing Depen
          stalling:\n lighttpd
                    x86.64 x86.64 x86.64 x86.64 x86.64 x86.64 x86.64 x86.64438 k\nInstalling for dependenci
es:\n\ n gamin
                                                 \nTotal download size: 567 k\nInstalled size: 1.6 M\nDownloading packages:\n---------------
      1.5 MB/s | 567 kB 00:00
  %\nRunning transaction check\nn\umany<br>ing : gamin-0.1.10-16.el7.x86_64<br>2/2 \n Verifying : gamin-0.1.10-16.el7.x86_64<br>\n\nDependency Installed:\n gamin.x86_64 0:0.1.10-16.el7.x86_64<br>\n\nDependency Installed:\n gamin.x86_6
  \, \, \,Activate Windows
\mathbf{y}
```
[root@vm0-101 ~]# ansible all -m yum -a "name=lighttpd state=present"

```
10.0.0.3 | SUCCESS => {
    "ansible facts": {
        "discovered interpreter python": "/usr/bin/python"
    },
    "changed": false,
    "msg": "",
                                 \mathbbm{T}"rc": 0,
    "results": [
        "lighttpd-1.4.54-1.el7.x86 64 providing lighttpd is already installed"
    1
Y
10.0.0.2 | SUCCESS => {
    "ansible facts": {
        "discovered interpreter python": "/usr/bin/python"
    },
    "changed": false,
    "msg": "",
    "rc": 0,
    "results": [
        "lighttpd-1.4.54-1.el7.x86 64 providing lighttpd is already installed"
    1
\mathbf{r}10.0.0.1 | SUCCESS => {
    "ansible facts": {
        "discovered interpreter python": "/usr/bin/python"
    },
    "changed": false,
    "msg": "",
    "rc": 0,
```

```
-\mathbb{I}^{\mathbb{L}} -
           - name: Install KVM
              hosts: all
              remote user: root
              roles:
                - checkVirtualization
              - installKVM
---
- name: Check for CPU Virtualization
  shell: "lscpu | grep -i virtualization"<br>register: result
  failed when: "result.rc != 0"
```

```
\cdots- name: Installing KVM Packages
 package:
   name: "{{ item }}"
    state: present
 with items:
    - qemu-kvm
   - libvirt
   - libvirt-python
   - libguestfs-tools
   - virt-install
- name: Enable and Start libvirtd
 systemd:
   name: libvirtd
    state: started
   enabled: yes
- name: Verify KVM module is loaded
 shell: "lsmod | grep -i kvm"
  register: result
 failed when: "result.rc != 0"
```

```
ok: [10.0.0.3]ok: [10.0.0.2]ok: [10.0.0.4]ok: [10.0.0.1]TASK [checkVirtualization : Check for CPU Virtualization] **********************************
changed: [10.0.0.4]
changed: [10.0.0.2]
changed: [10.0.0.1]
changed: [10.0.0.3]
ok: [10.0.0.2] => (item=qemu-kvm)ok: [10.0.0.4] => (item=qemu-kvm)
                                                         I
ok: [10.0.0.3] => (item=qemu-kvm)
ok: [10.0.0.1] => (item=qemu-kvm)changed: [10.0.0.1] => (item=libvirt)
changed: [10.0.0.2] => (item=libvirt)
changed: [10.0.0.4] => (item=libvirt)
changed: [10.0.0.3] => (item=libvirt)
changed: [10.0.0.1] => (item=libvirt-python)changed: [10.0.0.4] => (item=libvirt-python)changed: [10.0.0.3] => (item=libvirt-python)
changed: [10.0.0.2] => (item=libvirt-python)changed: [10.0.0.2] => (item=libauestfs-tools)changed: [10.0.0.4] => (item=libguestfs-tools)
changed: [10.0.0.1] => (item=libguestfs-tools)
changed: [10.0.0.3] => (item=libguestfs-tools)
changed: [10.0.0.2] => (item=virt-install)changed: [10.0.0.3] => (item=virt-install)changed: [10.0.0.4] => (item=virt-install)changed: [10.0.0.1] => (item=virt-install)
changed: [10.0.0.3]
changed: [10.0.0.4]<br>changed: [10.0.0.2]
changed: [10.0.0.1]
changed: [10.0.0.1]
changed: [10.0.0.3]
changed: [10.0.0.4]
changed: [10.0.0.2]
10.0.0.1: ok=5 changed=4
                               unreachable=0
                                          failed=0
                                                  skipped=0
                                                          rescued=0
                                                                  ignored=0
10.0.0.2: ok=5changed=4
                               unreachable=0
                                          failed=0
                                                  skipped=0
                                                          rescued=0
                                                                  ignored=0
10.0.0.3: ok=5changed=4
                               unreachable=0
                                          failed=0
                                                  skipped=0
                                                          rescued=0
                                                                  ignored=0
10.0.0.4: ok=5changed=4unreachable=0
                                          failed=0
                                                  skipped=0
                                                          rescued=0
                                                                  ignored=0
```
[root@vmd-101 ~]# ansible all -m shell -a "virsh list --all" 10.0.0.2 | CHANGED | rc=0 >>  $Id$ Name State ................ ...................................... 10.0.0.1 | CHANGED | rc=0 >> Id Name State 10.0.0.4 | CHANGED | rc=0 >> Id Name State 10.0.0.3 | CHANGED | rc=0 >> Id Name State - name: download [Centos core image hosts: all tasks: -<br>- name: download from official repository get url: \_\_\_...<br>url: http://mirror.eu.oneandone.net/linux/distributions/centos/7.6.1810/isos/x86\_64/CentOS-7-x86\_64-Minimal-1810.iso dest: /var/lib/libvirt/boot/ [root@vm0-101 ~]# ansible all -m shell -a "ls -al /var/lib/libvirt/boot" 10.0.0.3 | CHANGED | rc=0 >> total 940032 drwx--x--x. 2 root root 46 Sep 6 22:05.<br>drwxr-xr-x. 10 root root 117 Sep 6 16:58.. -rw-r--r--. 1 root root 962592768 Sep 6 22:05 CentOS-7-x86 64-Minimal-1810.iso 10.0.0.2 | CHANGED | rc=0 >> total 940032 drwx--x--x. 2 root root 46 Sep 6 22:06.<br>drwxr-xr-x. 10 root root 117 Sep 6 16:58.. -rw-r--r--. 1 root root 962592768 Sep 6 22:06 Cent0S-7-x86 64-Minimal-1810.iso 10.0.0.4 | CHANGED | rc=0 >> total 940032 drwx--x--x. 2 root root 46 Sep 6 22:06.<br>drwxr-xr-x. 10 root root 117 Sep 6 16:58.. -rw-r--r--. 1 root root 962592768 Sep 6 22:06 Cent0S-7-x86 64-Minimal-1810.iso 10.0.0.1 | CHANGED | rc=0 >> total 940032 drwx--x--x. 2 root root 46 Sep 6 22:06.<br>drwxr-xr-x. 10 root root 117 Sep 6 16:58.. -rw-r--r--. 1 root root 962592768 Sep 6 22:06 Cent0S-7-x86 64-Minimal-1810.iso

[root@vm0-101 virt-manager]# ansible all -m shell -a "virsh list" 10.0.0.3 | CHANGED | rc=0 >> Id Name State 2 COS7Core running 10.0.0.4 | CHANGED | rc=0 >> Id Name State 2 COS7Core running  $\mathbb{I}$ 10.0.0.1 | CHANGED | rc=0 >> Id Name **State** 4 COS7Core running 10.0.0.2 | CHANGED | rc=0 >> Id Name State . . . . . . . 2 COS7Core running #cloud-config package\_upgrade: true users: - name: ansible groups: wheel lock\_passwd; false passwd: F1AppspmE+Lz8lMLW2PK5ohcuogevH shell: /bin/bash sudo: ['ALL=(ALL) NOPASSWD:ALL']

ssh-authorized-keys:

- ssh-rsa AAAAB3NzaClyc2EAAAADAQABAAABAQDf7E8+1x0AW3Wxez0mx1t0rLx

[r]ot@vm0-101 cloud1]# ls -alh /clouddeploy/ total 899M drwxr-xr-x. 2 root root 71 Sep 9 18:32. dr-xr-xr-x. 18 root root 243 Sep 9 18:07 ..<br>-rw-r--r--. 1 root root 899M Aug 8 15:30 Cent0S-7-x86\_64-GenericCloud-1907.qcow2 -rw-r--r--. 1 root root 366K Sep 9 18:32 config.iso

```
- name: dwnload Centos core image
 hosts: cloudhosts
 tasks:
  - name: Copy to cloud instance
   copy:
     src: /clouddeploy/CentOS-7-x86_64-GenericCloud-1907.qcow2
     dest: /var/lib/libvirt/images/cloudsrv1/
     owner: aemu
     group: qemu
     mode: u=rw,g=rw,o=r
  - name: Copy cloud-init configuration
   copy:
     src: /clouddeploy/config.iso
     dest: /var/lib/libvirt/images/cloudsrv1/
     owner: qemu
     group: qemu
     mode: u=rw,g=rw,o=r
  - name: Create machine
   command: >
           virt-install --name=COS7Cloud --ram=1024 --vcpus=1 --os-type=linux --os-variant=rhel7
           --disk path=/var/lib/libvirt/images/cloudsrv1/Cent0S-7-x86 64-GenericCloud-1907.qcow2,device=disk
           --disk /var/lib/libvirt/images/cloudsrv1/config.iso.device=cdrom --graphics none --import --noautoconsole
  - name: Start VM
   virt:
     name: COS7Cloud
     state: running
 [root@vm0-101 ~]# ansible-playbook installvms.yaml
 ok: [10.0.0.4]
 ok: [10.0.0.2]<br>ok: [10.0.0.3]
 changed: [10.0.0.4]<br>changed: [10.0.0.3]<br>changed: [10.0.0.2]
 ok: [10.0.0.2]10.0.0.2<br>10.0.0.3<br>10.0.0.4: ok=5   changed=2   unreachable=0    failed=0   skipped=0    rescued=0   ignored=0<br>: ok=5   changed=2   unreachable=0    failed=0   skipped=0    rescued=0   ignored=0<br>: ok=5   changed=2   unreachable=0    failed=0   skip
```
 $[root@vm0-16a] \sim ]\#$  ansible cloudhosts -m shell -a "virsh list --all"<br>10.0.0.4 | CHANGED |  $rc=0$  >> Id Name **State** 3 COS7Cloud running 10.0.0.3 | CHANGED | rc=0 >> 3 COS7Cloud running 10.0.0.2 | CHANGED | rc=0 >> Id Name **State** 3 COS7Cloud running

[root@vm0-101 -]# ansible cloudhosts -m shell -a "virsh net-dhcp-leases --network default"

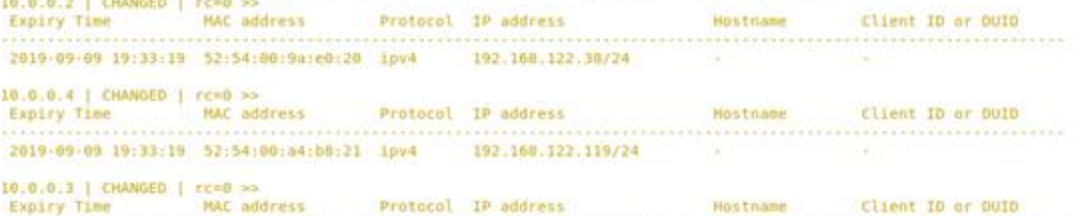

2019-09-09 19:33:19 52:54:00:31:fc:7c ipv4 192.108.122.101/24

```
[root@vm0-101 ~]# ansible cloudhosts -m virt -a "command=info"
10.0.0.4 | SUCCESS => {
    "COS7Cloud": {
        "autostart": 0,
        "cpuTime": "35130000000",
        "maxMem": "1048576",
        "memory": "1048576",
        "nrVirtCpu": 1,
        "state": "running"
    },
    "ansible facts": {
        "discovered interpreter python": "/usr/bin/python"
    },
    "changed": false
ł
10.0.0.3 | SUCCESS => {
    "COS7Cloud": {
        "autostart": 0,
        "cpuTime": "34500000000",
        "maxMem": "1048576",
        "memory": "1048576",
        "nrVirtCpu": 1,
        "state": "running"
    },
    "ansible facts": {
        "discovered interpreter python": "/usr/bin/python"
    },
    "changed": false
ł
10.0.0.2 | SUCCESS => {
    "COS7Cloud": {
        "autostart": 0,
        "cpuTime": "34260000000",
        "maxMem": "1048576",
        "memory": "1048576",
        "nrVirtCpu": 1,
        "state": "running"
    },
    "ansible facts": {
        "discovered interpreter python": "/usr/bin/python"
    },
    "changed": false
\mathcal{F}
```

```
\ddotsc- hosts: 127.0.0.1connection: local
 tasks:
    - name: install httpd
     package:
        name: "{{ item }}"
        state: present
     with_items:
          - httpd
          - php
          - mariadb-server
           - python2-PyMySQL
    - name: Copy php test file
      copy:
      src: index.php
      dest: /var/www/html
    - name: Start Apache
      systemd:
       name: httpd
       state: started
       enabled: yes
    - name: Start mariadb
      systemd:
       name: mariadb
       state: started
       enabled: yes
    - name: Create database
     mysql_db: name=ansible state=present login_user=root
   - name: Create user
n
     mysql_user: name=ansible password=ansible priv=*.*:ALL host=localhost state=present login_user=root
```
 $</mathphp$ phpinfo();

phpinfo()

 $\begin{picture}(160,40) \put(0,0){\vector(0,1){30}} \put(15,0){\vector(0,1){30}} \put(15,0){\vector(0,1){30}} \put(15,0){\vector(0,1){30}} \put(15,0){\vector(0,1){30}} \put(15,0){\vector(0,1){30}} \put(15,0){\vector(0,1){30}} \put(15,0){\vector(0,1){30}} \put(15,0){\vector(0,1){30}} \put(15,0){\vector(0,1){30}} \put(15,0){\vector(0,1){30}} \put(15,0){\vector($ 

*(i)* localhost/index.php

 $x$  +

## PHP Version 5.4.16

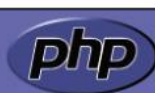

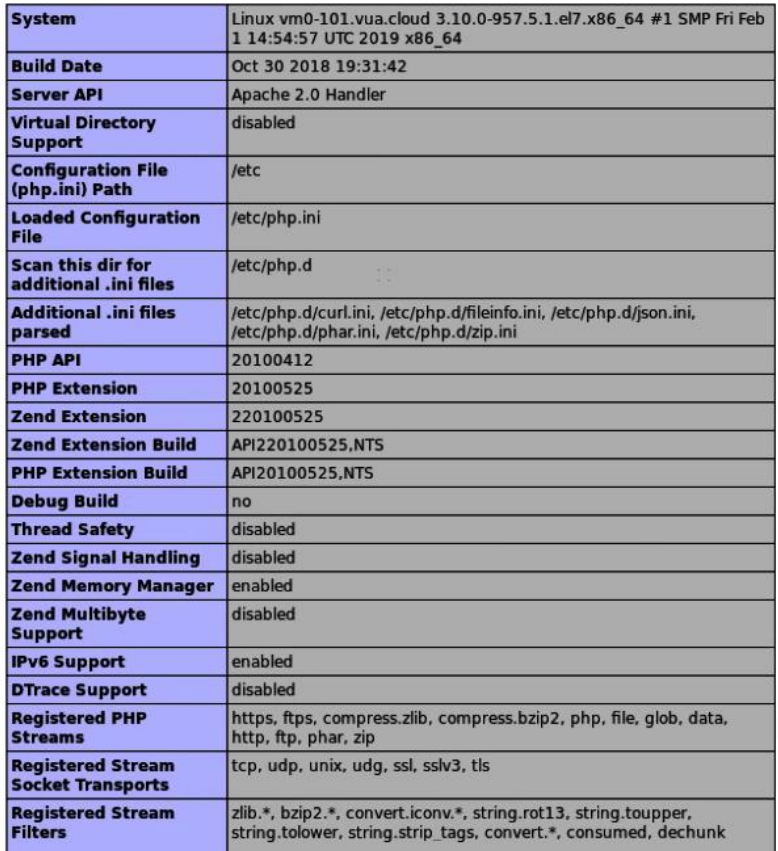

## **Chapter 12: Scaling Out KVM with OpenStack**

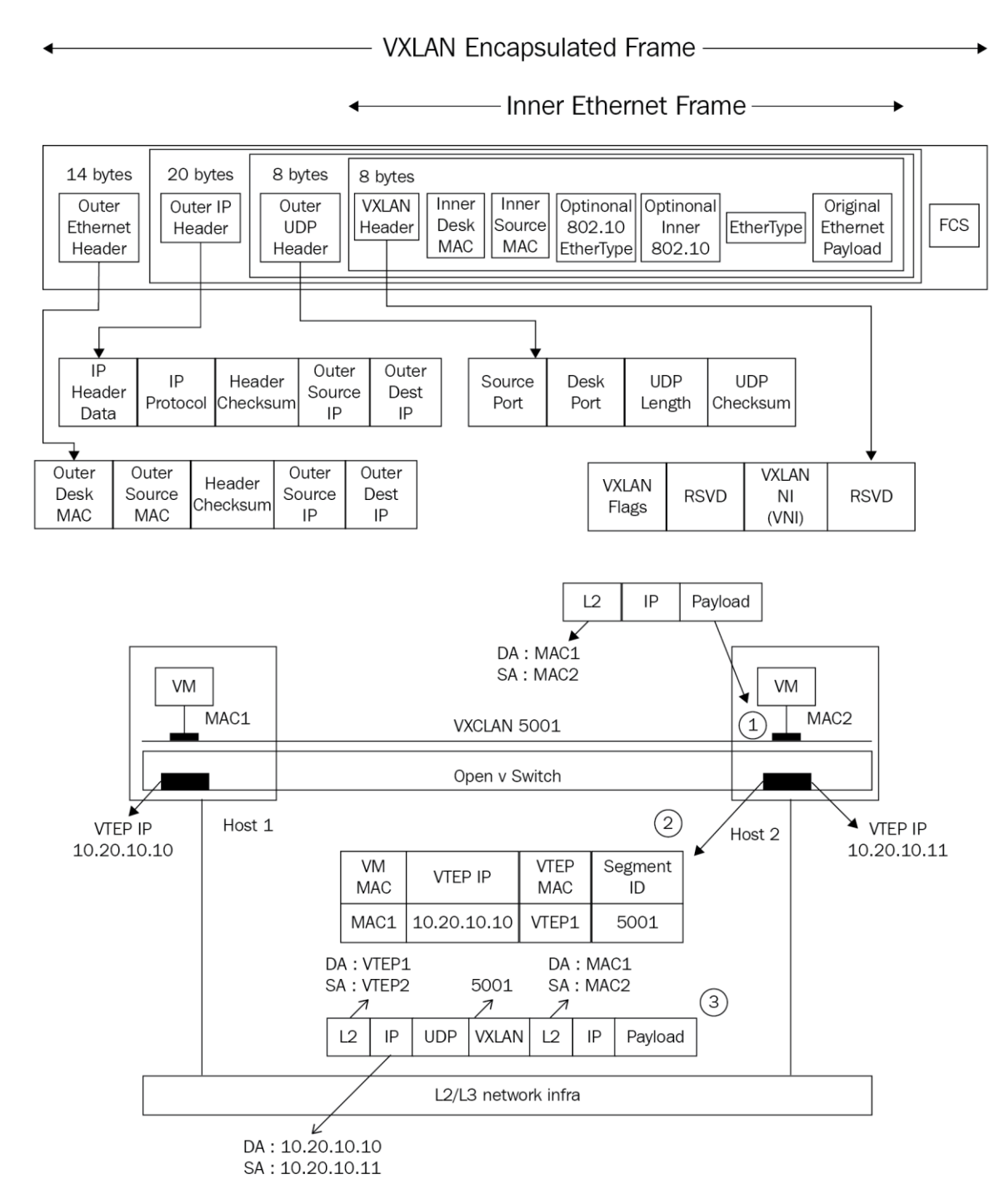

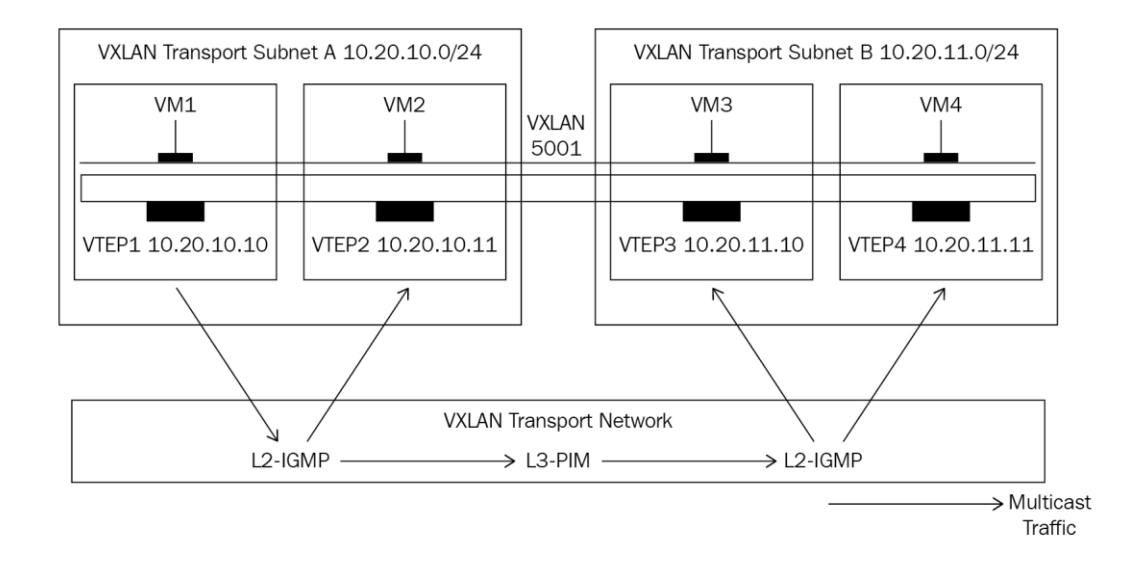

## **GENEVE Header**

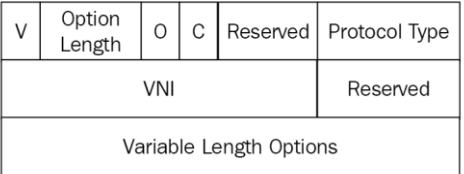

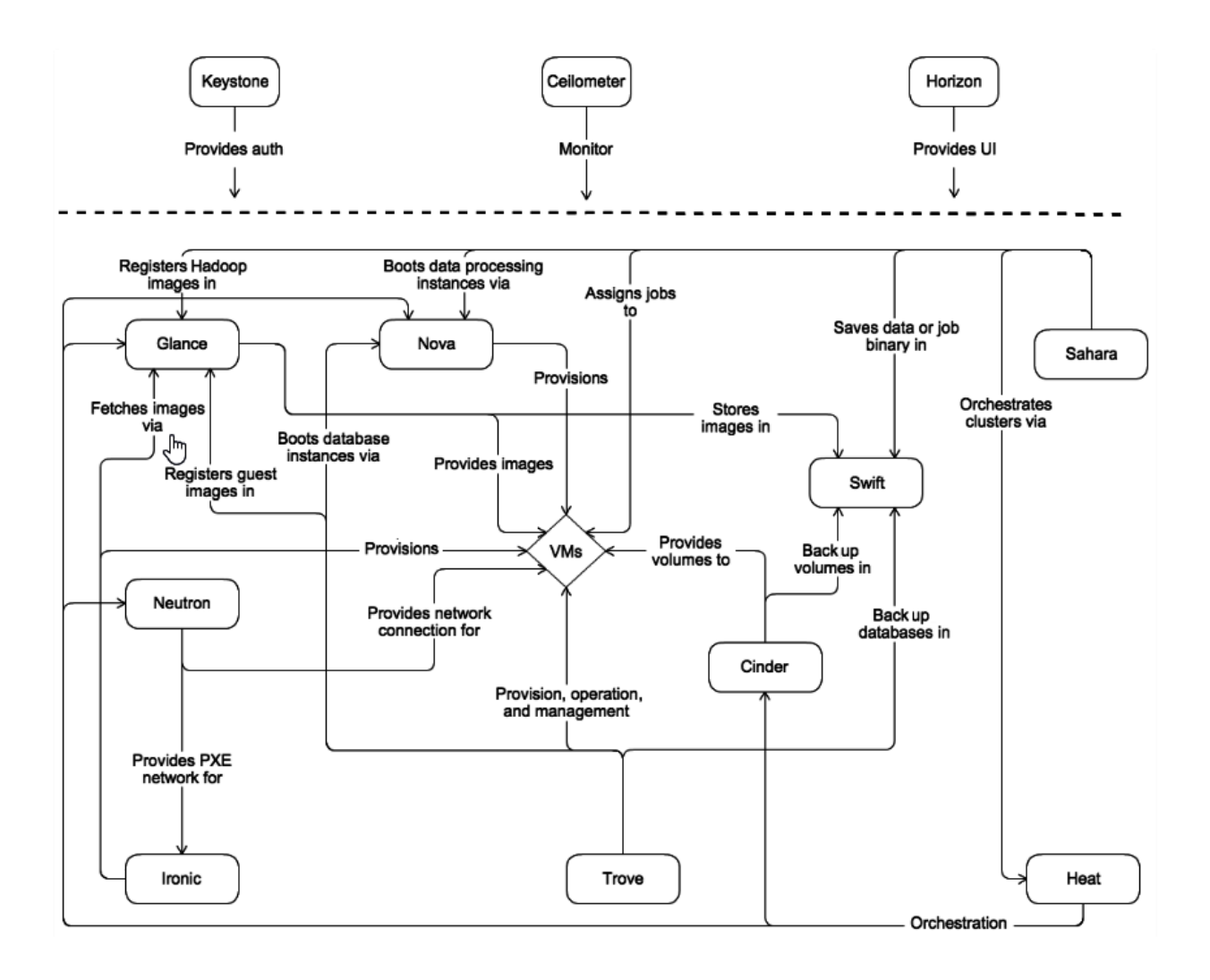

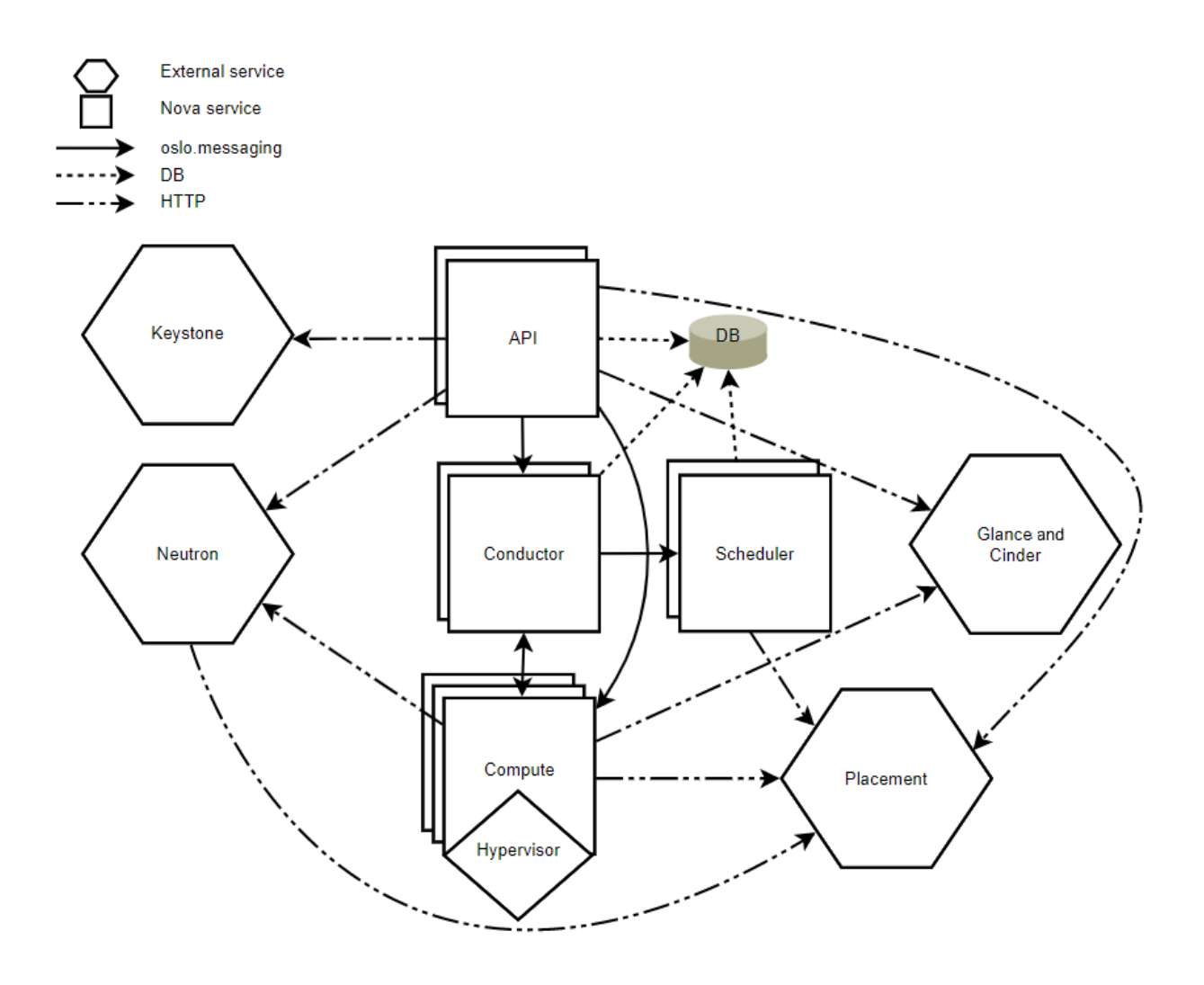

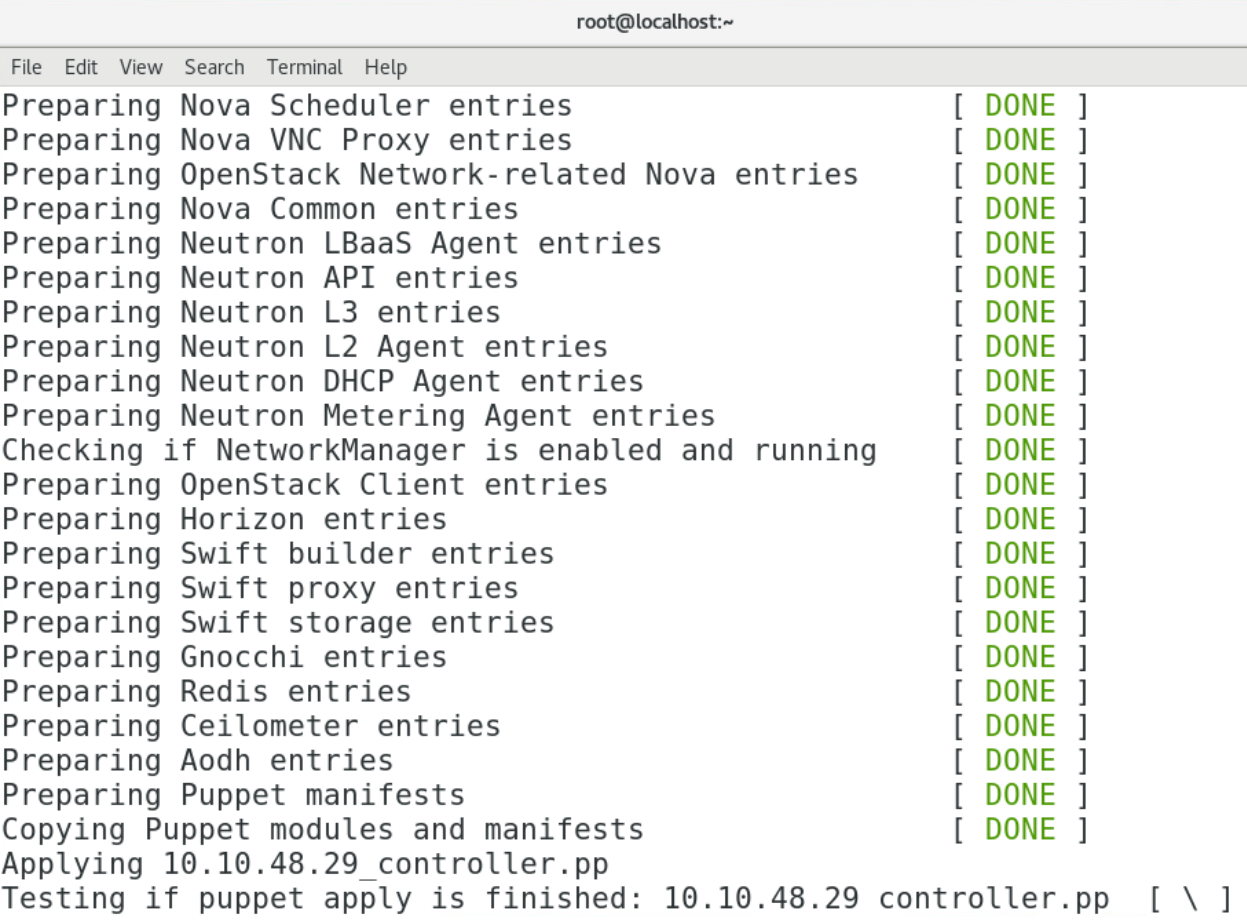

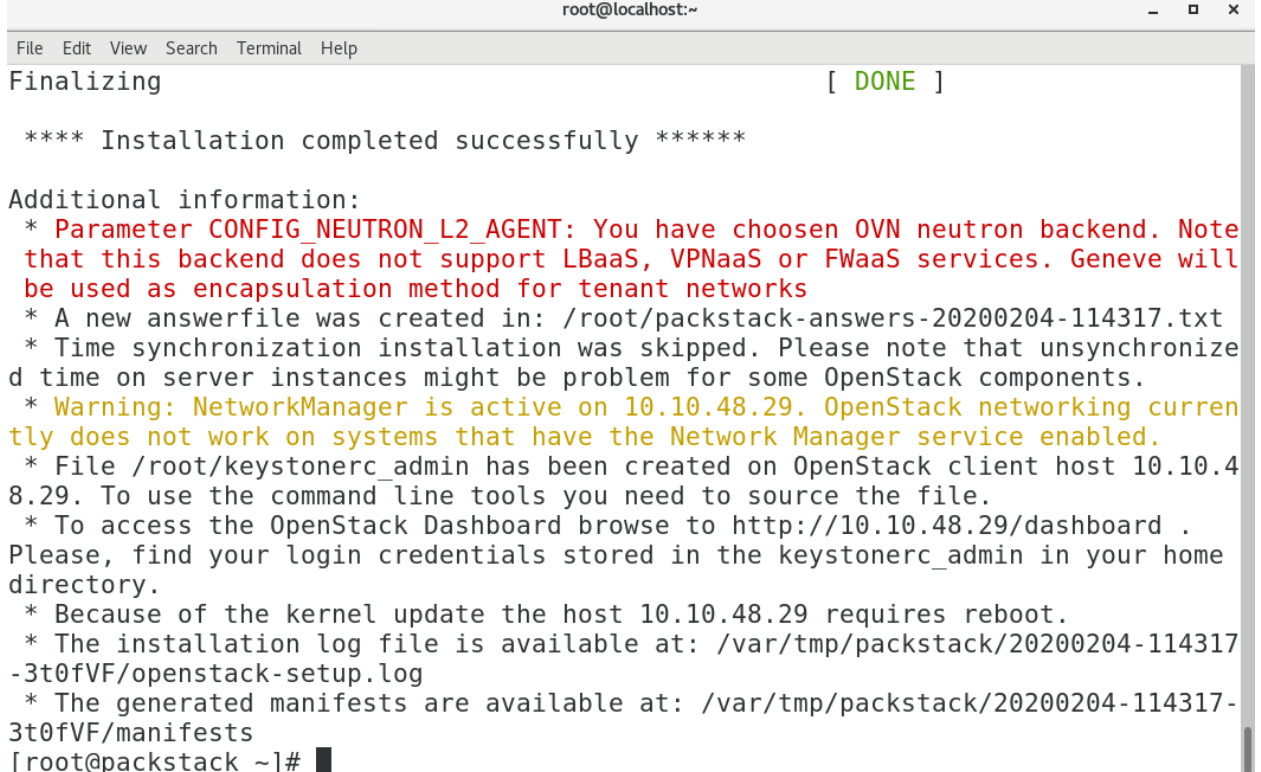

3t0fVF/manifests<br>[root@packstack ~]#

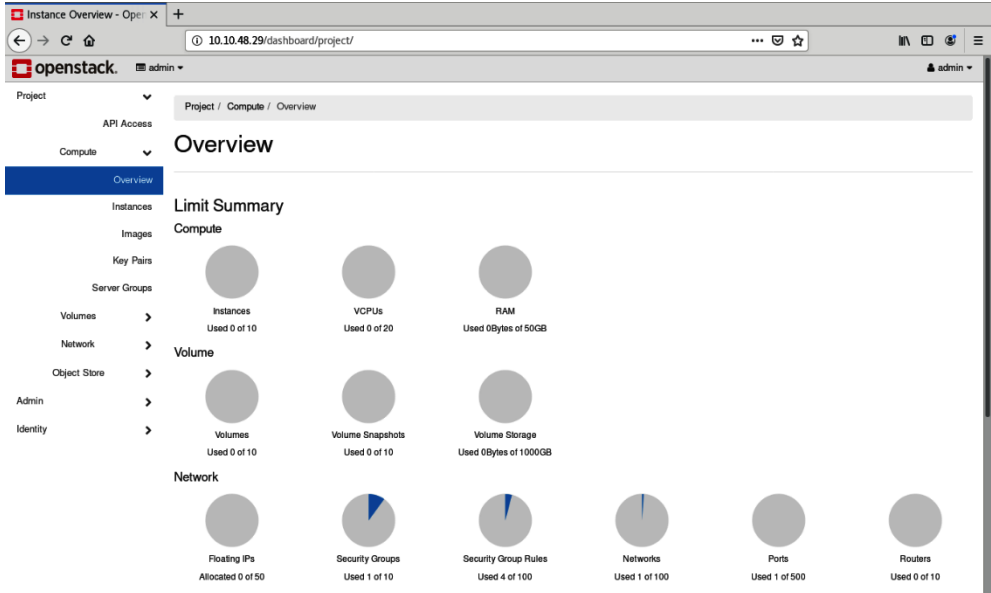

stack@openstack:~\$ sudo apt install git Reading package lists... Done Building dependency tree Reading state information... Done The following additional packages will be installed: git-man libasn1-8-heimdal libcurl3-gnutls liberror-perl libgdbm-compat4 libgssapi3-heimdal libhcrypto4–heimdal libheimbase1–heimdal libheimntlm0–heimdal libhx509–5–heimdal perl-modules-5.26 Suggested packages: git-daemon-run | git-daemon-sysvinit git-doc git-el git-email git-gui gitk gitweb git-cvs git-mediawiki git-svn libsasl2-modules-gssapi-mit | libsasl2-modules-gssapi-heimdal<br>libsasl2-modules-ldap libsasl2-modules-gssapi-mit | libsasl2-modules-gssapi-heimdal<br>libsasl2-modules-ldap libsasl2-modules-otp libsasl2-mo The following NEW packages will be installed:<br>The following NEW packages will be installed: git git-man libasn1-8-heimdal libcurl3-gnutls liberror-perl libgdbm-compat4 libgssapi3-heimdal libhcrypto4–heimdal libheimbase1–heimdal libheimntlm0–heimdal libhx509–5–heimdal perl-modules-5.26 O upgraded, 25 newly installed, O to remove and O not upgraded. Need to get 12.8 MB of archives.<br>Need to get 12.8 MB of archives.<br>After this operation, 80.6 MB of additional disk space will be used. Do you want to continue? [Y/n] y

> stack@openstack:~\$ git clone https://opendev.org/openstack/devstack<br>Cloning into 'devstack'...<br>remote: Enumerating objects: 44764, done. remote: Counting objects: 100% (44764/44764), done. remote: Compressing objects: 100% (20257/20257), done.<br>remote: Total 44764 (delta 31643), reused 36536 (delta 23819)<br>Receiving objects: 100% (44764/44764), 9.10 MiB | 900.00 KiB/s, done.<br>Resolving deltas: 100% (31643/31643 stack@openstack:~\$ cd devstack/ stack@openstack:~/devstack\$ \_

# Sample ``local.conf`` for user–configurable variables in ``stack.sh``

# NOTE: Copy this file to the root DevStack directory for it to work properly.

# ``local.conf`` is a user-maintained settings file that is sourced from ``stackrc` # This gives it the ability to override any variables set in ``stackrc``.<br># Also, most of the settings in ``stack.sh` are written to only be set if no<br># value has already been set; this lets ``local.conf`` effectively over # default values.

# This is a collection of some of the settings we have found to be useful # in our DevStack development environments. Additional settings are described # in https://docs.openstack.org/devstack/latest/configuration.html#local–conf # These should be considered as samples and are unsupported DevStack code.

# The ``localrc`` section replaces the old ``localrc`` configuration file.<br># Note that if ``localrc`` is present it will be used in favor of this section. [[local|localrc]]

# Minimal Contents

# While ``stack.sh`` is happy to run without ``localrc``, devlife is better when # there are a few minimal variables set:

# If the ``\*\_PASSWORD`` variables are not set here you will be prompted to enter<br># values for them by ``stack.sh``and they will be added to ``local.conf``. ADMIN\_PASSWORD=nomoresecret DATABASE\_PASSWORD=stackdb RABBIT\_PASSWORD=stackqueue SERVICE\_PASSWORD=\$ADMIN\_PASSWORD

# ``HOST\_IP`` and ``HOST\_IPV6`` should be set manually for best results if # he NIC configuration of the host is unusual, i.e. `eth1` has the default<br># route but `eth0` is the public interface. They are auto–detected in<br># `stack.sh`` but often is indeterminate on later runs due to the IP moving

> [[local|localrc]] FLOATING\_RANGE=192.168.61.222/24 FIXED\_RANGE=10.11.10.0/24 ADMIN\_PASSWORD=secretpass DATABASE\_PASSWORD=dbpass RABBIT\_PASSWORD=rabbitpass SERVICE\_PASSWORD=\$ADMIN\_PASSWORD

LOGFILE=\$DEST/logs/stack.sh.log

LOGDAYS=2

SWIFT\_REPLICAS=1

SWIFT\_DATA\_DIR=\$DEST/data

This is your host IP address: 192.168.61.129 This is your host In address: 122.100.01.125<br>This is your host IPv6 address: ::1<br>Horizon is now available at http://192.168.61.129/dashboard<br>Keystone is serving at http://192.168.61.129/identity/ The default users are: admin and demo The password: secretpass WARNING: Using lib/neutron-legacy is deprecated, and it will be removed in the future Services are running under systemd unit files. For more information see: https://docs.openstack.org/devstack/latest/systemd.html DevStack Version: ussuri Change: 455be66098353b08dabf38ec7256998de89ac755 Merge "Remove conflicting packages in Ubuntu" 2020– 01-30 00:01:06 +0000

OS Version: Ubuntu 18.04 bionic

stack@openstack:~/devstack\$ \_

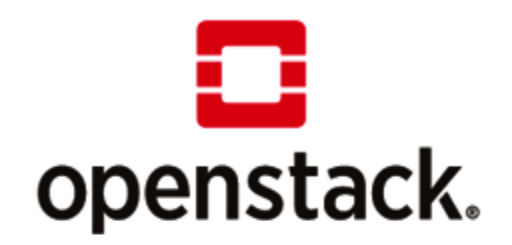

Log in

**User Name** 

Password

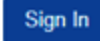

무

۰,

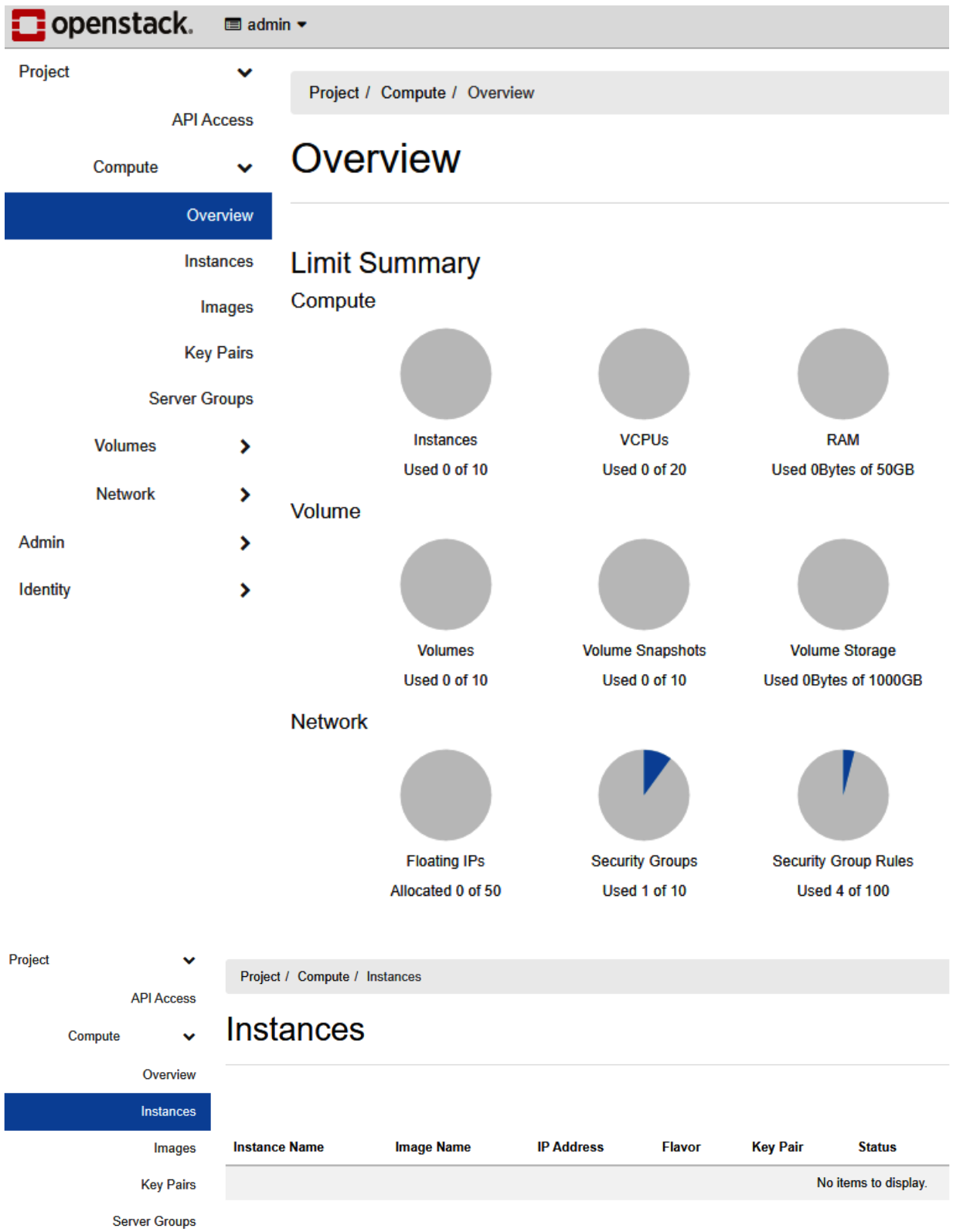

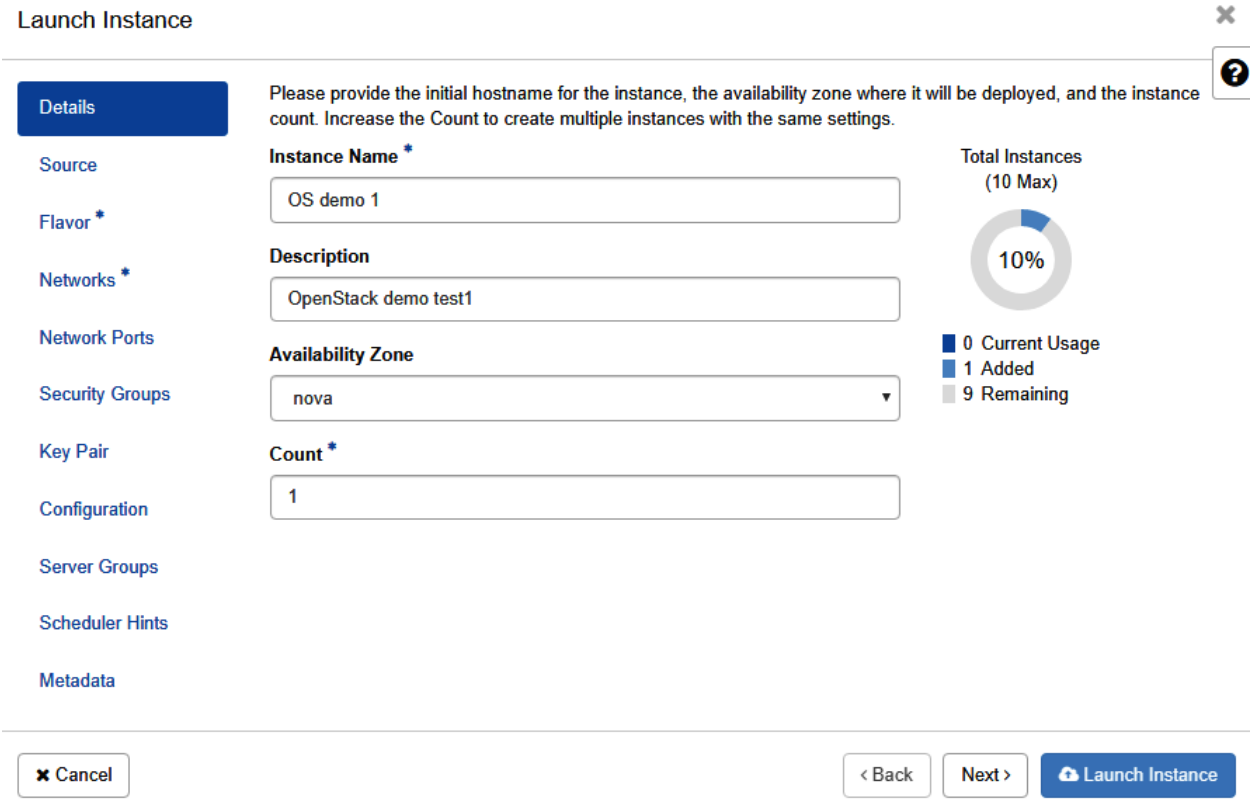
#### **Launch Instance**

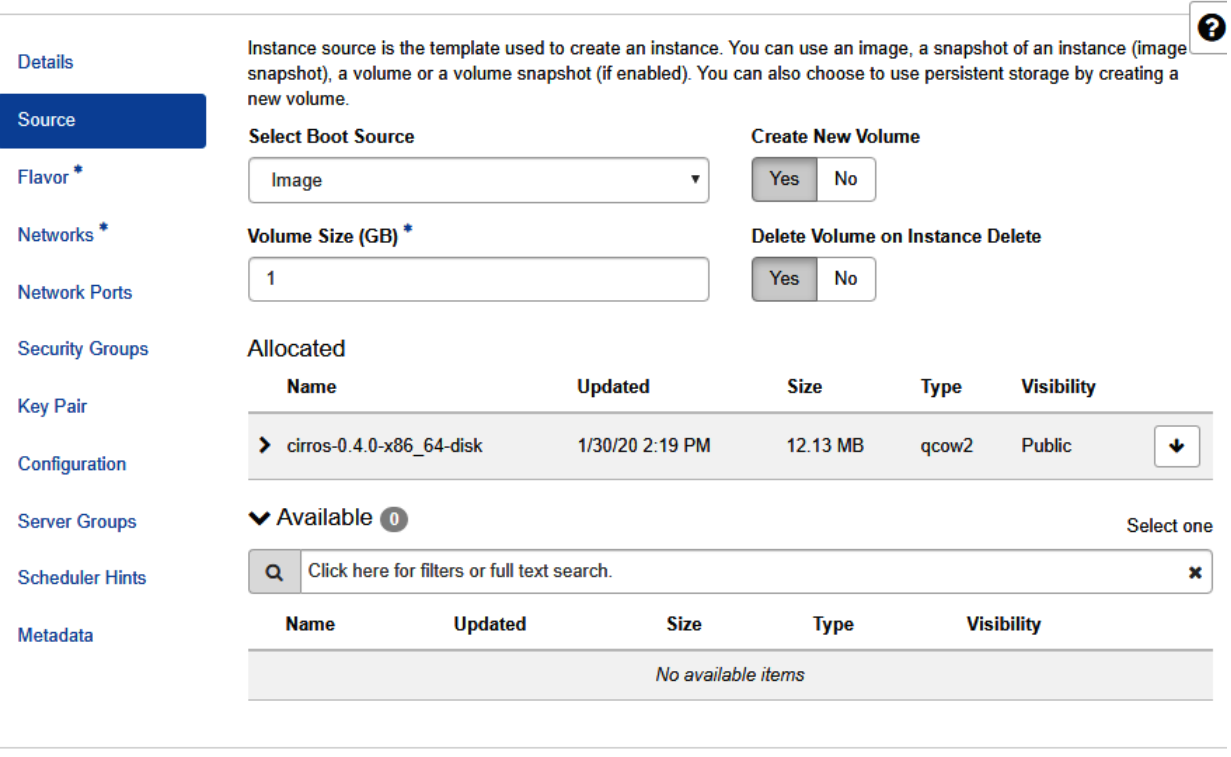

 $\times$  Cancel

 $Next$ **A** Launch Instance

 $\triangle$  Back

 $\mathbbmss{K}$ 

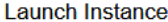

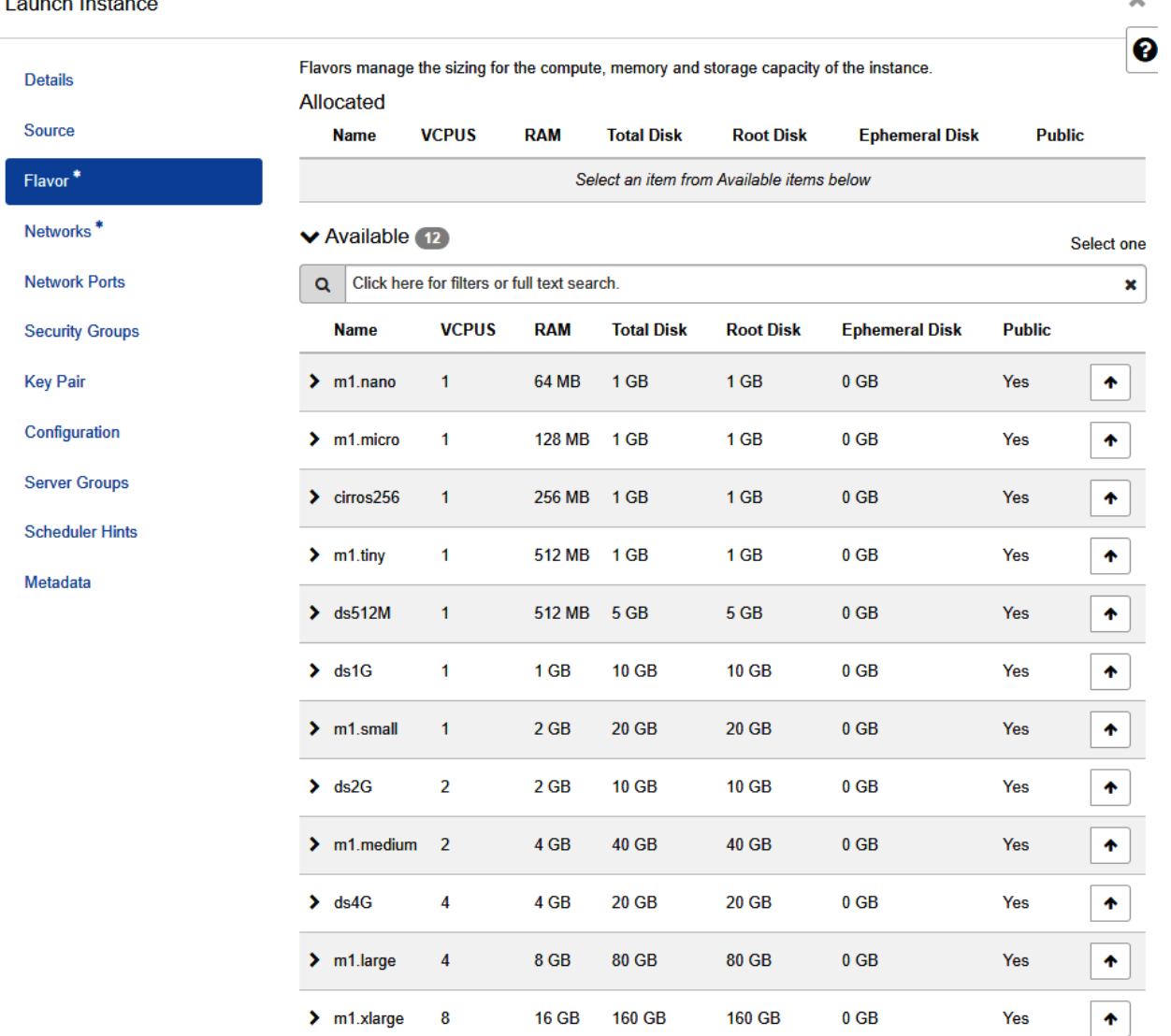

 $\mathsf{X}% _{0}\left( t\right) \equiv\mathsf{X}_{0}\left( t\right) ,$ 

 $\pmb{\times}$ **Launch Instance**  $\ddot{\mathbf{e}}$ Networks provide the communication channels for instances in the cloud. **Details** ◆ Allocated 2 Select networks from those listed below. Source **Network Subnets Associated Shared Admin State Status** Flavor public-subnet  $\Leftrightarrow$  1  $\blacktriangleright$  public **No** Up **Active** ◆ ipv6-public-subnet **Networks**  $\div 2$  $\sum$  shared shared-subnet Active Yes Up  $\ddot{\phantom{0}}$ **Network Ports Security Groups** ◆ Available ① Select at least one network Q Click here for filters or full text search.  $\pmb{\times}$ Key Pair **Subnets Associated Shared Admin State Network Status** Configuration No available items **Server Groups Scheduler Hints** Metadata  $\times$  Cancel  $\triangle$  Back Next > **A** Launch Instance shared 192.168.233.155 cirros-0.4.0-x86\_64-disk OS demo 1  $\Box$ public 192.168.61.24, 2001:db8::1b9 Project  $\ddot{\phantom{0}}$ Project / Compute / Images **API Access Images** Compute  $\ddot{\phantom{0}}$ Overview  $\mathbf Q$ Click here for filters or full text search. Instances **Displaying 2 items** Images **Key Pairs**  $\Box$ Owner Name <sup>4</sup> **Server Groups**  $\sum$  admin cirros-0.4.0-x86\_64-disk  $\Box$ **Volumes** ▸  $\sum$  admin Test snap 1 Network  $\mathbf{\hat{z}}$  $\Box$ Admin ٠ Displaying 2 items Identity ٠

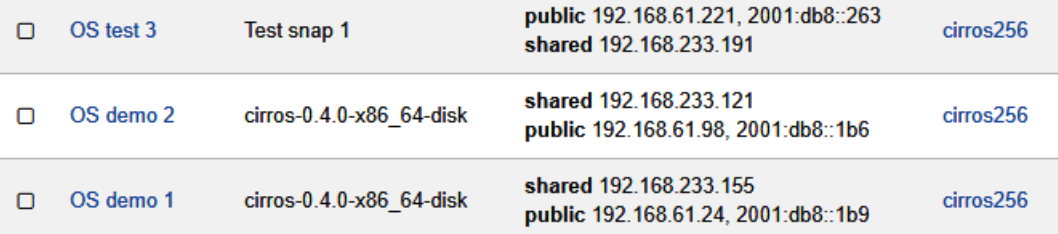

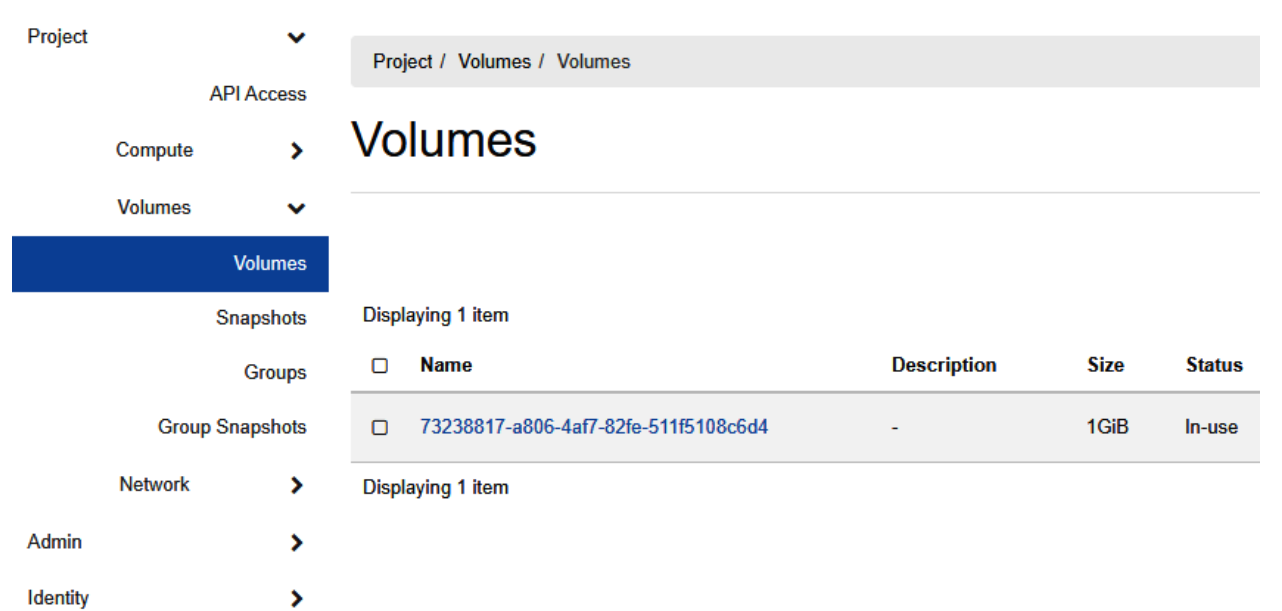

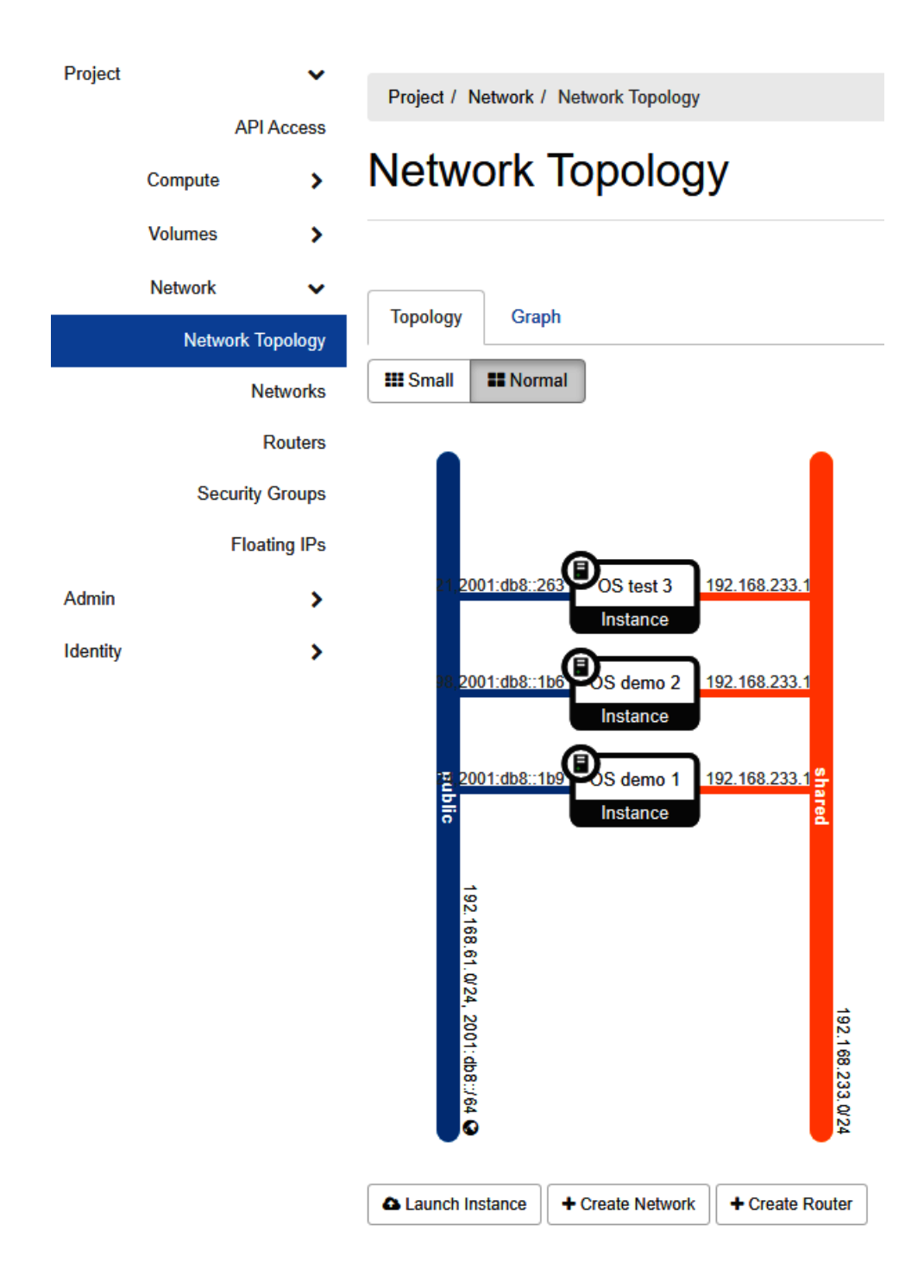

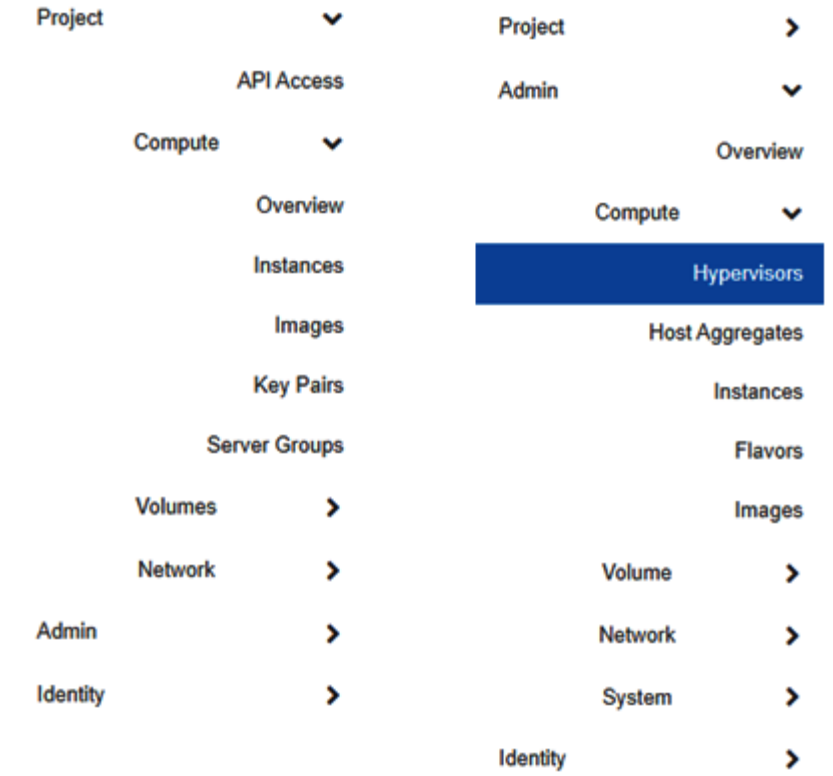

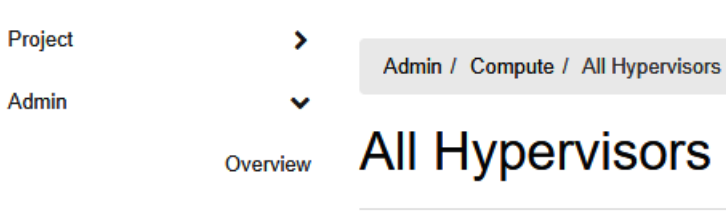

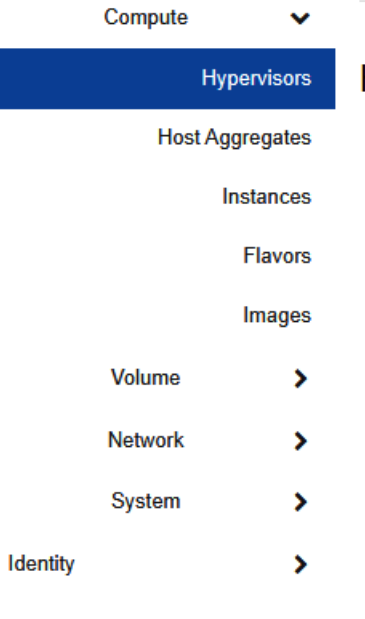

# **Hypervisor Summary VCPU Usage** Used 3 of 4 **Compute Host** Hypervisor Displaying 1 item **VCPUs (used) Type** Hostname

QEMU  $\overline{\mathbf{3}}$ openstack

**VCPUs (total)** 

4

**Displaying 1 item** 

### **Create Flavor**

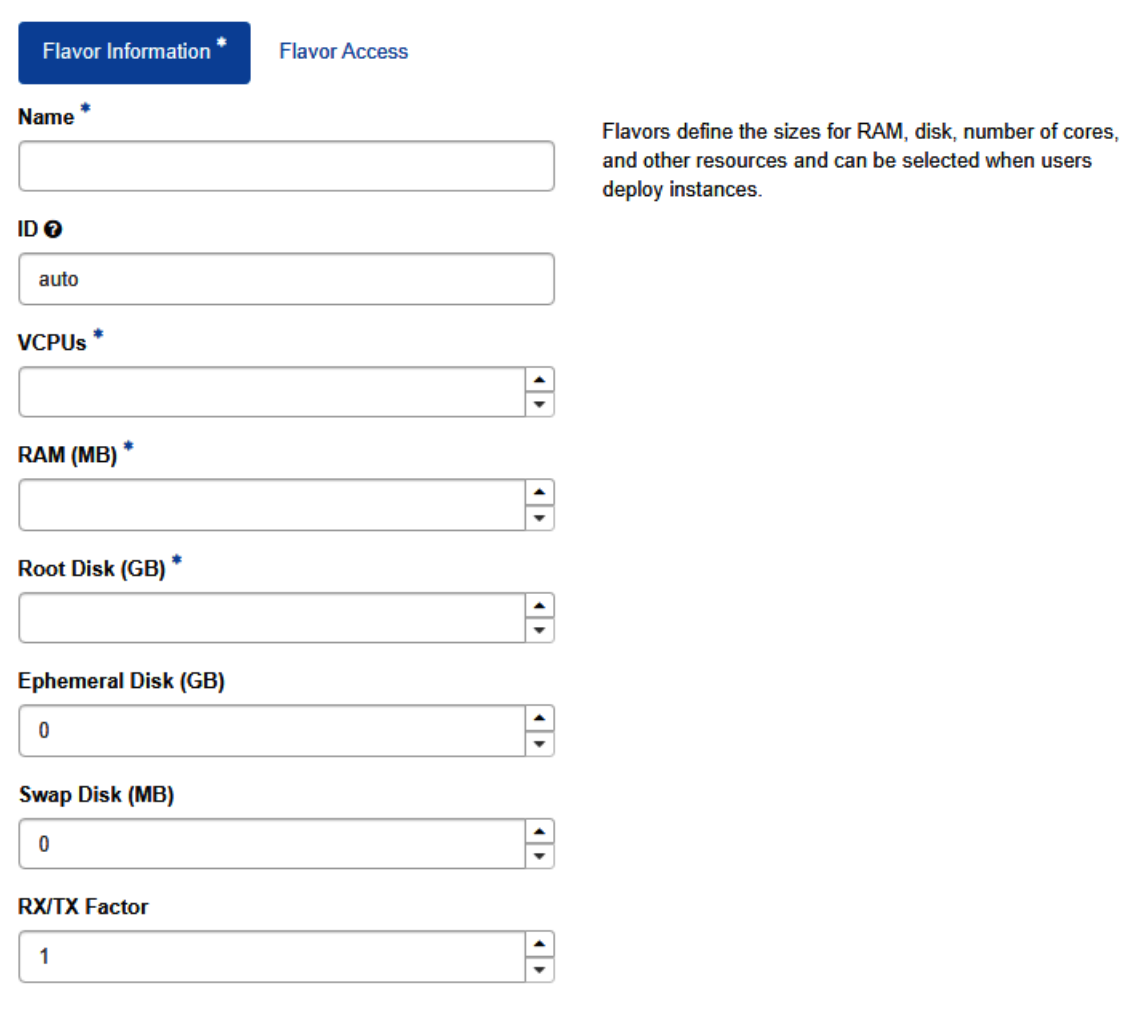

Create Flavor

Cancel

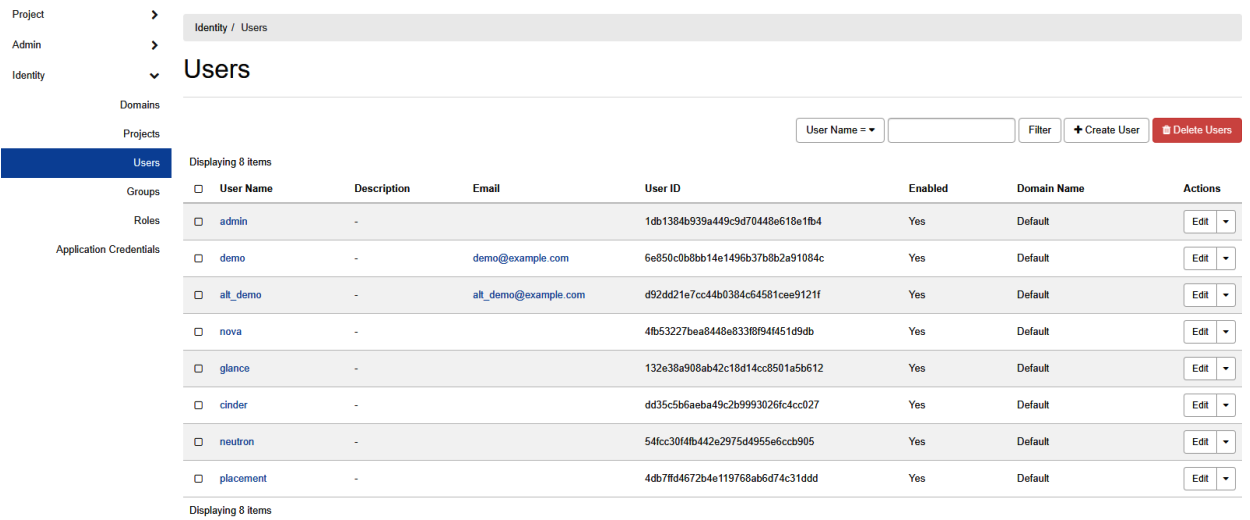

**Edit Quotas** 

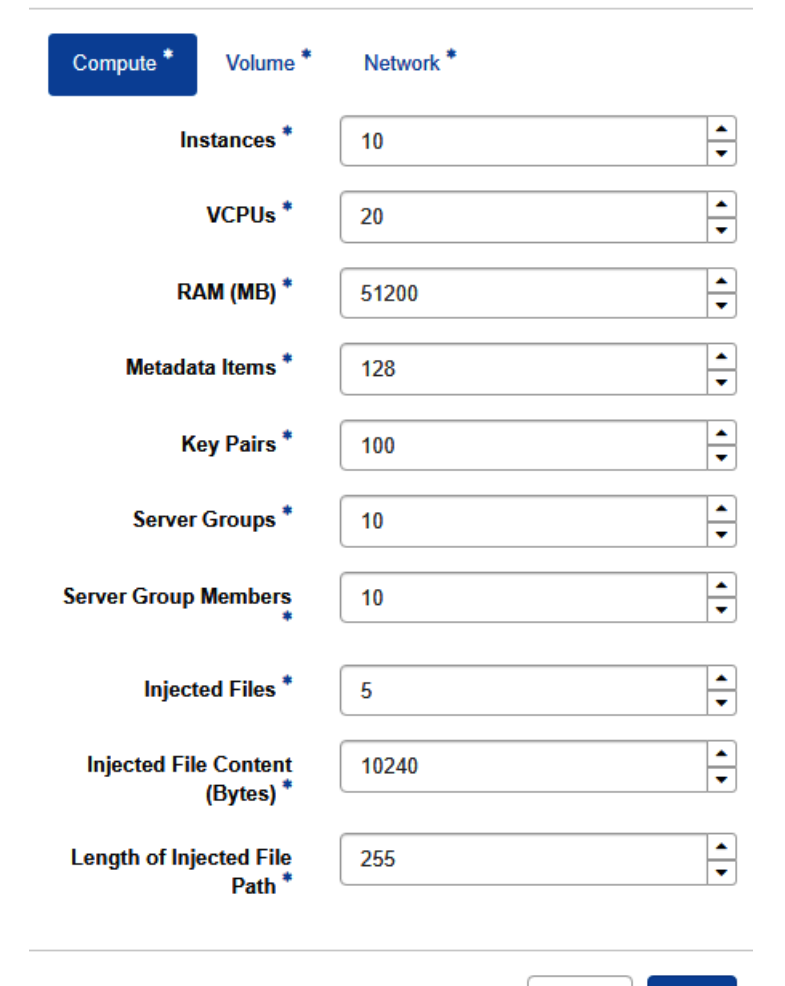

Save Cancel

×

# **Chapter 13: Scaling out KVM with AWS**

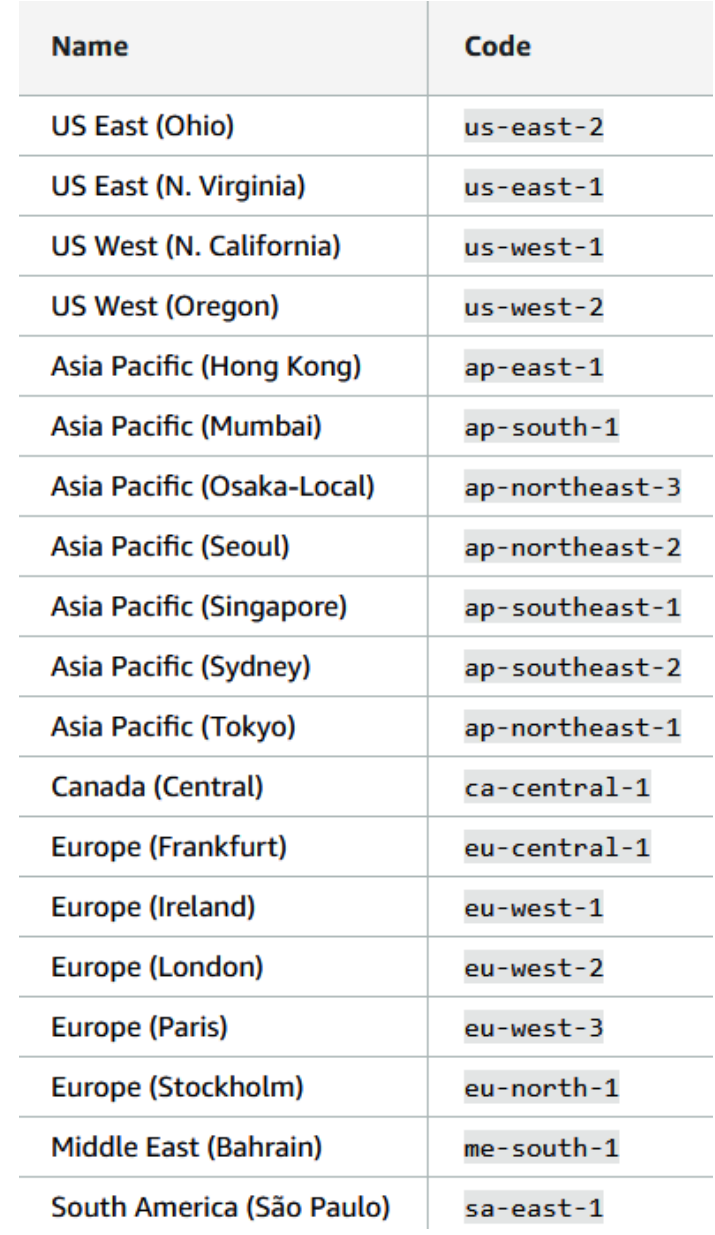

#### ▼ All services

#### **同** Compute

EC<sub>2</sub> Lightsail<sup>[2]</sup> Lambda **Batch Elastic Beanstalk Serverless Application Repository AWS Outposts EC2 Image Builder** 

#### **命** Containers

**Elastic Container Registry Elastic Container Service Elastic Kubernetes Service** 

#### **骨 Storage**

S3 **EFS FSx S3 Glacier Storage Gateway AWS Backup** 

#### **目 Database**

**RDS DynamoDB ElastiCache** Neptune **Amazon Redshift Amazon QLDB** Amazon DocumentDB Amazon Keyspaces

#### ♦ Migration & Transfer **AWS Migration Hub**

### 888 Blockchain Amazon Managed Blockchain

**Satellite Ground Station** 

**& Quantum Technologies** Amazon Braket Z

**a** Management & Governance **AWS Organizations** CloudWatch **AWS Auto Scaling** CloudFormation CloudTrail Config **OpsWorks Service Catalog Systems Manager AWS AppConfig Trusted Advisor Control Tower AWS License Manager** AWS Well-Architected Tool Personal Health Dashboard [7] **AWS Chatbot Launch Wizard AWS Compute Optimizer** 

#### **內 Media Services**

**Elastic Transcoder Kinesis Video Streams** MediaConnect MediaConvert MediaLive

### Security, Identity, & Compliance **IAM Resource Access Manager** Cognito **Secrets Manager GuardDuty** Inspector **Amazon Macie AWS Single Sign-On Certificate Manager Key Management Service** CloudHSM **Directory Service WAF & Shield AWS Firewall Manager** Artifact **Security Hub**

e AWS Cost Management **AWS Cost Explorer AWS Budgets AWS Marketplace Subscriptions** 

### **C** Mobile

Detective

**AWS Amplify** Mobile Hub **AWS AppSync Device Farm** 

**SSS AR& VR Amazon Sumerian** 

图 Application Integration **Step Functions** 

### **Build a solution**

Get started with simple wizards and automated workflows.

ჟ

### Launch a virtual machine

With EC2 2-3 minutes

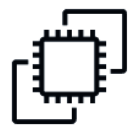

**Register a domain** 

With Route 53

### **Build a web app**

**With Elastic Beanstalk** 6 minutes

**Connect an IoT device** 

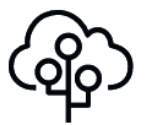

With AWS IoT

5 minutes

## **Build using virtual servers**

**With Lightsail** 1-2 minutes

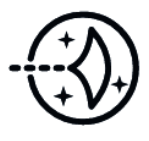

**Start migrating to AWS** With CloudEndure Migration 1-2 minutes

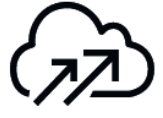

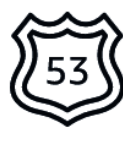

3 minutes

▶ See more

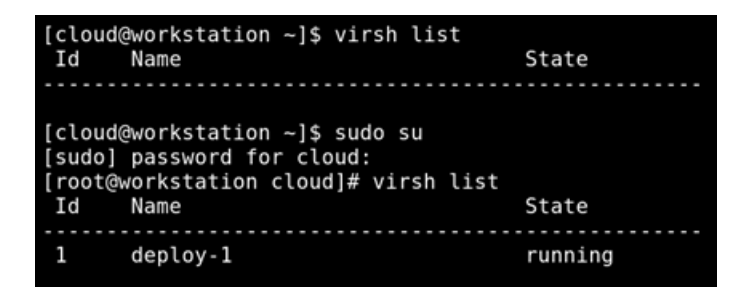

### [root@workstation deploy-1]# ls centos1.gcow2 deploy-1-cidata.iso meta-data user-data [root@workstation deploy-1]# qemu-img convert centos1.qcow2 deploy1.raw [root@workstation deploy-1]# ls centos1.qcow2 deploy-1-cidata.iso deploy1.raw meta-data user-data [root@workstation deploy-1]#

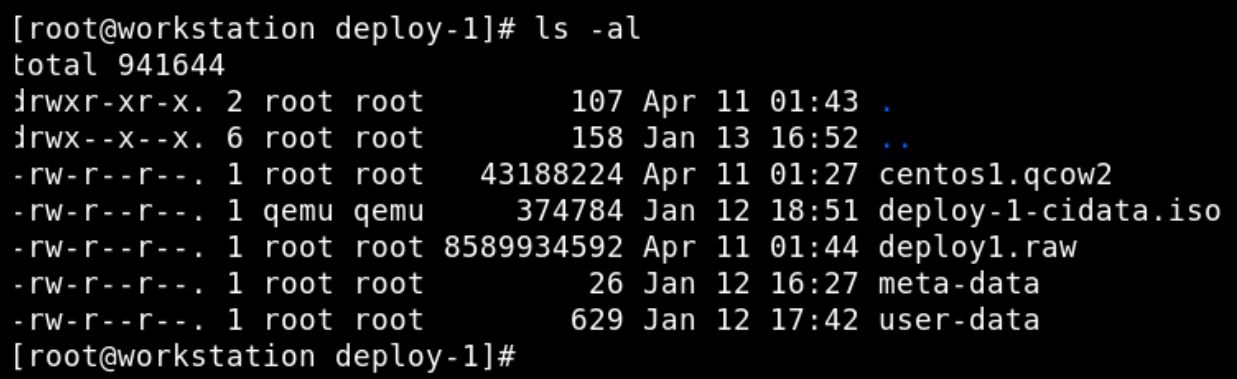

[root@workstation ~]# curl "https://awscli.amazonaws.com/awscli-exe-linux-x86\_64.zip" -o "awscliv2.zip" unzip awscliv2.zip sudo ./aws/in % Total Time Current  $\Theta$   $\Theta$   $\Theta$  $\Theta$  $\Theta$ 0st100 31.1M 100 31.1M  $\begin{array}{ll}\n\text{[root@workstation -]}\# \\
\text{[root@workstation -]}\# \\
\text{[root@workstation -]}\# \\
\text{unzip awscliv2.zip}\n\end{array}$ 

### Welcome to Identity and Access Management

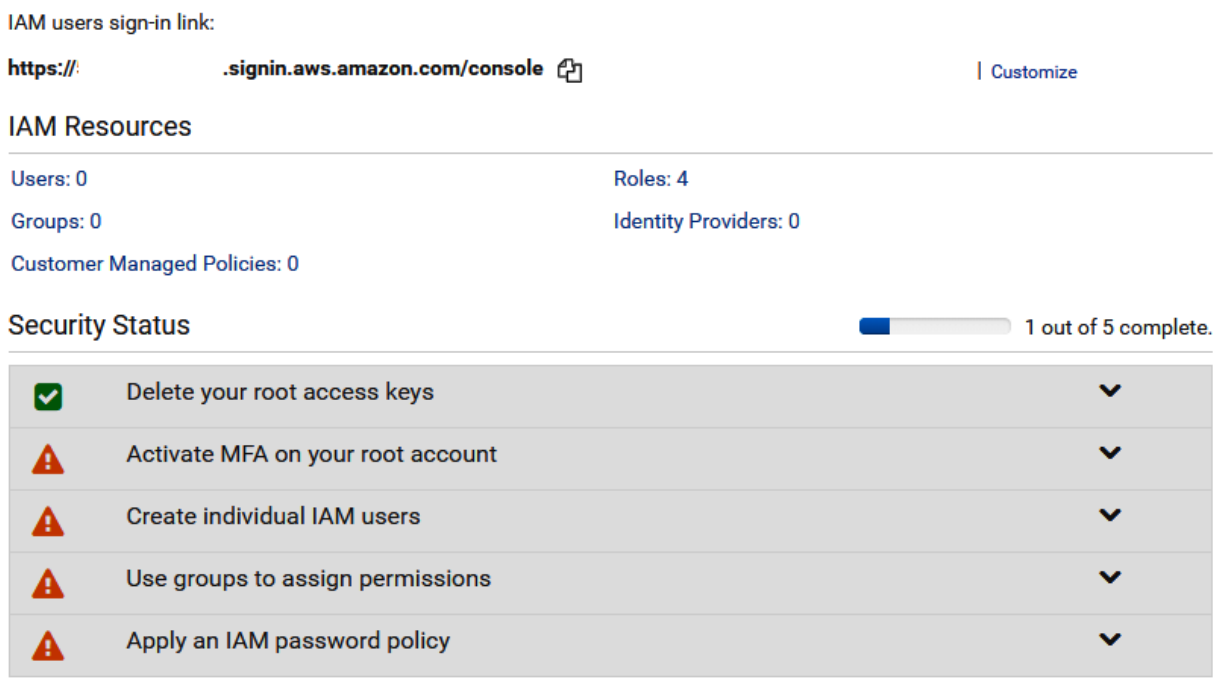

### Add user

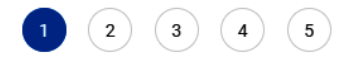

### Set user details

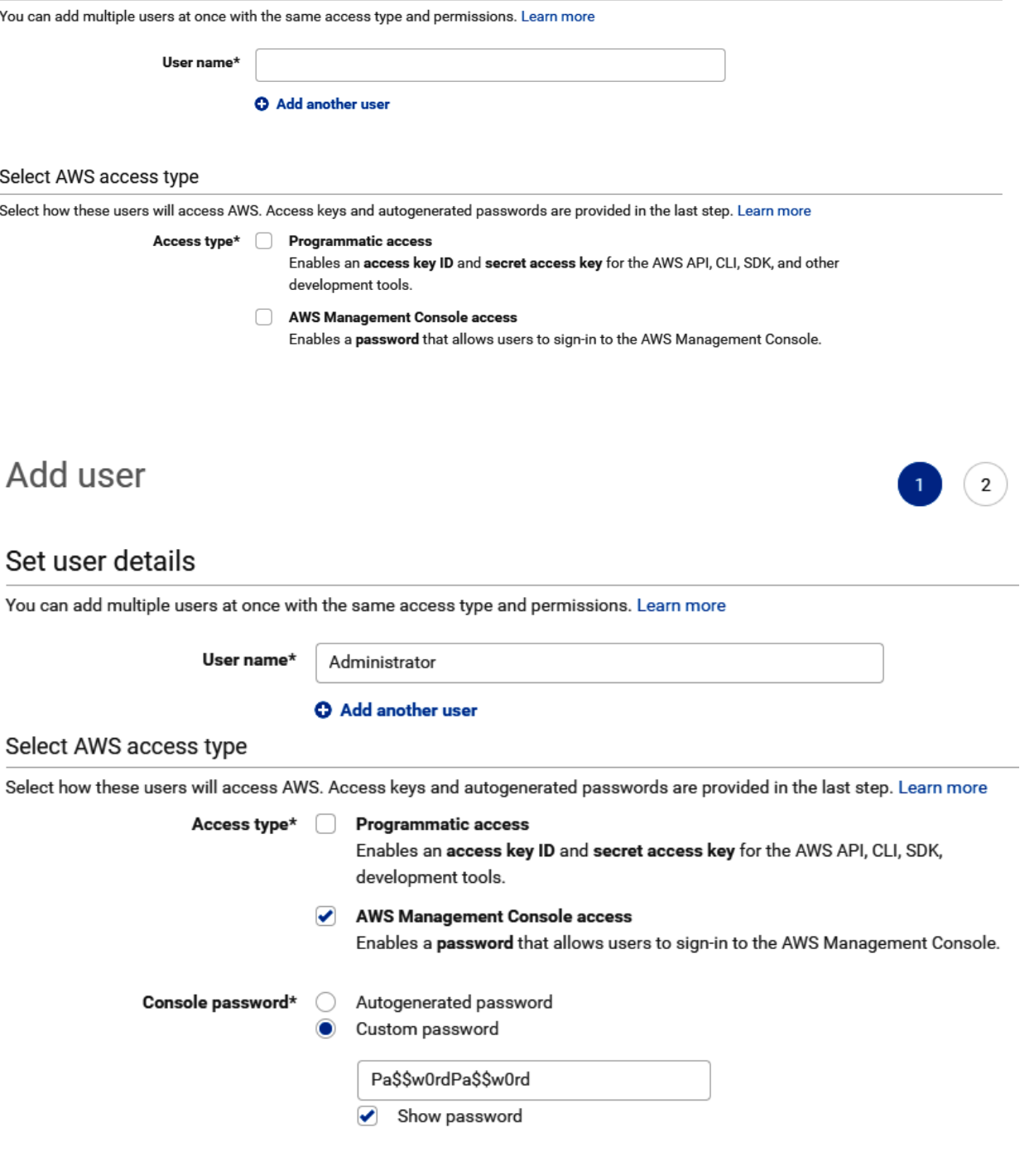

### Add user

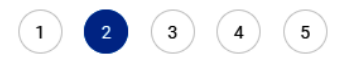

### $\overline{\phantom{a}}$  Set permissions

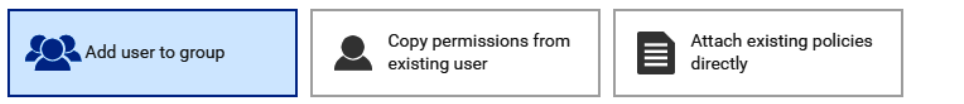

Add user to an existing group or create a new one. Using groups is a best-practice way to manage user's permissions by job functions. Learn more

### Add user to group

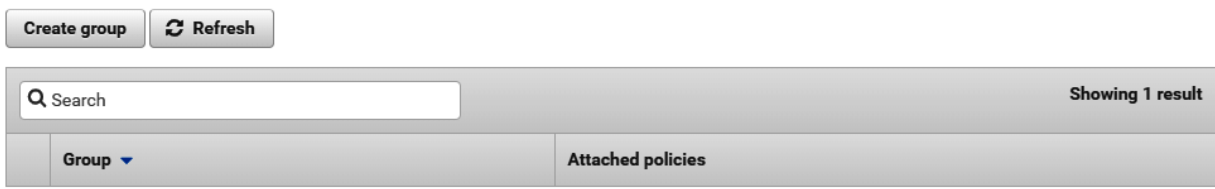

### Create group

Create a group and select the policies to be attached to the group. Using groups is a best-practice way to manage users' permissions

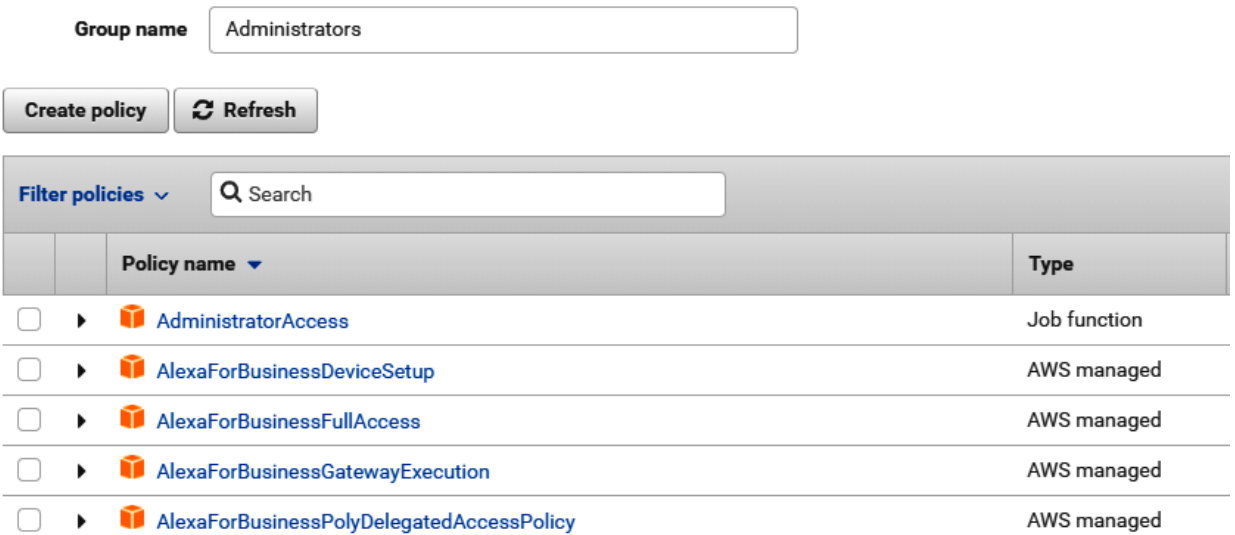

Create group

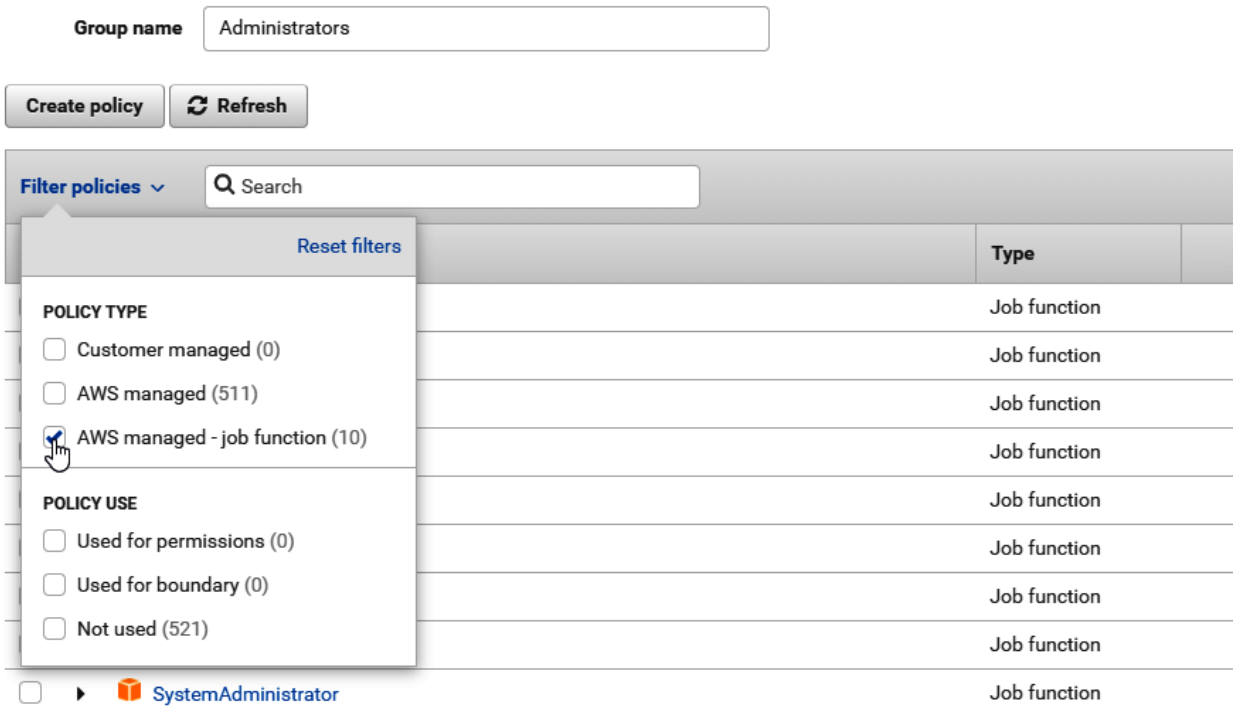

Create a group and select the policies to be attached to the group. Using groups is a best-practice way to manage users' permissions by job:

### Create group

Create a group and select the policies to be attached to the group. Using groups is a best-practice way to manage users' permissions

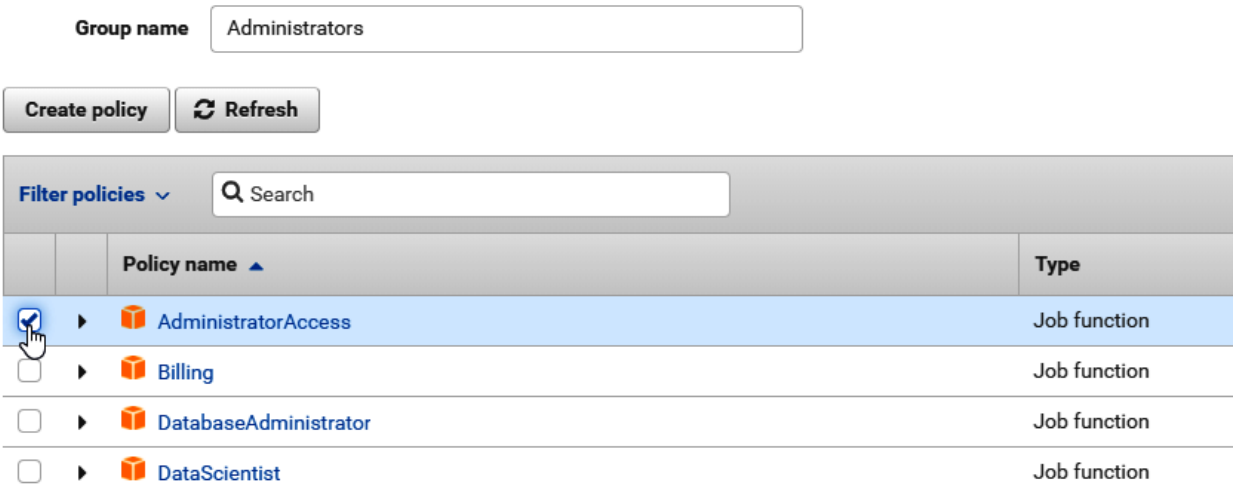

### Add user

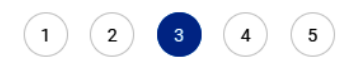

### Add tags (optional)

IAM tags are key-value pairs you can add to your user. Tags can include user information, such as an email address, or can be descriptive, such as a job title. You can use the tags to organize, track, or control access for this user. Learn more

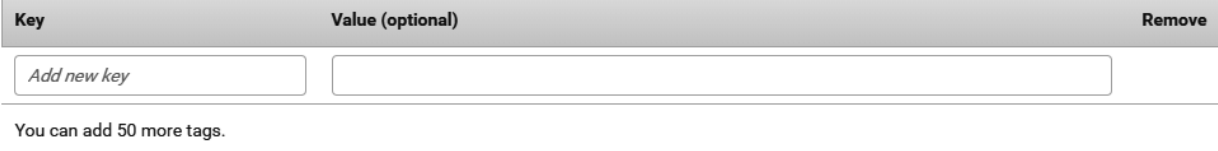

### Add user

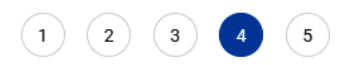

#### Review

Review your choices. After you create the user, you can view and download the autogenerated password and access key.

#### User details

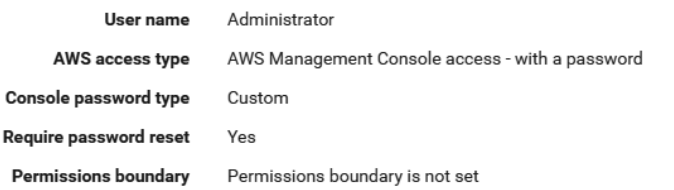

#### Permissions summary

The user shown above will be added to the following groups.

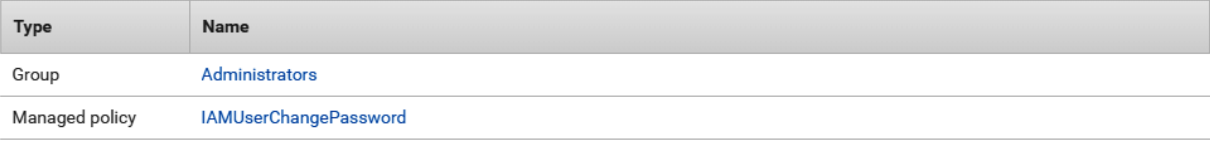

#### Tags

No tags were added.

### Add user

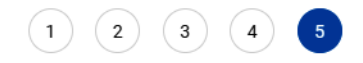

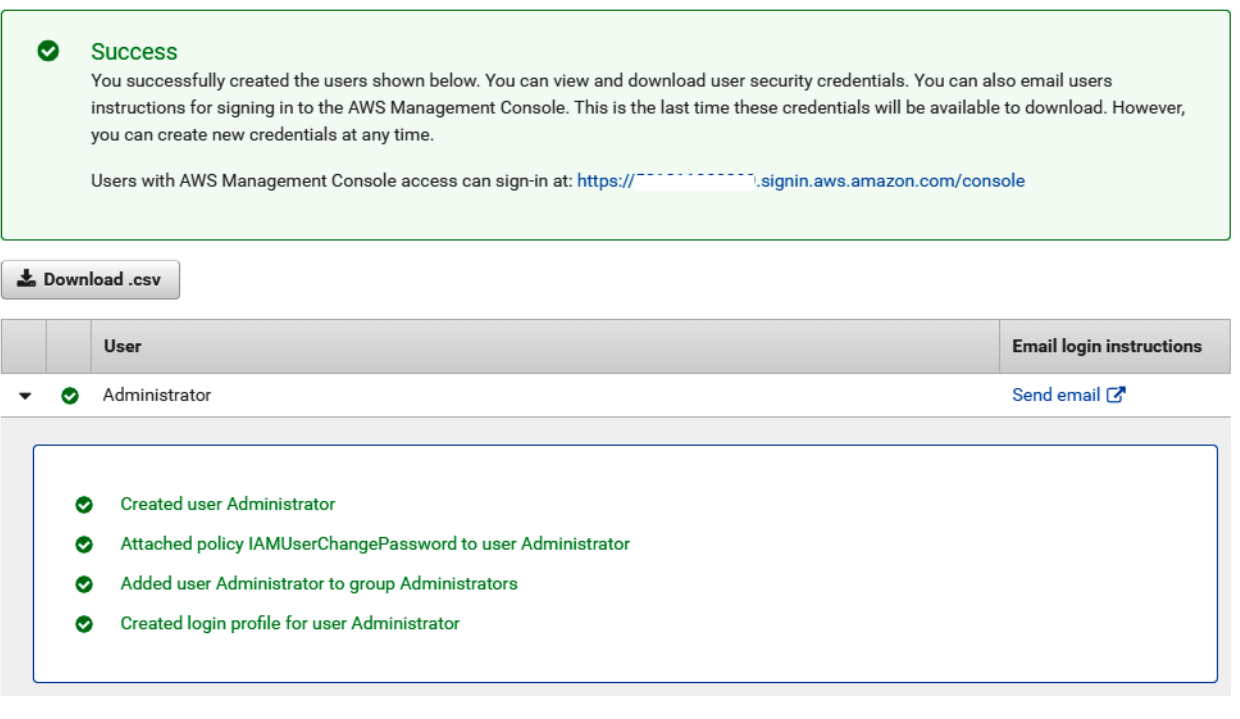

### Access keys

Use access keys to make secure REST or HTTP Query protocol requests to AWS service APIs.

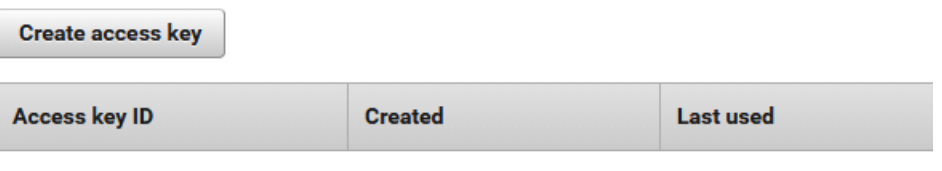

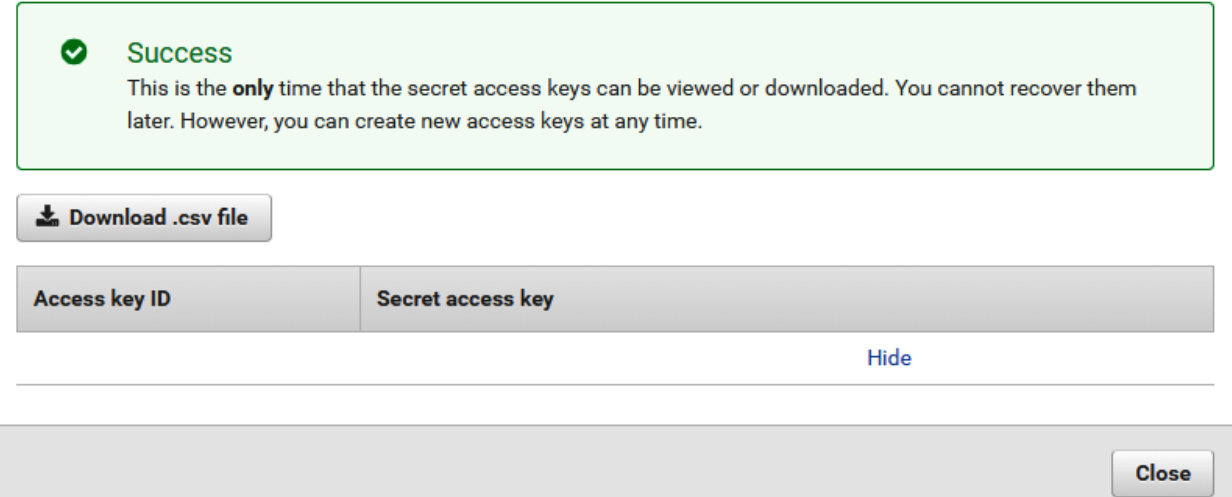

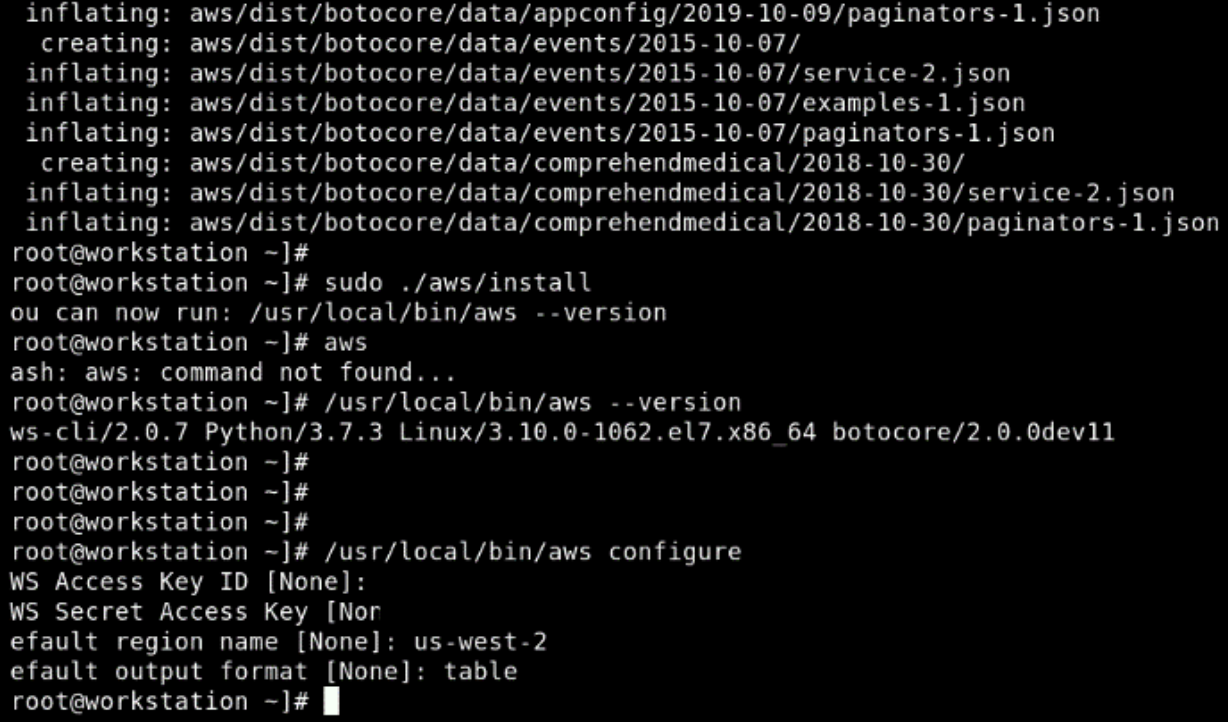

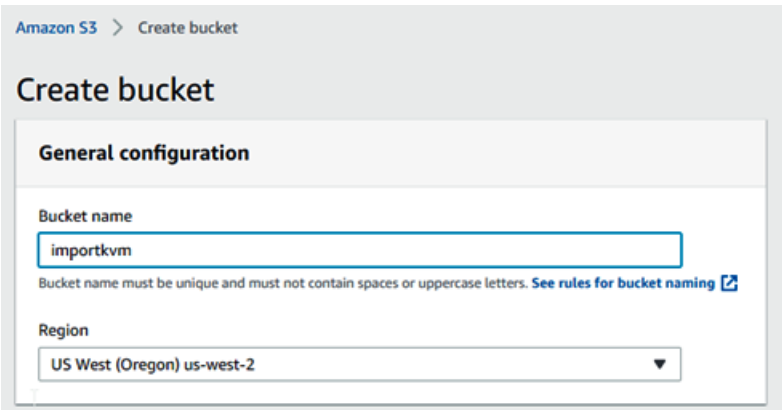

#### **Bucket settings for Block Public Access**

Public access is granted to buckets and objects through access control lists (ACLs), bucket policies, access point policies, or all. In order to ensure that public access to this bucket in the public access in the public customize the individual settings below to suit your specific storage use cases. Learn more  $\boxtimes$ 

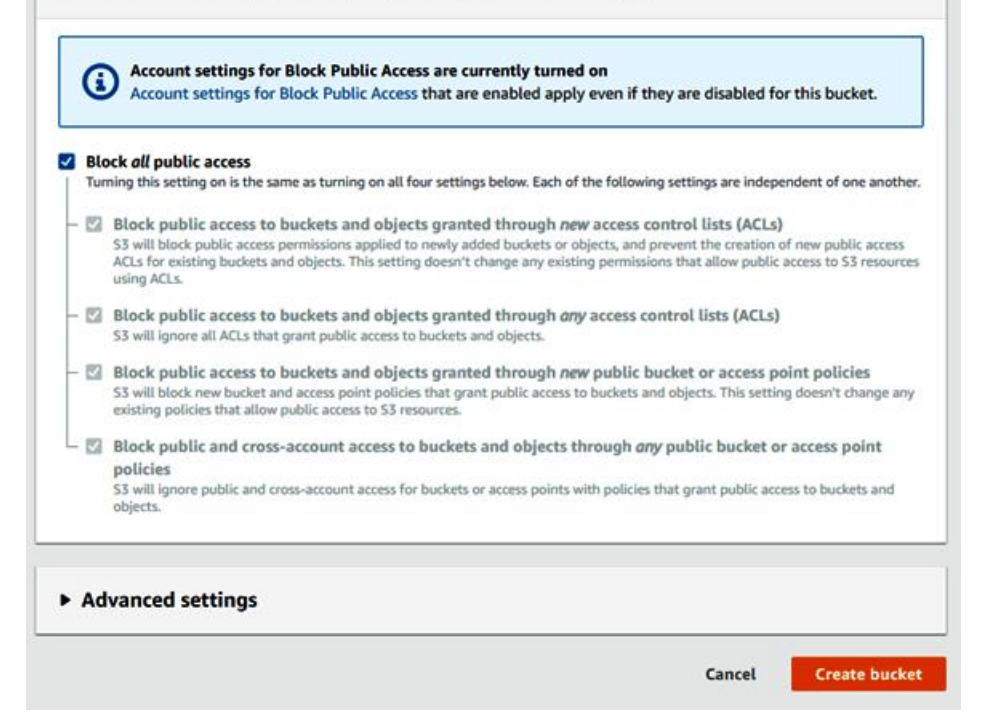

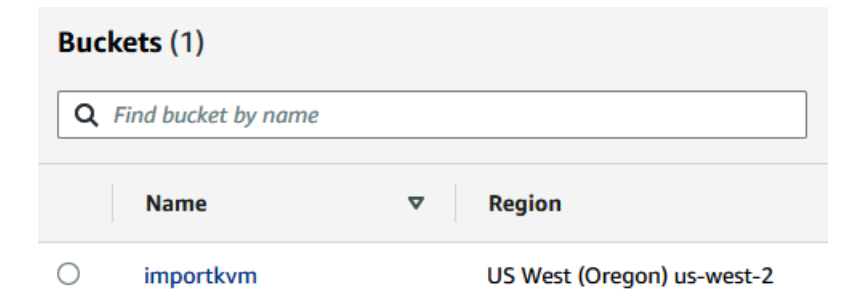

[root@workstation deploy-1]# /usr/local/bin/aws s3 cp deploy1.raw s3://importkvm upload: ./deploy1.raw to s3://importkvm/deploy1.raw [root@workstation deploy-1]#

```
[root@workstation deploy-1]# /usr/local/bin/aws s3 ls
2020-04-11 01:34:14 importkvm
[root@workstation deploy-1]# /usr/local/bin/aws s3 ls importkvm
2020-04-11 01:48:59 8589934592 deploy1.raw
[root@workstation deploy-1]#
```
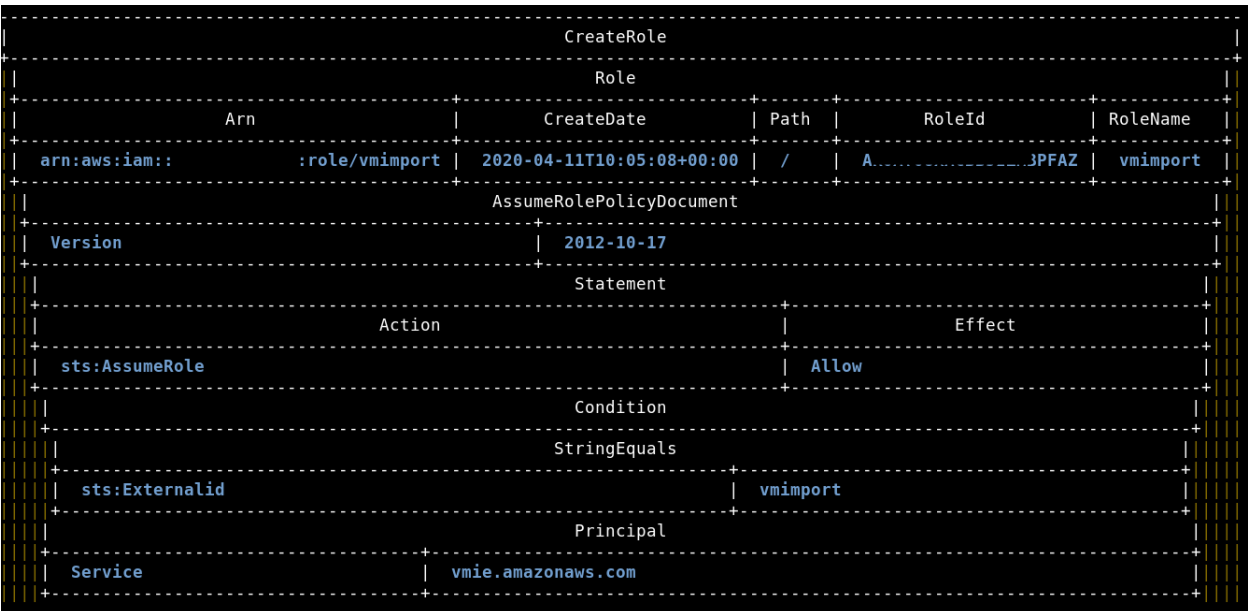

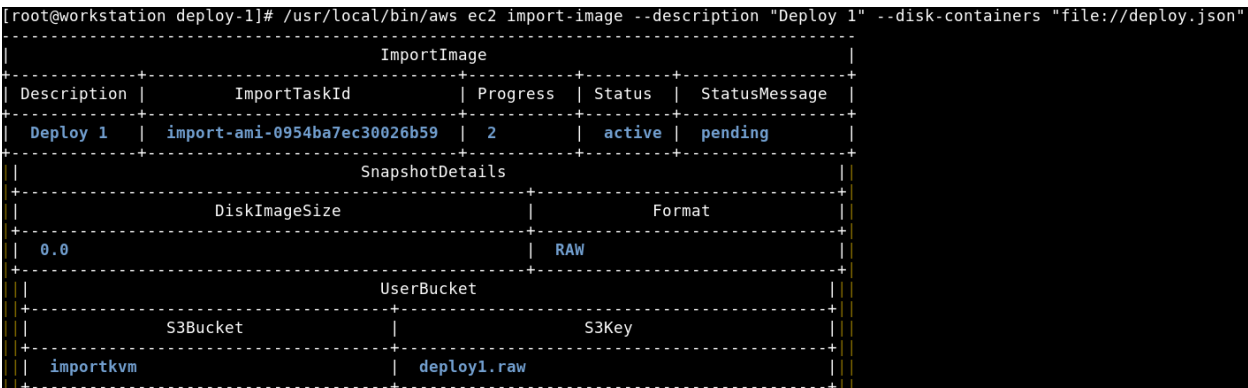

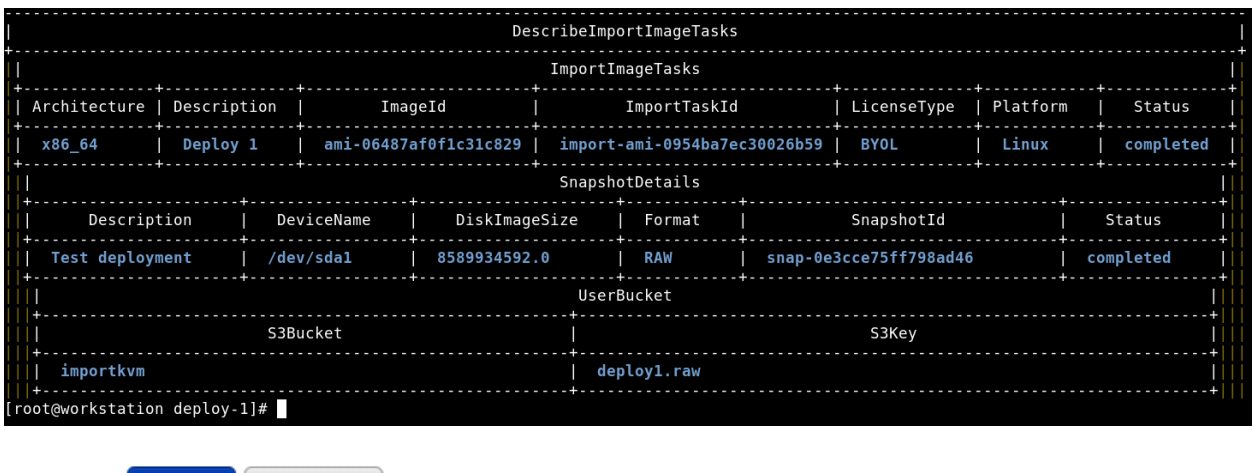

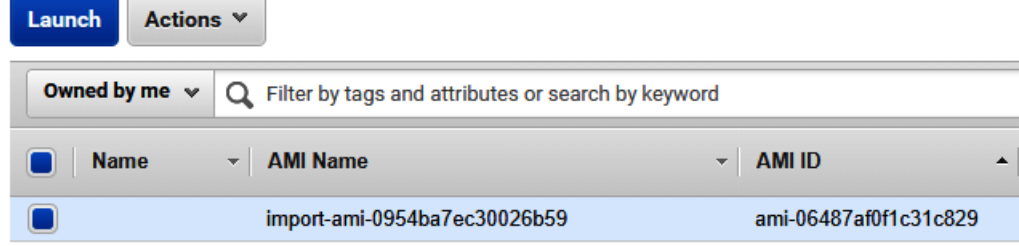

Step 2: Choose an Instance Type<br>Amazon EC2 provides a wide selection of instance types optimized to fit different use cases. Instances

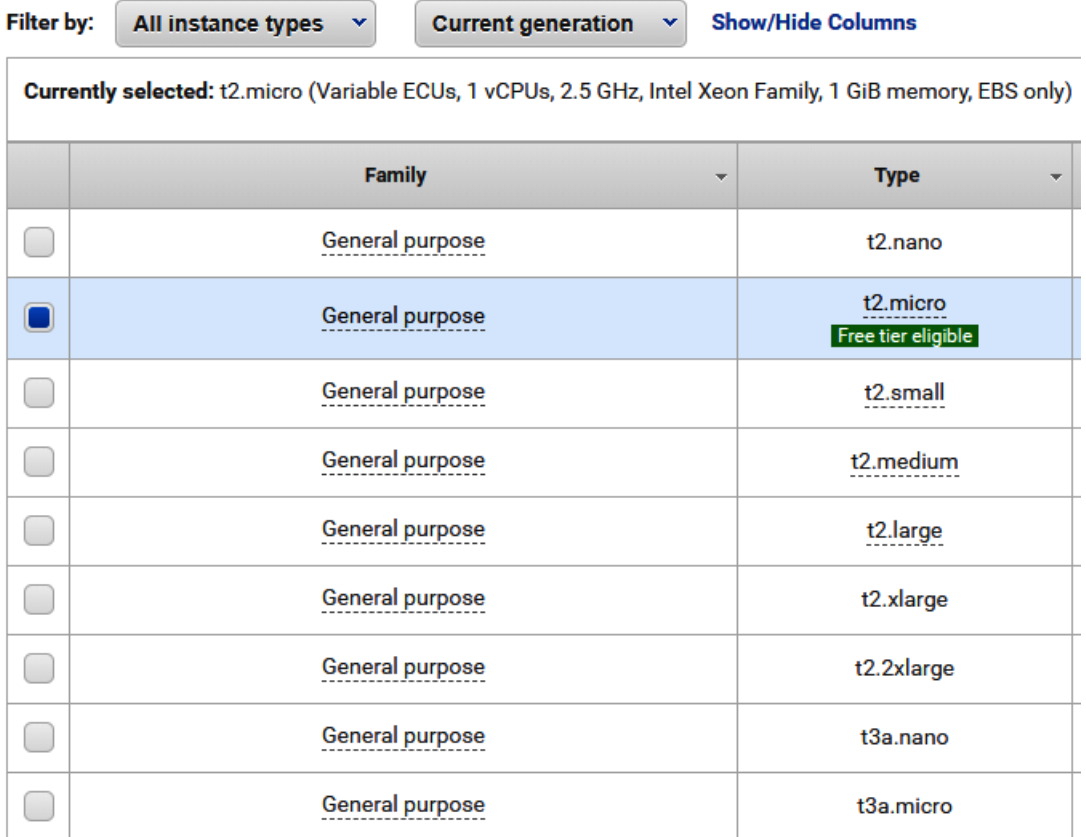

### Select an existing key pair or create a new key pair

A key pair consists of a public key that AWS stores, and a private key file that you store. Together, they allow you to connect to your instance securely. For Windows AMIs, the private key file is required to obtain the password used to log into your instance. For Linux AMIs, the private key file allows you to securely SSH into your instance.

Note: The selected key pair will be added to the set of keys authorized for this instance. Learn more about removing existing key pairs from a public AMI.

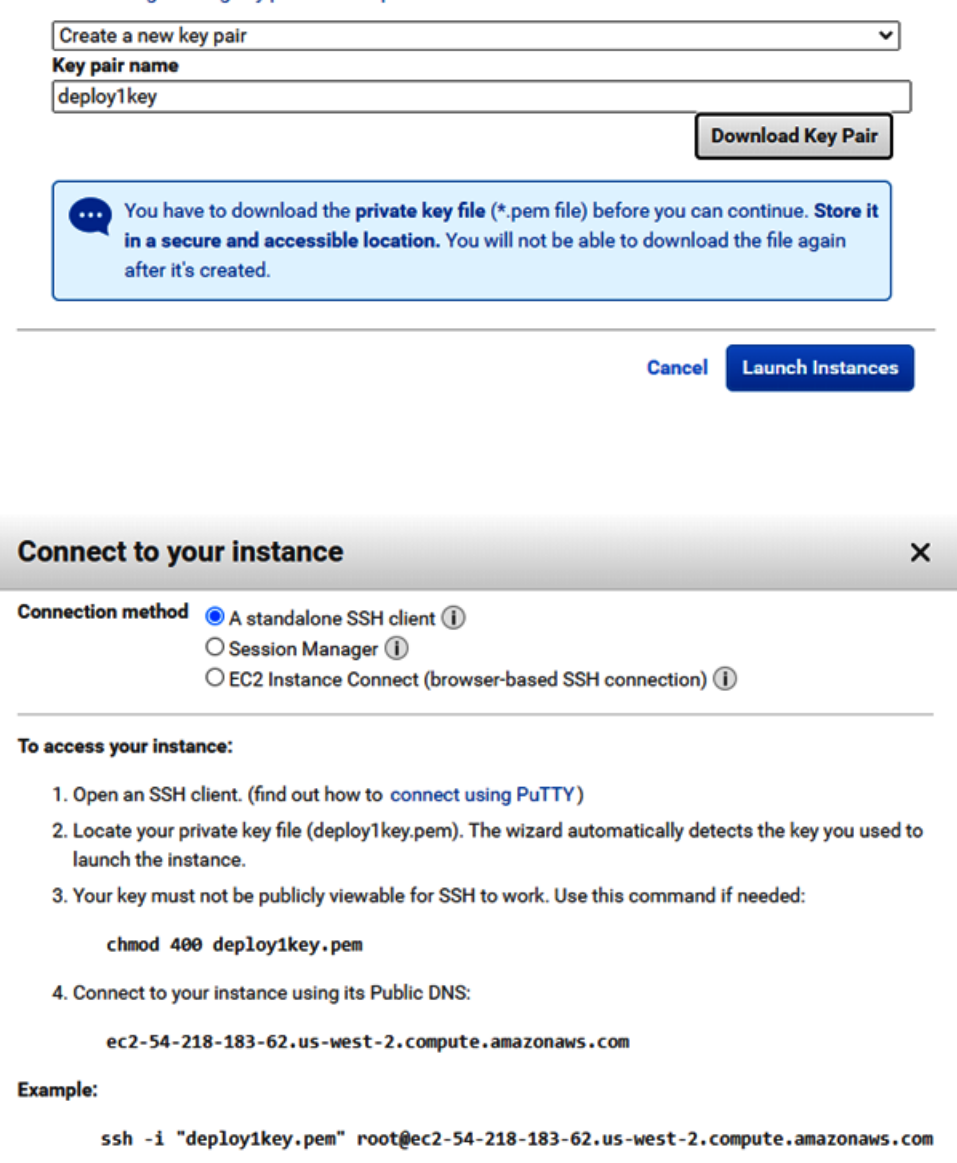

Please note that in most cases the username above will be correct, however please ensure that you read your AMI usage instructions to ensure that the AMI owner has not changed the default AMI username.

If you need any assistance connecting to your instance, please see our connection documentation.

[root@workstation ~]# ssh -i deploy1key.pem centos@ec2-54-218-183-62.us-west-2.compute.amazonaws.com<br>The authenticity of host 'ec2-54-218-183-62.us-west-2.compute.amazonaws.com (54.218.183.62)' can't be established.<br>ECDSA

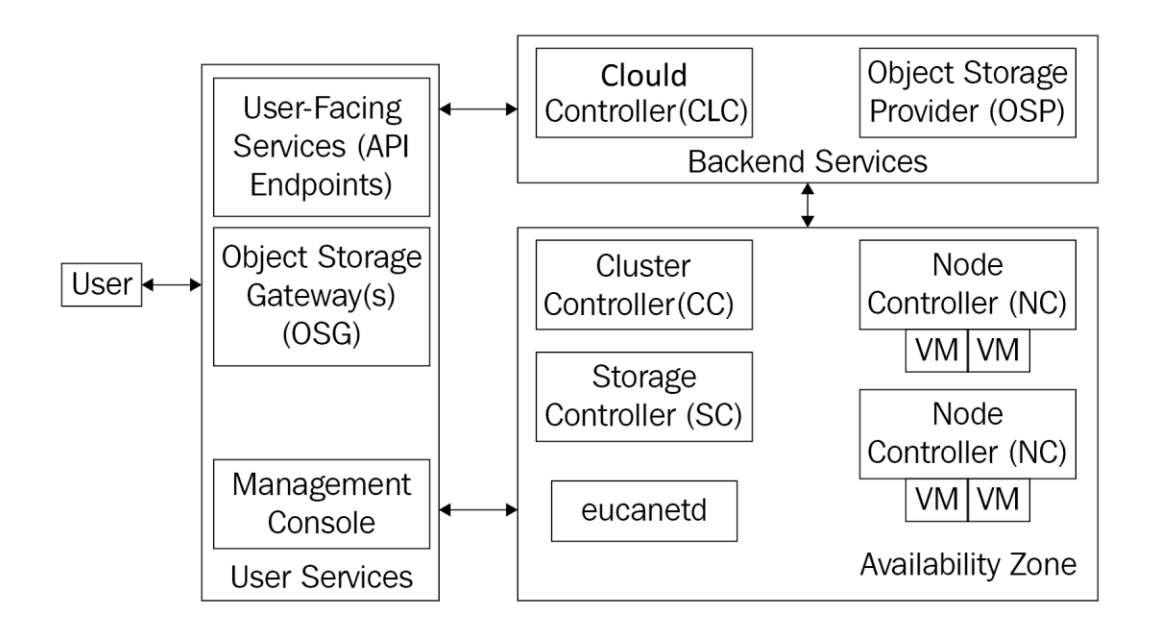

IYum Updatel OK, running a full update of the OS. This could take a bit; please wait. To see the update in progress, run the following command in another terminal: tail -f /var/log/euca-install-04.08.2020-18.06.50.log [Yum Update] Package update in progress...  $\begin{array}{c}\n\cdots \\
\vdots \\
\vdots\n\end{array}$ î. IYum Updatel Full update of the OS completed. Phase 0 (OS) completed successfully...getting a 2nd cup of tea and moving on to phase 1 (CLC).  $\cdots$ 'n ╱

Phase 1 (CLC) completed successfully...getting a 3rd cup of tea and moving on to phase 2 (main cloud components).

 $\mathbf{i}_1$  $\overline{\phantom{a}}$ 

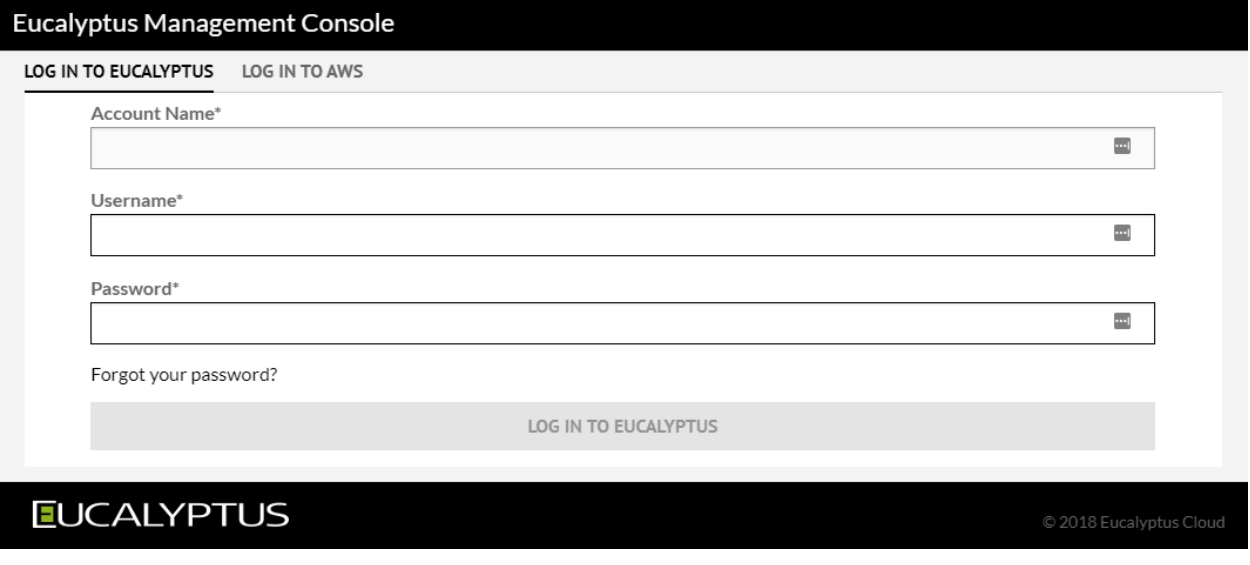

Irootleuca tutorialsl# ./master-tutorial.sh

\*\*\*\*\*

Welcome to the Getting Started Tutorial. We will walk you through some of the key concepts of managing your new Eucalyptus cloud. It is strongly recommended for first-time users of Eucalyptus.

Would you like to walk through the Getting Started tutorial? [Y/n]

Remember: when using Eucalyptus, you must "log in".<br>When using euca2ools, the way to "log in" is to use<br>the euca2ools configuration credentials file located the encazoois configuration credentials file locate<br>under /root/.euca. By default, Faststart sets this<br>configuration file up for you. Once this has been<br>set up, with each euca2ools command, the<br>"-region" option must be use euca-describe-availability-zones --region admin@192.168.5.48.nip.io To learn more about using euca2ools configuration file, please refer to<br>the Euca2ools Guide section entitled "Working with Euca2ools Configuration Files":<br>https://docs.eucalyptus.com/eucalyptus/4.4.2/index.html#shared/euca Hit Enter to continue. The euca2ools command for listing images is **euca-describe-images**.<br>If you have ever worked with fimazon Web Services, you will<br>notice that the command, and the output from the command, is<br>nearly identical to the comparabl + euca-describe-images --region admin@192.168.5.48.nip.io<br>IMAGE emi-0142c1c3 default/default.img.manifest.xml 000028543277 available public x86\_64 machine **um** Now let's review some of the key output of that command: emi-0142c1c3 is the image ID, which is used<br>to refer to the image by most other commands. default/default.img.manifest.xml is the image path. public is the permission for this image. Images that<br>are accessible to all users of this cloud are marked public; images that can<br>only be run by the owner of the image are marked private. To learn more about the euca-describe-images command, check out the documentaion:<br>http://docs.hpcloud.com/eucalyptus/4.2.0/#euca2ools-guide/euca-describe-images.html Installing Images Continue with Installing Images Tutorial? (Y/n)

### **INSTALL**

Quickly install images for your Eucalyptus cloud by running:

python <(curl -Ls https://eucalyptus.cloud/images)

### **DOWNLOAD**

Fetch and upload images to your Eucalyptus cloud(s):

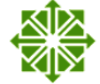

**CentOS and CentOS Atomic Host** From cloud.centos.org

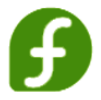

Fedora From alt.fedoraproject.org/cloud

by following the image guide, for installing an HVM image.

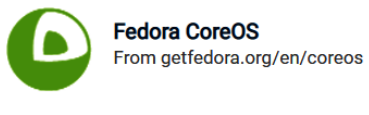

**IMAGES** 

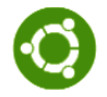

**Ubuntu** From cloud-images.ubuntu.com

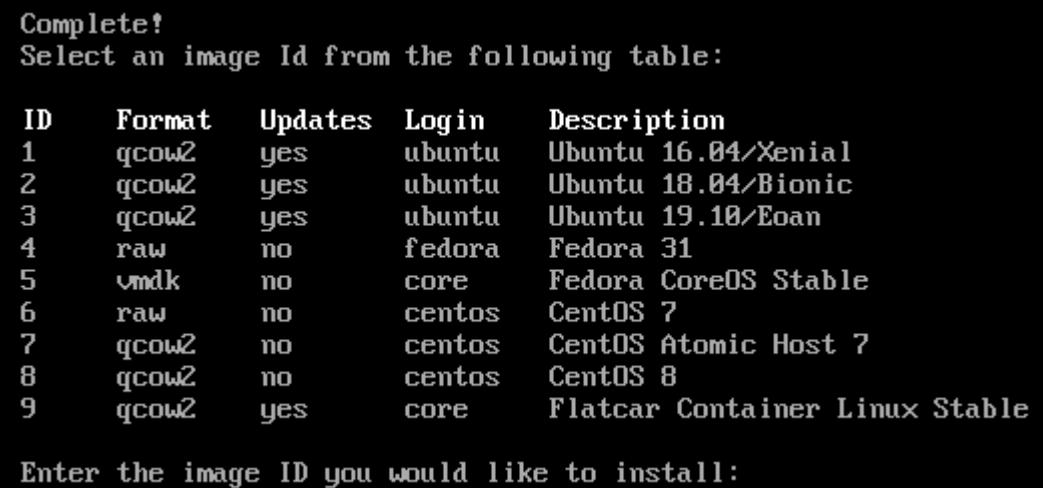

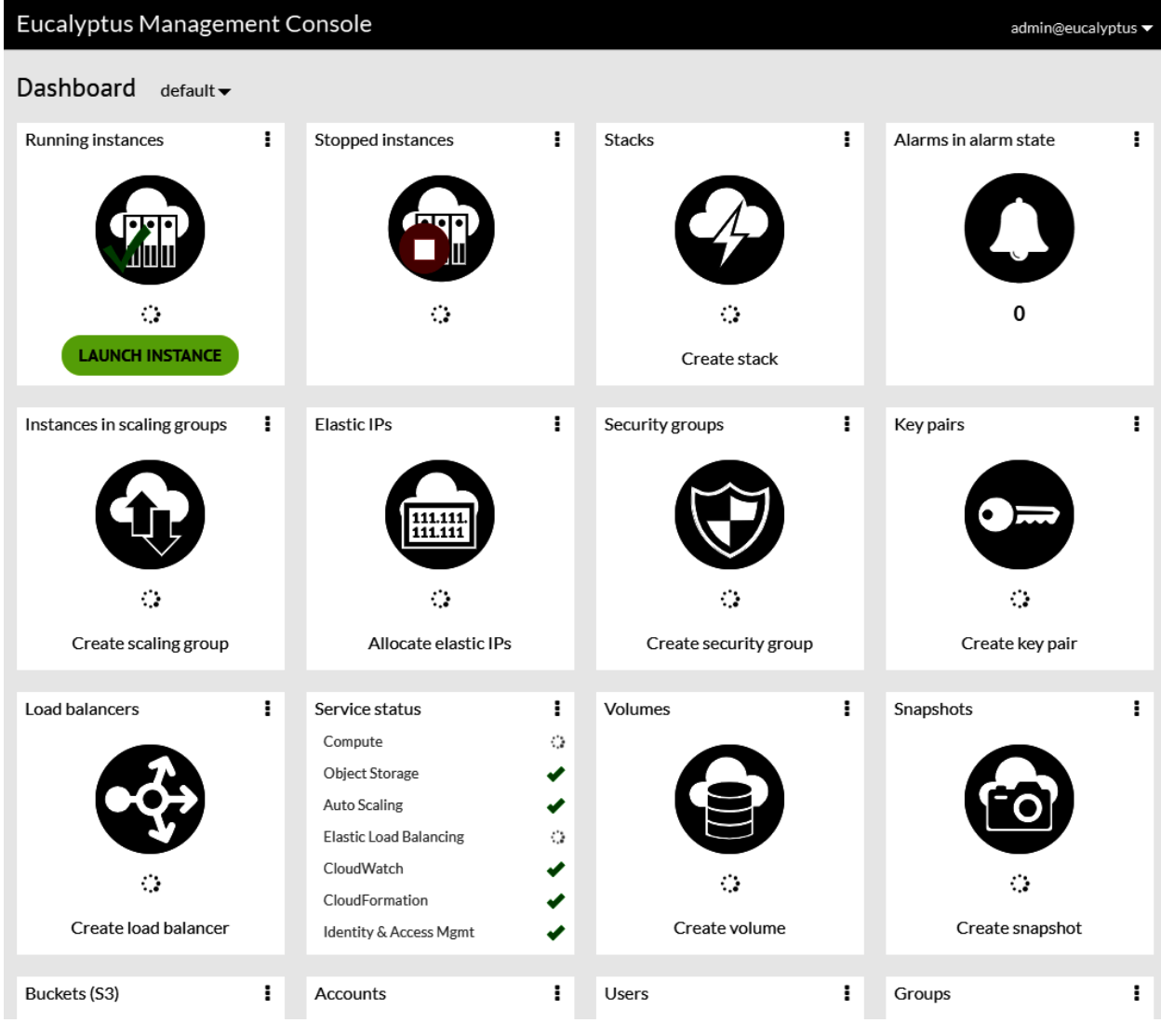

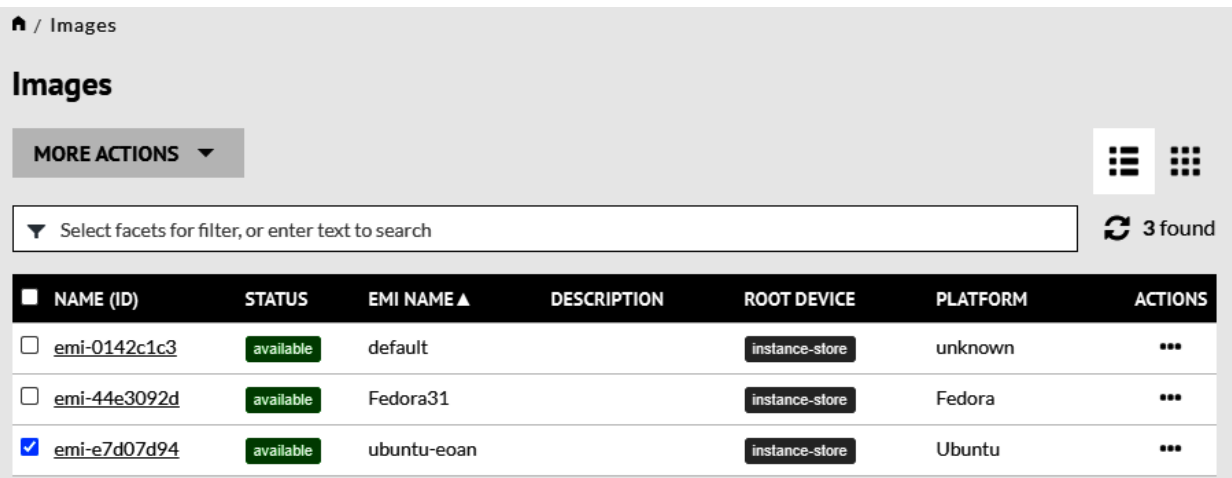

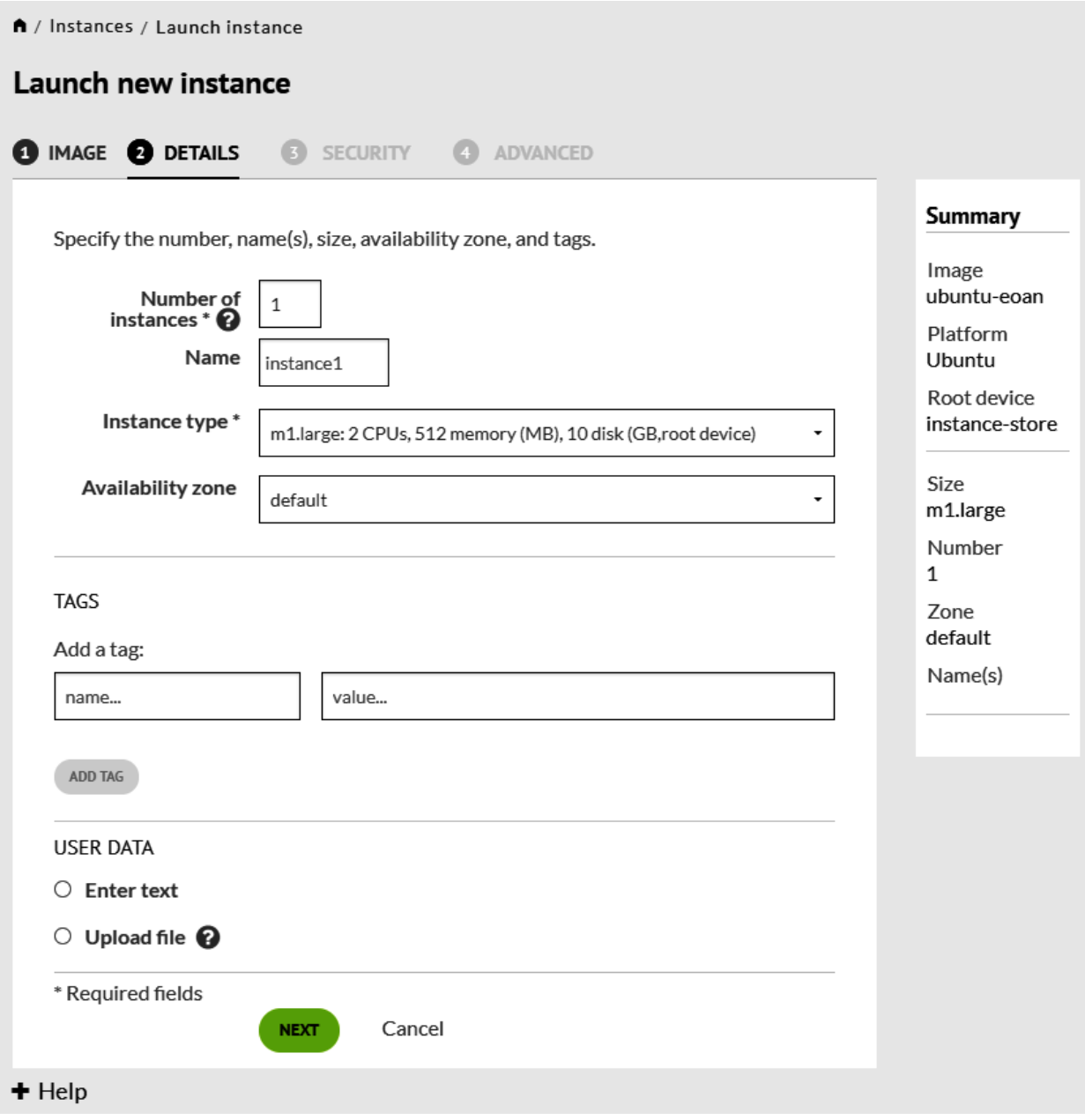

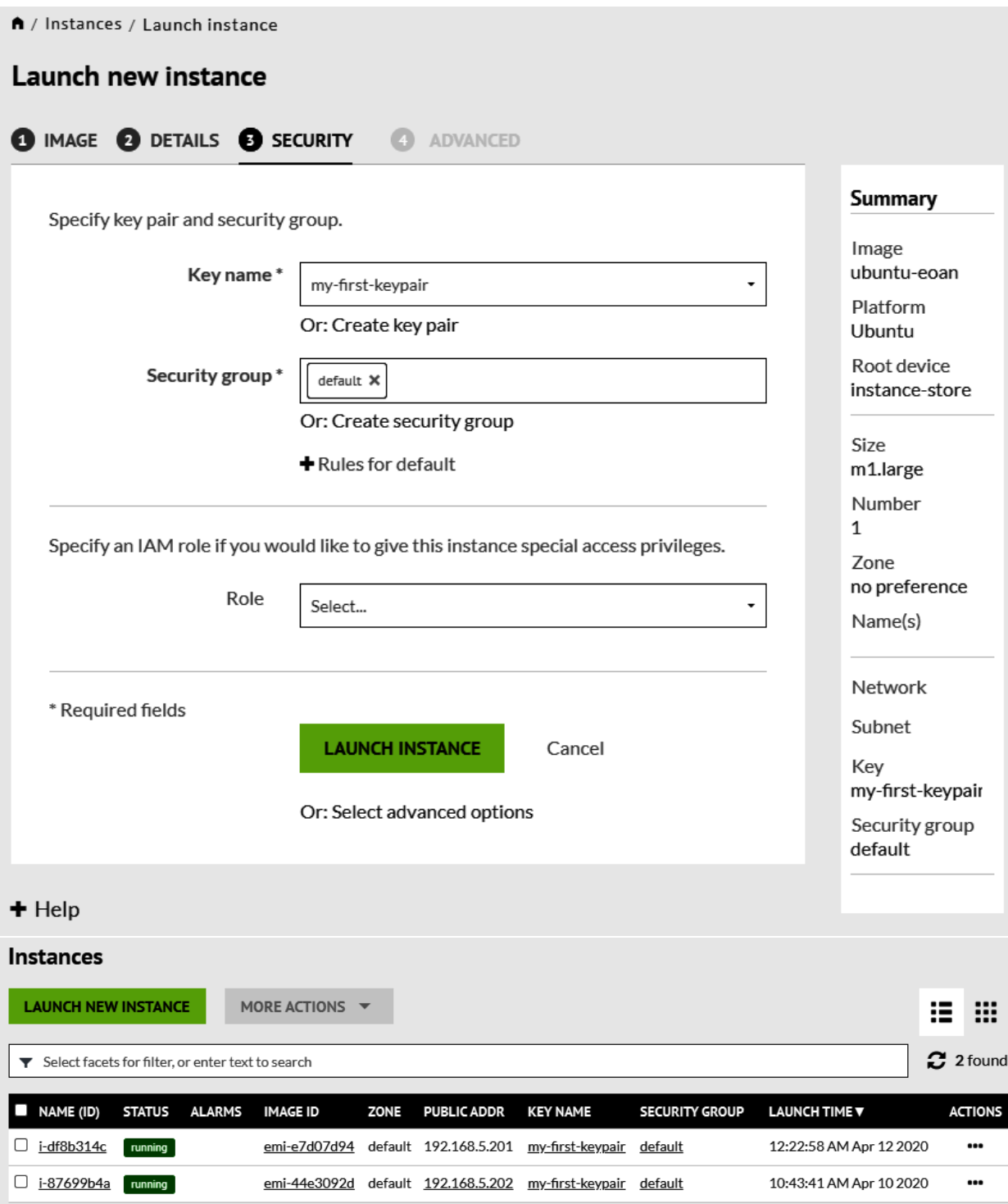

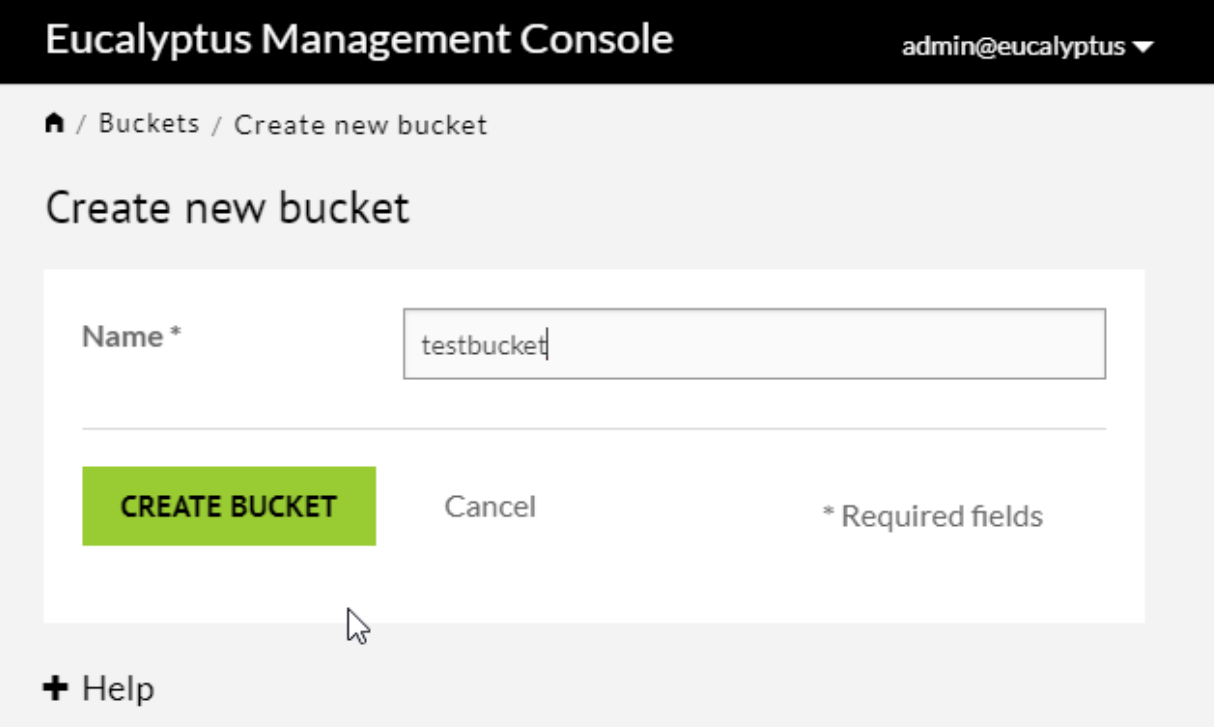

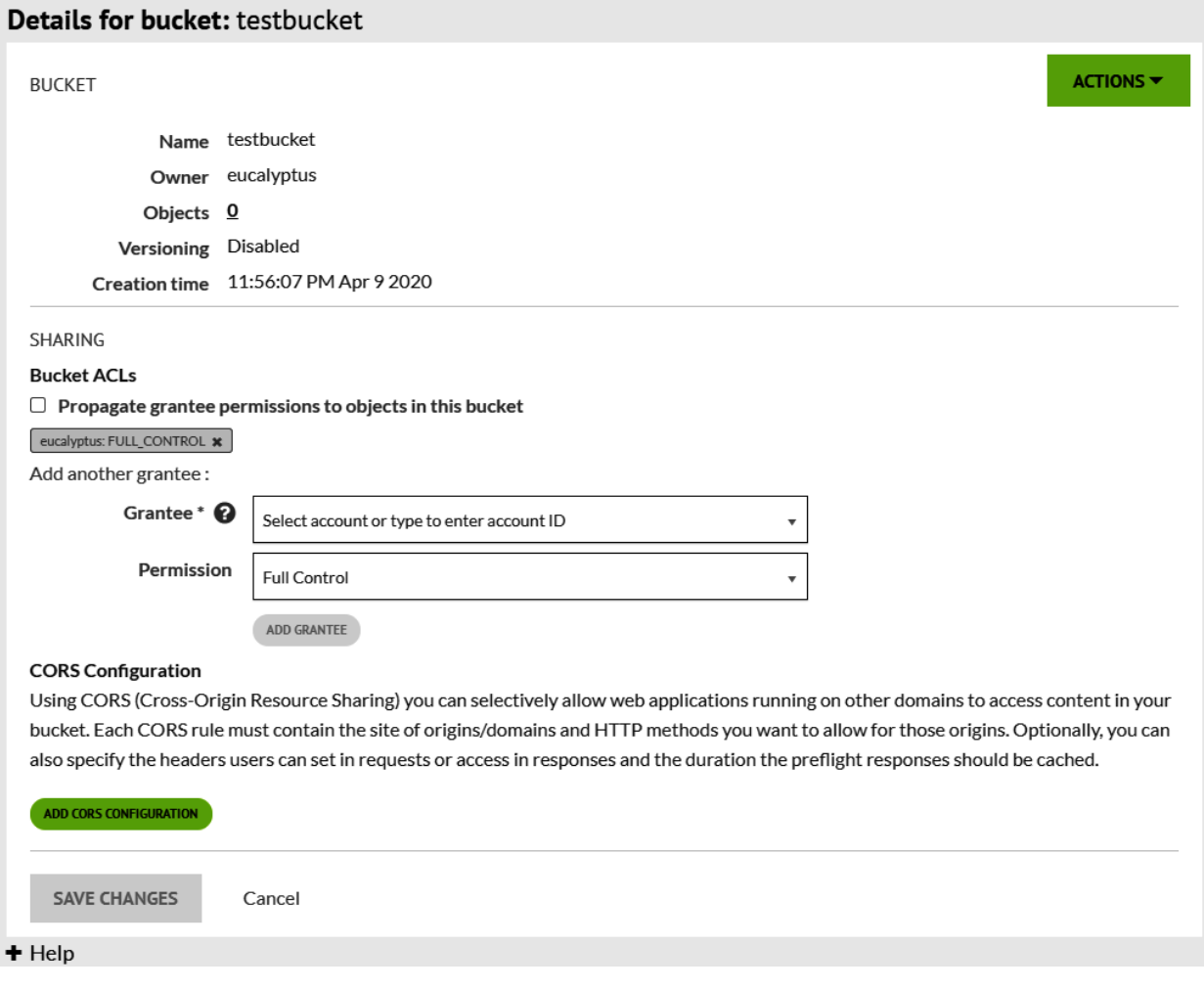

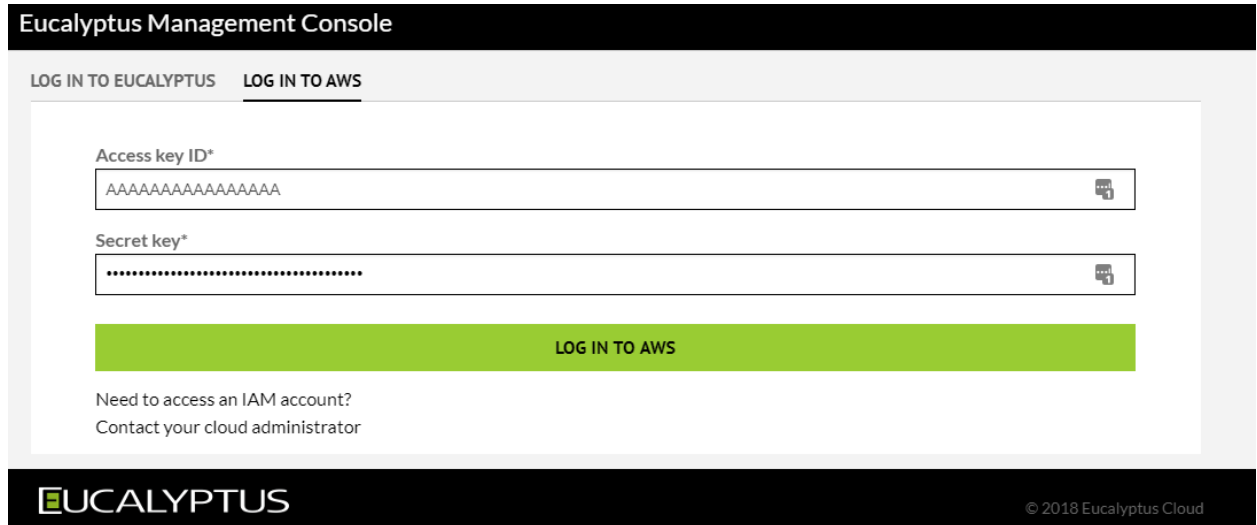

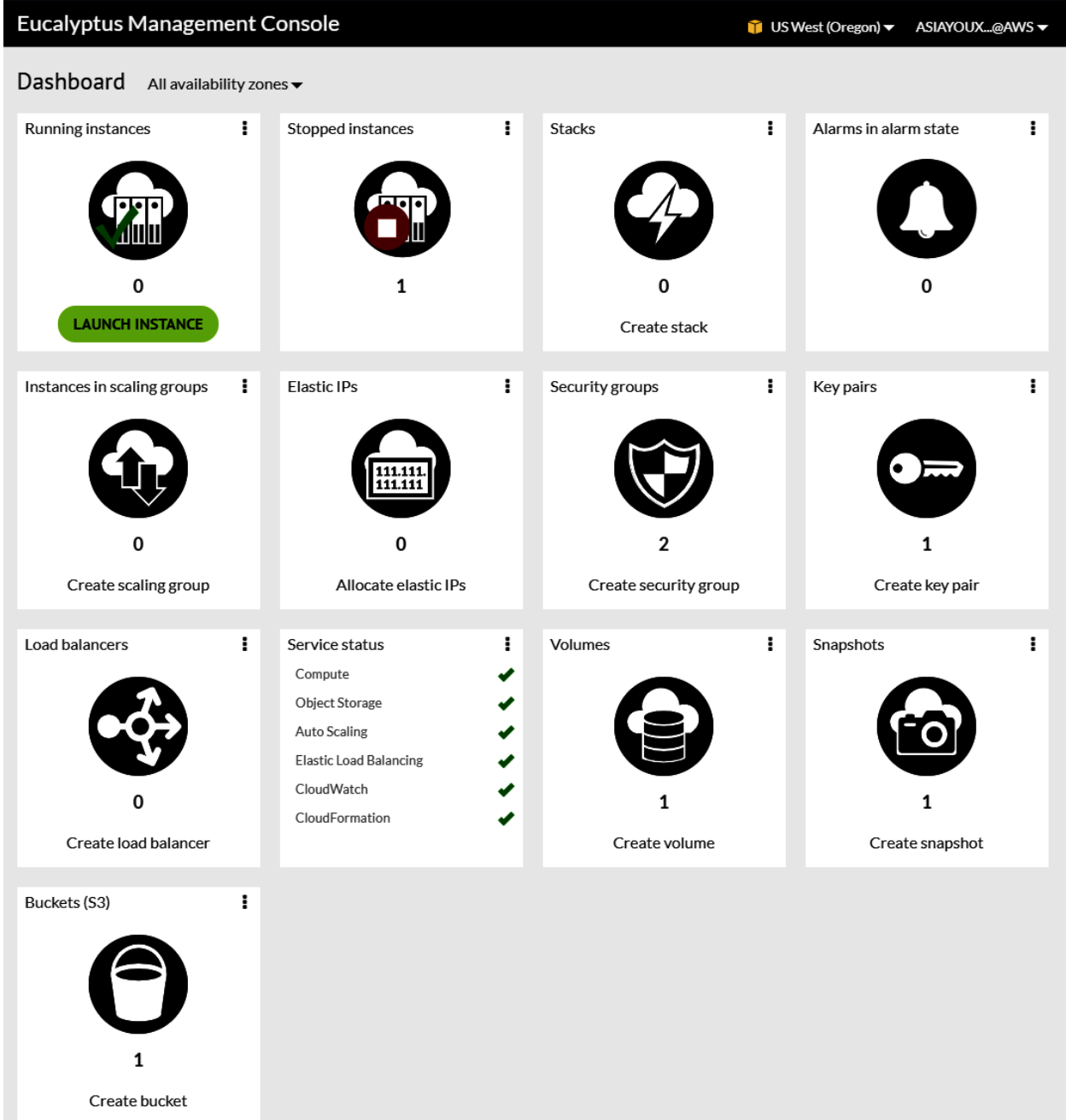
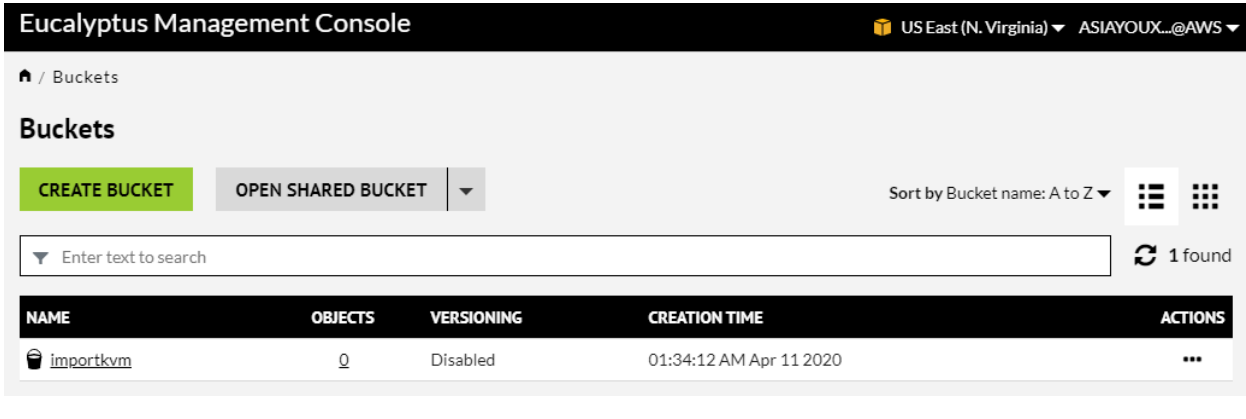

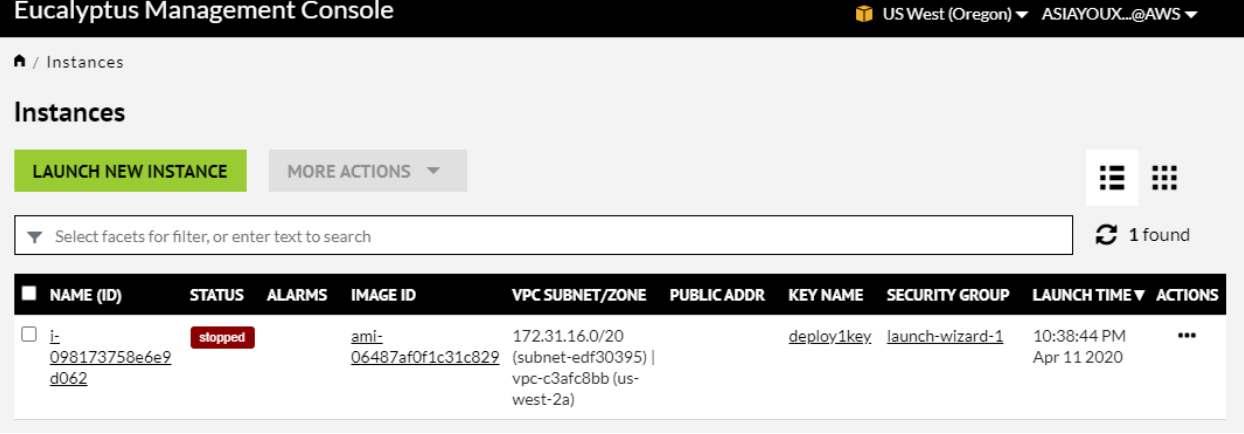

## **Chapter 14: Monitoring the KVM Virtualization Platform**

[root@localhost yum.repos.d]# yum install java-11-openjdk-devel Updating Subscription Management repositories. Last metadata expiration check: 0:36:07 ago on Sat 27 Jul 2019 04:37:07 PM EDT. Dependencies resolved. Arch Version Repository Package Size Installing: java-11-openjdk-devel x86 64 1:11.0.4.11-0.el8 0 rhel-8-for-x86 64-appstream-rpms 3.4 M Installing dependencies: javapackages-filesystem noarch 5.3.0-1.module+el8+2447+6f56d9a6 rhel-8-for-x86 64-appstream-rpms 30 k xorg-x11-fonts-Type1 noarch 7.5-19.el8 rhel-8-for-x86 64-appstream-rpms 522 k copy-jdk-configs noarch 3.7-1.el8 rhel-8-for-x86 64-appstream-rpms 27 k noarch 3.7-1.el8<br>x86\_64 3.0.9-54.el8<br>idk-beadless ttmkfdir rhel-8-for-x86 64-appstream-rpms 62 k java-11-openjdk-headless x86 64 1:11.0.4.11-0.el8 0 rhel-8-for-x86 64-appstream-rpms 39 M tzdata-java noarch 2019b-1.el8 rhel-8-for-x86 64-appstream-rpms 189 k java-11-openjdk x86 64 1:11.0.4.11-0.el8 0 rhel-8-for-x86 64-appstream-rpms 227 k lksctp-tools x86\_64 1.0.18-3.el8 hel-8-for-x86\_64-baseos-rpms 100 k Enabling module streams: javapackages-runtime 201801 Transaction Summary Install 9 Packages Total download size: 44 M Installed size: 180 M Is this ok  $[y/N]: y$ 

```
root@localhost yum.repos.d]# java -version
penjdk version "11.0.4" 2019-07-16 LTS
penJDK Runtime Environment 18.9 (build 11.0.4+11-LTS)
penJDK 64-Bit Server VM 18.9 (build 11.0.4+11-LTS, mixed mode, sharing)
root@localhost yum.repos.d]#
```
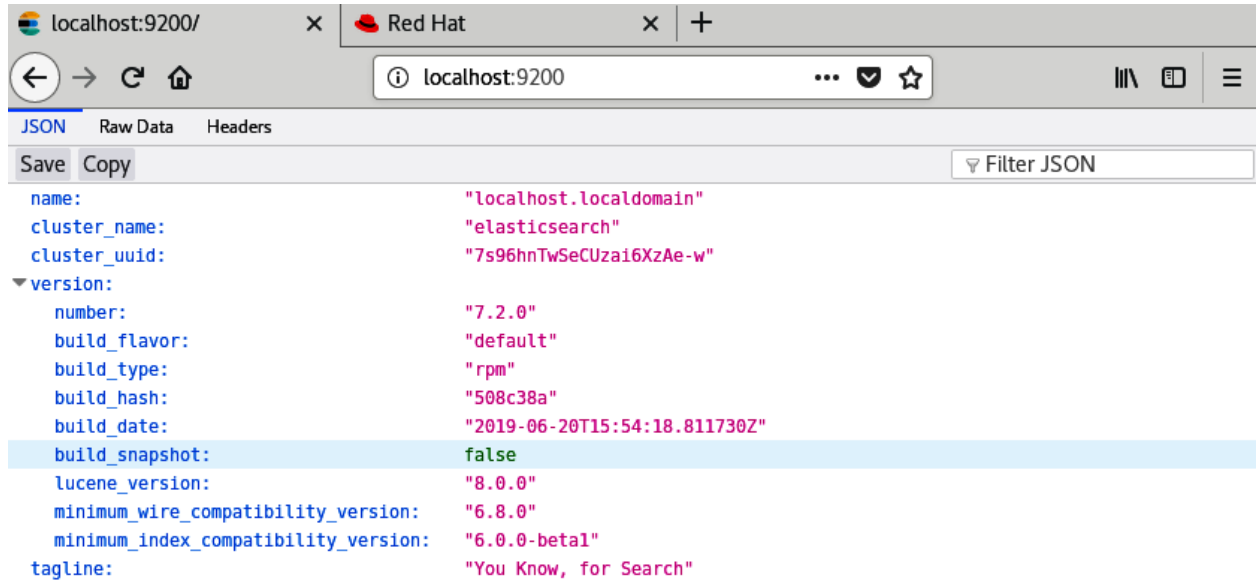

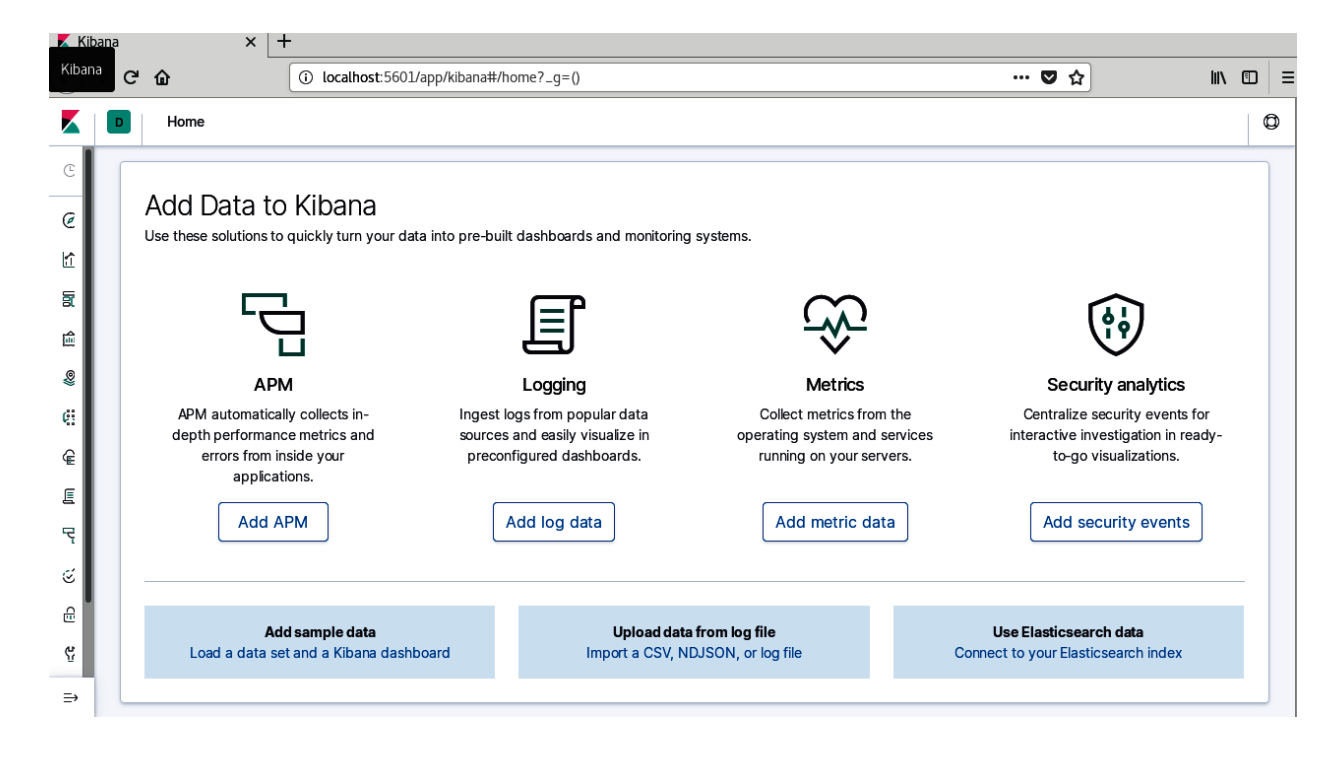

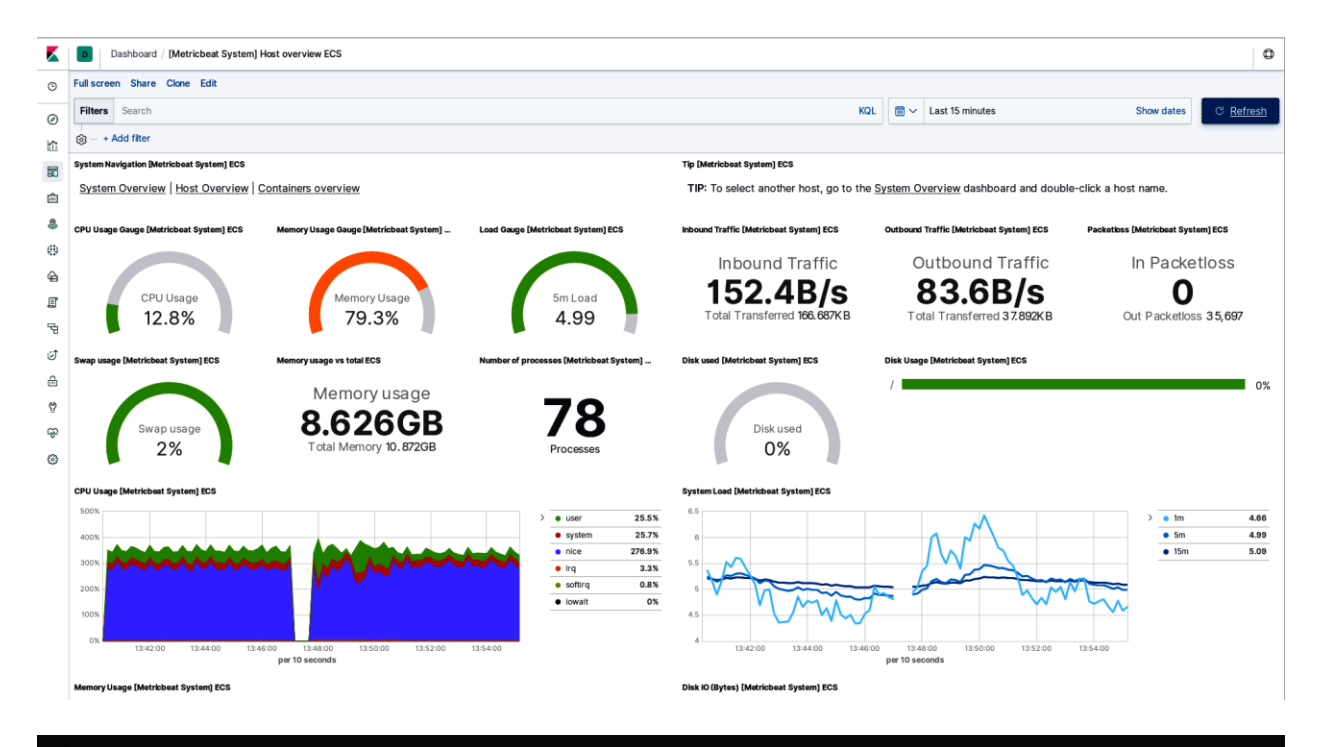

 $#$ pipeline.id: main #  $#$ Set the number of workers that will, in parallel, execute the filters+outputs  $\#$ stage of the pipeline.  $#$  $#$ This defaults to the number of the host's CPU cores.  $#$ pipeline.workers: 2 # # How many events to retrieve from inputs before sending to filters+workers # pipeline.batch.size: 125 ψ  $#$ How long to wait in milliseconds while polling for the next event # before dispatching an undersized batch to filters+outputs  $#$ pipeline.batch.delay: 50 #  $#$ Force Logstash to exit during shutdown even if there are still inflight # events in memory. By default, logstash will refuse to quit until all  $#$ received events have been pushed to the outputs.

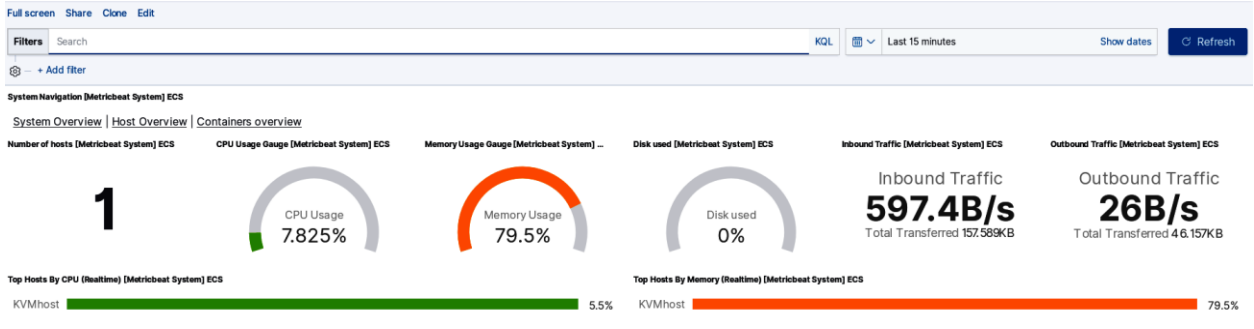

Aug 7, 2019 @ 00:00:00.000 - Aug 7, 2019 @ 23:59:59.999 - Auto

 $\checkmark$ 

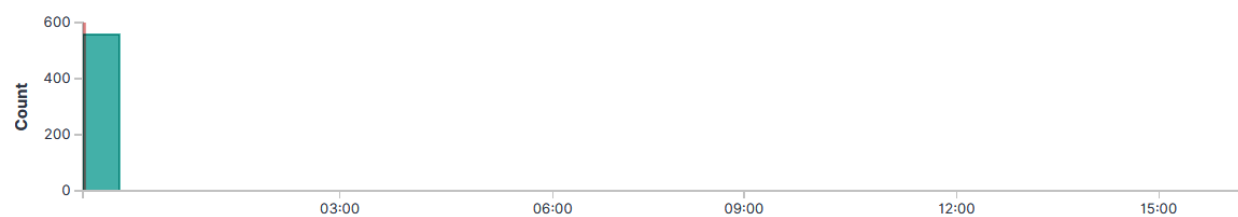

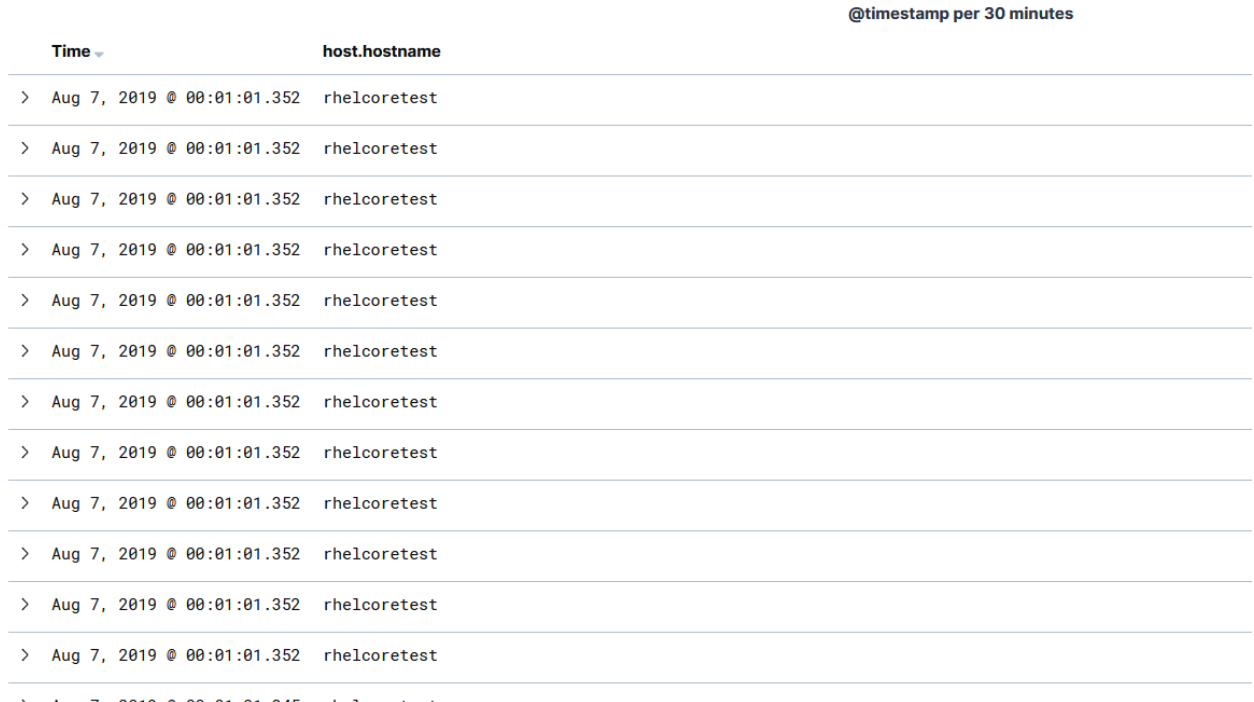

> Aug 7, 2019 @ 00:01:01.345 rhelcoretest

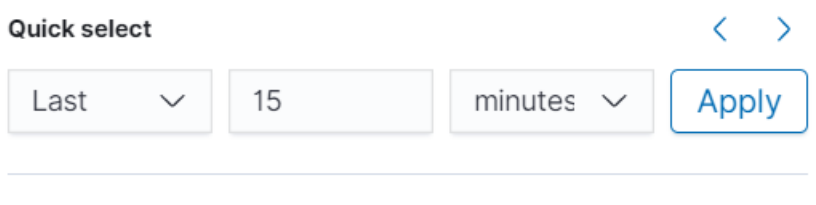

### Commonly used

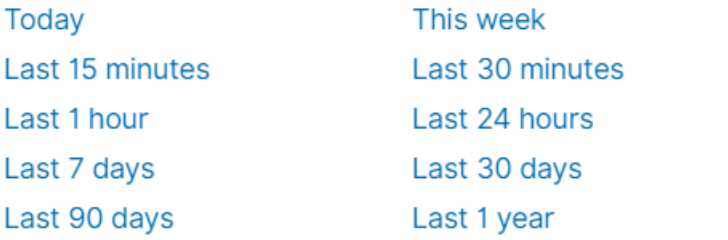

### Recently used date ranges

Last 24 hours **Today** Aug 6, 2019 @ 03:47:17.882 to Aug 6, 2019 @ 22:37:06.182 Last 15 minutes Last 1 hour

#### Refresh every

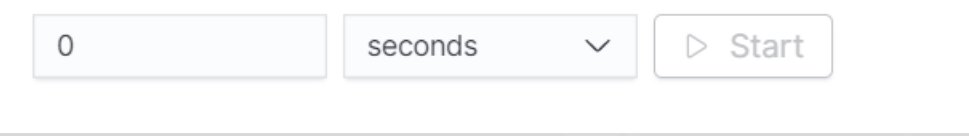

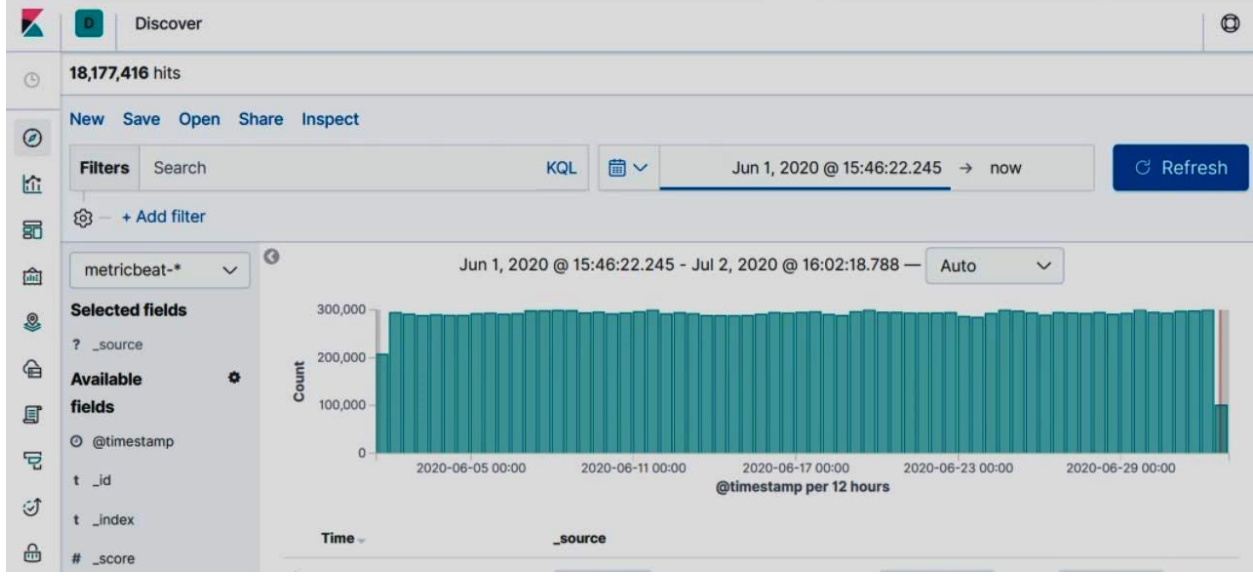

### **Syslog logs [Filebeat System] ECS**

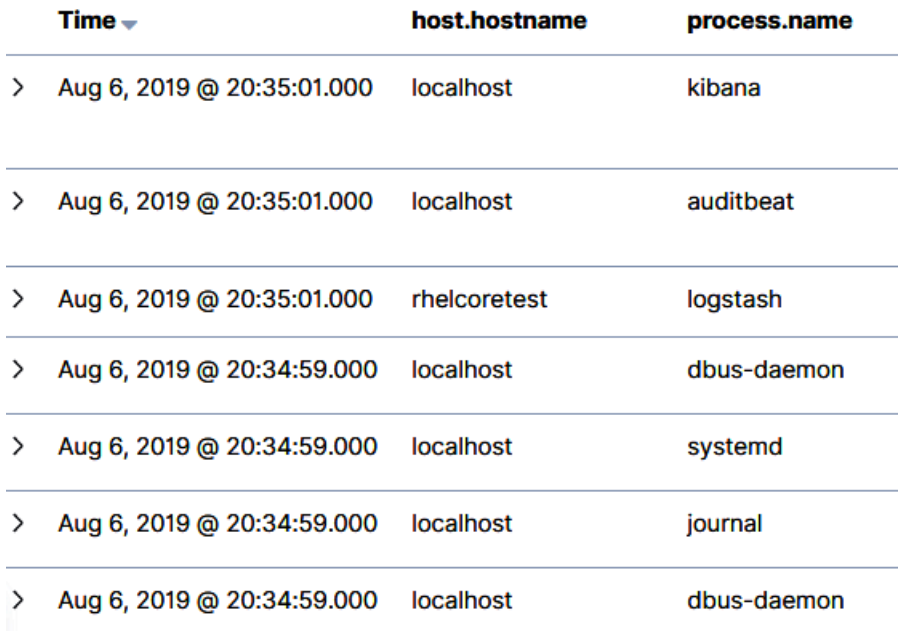

... Syslog hostnames and processes [Filebeat System] ECS

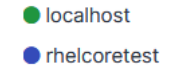

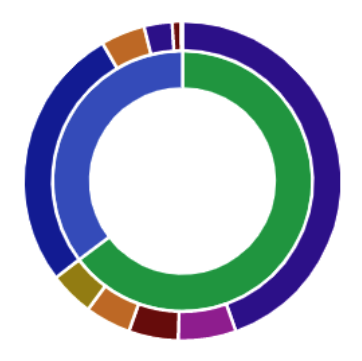

● localhost ● rhelcoretest ● kibana ● dhclient ● filebeat ● metricbeat ● auditbeat ● logstash

 $\bullet$  setroubleshoot

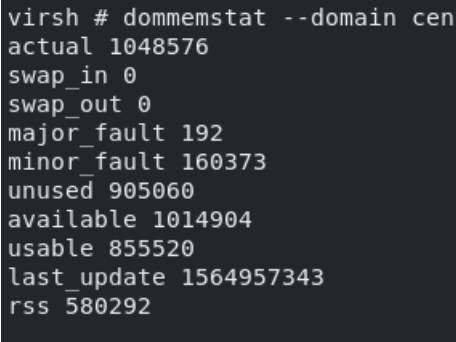

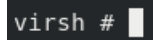

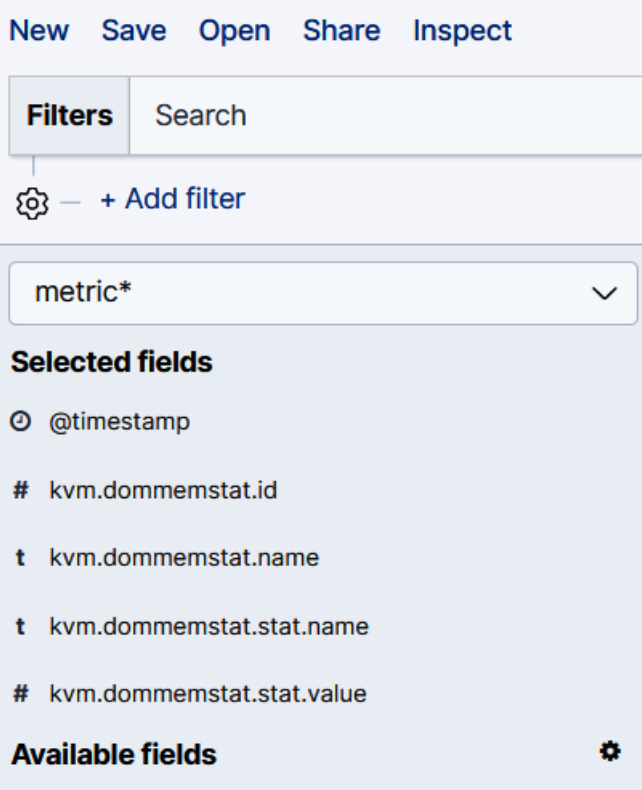

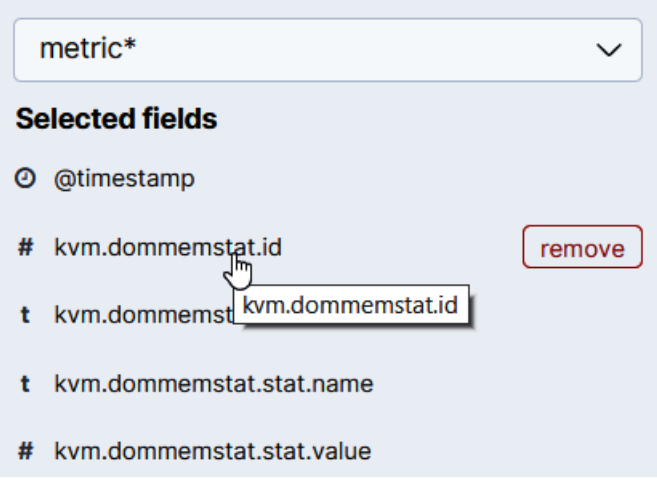

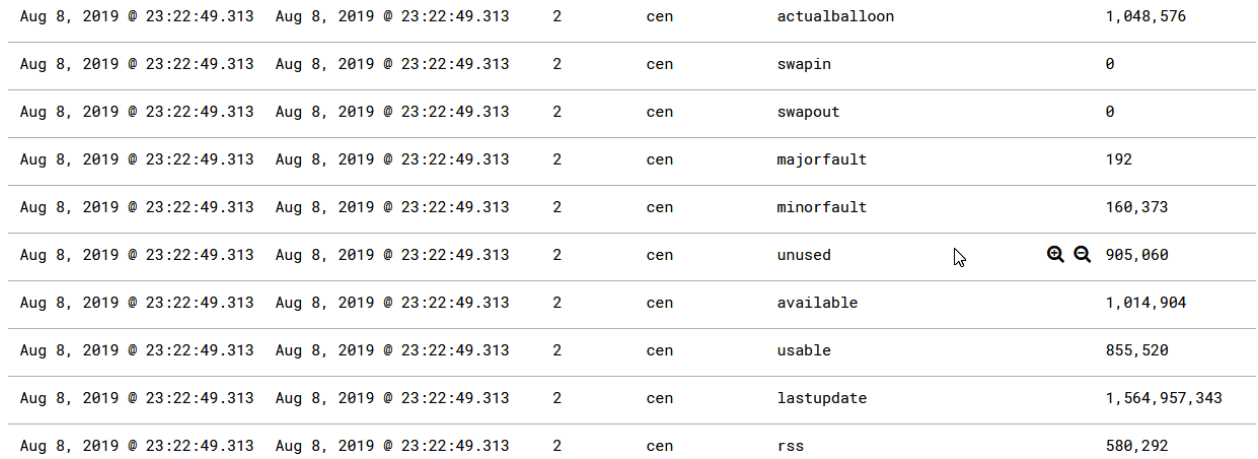

# **Visualizations**

 $\oplus$  Create new visualization

Q Search...

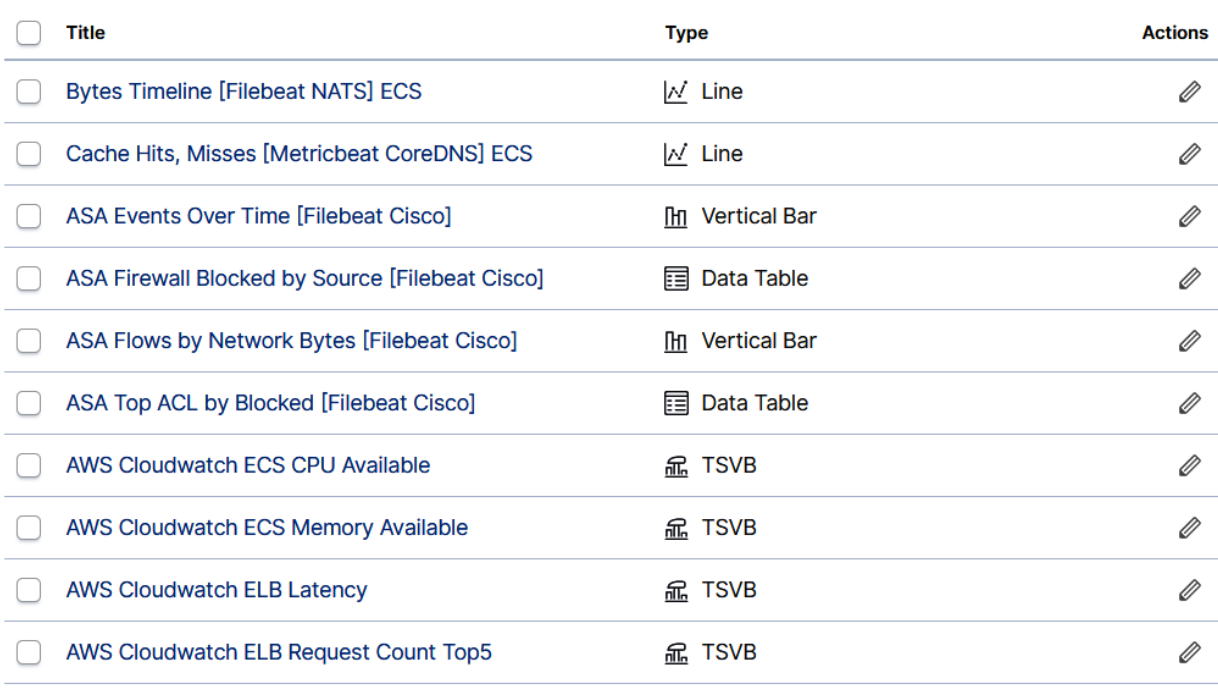

Rows per page:  $10 \sim$ 

# New Area / Choose a source

 $Q$  domm

 $\bar{\mathbf{x}}$ Sort  $\sim$ 

Types  $2 \times$ 

 $\langle$  1 2 3 4 5 ... 49  $\rangle$ 

Q dommemstat

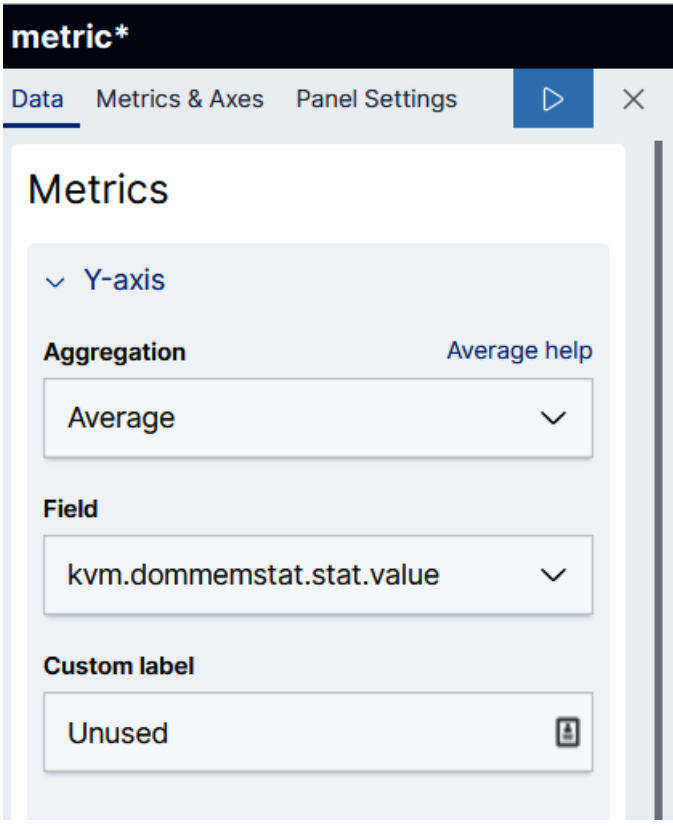

## **Buckets**

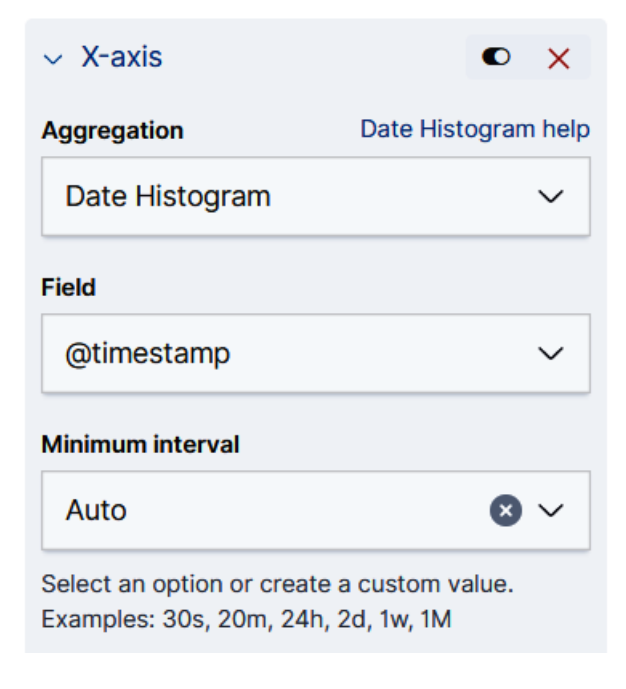

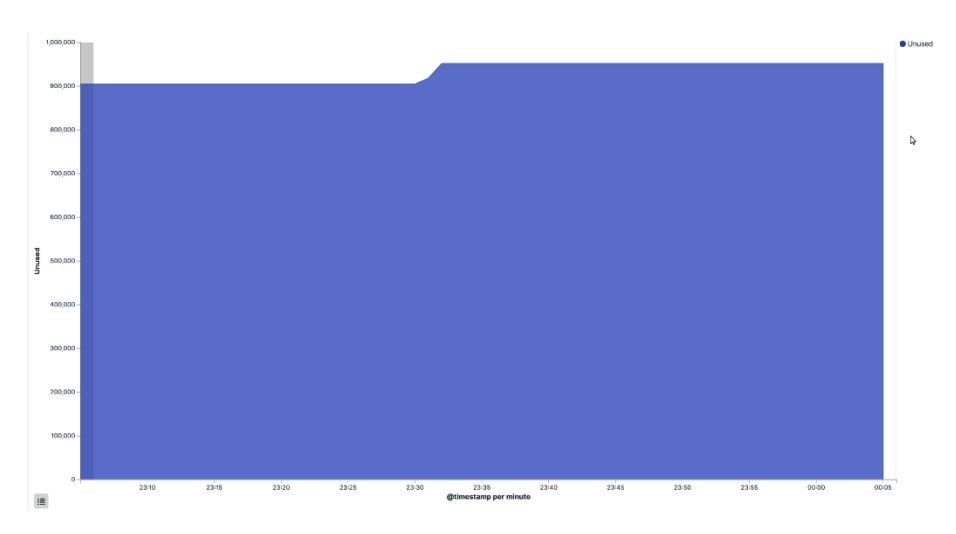

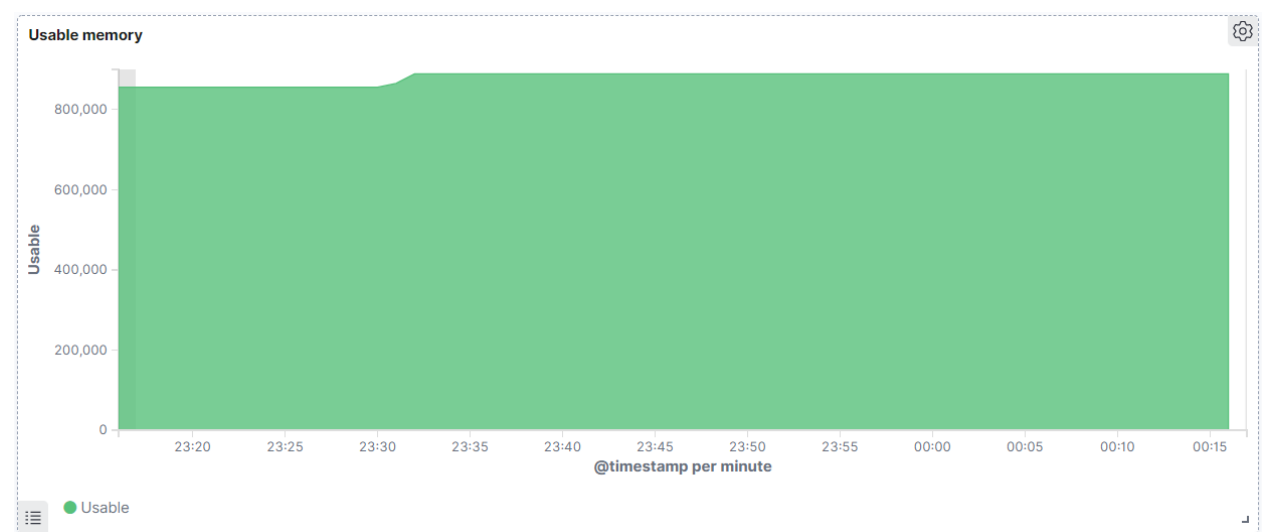

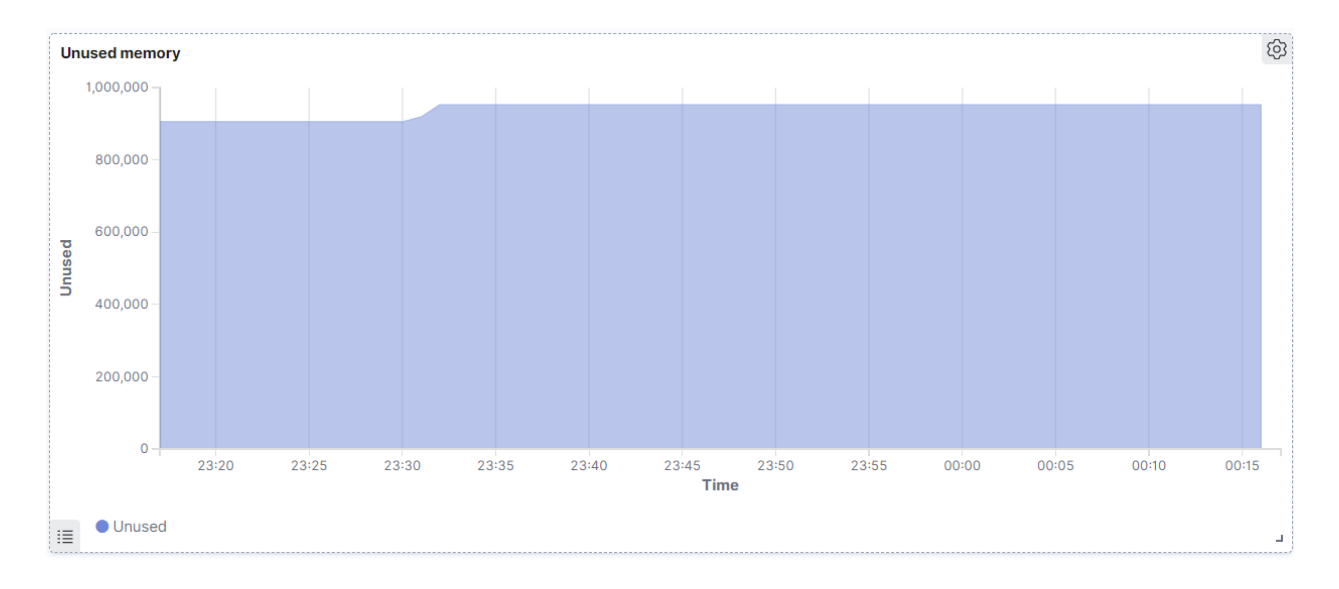

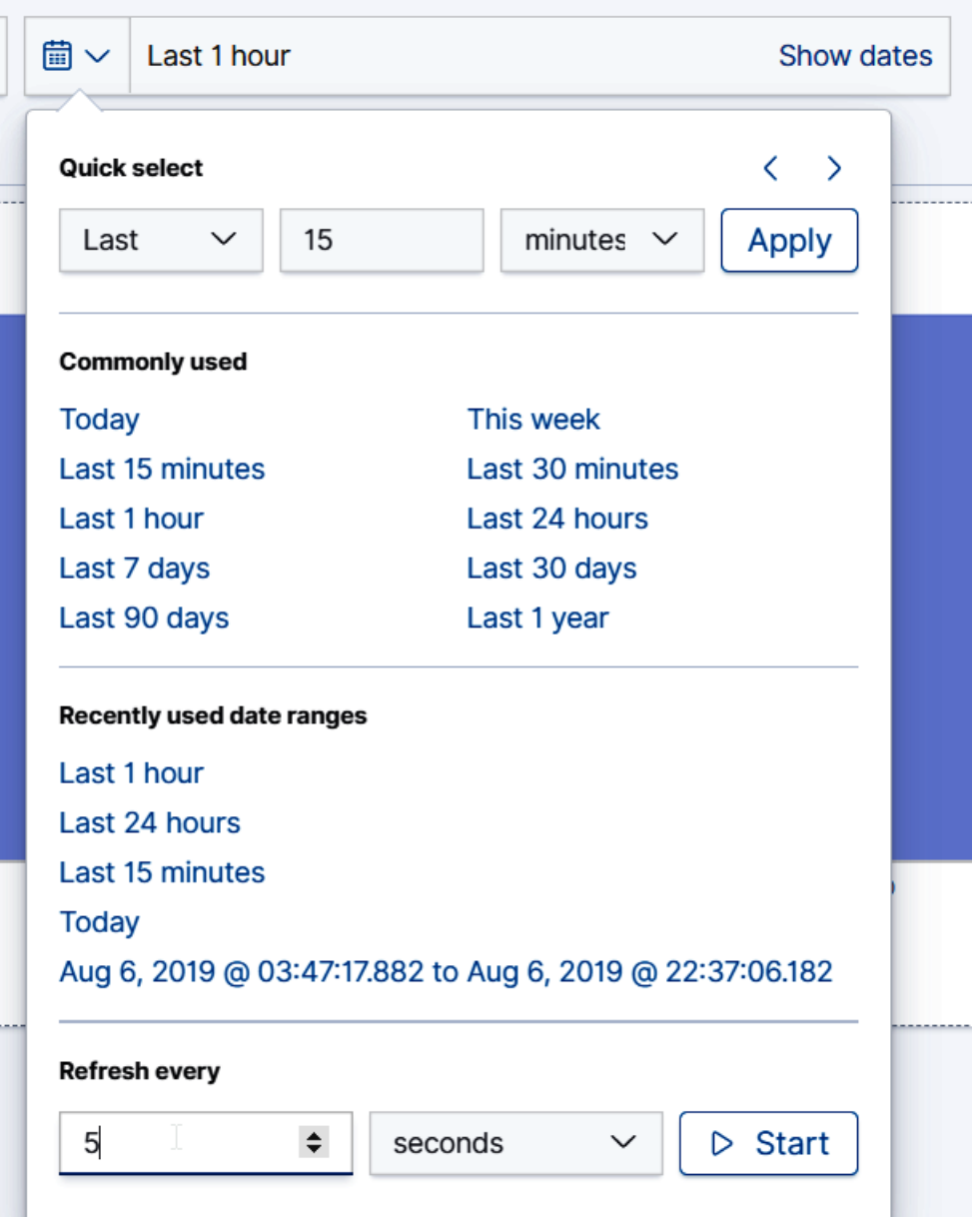

# **Chapter 15: Performance Tuning and Optimization for KVM VMs**

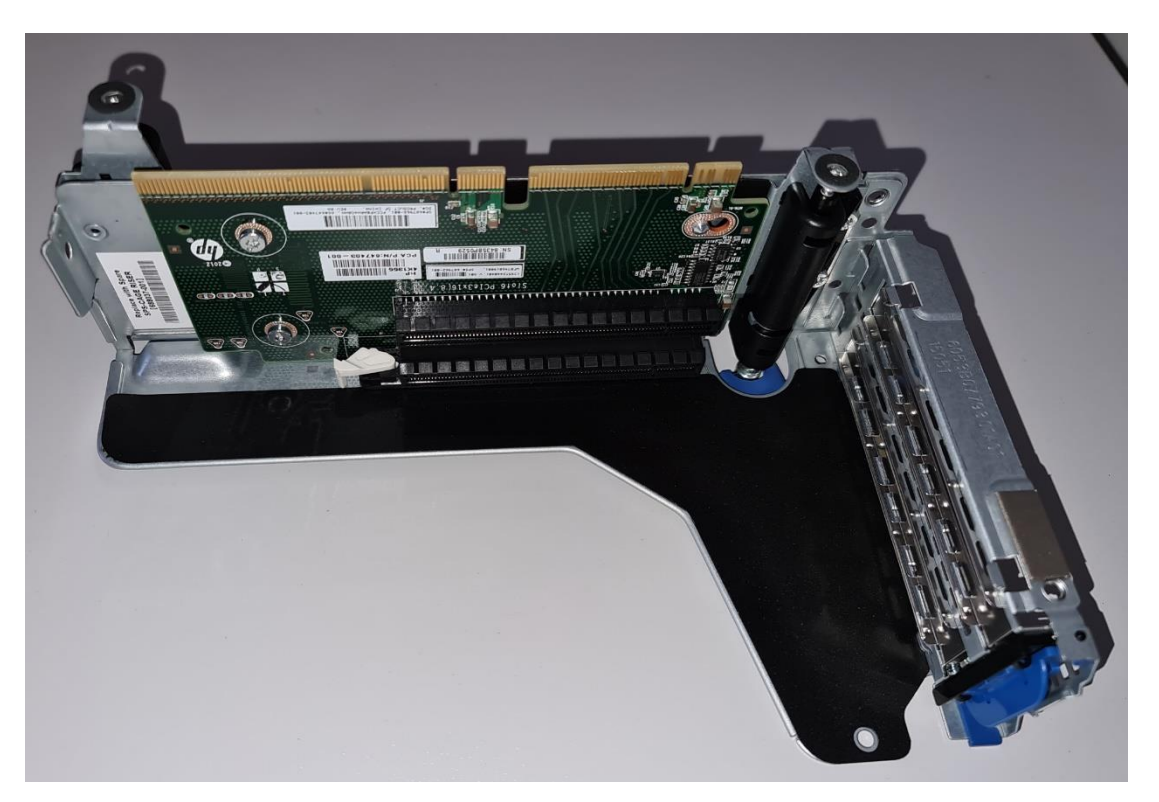

[root@packtphy02  $\sim$ ]# virsh nodeinfo CPU model: x86 64  $CPU(s):$ 10 CPU frequency: 2099 MHz CPU socket(s): 1 Core(s) per socket: 10 Thread(s) per core:  $\mathbf{1}$ NUMA cell(s):  $\mathbf{1}$ Memory size: 4193784 KiB

root@packtphy02:~

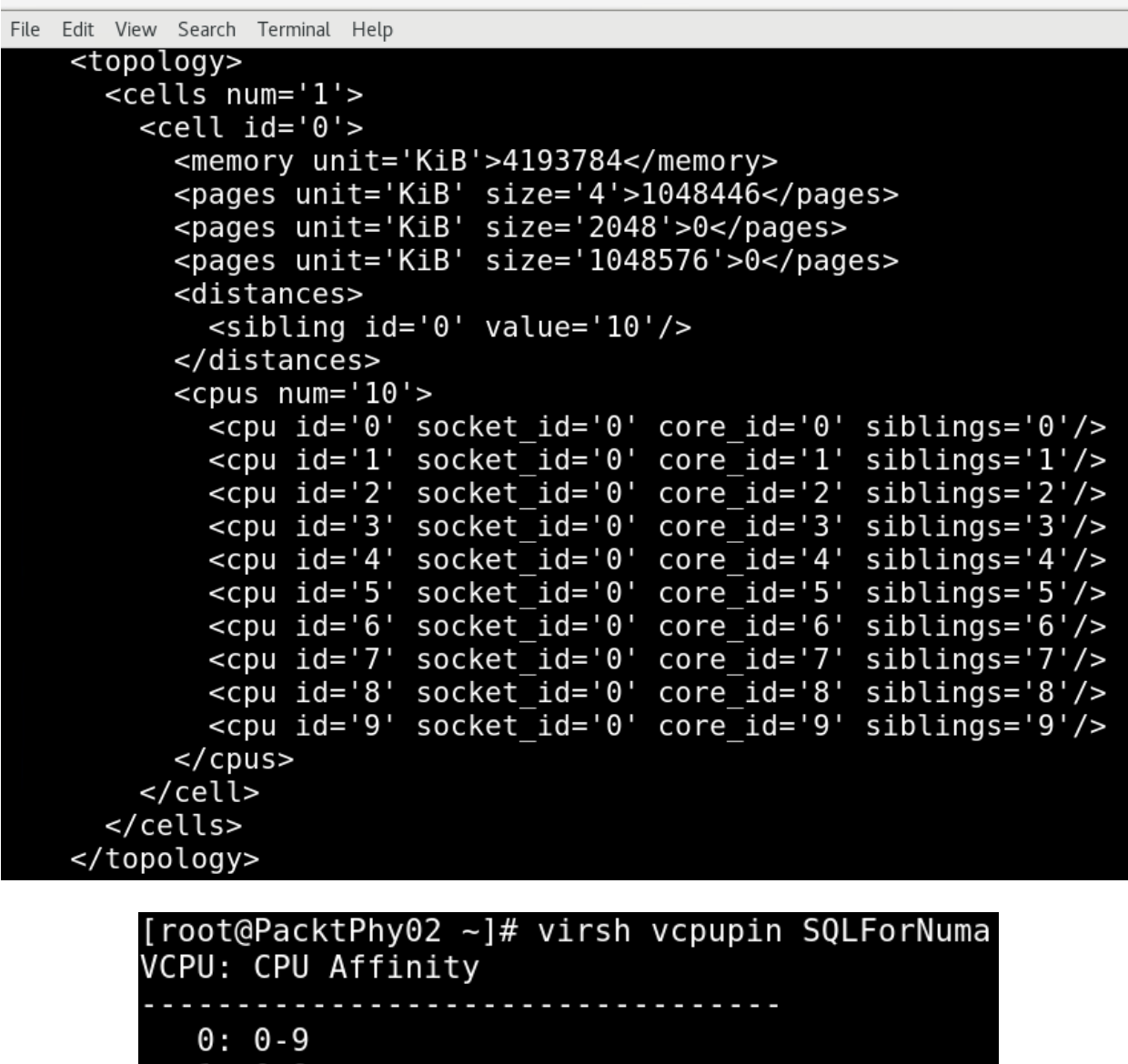

 $1: 0-9$ <br>2: 0-9

 $3: 0-9$ 

[ $root@PacktPhy@2$  ~]#

```
[root@PacktPhy02 ~]# virsh vcpupin SQLForNuma 0 0
[root@PacktPhy02 ~]# virsh vcpupin SQLForNuma 1 1
[root@PacktPhy02 ~]# virsh vcpupin SQLForNuma 2 2
[root@PacktPhy02 ~]# virsh vcpupin SQLForNuma 3 3
[root@PacktPhy02 ~]# virsh vcpupin SQLForNuma
VCPU: CPU Affinity
   0:01: 12:23:3
```
[ $root@PacktPhy@2$  ~]#

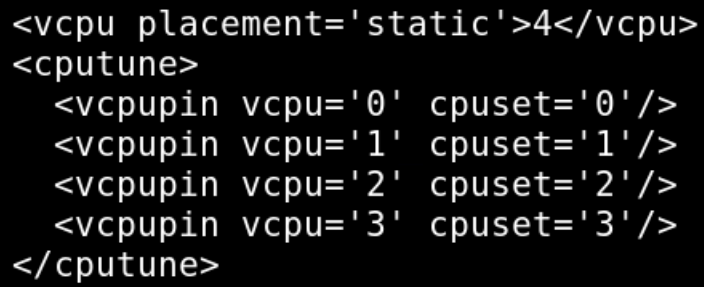

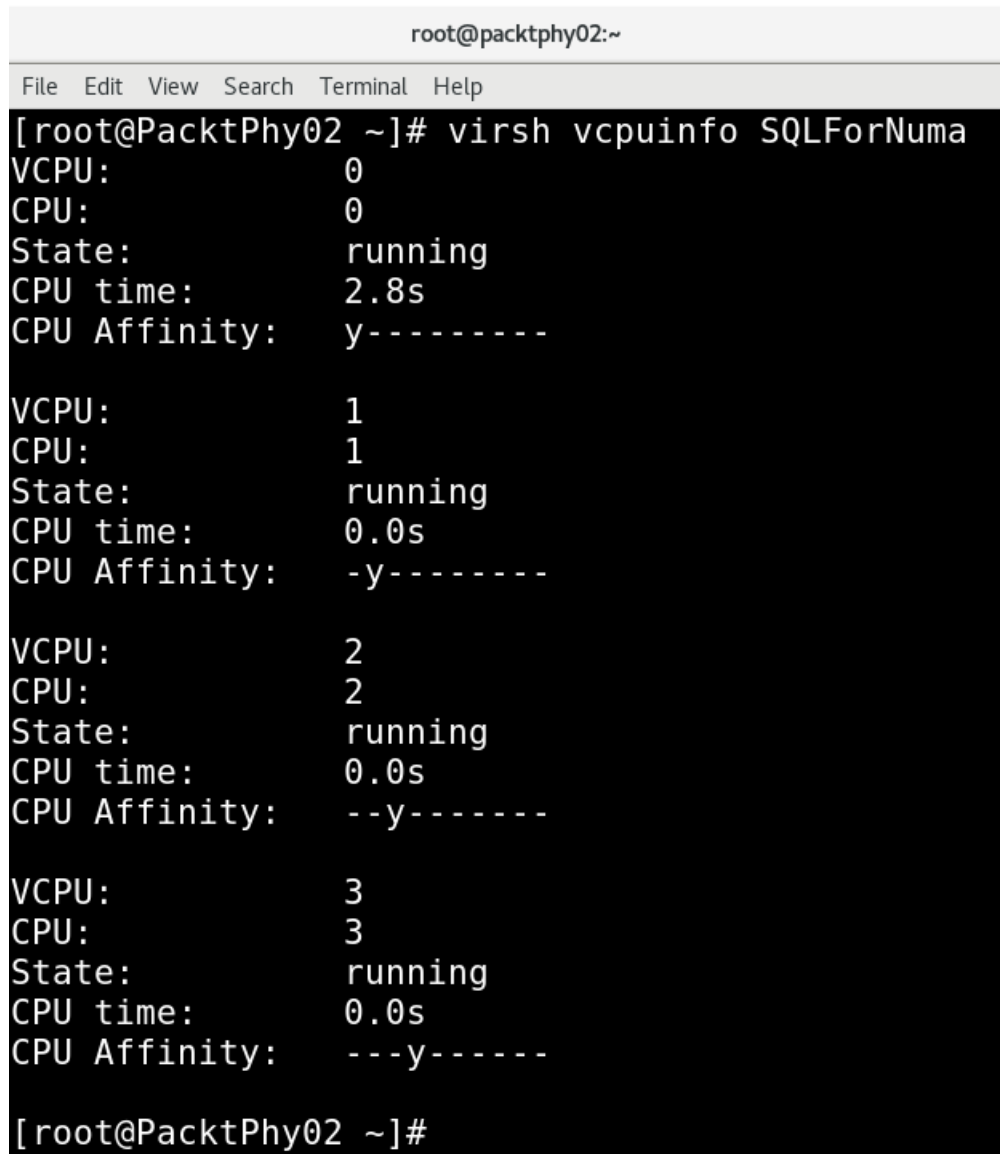

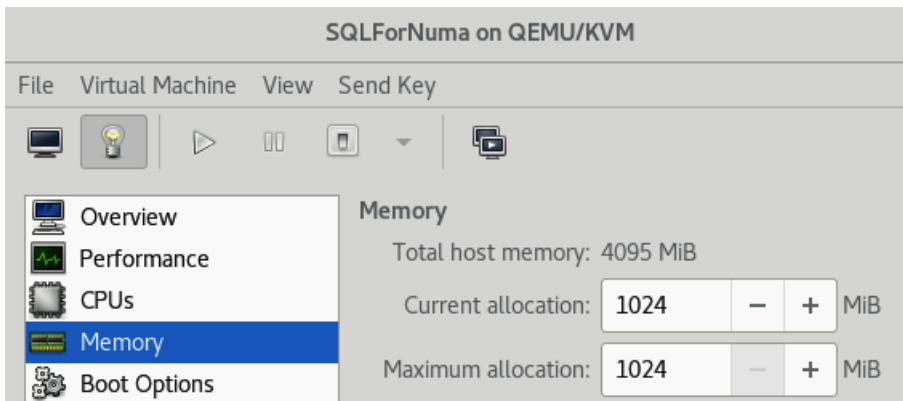

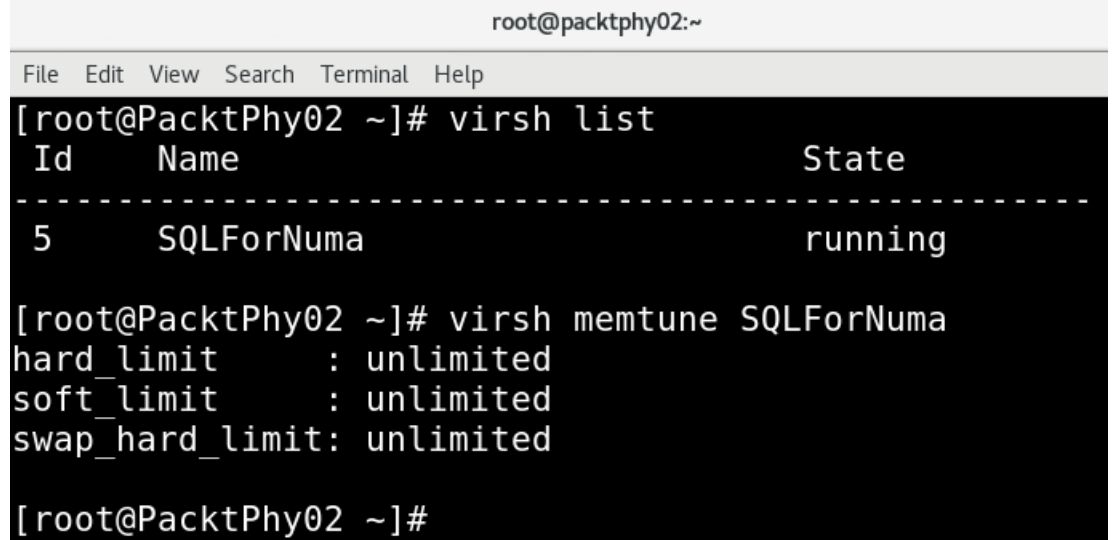

root@packtphy02:~

```
- - - \times
```
File Edit View Search Terminal Help [root@PacktPhy02 ~]# virsh help memtune **NAME** memtune - Get or set memory parameters SYNOPSIS memtune <domain> [--hard-limit <number>] [--soft-limit <number>] [--swap-har d-limit <number>] [--min-guarantee <number>] [--config] [--live] [--current] DESCRIPTION Get or set the current memory parameters for a guest domain. To get the memory parameters use following command:  $virsh$  # memtune <domain> **OPTIONS** [--domain] <string> domain name, id or uuid --hard-limit <number> Max memory, as scaled integer (default KiB) --soft-limit <number> Memory during contention, as scaled integer (default KiB) --swap-hard-limit <number> Max memory plus swap, as scaled integer (default KiB) --min-guarantee <number> Min guaranteed memory, as scaled integer (default KiB) --config affect next boot --live affect running domain affect current domain --current [root@PacktPhy02 ~]#

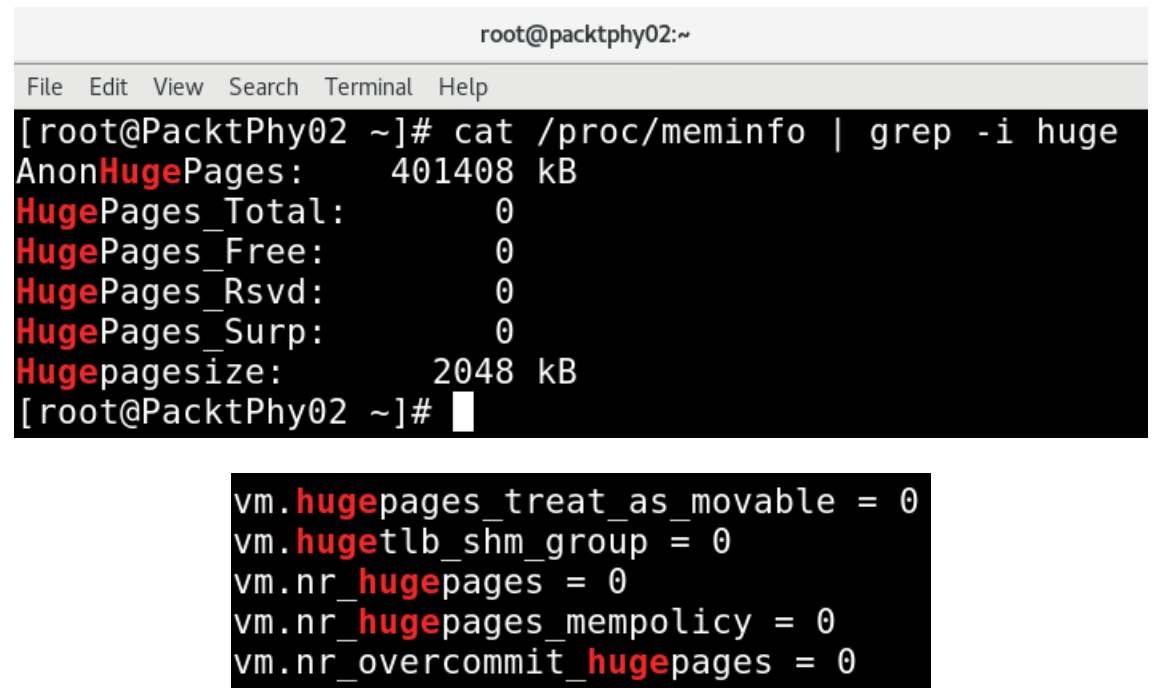

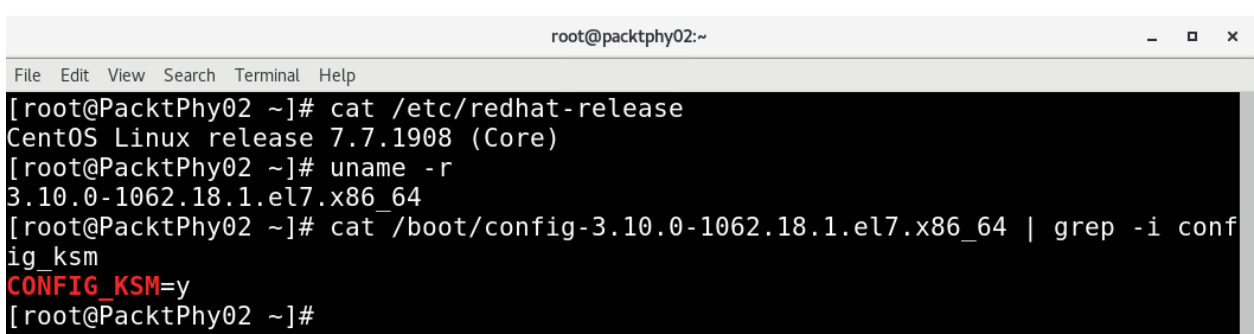

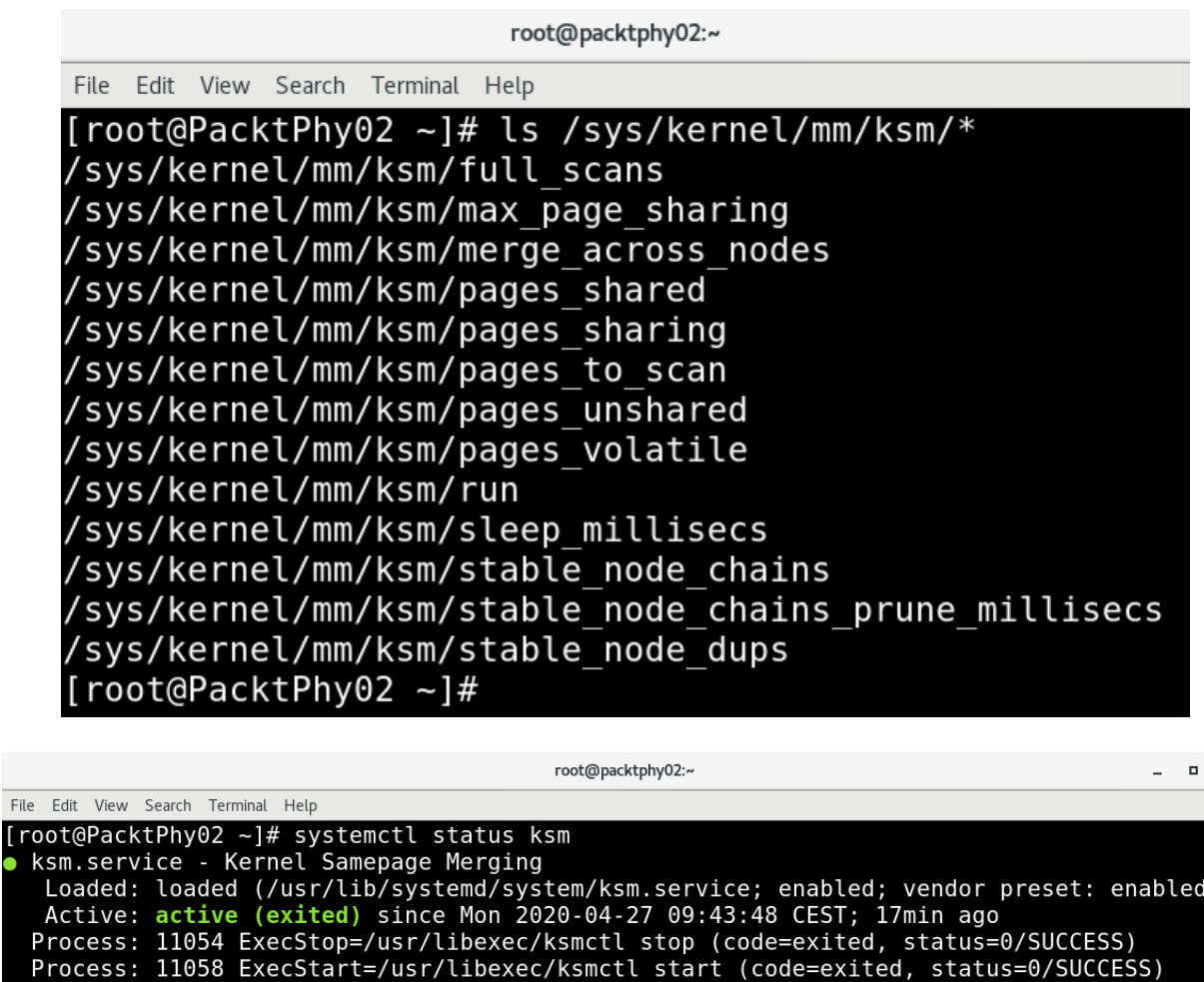

 $\boldsymbol{\mathsf{x}}$ 

```
Main PID: 11058 (code=exited, status=0/SUCCESS)<br>Tasks: 0<br>CGroup: /system.slice/ksm.service
```
**In**  $\bullet$ 

Apr 27 09:43:48 packtphy02 systemd[1]: Starting Kernel Samepage Merging...<br>Apr 27 09:43:48 packtphy02 systemd[1]: Started Kernel Samepage Merging.<br>[root@PacktPhy02 ~]#

root@packtphy02:~

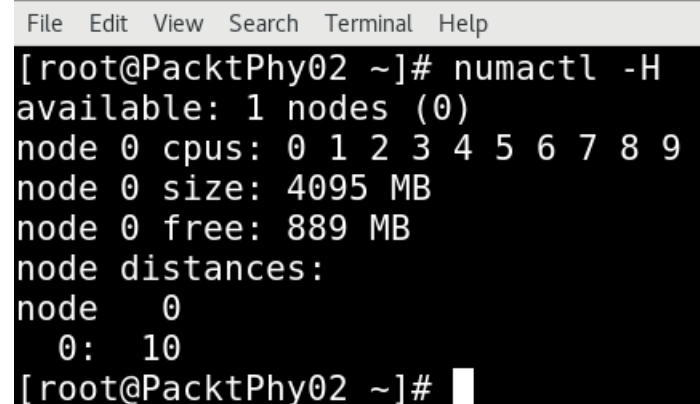

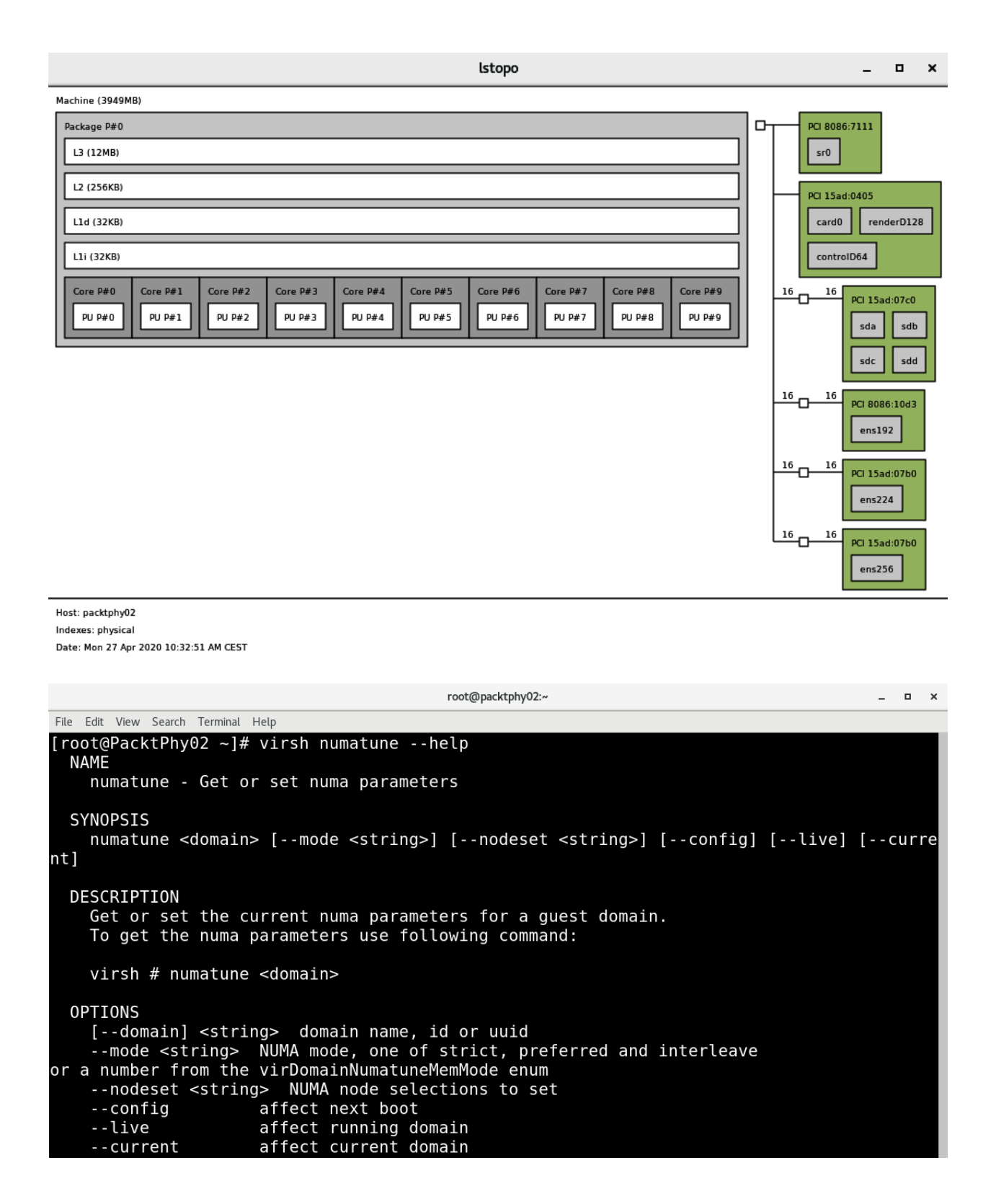

```
[root@PacktPhy02 ~]# numactl --hardware
available: 1 nodes (0)node 0 cpus: 0 1 2 3 4 5 6 7 8 9
node 0 size: 4095 MB
node 0 free: 2226 MB
node distances:
node 0
 0: 10[root@PacktPhy@2 ~]#
```
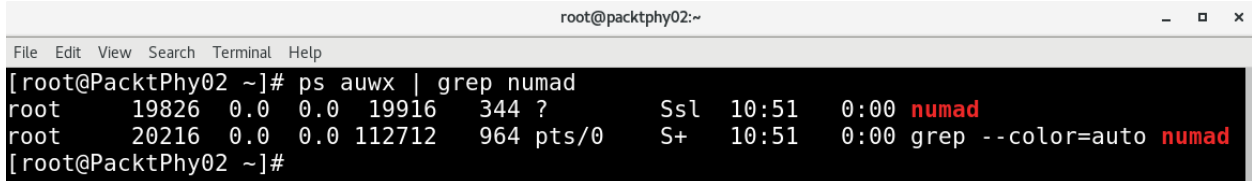

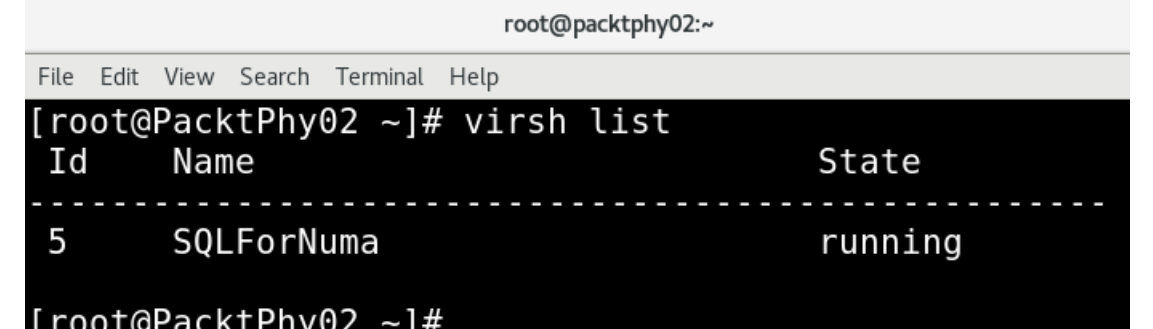

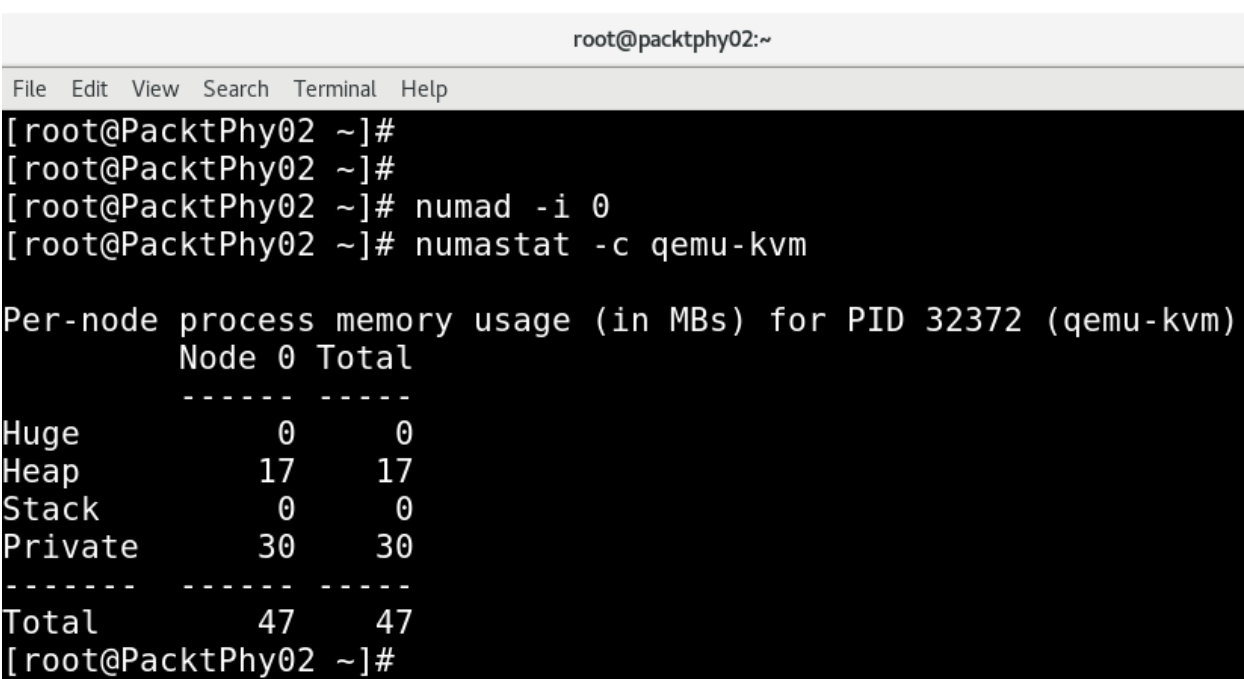

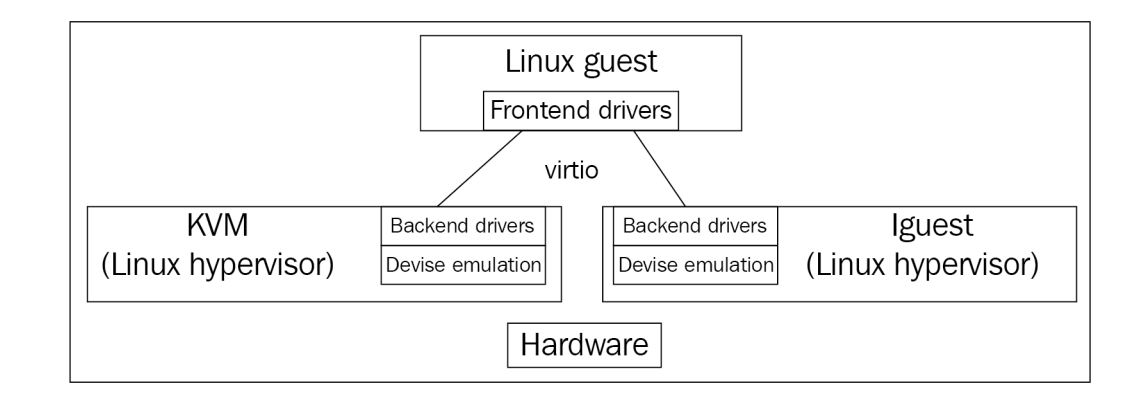

#### **OPTIONS**

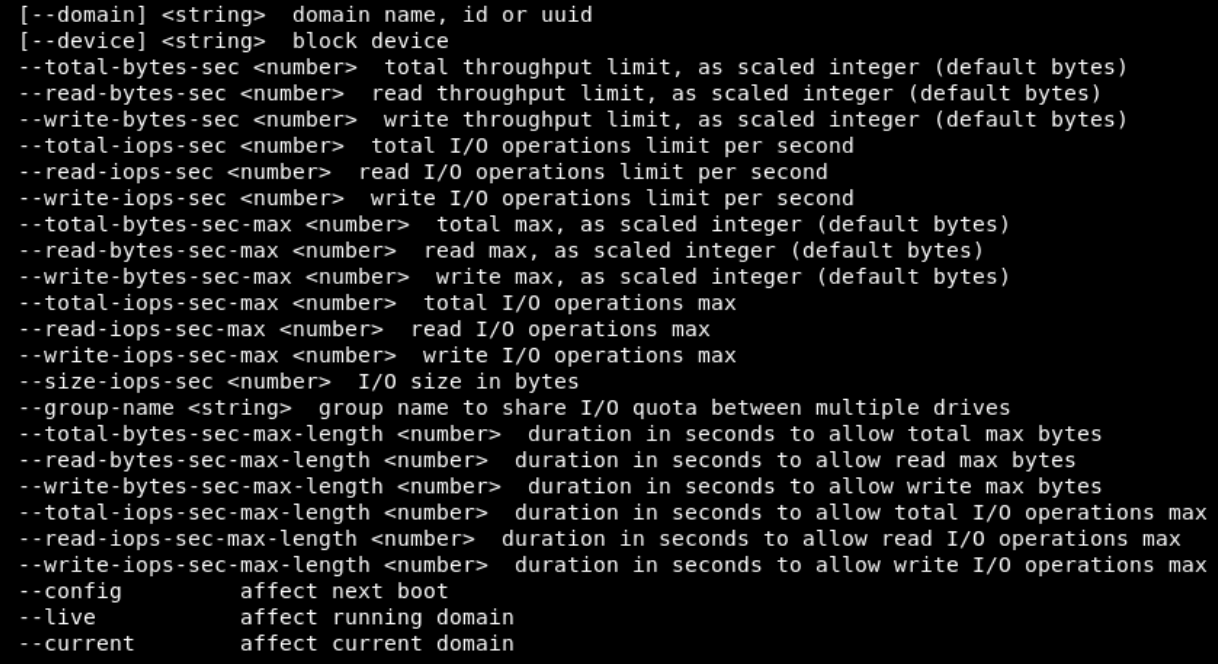

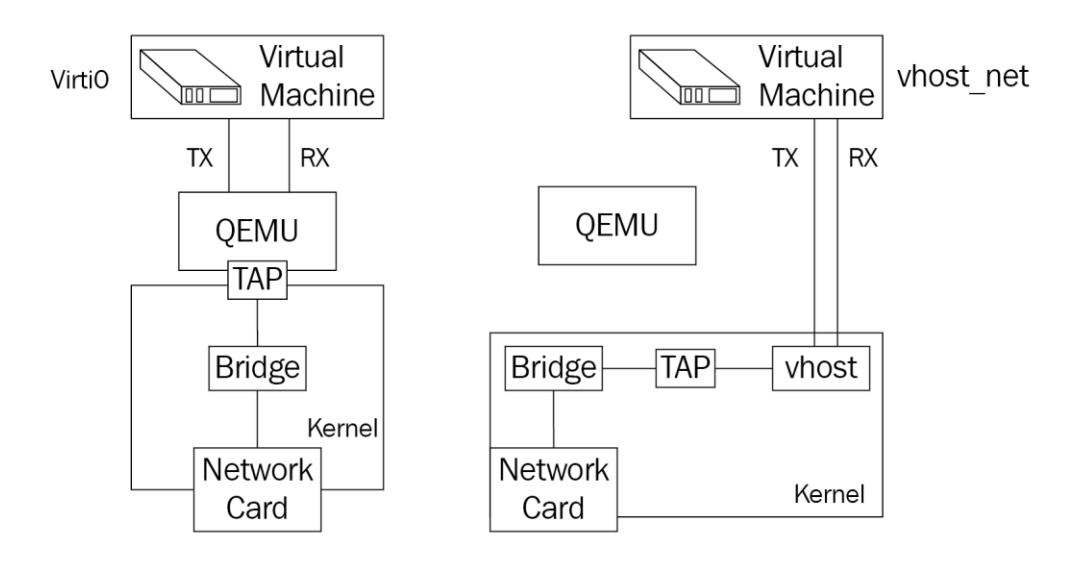

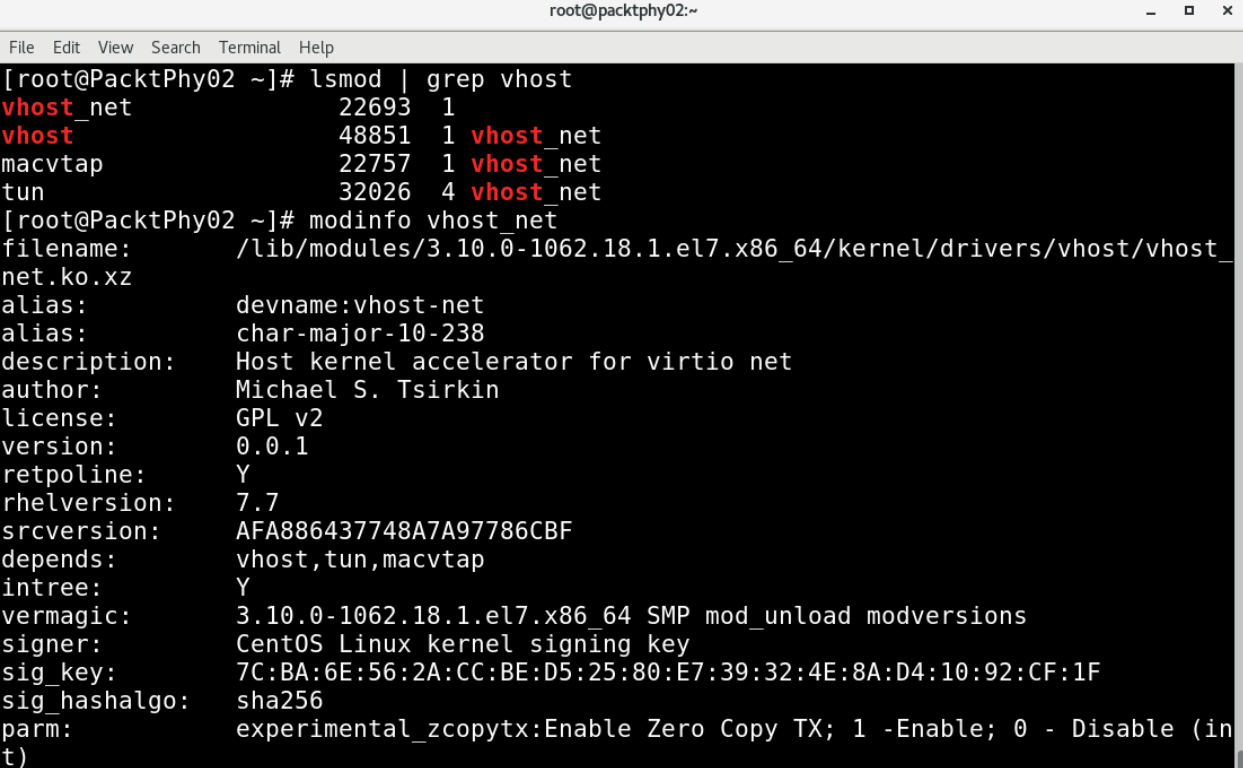

## **Chapter 16: Troubleshooting Guidelines for the KVM Platform**

root@packtphy02:/etc/libvirt File Edit View Search Terminal Help Logging controls Logging level: 4 errors, 3 warnings, 2 information, 1 debug # basically 1 will log everything possible WARNING: USE OF THIS IS STRONGLY DISCOURAGED. # # WARNING: It outputs too much information to practically read. WARNING: The "log filters" setting is recommended instead. # WARNING: Journald applies rate limiting of messages and so libvirt WARNING: will limit "log\_level" to only allow values 3 or 4 if WARNING: journald is the current output. # WARNING: USE OF THIS IS STRONGLY DISCOURAGED. #log level =  $3$ 

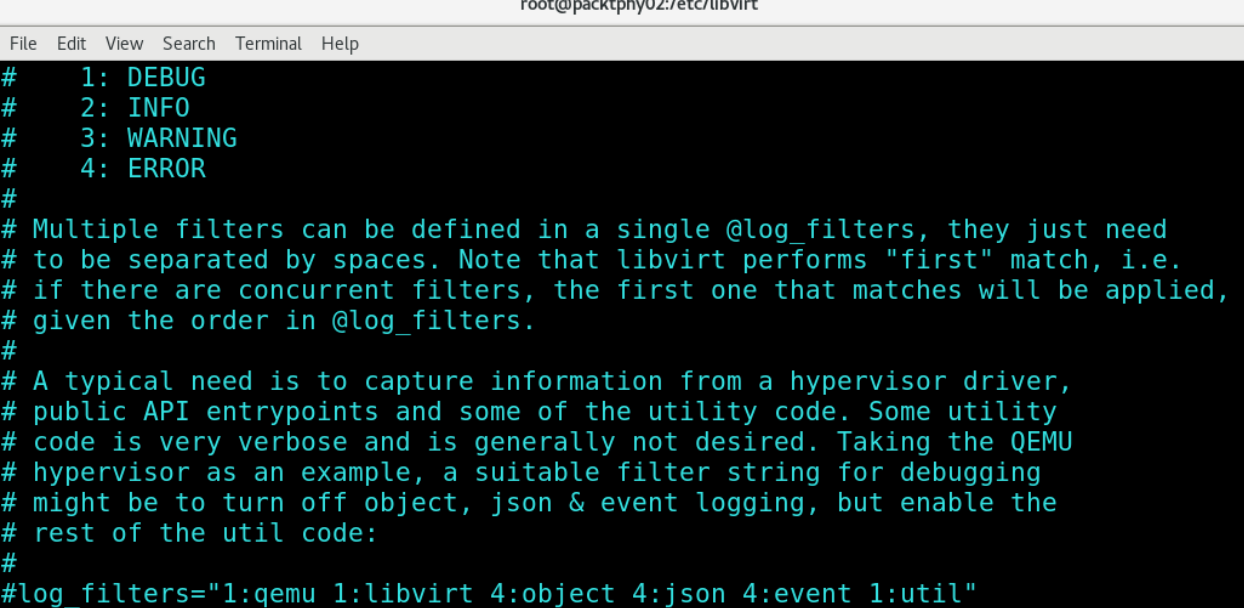

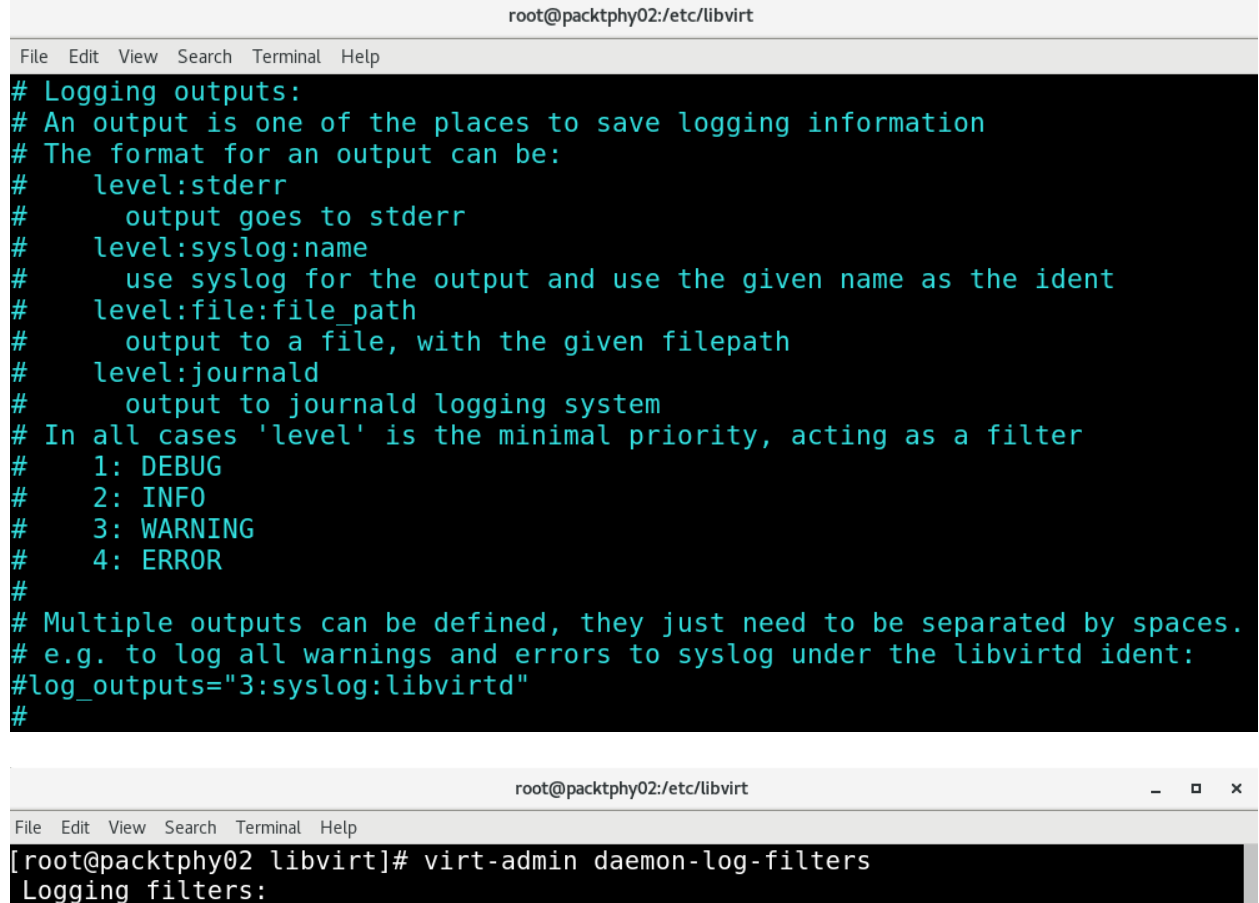

[root@packtphy02 libvirt]# virt-admin daemon-log-filters "l:libvirt 2:storage 1:<br>qemu"

[root@packtphy02 libvirt]# virt-admin daemon-log-filters<br>Logging filters: 1:\*libvirt\* 2:\*storage\* 1:\*qemu\*

- execute the ruby block Upload cluster keys Chef Server

execute Register User Facing 192.168.5.481 action run [2020-04-09T16:38:50-04:00] INFO: Processin<br>g execute Register User Facing 192.168.5.481 action run (eucalyptus::register-components line 99) [2020-04-09T16:38:50-04:00] INFO: Processing execute[Guard resource] action run (dynamically defined

[2020-04-09T16:38:56-04:00] INFO: execute [Reqister User Facinq 192.168.5.48] ran successfully

- execute eval `clcadmin-assume-system-credentials` && //usr/bin/euserv-register-service -t use<br>r-api -h 192.168.5.48 API\_192.168.5.48

execute[Register Walrus] action run[2020-04-09T16:38:56-04:00] INFO: Processing execute[Register \*\* Walrusl action run (eucalyptus::register-components line 110)

[2020-04-09T16:38:56-04:00] INFO: Processing execute[Guard resource] action run (dynamically defined

[2020-04-09T16:38:58-04:00] INFO: execute[Register Walrus] ran successfully

- execute eval `clcadmin-assume-system-credentials` && //usr/bin/euserv-register-service -t wal rusbackend -h 192.168.5.48 walrus-0

Recipe: eucalyptus: :walrus

win\_packageleucalyptus-walrus1 action upgrade[2020-04-09T16:38:58-04:00] INFO: Processing yum\_pa \*\* ckage leucal uptus-walrus] action upgrade (eucal uptus: : walrus line 23)

-4.1.5- 2.1.2012 10:39:04-04:08 INFO: yum\_package leucalyptus-walrusl installing eucalyptus-walrus-4. 0. 34. as.el? from eucalyptus repository<br>0.34. as.el? from eucalyptus repository<br>12020-04-09T16:39:07-04:00] INFO: yum\_package[eucalyptus-walrus] upgraded eucalyptus-walrus to 4.4.5

 $-0.34.as. e17$ 

- upgrade package eucalyptus-walrus from uninstalled to 4.4.5-0.34.as.el7 [2020-04-09T16:39:07-04:00] INFO: yum\_package[eucalyptus-walrus] sending create action to template[e ucalyptus.confl (immediate)

Recipe: eucalyptus::storage-controller

templateleucalyptus.conf] action create[2020-04-09T16:39:07-04:00] INFO: Processing templateleuc\* alyptus.confl action create (eucalyptus::storage-controller line 50)

rsponder - 199716:39:07-04:00] INFO: template[eucalyptus.conf] backed up to /root/.chef/local-mode-cach e/backup//etc/eucalyptus/eucalyptus.conf.chef-20200409163907.862503

I2020-04-09T16:39:07-04:00] INFO: template[eucalyptus.conf] updated file contents //etc/eucalyptus/e ucalyptus.conf

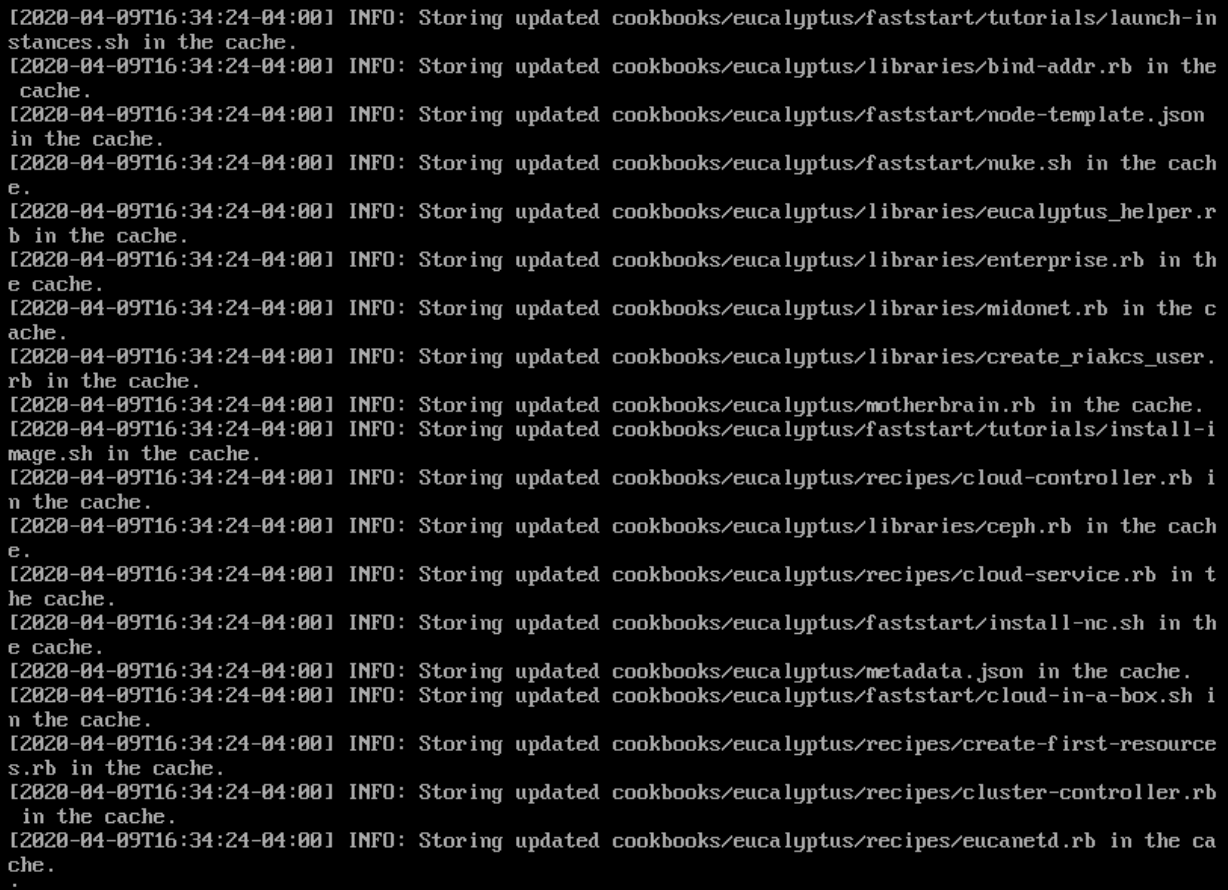

[Yum Update] OK, running a full update of the OS. This could take a bit; please wait.

To see the update in progress, run the following command in another terminal:

tail -f /var/log/euca-install-04.08.2020-18.06.50.log

[Yum Update] Package update in progress...

$$
\begin{array}{c}\n 1) \\
 \hline\n (1) \\
 \vdots \\
 1 \\
 \end{array}
$$

[Yum Update] Full update of the OS completed.

Phase 0 (OS) completed successfully...getting a 2nd cup of tea and moving on to phase 1 (CLC).

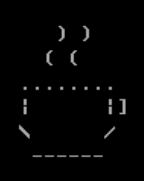

Phase 1 (CLC) completed successfully...getting a 3rd cup of tea and moving on to phase 2 (main cloud components).

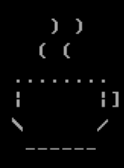

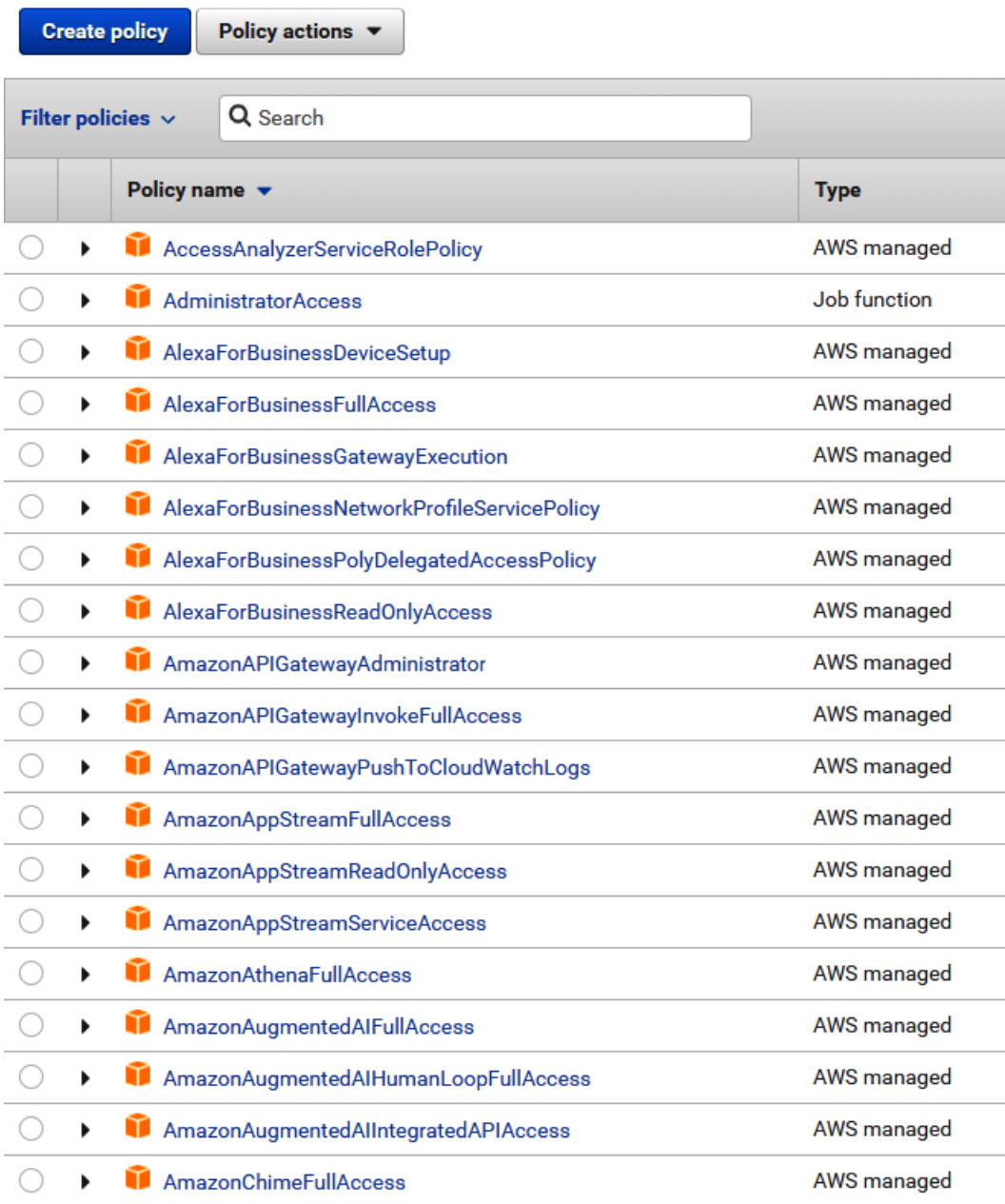